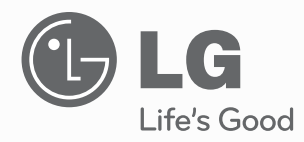

# **MANUAL DE USUARIO** TELEVISOR LCD CON LED

Lea atentamente este manual antes de poner en marcha su equipo y guárdelo para futuras consultas.

47LX9500 55LX9500

## **ADVERTENCIA / PRECAUCIÓN**

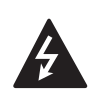

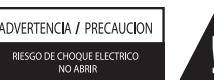

PARA REDUCIR EL RIESGO DE DESCARGA ELECTRICA NO RETIRE LA CUBIERTA NI LA PARTE POSTERIOR DE ESTE APARATO.

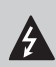

El símbolo de descarga dentro del triangulo equilátero, señala al usuario la presencia de voltaje peligroso sin aislamiento en el interior del

aparato de tal intensidad que podría presentar riesgo de descarga eléctrica.

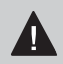

El símbolo de admiración dentro del triangulo equilátero, indica al usuario que el manual que acom-

paña a este aparato contiene instrucciones referentes a su funcionamiento y mantenimiento.

## **ADVERTENCIA/PRECAUCION**

PARA REDUCIR EL RIESGO DE INCENDIO O DESCARGA ELECTRICA, NO EXPONGA EL TELEVISOR A LA LLUVIA O HUMEDAD.

## **ADVERTENCIA**

caso de no utilizarlo durante un largo periodo de tiempo. Desenchufe este equipo durante tormentas con aparato eléctrico o si no piensa usarlo durante largos períodos de tiempo.

## **INSTRUCCIONES DE SEGURIDAD IMPORTANTES**

Lea estas instrucciones. Guarde estas instrucciones.. Tenga en cuenta todas las advertencia Siga todas las instrucciones. **1** No utilice este producto cerca del agua. **2** Límpielo sólo con un paño seco. **3** No bloquee las aberturas de ventilación. Instale siguiendo las instrucciones del fabricante. **4** No lo coloque cerca de fuentes de calor, como radiadores, rejillas de aire caliente, estufas u otros aparatos (incluidos los amplificadores) que emitan calor. **5** Proteja el cable de alimentación para que no lo pisen ni aplasten, especialmente en las clavijas, las tomas y el punto de salida del aparato. **6** Utilice únicamente acoplamientos y accesorios especificados por el fabricante. **7** Utilícelo sólo con el estante fijo o con ruedas, trípode, soporte o mesa especificados por el fabricante o con el accesorio suministrado con el aparato. Si utiliza un carrito, tenga cuidado al moverlo junto con el aparato para evitar lesiones en caso de que éste se caiga. **8** Desenchufe este producto en **<sup>9</sup>** Sólo el personal calificado puede encargarse del servicio técnico. La asistencia técnica es necesaria si el aparato presenta algún daño, como por ejemplo, si el cable o la clavija de alimentación están dañados, si se derrama líquido o se introducen objetos dentro del aparato, si el aparato ha estado expuesto a la lluvia o humedad, si no opera correctamente o si se ha caído. **<sup>10</sup>** No toque el aparato o la antena durante una tormenta eléctrica. **<sup>11</sup>** Cuando monte el televisor en la pared, asegúrese de no colgar el televisor en cables eléctricos y de señal de la parte trasera. **<sup>12</sup>** No golpee el producto ni permita que le caigan objetos encima ni en la pantalla. **<sup>13</sup>** PRECAUCIÓN en cuanto al cable de alimentación: Se recomienda colocar la mayoría de los aparatos en un circuito dedicado. Es decir, un circuito de salida única que alimenta sólo a ese aparato y que no tiene tomas o circuitos adicionales. Compruebe la página de especificaciones de este manual del propietario para estar seguro. No conecte demasiados electrodomésticos a la misma toma de pared de corriente alterna ya que hacerlo podría suponer riesgo de incendio o choque eléctrico. No sobrecargue las tomas de pared. Las tomas de pared sobrecargadas, sueltas o dañadas, los alargadores, los cables de alimentación deshilachados o el aislante agrietado de los cables podrían resultar peligrosos. Cualquiera de estas condiciones podría provocar un incendio o una descarga eléctrica. Examine periódicamente el cable de su aparato y si parece dañado o deteriorado, desenchúfelo, deje de usarlo y solicite al centro de servicio técnico autorizado que lo sustituyan por un nuevo equivalente. Proteja el cable de alimentación de daños físicos o mecánicos y evite doblarlo, aplastarlo, pellizcarlo o pisarlo con una puerta o caminar sobre él. Ponga especial atención en los enchufes, tomas de pared y el punto por donde el cable sale del aparato. No utilice cables de alimentación dañados

o mal conectados. No tire del cable de alimentación para desenchufar la TV. Asegúrese de desenchufar el cable de alimentación sujetando el enchufe.

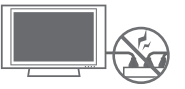

3

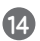

**<sup>14</sup>** ADVERTENCIA - A fin de reducir el riesgo de incendio o choque eléctrico, no exponga este aparato a la lluvia, humedad u otros líquidos. No toque la TV con las manos mojadas. No instale este producto cerca de objetos inflamables como gasolina o velas, ni exponga la TV al flujo directo de aparatos de aire acondicionado.

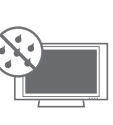

**<sup>15</sup>** No exponga este aparato a goteos o salpicaduras, ni coloque sobre él objetos que contengan líquidos, como floreros, tazas, etc. (por ejemplo en estantes sobre la unidad).

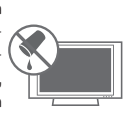

### **<sup>16</sup> TOMA A TIERRA**

Asegúrese de conectar el cable de toma a tierra para evitar posibles descargas eléctricas.( es decir, que una TV con un enchufe de tres polos, debe conectarse a una toma de pared con tres polos). Si no es posible la puesta a tierra, contacte con un electricista calificado para que instale un interruptor automático independiente.

No intente conectar la unidad a tierra mediante cables telefónicos, pararrayos o tuberías de gas.

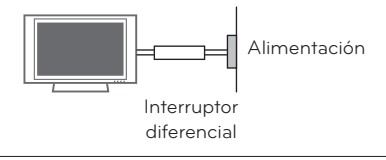

**<sup>17</sup> DESCONECTAR EL DISPOSITIVO DE LA RED**

Este dispositivo se desconecta desenchufándolo del cable de red. El enchufe debe contar con un acceso sin obstáculos.

**18** Mientras esta unidad esté conectada a un tomacorriente de CA se desconectará de dicha fuente aunque apague la unidad mediante el INTERRUPTOR DE PRENDIDO.

#### **<sup>19</sup> Limpieza**

Antes de iniciar labores de limpieza, desenchufe el cable de alimentación y limpie cuidadosamente la unidad con un paño suave para evitar arañazos superficiales. No rocíe directamente agua vaporizada u otros líquidos sobre la TV para evitar posibles choques eléctricos. No limpie la unidad con productos químicos como alcoholes, disolventes o benceno..

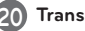

#### **20 Transporte**

Asegúrese de que el producto esté apagado, desenchufado y que todos los cables hayan sido desconectados. Harán falta dos o más personas para transportar TVs de gran tamaño. No someta el panel frontal de la TV a presiones o esfuerzos excesivos.

#### **<sup>21</sup> Ventilación**

Instale su TV en un lugar que disponga de ventilación apropiada. No la instale en espacios cerrados como, por ejemplo, una estantería. No cubra el producto con paños u otros materiales, como plásticos, mientras esté enchufada. No instale la unidad en lugares con exceso de polvo.

**<sup>22</sup>** Tener cuidado de no tocar las aberturas de ventilación. Al ver la televisión durante un largo período, las aberturas de ventilación pueden calentarse.

**23** Si huele humo u otros olores que provienen de la TV, desconecte el cable de alimentación y comuníquese con un centro de servicio autorizado.

**<sup>24</sup>** No presione en exceso el panel con sus manos u objetos afilados, como tornillos, lápices o bolígrafos, y evite rayarlo.

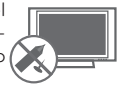

**<sup>25</sup>** Mantenga el producto lejos de la luz directa del sol.

## **<sup>26</sup> Defecto de puntos**

El plasma o panel LCD es un producto de alta tecnología con resolución de dos a seis millones de píxeles. En muy pocos casos, podría ver puntos minúsculos en la pantalla mientras mira la TV. Esos puntos son píxeles desactivados y no afectan el rendimiento ni la confiabilidad de la TV.

### **<sup>27</sup> Sonido generado**

Ruido de "chasquidos": se genera un ruido de chasquidos que ocurre al mirar o apagar la TV por la deformación térmica plástica, debido a la temperatura o la humedad. Este ruido es común en productos donde se requiere la deformación térmica.

Zumbido en el circuito eléctrico o en el panel: se genera un ruido microscópico en el circuito de conmutación a alta velocidad que suministra una gran cantidad de corriente para hacer funcionar un producto. Varía según el producto.

Este sonido que se genera no afecta el rendimiento ni la confiabilidad del producto.

## **<sup>28</sup> Para la Televisor LCD con LED/ Televisor LCD**

Si siente la TV fría al tocar, puede que haya un pequeño "flicker" cuando se ha encendido. Esto es normal, no hay nada malo con la TV. Unos pocos defectos de puntos pueden ser visibles en la pantalla, apareciendo en un color rojo, verde o azul. Pero ellos no tienen ningún efecto equivocado para la función del monitor. Evitese a tocar la pantalla LCD o agarrarla con su(s) dedo(s) por un periodo largo de tiempo. Si lo hace, eso puede provocar una distorción temporal en la pantalla.

#### **<sup>29</sup> Ver imágenes en 3D (para TV en 3D)**

- Al ver imágenes en 3D, vea la TV desde un ángulo de visión efectiva y dentro de una distancia apropiada. Si se excede del ángulo o la distancia de visión, es posible que no pueda ver las imágenes en 3D. Asimismo, si se encuentra recostado, es posible que no pueda ver las imágenes en 3D.
- -Si mira imágenes en 3D a una distancia demasiado corta durante un período prolongado, es posible que dañe su vista.
- -Mirar TV o jugar un juego de video que incluye imágenes en 3D con los anteojos 3D durante un período prolongado puede causar somnolencia, dolores de cabeza o fatiga a usted y a sus ojos. Si sufre de dolor de cabeza o se siente fatigado o somnoliento en alguna forma, deje de mirar TV y descanse.
- -Las mujeres embarazadas, las personas de edad avanzada, las personas con problemas cardíacos o con somnolencia frecuente no deben mirar TV en 3D.
- -Algunas imágenes en 3D del video pueden confundirse con la realidad y generar reacciones en los espectadores. Por lo tanto, se recomienda no mirar TV en 3D cerca de objetos frágiles o de cualquier objeto que pueda volcarse con facilidad.
- -Evite que los niños menores de 5 años miren TV en 3D. Puede afectar el desarrollo de la visión.
- -Advertencia sobre convulsiones por fotosensibilidad:

 Algunos espectadores pueden experimentar convulsiones o epilepsia cuando están expuestos a determinados factores, entre los que se incluyen luces intermitentes, imágenes de TV o juegos de video. Si usted o algún miembro de su familia tiene antecedentes de epilepsia o convulsiones, consulte con su médico antes de ver TV en 3D.

 También es posible que se produzcan determinados síntomas en situaciones no especificadas sin antecedentes previos. Si experimenta alguno de los síntomas que se mencionan a continuación, deje de mirar imágenes en 3D de inmediato y consulte a un médico: mareos, aturdimiento, transición visual o visión alterada, inestabilidad visual o facial, como espasmos musculares u oculares, acciones inconscientes, convulsiones, pérdida de conocimiento, confusión o desorientación, pérdida del sentido de la dirección, calambres o náuseas. Los padres deben controlar estos síntomas en sus hijos, incluidos adolescentes, dado que pueden ser más sensibles a los efectos de mirar TV en 3D.

 Los riesgos de las convulsiones por fotosensibilidad pueden reducirse con las siguientes medidas.

- Tome descansos frecuentes mientras ve la TV en 3D.
- Las personas que padecen una diferencia de visión en los ojos deben mirar la TV después de implementar las medidas de corrección de la visión necesarias.
- Mire la TV en una posición en la que los ojos queden al mismo nivel que la pantalla 3D y evite sentarse demasiado cerca de la TV.
- No mire imágenes en 3D si está cansado o enfermo, y evite mirar imágenes en 3D durante períodos prolongados.
- Sólo use anteojos 3D para ver imágenes en una TV en 3D.
- Algunos espectadores pueden sentirse desorientados luego de ver TV en 3D. Por lo tanto, después de ver TV en 3D, tómese un momento para recobrar el conocimiento de la situación antes de moverse.

#### **DISPOSICIÓN**

#### **(Sólo lámpara de Hg utilizada en TV LCD)**

Lámpara fluorescente usada en este producto contiene una cantidad mínima de mercurio. No disponga este producto con basura normal de la casa. Disposición de este producto debe ser manejado de acuerdo a la autoridad local de su provincia.

## **CONTENIDO**

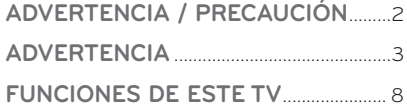

### **PREPARACIÓN**

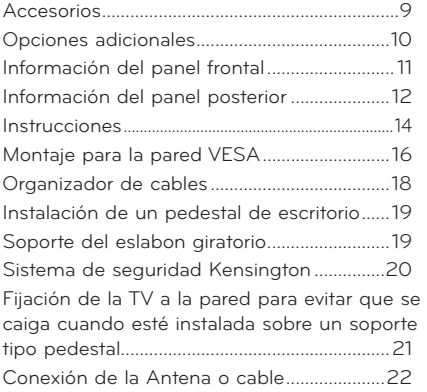

### **CONEXIONES DE EQUIPO EXTERNO**

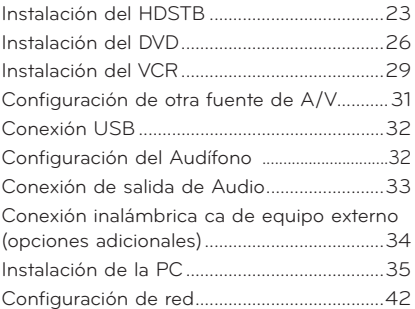

### **VER LA TV / CONTROL DE CANAL**

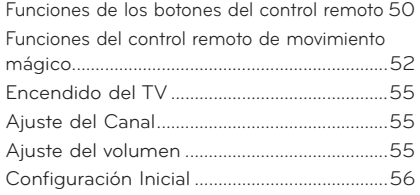

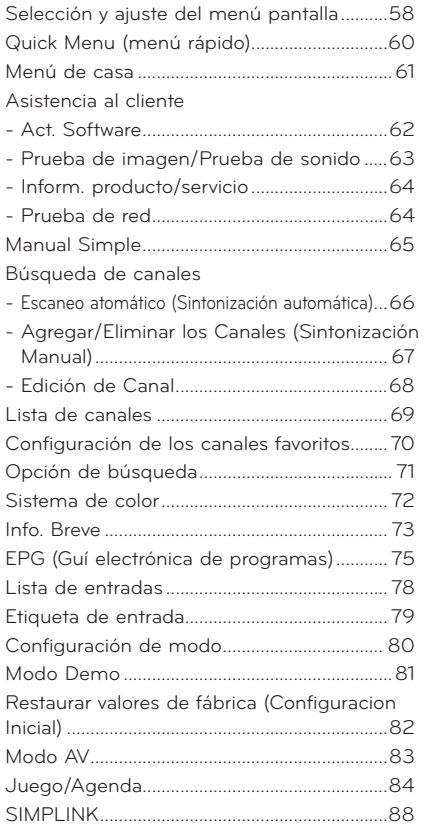

## **MÁQUINA DEL TIEMPO**

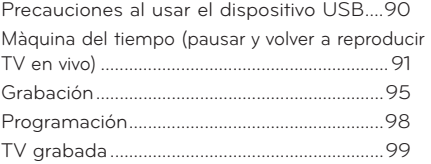

## **VÍDEO EN 3D**

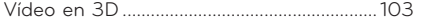

### **MIS MEDIOS**

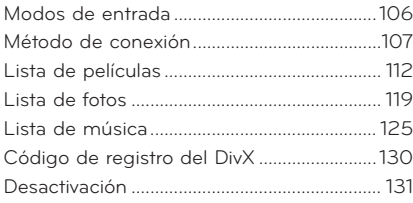

### **RED**

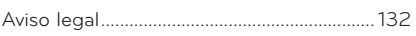

## **NETCAST**

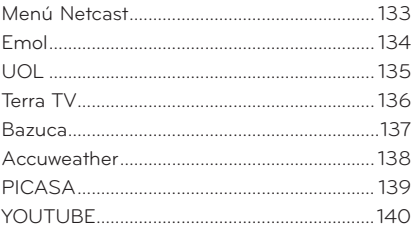

## **CONTROL DE IMAGEN**

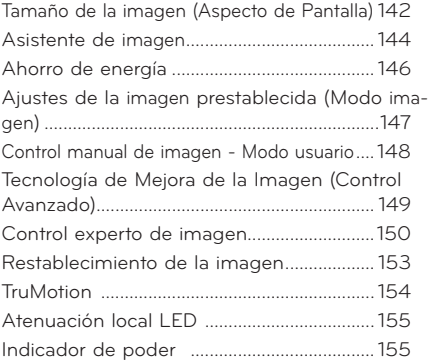

### **CONTROL DE SONIDO Y DE IDIOMA**

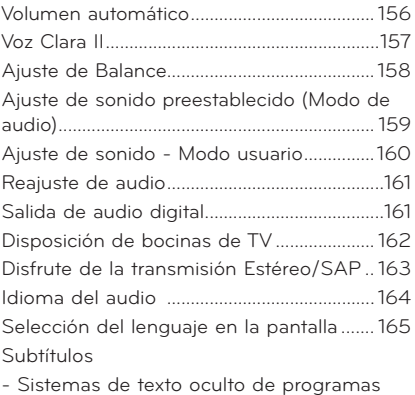

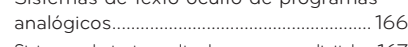

- Sistemas de texto oculto de programas digitales.167

## **CONFIGURACIÓN HORARIA**

Programacion del reloj

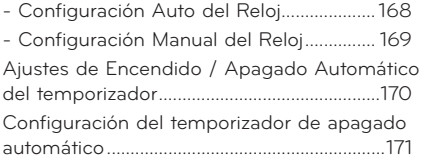

### **CONTROL PATERNO /CLASIFICACIONES**

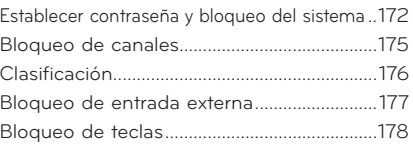

## **APÉNDICE**

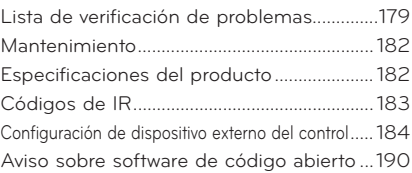

## **FUNCIONES DE ESTE TV**

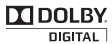

**TIDOLBY**. Fabricado bajo licencia de Dolbv Laboratories.

> "Dolby "y el símbolo de la doble-D son marcas comerciales de Dolby Laboratories.

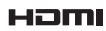

HDMI, tel logotipo HDMI y el interfaz multimedia de alta definición son marcas comerciales o registradas de HDMI Licensing LLC.

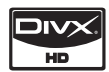

ACERCA DE VÍDEO EN DIVX: DivX® es un formato de vídeo digital creado por DivX, Inc.Este es un dispositivo con certificado oficial DivX que reproduce vídeo DivX.Visite www.divx.com para obtener más información y herramientas de software para convertir sus archivos en vídeos DivX.ACERCA DE VÍDEO EN DIVX "ONDEMAND": Este dispositivo DivX Certified ® debe registrarse para reproducir contenido DivX Video-on-Demand (VOD). Para generar el código de registro, localice la sección DivX VOD en el menú de configuración del dispositivoVaya a vod.divx.com con este código para completar el proceso de registro y aprender más acerca de DivX VOD."Certificado DivX para reproducir vídeos DivX de hasta HD 1080p, incluyendo contenido premium" "Pat. 7,295,673; 7,460,688;7,519,274"

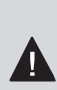

**INFORMACIÓN IMPORTANTE PARA EVITAR EL EFECTO "DEGRADACIÓN DE LA IMAGEN POR SOBRE EXPOSICION / QUEMADO" EN LA PANTALLA DE SU TEL** 

- Al visualizar una imagen fija (Ej.: logotipos, menús de pantalla, videojuegos e imágenes procedentes de computadoras) en el televisor durante un período de tiempo prolongado, dicha imagen puede quedar impresa permanentemente sobre la pantalla. Este fenómeno se conoce como "degradación de la imagen por sobreexposición" o "quemado". Problema que no está cubierto por la garantía del fabricante.
- A fin de evitar la degradación de la imagen por sobreexposición, no permita la visualización de imágenes fijas en su pantalla durante un período de tiempo prolongado (2 horas o más para una pantalla LCD, 1 hora o más para pantallas de plasma).
- El efecto de degradación de imagen por sobreexposición también puede producirse en las zonas de bandas del formato letterbox (apaisado) de su televisor si usa el ajuste de formato de pantalla en 4:3 durante un período de tiempo prolongado..

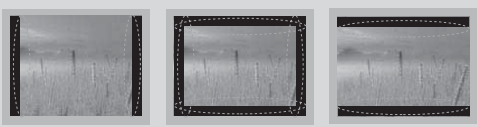

## **ACCESORIOS**

**Asegurese de que los siguientes accesorios estén incluidos con su TV. Si algún accesorio no está incluido, favor de contactar al distribuidor del producto en el lugar donde realizó la compra.**

**Los accesorios que se incluyen pueden ser diferentes a los de las imágenes a continuación.**

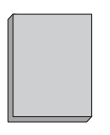

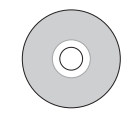

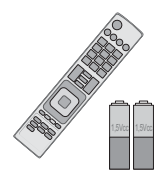

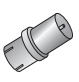

Manual de Usuario Nero MediaHome 4

Essentials CD

Control Remoto, Baterías (AAA) (Algunos modelos)

Adaptor RF (Algunos modelos) Debe conectarlo al cable de antena tras la fijación en la entrada de antena. Este adaptador es suministrado únicamente en Argentina.

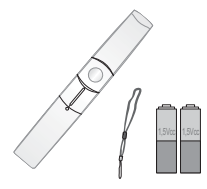

Control remoto de movimiento, Correa, Baterías (AA) (Algunos modelos)

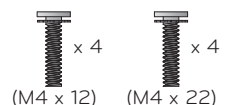

para la base ensamblada (Refiérase a la p.14)

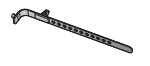

Sujetacables (Refiérase a la p.18)

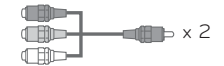

Cable componente genérico, cable AV genérico

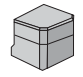

Cubierta posterior de la base Anteojos 3D

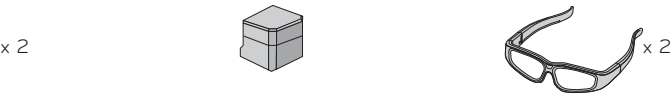

**No incluido en todos los modelos**

\* Solo limpie las manchas exteriores con un paño.

\* No limpie con demasiada fuerza para intentar quitar las manchas. Tenga cuida-Paño de limpieza do, ya que si limpia con demasiada fuerza podría rayar o decolorar la superficie

#### **Opciones Extras (Adicionales)**

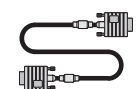

Cable D-sub de 15 terminales

Cuando utilice la conexión VGA (cable D-sub de 15 pins) para la PC, el usuario debe usar cables de interfaz de señal recubiertos (cable D-sub de 15 clavijas) con núcleos de ferrita para mantener el cumplimiento estándar del producto.

## **OPCIONES ADICIONALES**

**Las opciones adicionales pueden cambiarse o modificarse para mejorar la calidad sin ninguna notificación. Póngase en contacto con su distribuidor para comprar estos elementos. Este dispositivo sólo es compatible con LG LED LCD TV.**

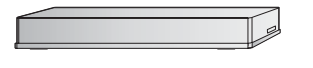

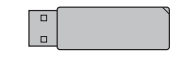

Caja multimedia inalámbrica (AN-WL100W)

LAN inalámbrica para adaptador de banda ancha /DLNA (AN-WF100)

## **INFORMACIÓN DEL PANEL FRONTAL**

■ Es probable que esta vista no coincida con su TV.

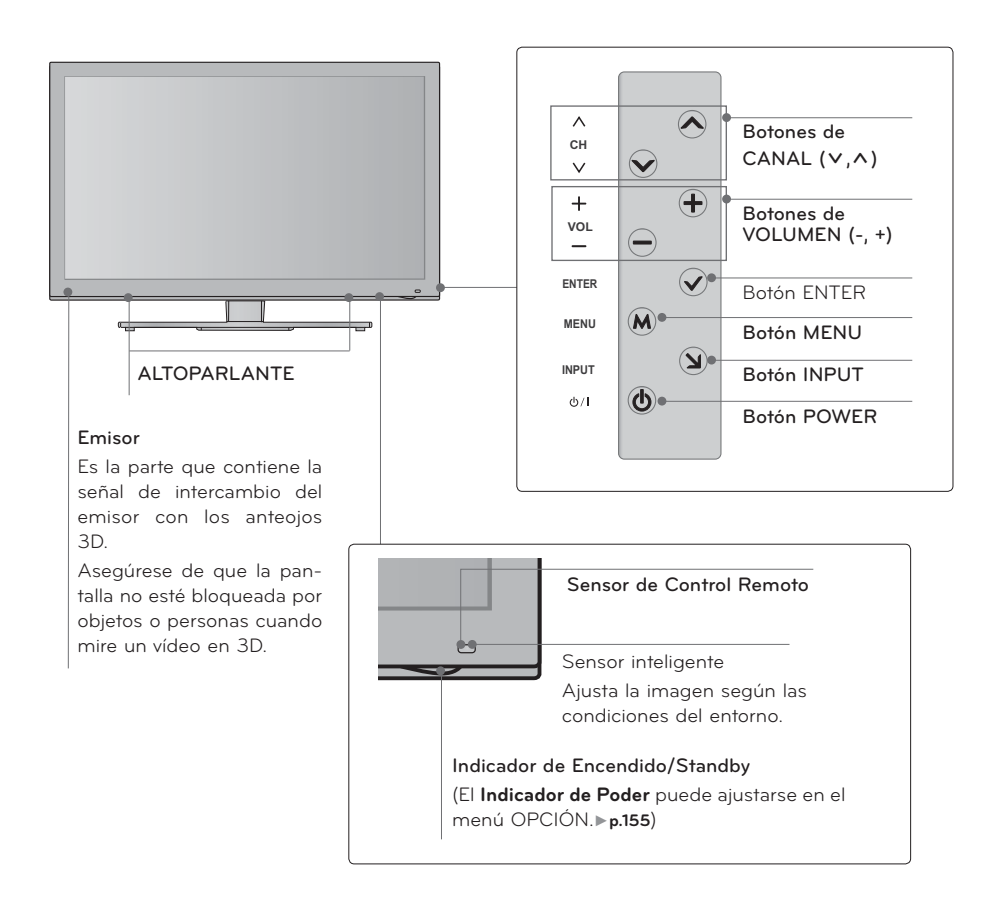

## **INFORMACIÓN DEL PANEL POSTERIOR**

■ Es probable que esta vista no coincida con su TV.

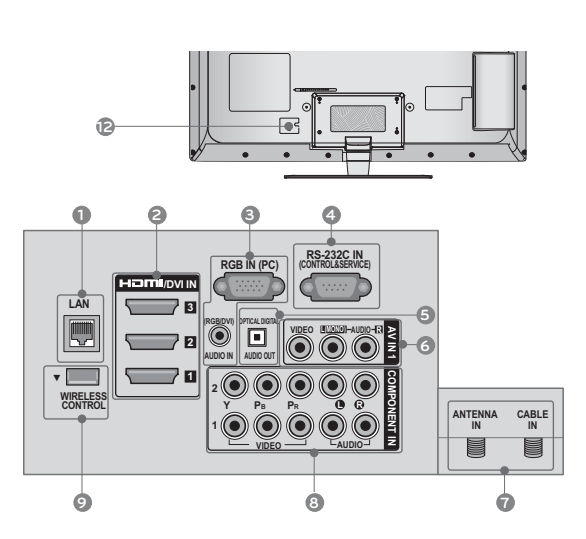

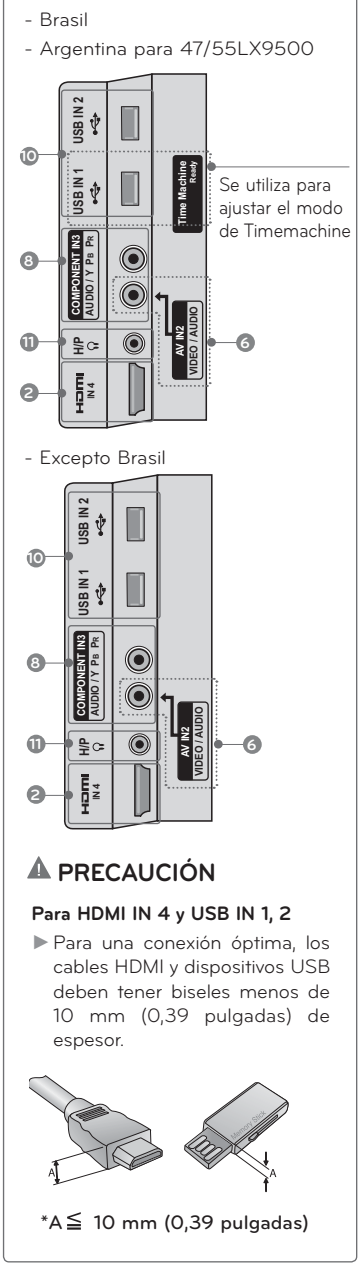

#### **1 LAN**

 Conexión de red para AccuWeather, Picasa, YouTube, etc.

 También se utiliza para archivos de vídeo, fotografía y música en una red local.

#### **2 HDMI/DVI IN, HDMI IN**

Conexión digital.

 Compatible con video HD y audio digital. No es compatible con 480 entrelazado.

 Acepta video DVI con un adaptador o un cable de HDMI a DVI (no incluido).

#### **3 RGB IN (PC)**

 Conexión análoga a la PC. Utilice un cable D-sub de 15 pins (cable VGA).

#### **AUDIO IN (RGB/DVI)**

 Enchufe de auriculares 0,32 cm (1/8 pulgadas) para la entrada de audio análoga de la PC.

#### **4 RS-232C IN (SERVICE ONLY)**, **SERVICE ONLY**

 Este puerto se usa para mantenimiento y reparación.

#### **6** OPTICAL DIGITAL AUDIO OUT

 Salida óptica de audio digital para usar con amplificadores y sistemas de cine en casa. Nota: En el modo de espera, este puerto no

funciona.

#### **6 AV (Audio/Video) IN**

 Conexión análoga compuesta. Compatible solo con una definición de video estándar (480 entrelazado).

#### **7 ANTENNA IN, CABLE IN**

 Conecte las señales de la transmisión/ cables de señal a este puerto.

#### **8 COMPONENT IN**

Conexión análoga.

Compatible con HD.

 Utiliza un cable rojo, verde y azul para video y uno rojo y blanco para audio.

#### **9 WIRELESS CONTROL**

 Conecte el dispositivo inalámbrico a la TV para controlar dispositivos externos conectados al dispositivo multimedia de forma inalámbrica.

#### **10 USB INPUT**

 Úselo para ver fotografías, películas y escuchar música en MP3.

#### **11 HEADPHONE**

 Conexión de auriculares de 0,32 cm (1/8") Impedancia 16 Ω , Salida de audio máxima 15 mW

#### **12 Socket del Cordón de Alimentación**

 Esta TV funciona con alimentación de corriente alterna (ca)

 Cuidado: Nunca aplique voltaje de corriente continua (cc) a esta TV.

## **INSTRUCCIONES**

ᯫ La imagen puede ser diferente a la de su televisor.

## **INSTALACIÓN**

- **1** Coloque con cuidado la pantalla de la TV sobre una superficie acolchada que la proteja de posibles daños.
	- **2** Monte las piezas del **SOPORTE DEL CONJUNTO** con la **BASE DEL SOPORTE** del televisor.

En este momento, apriete los tornillos que sujetan el **SOPORTE DEL CONJUNTO**.

**3** Coloque los 4 tornillos en los orificios mostrados.

**4** Monte la partes de la **CUBIERTA POSTERIOR DE LA BASE** con la TV.

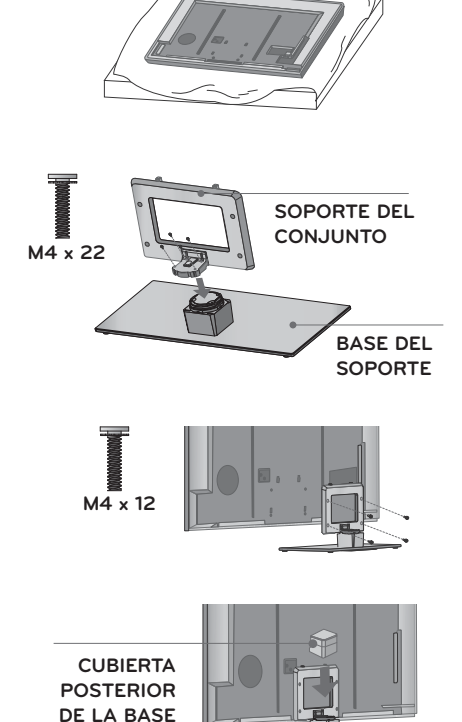

**O** NOTA

Al realizar un montaje de sobremesa, compruebe que los tornillos estén apretados correctamente. (De no ser así, el producto podría inclinarse hacia delante tras su instalación). Si, por el contrario, apretara los tornillos en exceso, podría deformarse por abrasión en el área de apriete del mismo. No sobreapriete los tornillos.

## **SEPARACIÓN**

**1** Coloque con cuidado la pantalla de la TV sobre una superficie acolchada que la proteja de posibles daños.

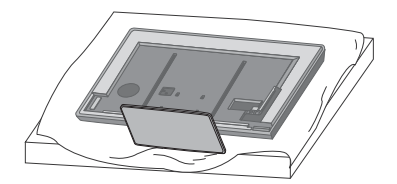

**2** Desmonte la **CUBIERTA PORTERIOR DE LA BASE** de la TV.

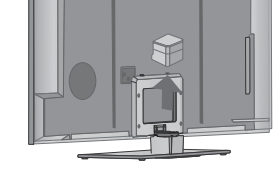

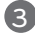

**3** Retire los tornillos que sujetan la base.

**4** Separar el soporte del televisor.

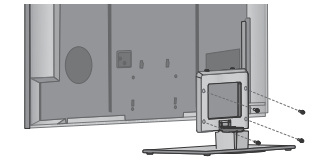

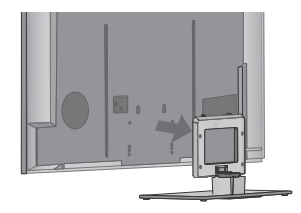

## **MONTAJE PARA LA PARED VESA**

Realice la instalación mural sobre una pared sólida, perpendicular al suelo. Al montar sobre otros materiales de construcción, por favor, póngase en contacto con su instalador más cercano.

En instalaciones del techo o sobre paredes inclinadas, la unidad puede caer y provocar graves daños personales.

Le recomendamos que utilice un soporte de montaje de pared de la marca LG, cuando ud. ponga la TV en la pared.

LG recomienda que el montaje de pared lo realice un instalador profesional calificado.

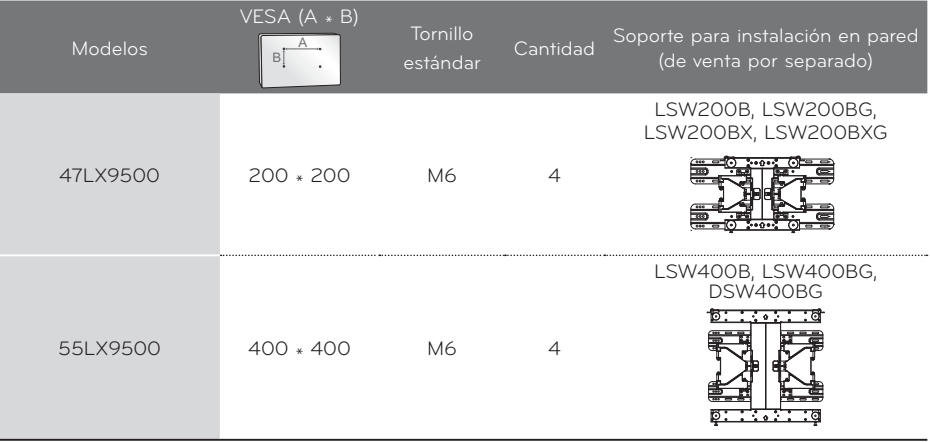

### **ONOTA**

- La longitud de los tornillos necesarios varía en función de la pared en la que se realice el montaje.

 Para obtener más información, consulte las instrucciones incluidas con el equipo de montaje.

- Las dimensiones estándar para el equipo de montaje mural se muestran en la tabla.
- Al adquirir nuestro equipo de montaje mural, le será suministrado un manual de instrucciones detallado y todas las piezas necesarias para la instalación.
- No utilice tornillos más largos que los de dimensión estándar mostrados, ya que podría dañar el interior de la TV.
- Para montajes murales que no cumplan con

las especificaciones para tornillos del estándar VESA, la longitud de estos puede diferir dependiendo de sus especificaciones.

- No utilice tornillos que no cumplan con las especificaciones relativas a los mismos del estándar VESA.

 No apriete los tornillos en exceso, ya que podría dañar la TV o provocar que cayera provocando daños personales. LG no se hace responsable de este tipo de accidentes.

- LG no se hace responsable por los daños ocasionados en la TV o las lesiones personales producidas cuando no se utilice un equipo de montaje que cumpla con el estándar VESA o se monte sobre un muro que no haya sido especificado o si el cliente no sigue las instrucciones de instalación de la TV.

## **PRECAUCIÓN**

- No instale su equipo de montaje mural mientras la TV está encendida. Eso podría provocar lesiones personales por choques eléctricos.

## **ORGANIZADOR DE CABLES**

ᯫ La imagen puede ser diferente a la de su televisor.

**1 ABRAZADERA DE CABLES** de la cubierta Fije el cable de alimentación con la posterior de la TV.

Ayudará a evitar que el cable de alimentación se desenchufe accidentalmente.

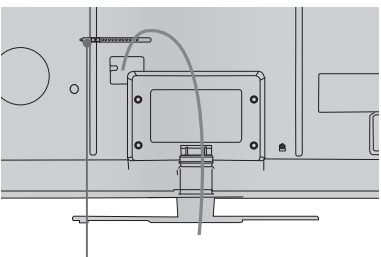

**ORGANIZADOR DE CABLES**

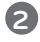

**2** Tras conectar los cables necesarios, instale el **SUJETACABLES** como se indica para agruparlos.

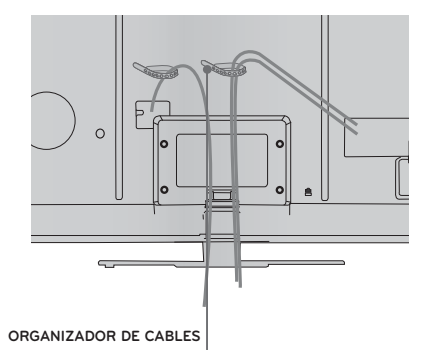

## **INSTALACIÓN DE UN PEDESTAL DE ESCRITORIO**

ᯫ La imagen puede ser diferente a la de su televisor.

Para conseguir una ventilación adecuada, deje un espacio de 10,1 cm de separación entre la pared y los costados del televisor.

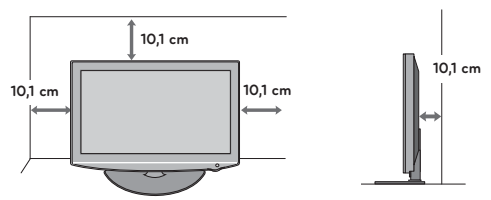

## **CUIDADO**

- Asegure la ventilación adecuada dejando el espacio recomendado.
- No instale la unidad próxima o sobre ninguna fuente de calor.

## **SOPORTE DEL ESLABON GIRATORIO**

Despues de instalar la TV, puede ajustar el TV manualmente 20 grados a la izquierda y derecha para satisfacer su angulo de vision.

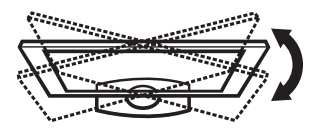

## **SISTEMA DE SEGURIDAD KENSINGTON**

- Esta característica no se encuentra disponible para todos los modelos.
- El televisor tiene instalado un conector de Sistema de seguridad Kensington en el panel posterior. Conecte el cable de Sistema de seguridad Kensington como se indica a continuación.
- Para obtener información detallada sobre la instalación y uso del Sistema de seguridad Kensington, consulte la guía del usuario que se incluye con este sistema.

 Para obtener información adicional, visite **http://www.kensington.com**, la página Web de Kensington. Esta empresa vende sistemas de seguridad para equipos electrónicos de alto costo, como PC portátiles y proyectores LCD.

 NOTA: El Sistema de seguridad Kensington es un accesorio opcional.

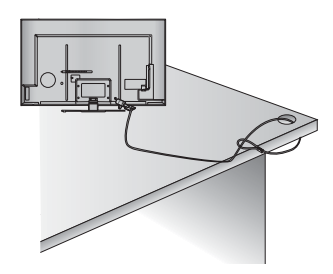

## **FIJACIÓN DE LA TV A LA PARED PARA EVITAR QUE SE CAIGA CUANDO ESTÉ INSTALADA SOBRE UN SOPORTE TIPO PEDESTAL**

- ᯫ Debe adquirir los componentes necesarios para prevenir que el televisor vuelque (cuando no se use el montaje de pared).
- La imagen puede ser diferente a la de su televisor.

Instalelo cerca de la pared así el producto no se cae cuando esté presionado hacia atrás.

 Las instrucciones mostradas a continuación son más seguras para instalar el producto en la pared así no se caerá cuando el producto esté presionado hacia enfrente. Esto protegerá el producto y la gente de la caida hacia enfrente. También prevendrá el producto del daño causado por la caida.

Cuidado:Favor de estar seguro de que los niños no se suban ni se cuelguen del producto.

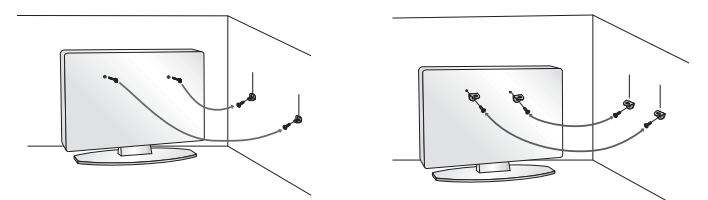

- ᯫ Use los soportes y los tornillos para fijar el producto en la pared como se muestra.
	- \* Si el producto tiene los tornillos en el lugar de los tornillosde ojo antes de insertar estos últimos, afloje los tornillos.

 Asegúrese de los soportes con los tornillos (De venta por separado) en la pared que estén ajustados firmemente.

 Para usar el producto seguramente asegúrese de que la altura de los soportes montados en la pared sea la misma que la del producto.

Asegúrese de que los tornillos de ojo o soportes estén apretados en forma segura.

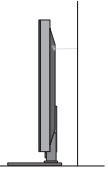

■ Use un cordón fuerte (De venta por separado) para ajustar el producto. Es más seguro usar un cordón, así se quedará horizontalmente entre la pared y el producto.

## ! **NOTA**

- Utilice una plataforma o armario suficientemente fuerte y grande para soportar el tamaño y el peso de la TV.
- Para utilizar la TV con seguridad, asegúrese que la altura los soportes están a la misma altura en la pared y en el aparato de televisión..

- Para prevenir daños, no conecte a la corriente hasta que estén instaladas todas las conexiones entre los dispositivos.
- ᯫ La imagen puede ser diferente a la de su televisor.

## **CONEXIÓN DE LA ANTENA O CABLE**

## **1. Antena (analógica o digital)**

Toma de entrada de pared o antena exterior sin conexiones a caja de cables.

 Para lograr la mejor calidad de imagen, ajuste la posición de la antena si fuera necesario.

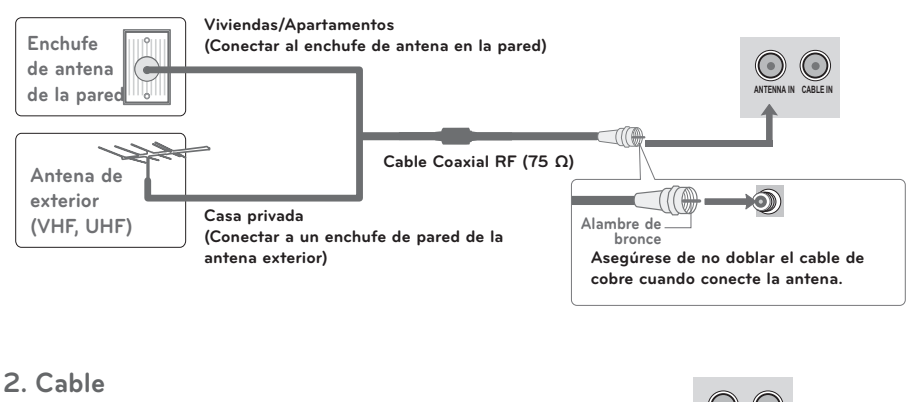

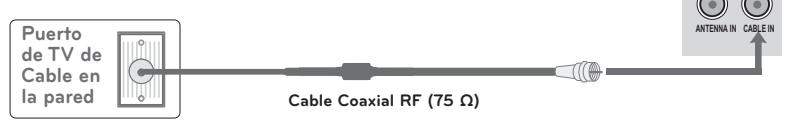

- En áreas de señal deficiente, puede obtener una mejor calidad en la imagen si instala un amplificador de señal.
- ᯫ Si está siendo utilizada una antena para dos unidades, use un divisor de señal para conectarse.
- El cable y el convertidor de antena no son proporcionados con el producto.

- Para evitar daños en el equipo, no enchufe ningún cable de alimentación hasta haber finalizado la conexión completa de todo el equipo.
- ᯫ La imagen puede ser diferente a la de su televisor.

## **INSTALACIÓN DEL HDSTB**

**Este TV puede recibir señales de la transmisión digital/cable sin una caja sintonizadora externa. Pero si ud. recibe señales digitales desde una caja sintonizadora u otro dispositivo externo digital, refiérase a las siguientes figuras.**

## **Conexión de componentes**

### **1. Cómo conectar**

- **1** Conecte las salidas de video (Y, PB, PR) del decodificador digital a los puertos de **COMPONENT IN VIDEO 1**, **2** o **3** en la unidad. Haga coincidir los colores de los conectores  $(Y = \text{Verde}, PB = \text{Azul}, PR = \text{Rojo}).$
- 

**2** Conecte la salida de audio del docodificador digital a los puertos de **COMPONENT IN AUDIO 1**, **2** o **3** jen la unidad

### **2. Cómo usar**

- ᯫ Encienda el Set-top box digital. (Refiérase al manual de usuario del Set-top box digital.)
- ᯫ Seleccione la fuente de entrada del **Componente1**, **Componente2** o **Componente3** en el televisor con el botón de **INPUT** en el control remoto.

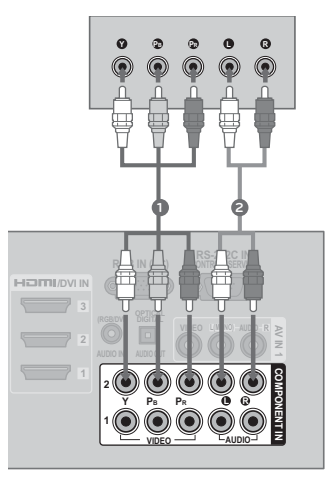

#### **Y, CB/PB, CR/PR**

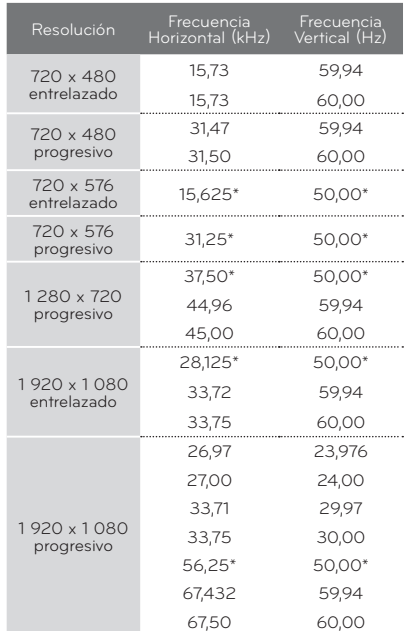

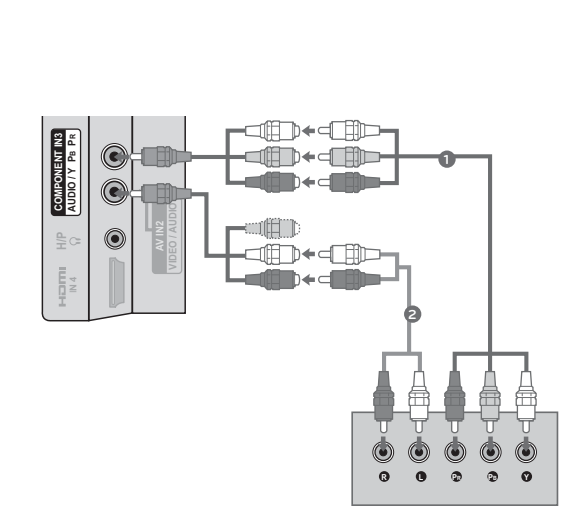

## **Conexión de DVI a HDMI**

### **1. Cómo conectar**

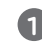

**1** Conecte la salida de DVI del decodificador digital al puerto de **HDMI/DVI IN 1**, **2**, o **3** en la unidad.

**2** Conecte las salidas de audio del decodificador al puerto de **AUDIO IN (RGB/DVI)** en la unidad.

## **2. Cómo usar**

■ Encienda el decodificador digital.

 (Refiérase al manual de usuario del decodificador digital.)

ᯫ Seleccione la fuente de entrada del **HDMI1**, **HDMI2**, o **HDMI3** en el televisor con el botón de **INPUT** en el control remoto.

## ! **NOTA**

Se precisa un cable o adaptador de DVI a HDMI para realizar esta conexión. El DVI no es compatible con el audio, por ello, se necesita una conexión de audio por separado.

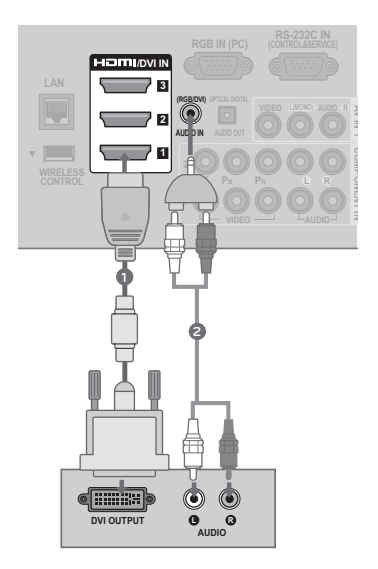

## **Conexión HDMI**

### **1. Cómo conectar**

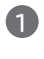

**1** Conecte la salida HDMI del decodificador de señales digitales al conector **HDMI/DVI IN 1**, **2**, **3** o **4** en el televisor.

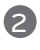

**2** No se necesita conexión de audio por separado. HDMI admite audio y video.

### **2. Cómo usar**

- Encienda el decodificador digital. (Refiérase al manual de usuario del decodificador digital.)
- ᯫ Seleccione la fuente de entrada del **HDMI1**, **HDMI2**, **HDMI3** o **HDMI4** en el televisor con el botón de **INPUT** en el control remoto.

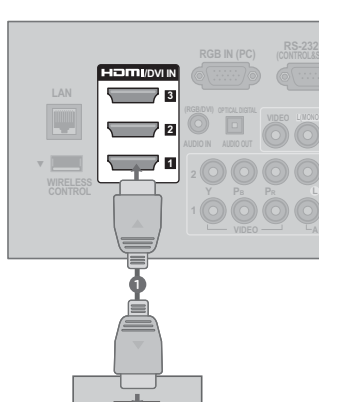

**HDMI OUTPUT**

## **ONOTA**

- Si un cable HDMI no admite HDMI de alta velocidad, puede provocar parpadeos o no mostrar la imagen. Si este es el caso, utilice cables recientes que admitan HDMI de alta velocidad.
- Formato de audio HDMI admitido: Dolby Digital, PCM

#### **HDMI-DTV**

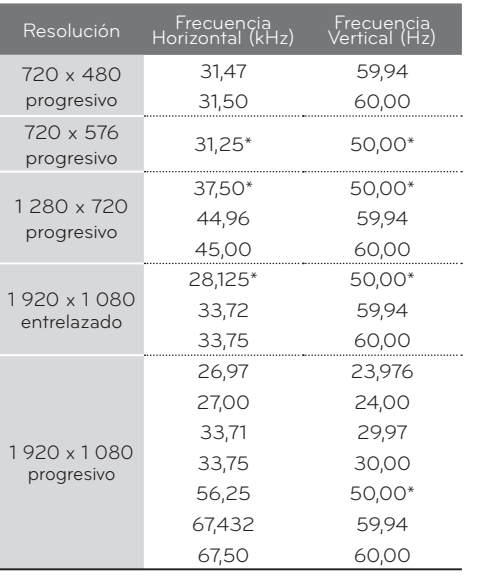

\*Excepto Brasil

## **INSTALACIÓN DEL DVD**

### **Conexión de componentes**

### **1. Cómo conectar**

**1** Conecte las salidas de video (Y, PB, PR) del DVD a los puertos de **COMPONENT IN VIDEO 1**, **2** o **3** en la unidad.

Haga coincidir los colores de los conectores (Y  $=$  Verde, PB = Azul, PR = Rojo).

**2** Conecte las salidas de audio del DVD a los puertos de **COMPONENT IN AUDIO 1**, **2** o **3** en la unidad.

### **2. Cómo usar**

- Encienda el reproductor de DVD, inserte un DVD.
- ᯫ Seleccione la fuente de entrada del **Componente1**, **Componente2** o **Componente3** en el televisor con el botón de **INPUT** en el control remoto.
- ᯫ Refiérase al manual de usuario del reproductor de DVD para seguir las instrucciones.

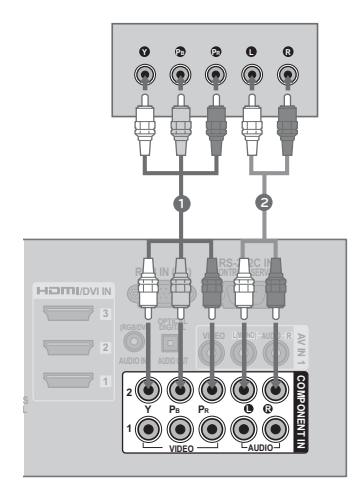

#### **Puertos de la Entrada de Componente**

**Puede obtener una mejor calidad de imagen si conecta el reproductor de DVD a los puertos de la entrada del componente como la imagen mostrada.**

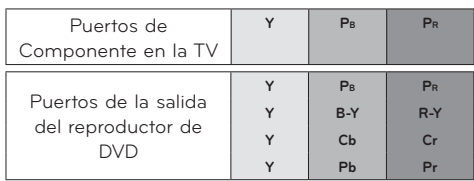

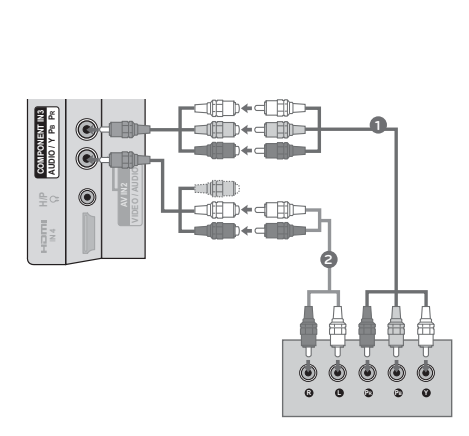

## **Conexión compuesta (RCA)**

### **1. Cómo conectar**

- 
- **1** Conecte las salidas de **AUDIO**/**VIDEO** entre la TV y el DVD. Coincida los colores de salidas (Video = amarillo, Audio izquierdo = blanco, Audio derecho = rojo).

### **2. Cómo usar**

- Encienda el reproductor de DVD, inserte un DVD..
- ᯫ Seleccione la fuente de entrada del **AV1** o **AV2** en el televisor con el botón de **INPUT** en el control remoto.
- ᯫ Refiérase al manual de usuario del reproductor de DVD para seguir las instrucciones.

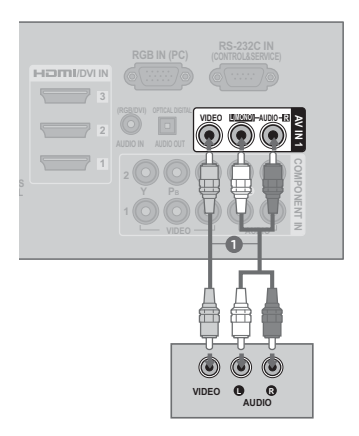

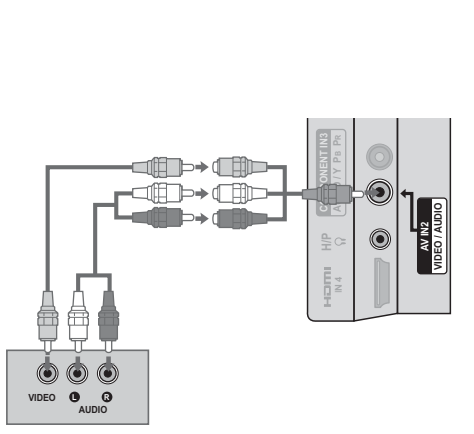

## **Conexión HDMI**

### **1. Cómo conectar**

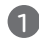

**1** Conecte la salida de HDMI del DVD al puerto de **HDMI/DVI IN 1**, **2**, **3** o **4** en la unidad.

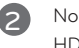

**2** No se necesita conexión de audio por separado. HDMI admite audio y video.

### **2. Cómo usar**

- ᯫ Seleccione la fuente de entrada del **HDMI1**, **HDMI2**, **HDMI3**, o **HDMI4** en el televisor con el botón de **INPUT** en el control remoto.
- ᯫ Refiérase al manual de usuario del reproductor de DVD para seguir las instrucciones.

## **O** NOTA

- Si un cable HDMI no admite HDMI de alta velocidad, puede provocar parpadeos o no mostrar la imagen. Si este es el caso, utilice cables recientes que admitan HDMI de alta velocidad.
- Formato de audio HDMI admitido: Dolby Digital, PCM

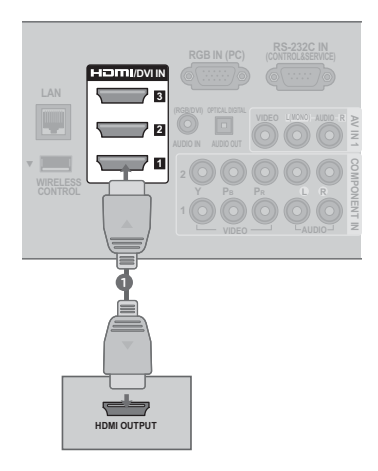

## **INSTALACIÓN DEL VCR**

## **Conexión de la antena**

### **1. Cómo conectar**

1 Conecte el conector de la antena exterior de RF del VCR al conector de la **ANTENNA/CABLE IN** del televisor.

**2** Conecte el cable de antena al puerto de la antena RF del VCR.

## **2. Cómo usar**

- ᯫ Ponga el interruptor de salida del VCR en 3 ó 4 y luego sintonice el televisor en el mismo número de canal.
- Inserte una cinta de video en el VCR y presione el botón AUDIO PLAY del VCR (Vea el manual de usuario del VCR).

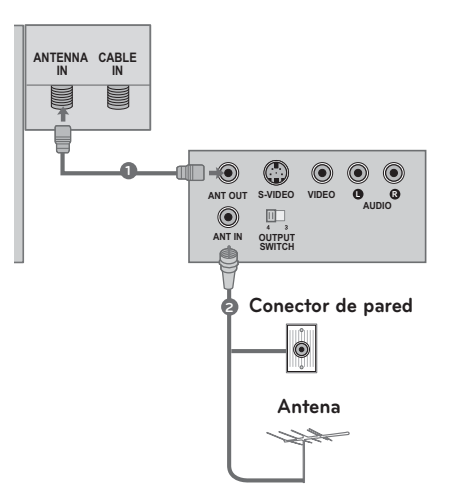

**Conexión compuesta (RCA)**

### **1. Cómo conectar**

**1** Conecte las salidas de **AUDIO**/**VIDEO** entre la TV y el VCR. Coincida los colores de salidas (Video = amarillo, Audio izquierdo = blanco, Audio derecho = rojo).

### **2. Cómo usar**

- Inserte una cinta de video en el VCR y presione el botón PLAY del VCR. (Vea el manual de usuario del VCR).
- ᯫ Seleccione la fuente de entrada del **AV1** o **AV2** en el televisor con el botón de **INPUT** en el control remoto.

### ! **NOTA**

-Si ud. tiene un VCR monofónico, conecte el cable de audio de VCR al puerto **AUDIO L/MONO** de la unidad.

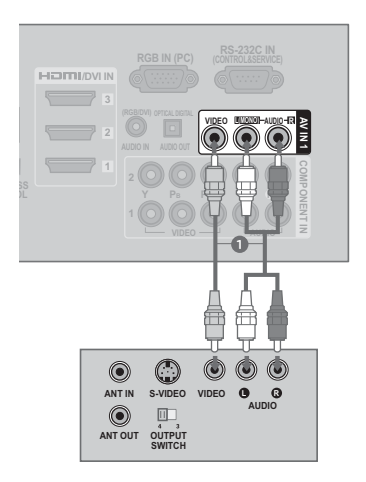

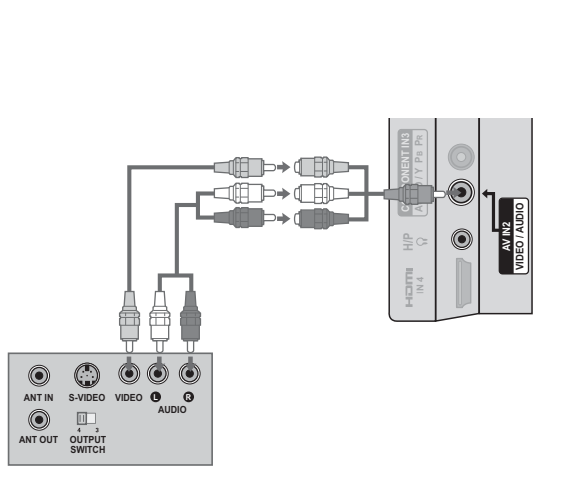

## **CONFIGURACIÓN DE OTRA FUENTE DE A/V**

### **1. Cómo conectar**

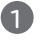

**1** Conecte los puertos de **AUDIO**/**VIDEO** entre la TV y un equipo externo. Coincida los colores de puertos (Video = amarillo, Audio izquierdo = blanco, Audio derecho = rojo)

### **2. Cómo usar**

- ᯫ Seleccione la fuente de entrada del **AV1** o **AV2** en el televisor con el botón de **INPUT** en el control remoto.
- Opere el equipo externo correspondiente. Refiérase a la guía de la operación de equipo externo..

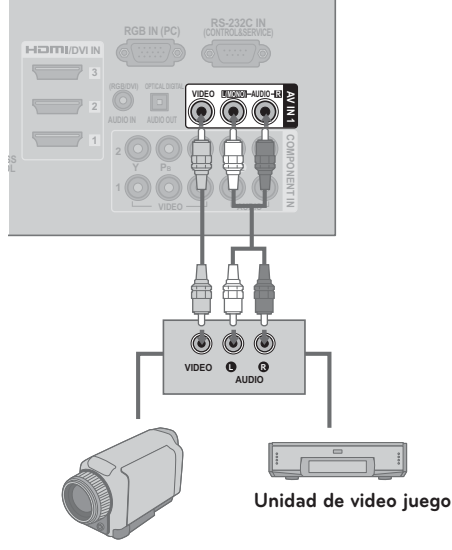

**Grabadora de video**

## **CONEXIÓN USB**

### **1. Cómo conectar**

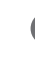

**1** Conecte el dispositivo USB a los conectores **USB IN** o **USB IN 1**/**2** en el televisor.

### **2. Cómo usar**

ᯫ Una vez conectados los conectores **USB IN** use la función USB. (**P.107**)

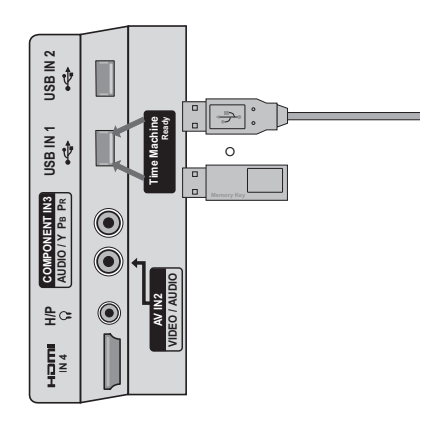

## **CONFIGURACIÓN DEL AUDÍFONO**

**Puede escuchar el sonido por los auriculares.**

### **1. Cómo conectar**

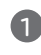

**1** Conecte los auriculares en la conexión correspondiente.

**2** Para ajustar el volumen de los auriculares, pulse el botón **VOL +/-**. Si pulsa el botón **MUTE**, se desactivará el sonido de los auriculares.

## **O** NOTA

- -Las opciones del menú AUDIO se desactivarán al conectar los auriculares.
- Al cambiar el MODO AV con unosauriculares conectados, el cambio se aplicará al vídeo, pero no al audio.
- -La Salida Óptica de Audio Digital no está disponible cuando se conecte unos auriculares.

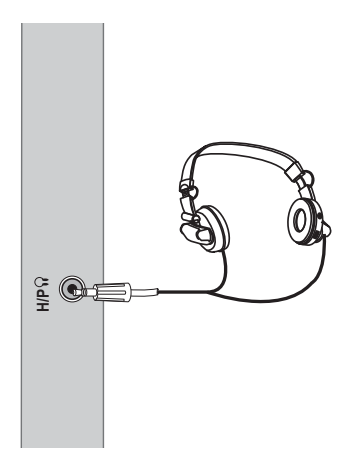

## **CONEXIÓN DE SALIDA DE AUDIO**

**Conecte el cable de audio de TV al equipo de audio externo (sistema de estéreo) por el puerto de Salida Optica de Audio.**

**G ( C) CONTROL&SERVICE Si desea disfrutar de emisiones digitales a través de los altoparlantes con sonido 5.1ch, conecte la toma OPTICAL DIGITAL AUDIO OUT a la parte posterior del televisor a un sistema de cine en casa (o a un amplificador).**

### **1. Cómo conectar**

- **1** Conecte una salida del cable OPTICAL al puerto de TV óptico de la **OPTICAL DIGITAL AUDIO OUT**.
- **2** Conecte otro extremo de cable óptico a la entrada de audio digital óptico en el equipo de audio.
- **3** Ajuste la "Bocinas de TV Apagado" en el menú AUDIO (**⊩ p.162**). Cuando se conecta a un equipo de audio externo como amplificadores o bocinas por favor apague las bocinas de TV.

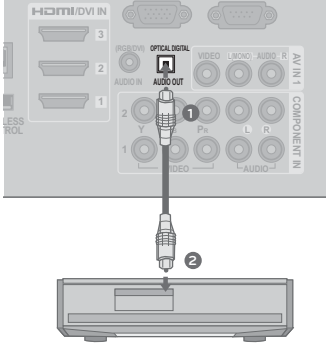

## ! **NOTA**

- Cuando conecte equipos de audio externos, como amplificadores o bocinas, puede apagar los altoparlantes del televisor desde el menú (**Pp.162**).

### **PRECAUCIÓN**

- No mire dentro del puerto de salida óptica. Mirar el rayo láser puede dañar su vista.
- El audio con la función ACP (protección anticopia de audio) podrían bloquear la salida de audio digital.

## **CONEXIÓN INALÁMBRICA DE EQUIPO EXTERNO (OPCIONES ADICIONALES)**

**Las TV LG con un puerto de control inalámbrico admiten el dispositivo multimedia inalámbrico LG, vendido por separado. Cuando conecte el dispositivo inalámbrico, (incluido en la unidad multimedia) a la TV, los dispositivos externos podrán conectarse a la unidad multimedia inalámbrica LG y el vídeo y el audio se enviarán a la TV de forma inalámbrica.**

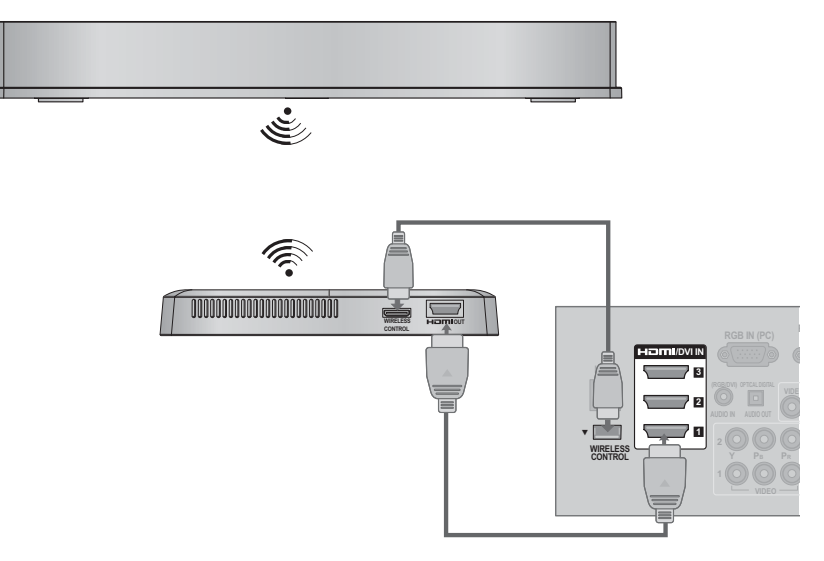

### **1. Cómo conectar**

**1** Conecte la conexión **WIRELESS CONTROL** del dispositivo inalámbrico a la conexión **WIRELESS CONTROL** de la TV.

**2** Conecte la conexión **HDMI OUT** del dispositivo inalámbrico a la conexión **HDMI IN** de la  $T_{V}$ 

### **2. Cómo usar**

- ᯫ Seleccione la fuente de entrada que desee utilizar en la TV utilizando el botón **INPUT** del mando a distancia.
- ᯫ Consulte el manual de la unidad multimedia inalámbrica para conocer las instrucciones de funcionamiento.

## ! **NOTA**

-Cuando se usa el dispositivo externo conectado a la caja multimedia inalámbrica, es posible que algunas funciones del menú del televisor no funcionen.

## **INSTALACIÓN DE LA PC**

**Esta TV proporciona la capacidad de Plug and Play, significa que la PC se ajusta automáticamente por las programaciones de la TV.**

**Conexión VGA (D-Sub de 15 pins)**

### **1. Cómo conectar**

**1** Conecte la salida de VGA de la PC al puerto de **RGB IN (PC)** en la unidad.

**2** Conecte las salidas de audio de la PC al puerto de **AUDIO IN (RGB/DVI)** en la unidad.

### **2. Cómo usar**

- Encienda la PC y la unidad
- ᯫ Seleccione la fuente de entrada del **RGB-PC** en el televisor con el botón de **INPUT** en el control remoto.

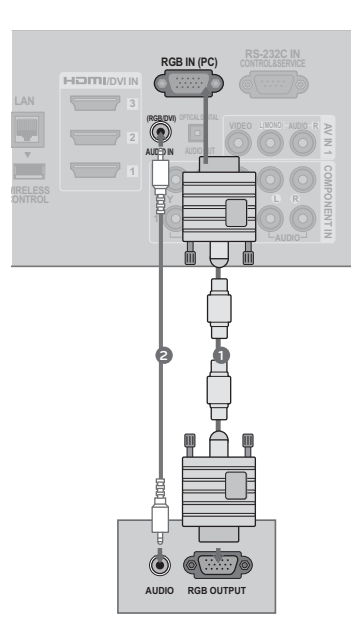

## **Conexión de DVI a HDMI**

### **1. Cómo conectar**

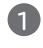

**1** Conecte la salida de DVI de la PC al puerto de **HDMI/DVI IN 1**, **2**, o **3** en la unidad.

**2** Conecte las salidas de audio de la PC al puerto de **AUDIO IN (RGB/DVI)** en la unidad.

### **2. Cómo usar**

- ᯫ Encienda la PC y la unidad.
- ᯫ Seleccione la fuente de entrada del **HDMI1**, **HDMI2**, o **HDMI3** en el televisor con el botón de **INPUT** en el control remoto.

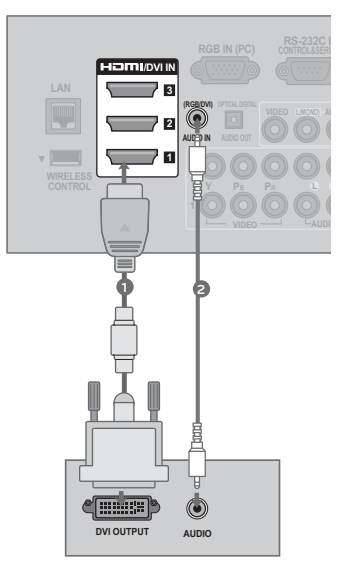
#### **O** NOTA

- -Nosotros le recomendamos que use **1 920 x 1 080** para el modo PC, esto le ofrecerá la mejor calidad de imagen.
- -Dependiendo de la tarjeta gráfica, el modo DOS puede no funcionar si utiliza un cable HDMI a DVI.
- -En el modo PC, podría verse ruido asociado con la resolución, un diseño vertical, contraste o brillo. Si observa ruidos, cambie la salida de la PC a otra resolución, cambie la tasa de actualización a otra tasa o ajuste el brillo y el contraste en el menú de IMAGEN hasta que la imagen se vea clara.
- -Evite mantener una imagen fija en pantalla durante largos periodos de tiempo. La imagen fija podría grabarse permanentemente en pantalla.
- -Las formas de la entrada de sincronización para la frecuencia horizontal y vertical están separadas.
- -Según la tarjeta de gráficos que posea, algunas resoluciones podrían no posicionarse adecuadamente en la pantalla.
- Al escoger HDMI-PC, Ajuste la "Etiqueta de entrada PC" en el menú OPCIÓN.

### **Resolución de Despliegue (RGB-PC, HDMI-PC)**

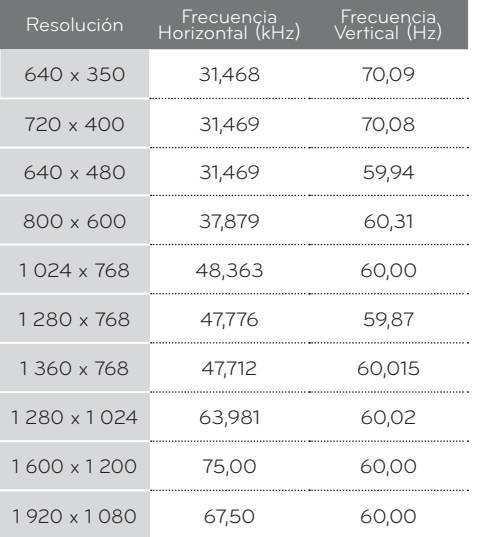

## CONEXIONES DE EQUIPO EXTERNO

### Configuración de pantalla para el modo PC

#### Seleccionar la resolución

Puede seleccionar la resolución en el modo RGB-PC.

También pueden ajustarse la Ubicación. Fase y Tamaño

Podrá escoger esta opción sólo cuando la resolución del PC esté ajustada en 1 024 X 768, 1 280 X 768 o 1.360 X 768

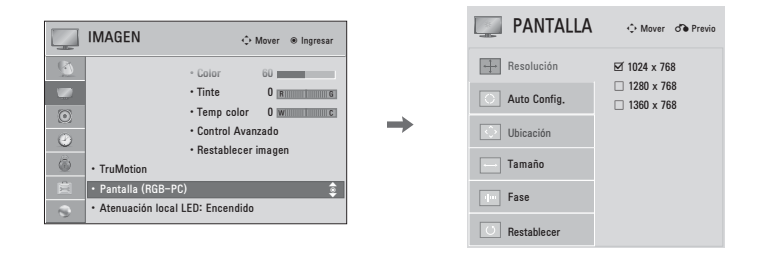

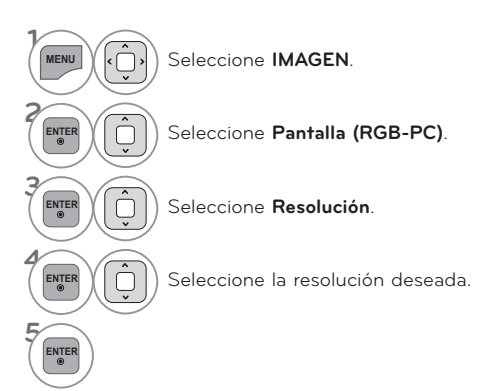

### Auto Configure

ENTER

Ajusta automáticamente la posición de la imagen y minimiza la inestabilidad de la imagen. Luego del ajuste, si la imagen aún no es adecuada, intente usar los ajustes manuales o una resolución diferente o actualice la tasa de la PC.

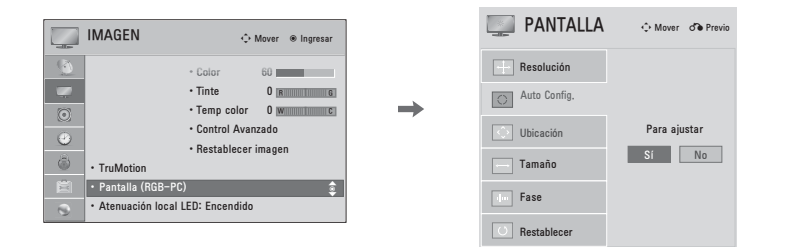

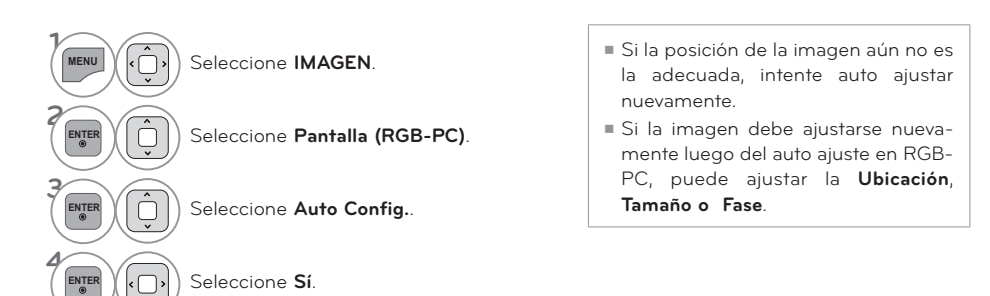

## CONEXIONES DE EQUIPO EXTERNO

#### Ajuste para la Ubicación, Tamaño y Fase de la pantalla

Si la imagen no está clara tras el ajuste automático o si el texto parpadea, ajuste manualmente la fase de la imagen.

Esta característica solo opera en modo RGB-PC.

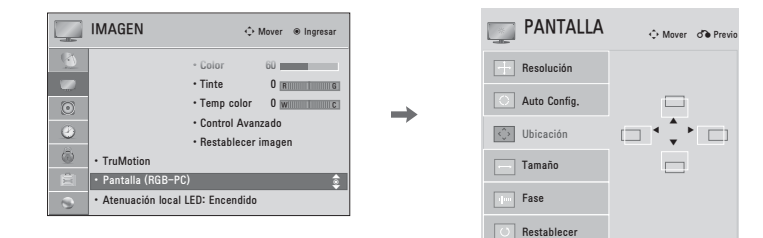

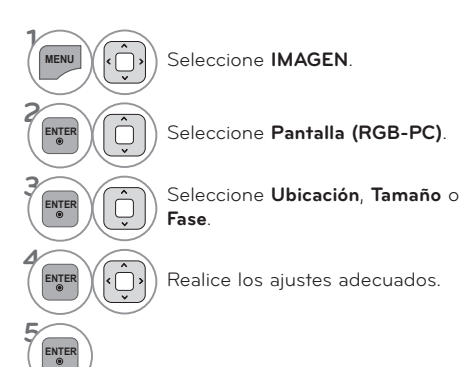

- Ubicación: Esta función es para ajustar la imagen a la izquierda/derecha y arriba/abajo a su preferencia.
- Tamaño: Esta función es para minimizar cualquier barra vertical o rayas visibles en el fondo de pantalla. Y también cambiará el tamaño de pantalla.
- Fase: Esta función le deja remover cualquier ruido horizontal y hace clara o nitida la imagen de caracteres.

#### Reajustar la pantalla (Regreso a los valores originales de la fábrica)

Restaura los ajustes de Ubicación, Tamaño y Fase a los predeterminados de fábrica. Esta característica solo opera en modo RGB-PC.

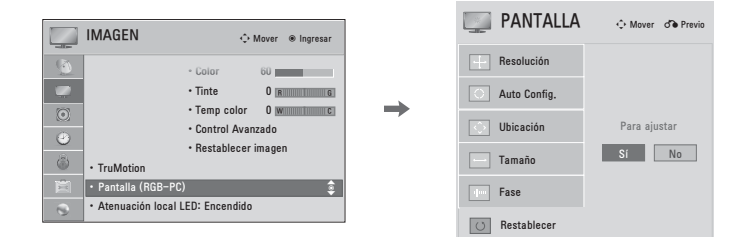

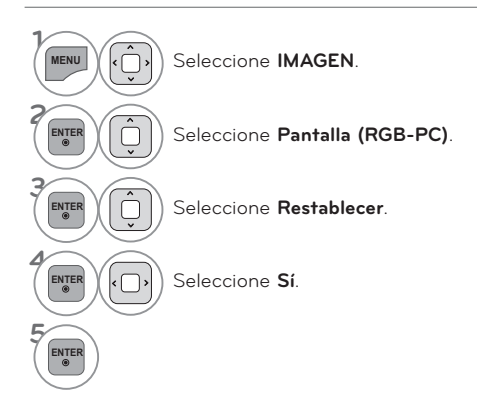

## **CONEXIONES DE EQUIPO EXTERNO**

## **CONFIGURACIÓN DE RED**

### **Conexión de red por cable**

**Esta TV puede conectarse a una red de área local (LAN) mediante el puerto LAN. Tras realizar la conexión física, es necesario configurar la TV para la comunicación por red.**

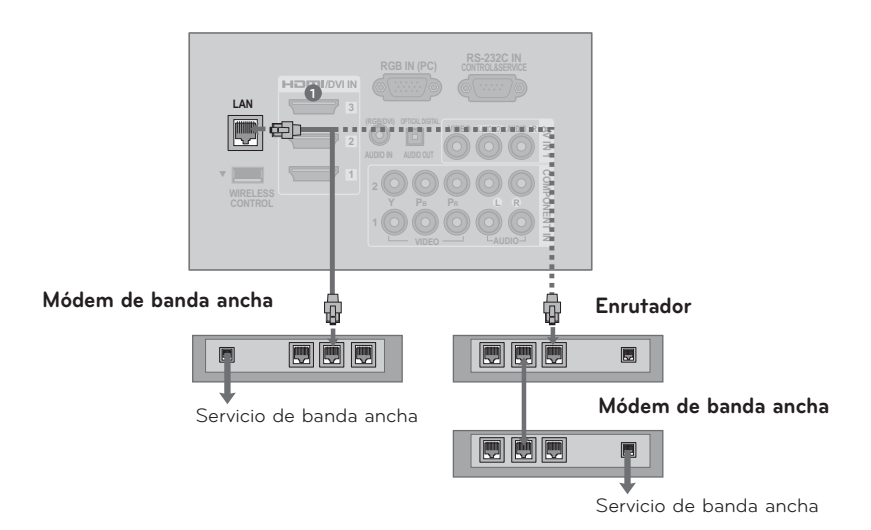

#### **1. Cómo conectar**

**1** Conecte el puerto LAN del módem o enrutador al puerto LAN de la TV.

#### **2. Cómo usar**

- ᯫ Seleccione "**Configuración de Red**" (Configuración de red) en el menú RED.
- ᯫ Tras conectar el puerto **LAN**, utilice el menú NETCAST.

#### **PRECAUCIÓN**

- -No conecte un cable de teléfono modular al Puerto LAN
- Dado que hay varios métodos de conexión, siga las especificaciones del proveedor de Internet o de servicio.

### Configuración de red por cable

Si hay disponible una red inalámbrica y por cable, es preferible utilizar la red por cable. Tras realizar la conexión física, en un pequeño número de redes domésticas puede ser necesario ajustar la configuración de red. Para obtener una información más detallada,póngase en contacto con su proveedor de Internet o lea el manual del enrutador.

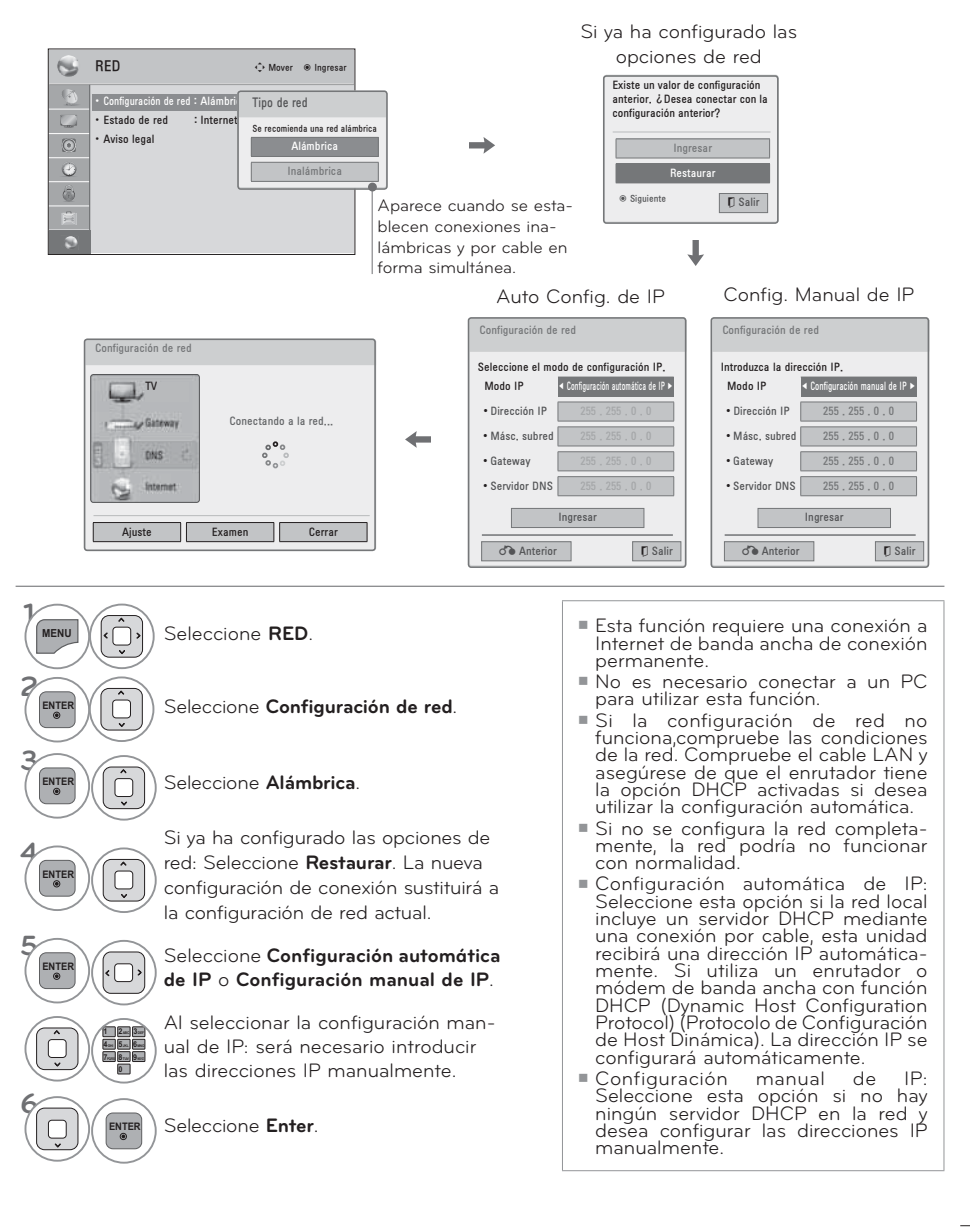

## **CONEXIONES DE EQUIPO EXTERNO**

### **O** NOTA

- Para obtener más información y solución de problemas de la configuración NETCAST, visite nuestra base de datos de información en **http:// lgknowledgebase.com** v busque NETCAST.
- Utilice un cable LAN estándar para la TV. Cat5 o mejor con un conector RJ45.
- Muchos problemas de red causados durante la configuración pueden solucionarse a menudo reconfigurando el enrutador o el módem. Tras conectar la unidad a la red doméstica, encienda y apáguela rápidamente o desconecte el cable de alimentación del enrutador o módem por cable de la red doméstica. A continuación, vuelva a encender o conectar el cable de alimentación.
- -Dependiendo del proveedor de Internet (ISP), el número de dispositivos que pueden recibir conexión a Internet puede estar limitado por los términos del contrato de servicio. Para obtener más detalles, contacte a su ISP
- LG no es responsable de ninguna avería de la TV o la conexión de Internet causado por errores o averías de comunicación asociados con la conexión de banda ancha o con otro equipo conectado.
- LG no es responsable de los problemas que tenga lugar con la conexión a Internet.
- Algún contenido disponible mediante la conexión de red puede no ser compatible con la TV. Si tiene alguna pregunta acerca de este contenido, póngase en contacto con el productor del contenido.
- Puede que experimente resultados no deseados si la velocidad de la conexión de red no cumple con los requisitos del contenido al que se está accediendo.
- -Puede que algunas operaciones de conexión a Internet no se puedan reducir debido a ciertas restricciones configuradas por el proveedor de servicio (ISP) que le suministra la conexión de banda ancha.
- Cualquier cobro por parte del ISP incluyendo, sin limitaciones, los gastos de conexión son su responsabilidad.
- Es necesario un puerto de LAN A10 Base-T o 100 Base-TX para la conexión de la TV Si el servicio de Internet no permite esta conexión, no podrá conectar la TV. ]
- Es necesario un módem DSL para utilizar el servicio DSL y un módem por cable para utilizar el servicio por cable módem. Dependiendo del método de acceso y del acuerdo de suscripción con su ISP, podría no ser capaz de utilizar la función de conexión a Internet incluida en la unidad o podría tener limitaciones al número de dispositivos que pueden conectarse simultáneamente. (Si el ISP limita la suscripción a un dispositivo, la TV podría no conectarse si ya hay conectado un PC.)
- La utilización de un "Enrutador" podría no permitirse o tener el uso limitado dependiendo de las políticas y restricciones del ISP. Para obtener una información detallada, póngase en contacto directamente con su ISP.
- La red inalámbrica funciona a frecuencias de radio de 2.4GHz que también son utilizadas por otros dispositivos domésticos como los teléfonos inalámbricos, dispositivos Bluetooth®, hornos microondas y pueden verse afectadas por estas. Puede verse interrumpida por la máquina utilizando frecuencias de radio de 5Ghz. Es la misma máquina que la unidad multimedia inalámbrica, teléfono inalámbrico y otros dispositivos Wi-Fi de LG.
- Apague el equipo que no vaya a utilizar en lared doméstica. Algunas dispositivos pueden generar tráfico de red.
- -En algunas ocasiones, colocar el punto de acceso o el enrutador inalámbrico a una mayor altura puede mejorar la recepción.
- -Para conectar un PA (punto de acceso) inalámbrico, es necesario un PA que admita conexión inalámbrica; a su vez, debe activarse la función de conexión inalámbrica del PA. Si tiene preguntas sobre las conexiones inalámbricas de PA, póngase en contacto con el proveedor de PA.
- -Compruebe la configuración de seguridad del SSID del PA (punto de acceso) para la conexión inalámbrica del PA. Póngase en contacto con el proveedor de PA para obtener información sobre la configuración de seguridad del SSID del PA.
- Si configura los equipos de red (enrutador inalámbrico/por cable, hub, etc.) en forma incorrecta, el televisor puede funcionar mal o en forma lenta. Realice una instalación correcta; para ello, consulte el manual del equipo y establezca la red.
- -Cuando un PA está configurado para incluir 802.11 n y si el Cifrado está designado como WEP (64/128 bits) o WPA (TKIP/AES), no se podrá realizar la conexión. Es posible que existan diferentes métodos de conexión según el fabricante del PA.

### **Conexión de red inalámbrica**

**El adaptador LG Wireless LAN for Broadband/DLNA Adaptor, que se vende de forma separada, permite a la TV conectarse a una red inalámbrica. La configuración de red y el método de conexión pueden variar dependiendo del equipo utilizado y el entorno de red. Consulte las instrucciones de configuración suministradas con el punto de acceso o el enrutador inalámbrico para conocer en detalle los pasos de conexión y la configuración de red.**

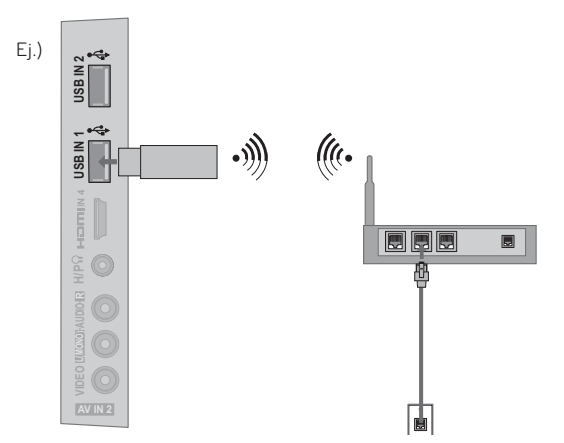

#### **1. Cómo conectar**

**1** Conecte el "LG **Wireless LAN for Broadband/DLNA Adaptor** (vendido por separado)" al puerto **USB IN** o **USB IN 1 /2** de la TV.

#### **2. Cómo usar**

- ᯫ Seleccione "**Configuración de Red**" (Configuración de red) en el menú RED.
- ᯫ Tras la conexión, podrá utilizar el menú NETCAST.

#### **O** NOTA

- -Al usar el enrutador, se recomienda el uso de un puerto por cable para disfrutar de las fotos, la música o los videos almacenados en la PC.
- -Cuando se usa el puerto inalámbrico del enrutador, es posible que algunas funciones estén restringidas.

## CONEXIONES DE EQUIPO EXTERNO

### Configuración de red inalámbrica

Antes de conectar el reproductor a la red es necesario configurar el punto de acceso (PA) o el enrutador inalámbrico.

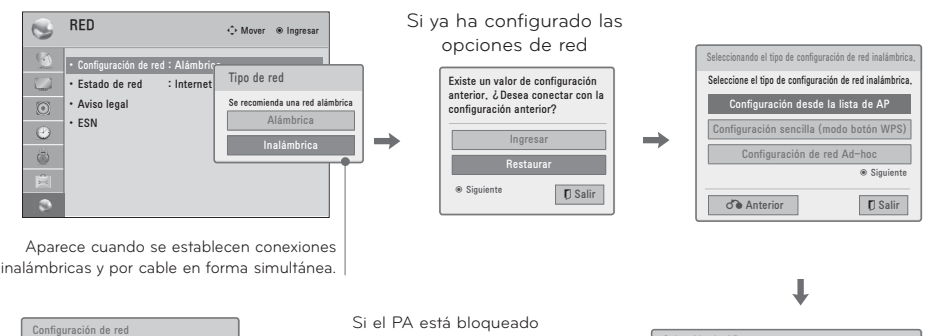

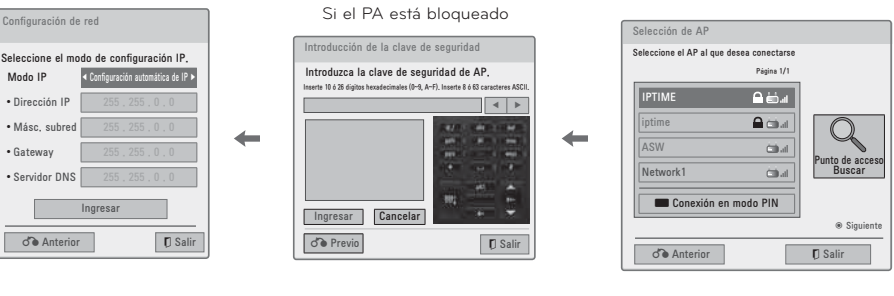

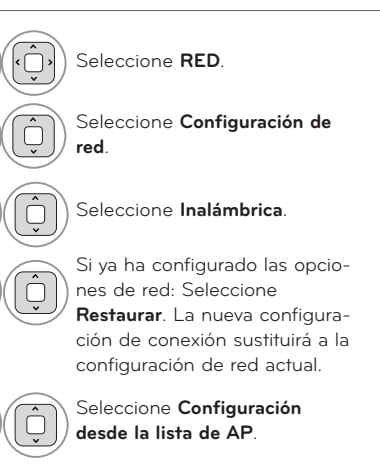

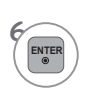

Explora todos los PA (puntos de acceso) o enrutadores inalámbricos disponibles dentro del rango y los muestra en una lista.

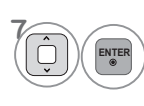

Seleccione un PA (Punto de Acceso) o enrutador inalámbrico de la lista. (Si el PA está bloqueado, introduzca la clave de seguridad del PA).

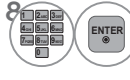

Introduzca el SSID del PA.

**Q** Repita los pasos 4-5 de la página 43.

ENTER

ENTER

ENTER

ENTER

### **Cuando se haya configurado un código de seguridad**

#### **PIN (Número de Identificación Personal)**

**Si desea conectar el PA (Punto de Acceso) o el enrutador con el PIN, utilice esta función.**

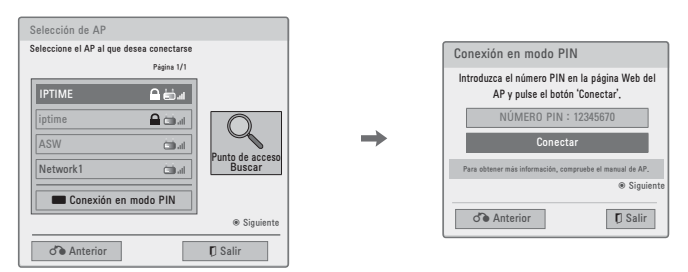

**1** Repita los pasos 1-6 de la página 46.

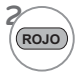

**2** Conecte el punto de acceso con el modo **PIN**.

**3** Puede ver la ID de red y la clave de seguridad en la pantalla de la TV. Introduzca el número PIN en el dispositivo.

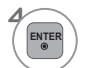

 $\begin{bmatrix} \texttt{ENTER} \\ \texttt{@} \end{bmatrix}$  Seleccione **Conectar**.

**5** Repita los pasos 4-5 de la página 43.

■ El número PIN es un número de 8 dígitos exclusivo para el dispositivo.

#### **Configuración sencilla (modo botón WPS)**

**Si el punto de acceso o el enrutador inalámbrico admite PIN o WPS (Wi-Fi Protected Setup), está disponible para utilizar el punto de acceso o enrutador inalámbrico en un rango de 120 puntos No es necesario que conozca el nombre del punto de acceso (SSID: Identificador de conjunto de servicio) y el código de seguridad de su punto de acceso o enrutador inalámbrico.**

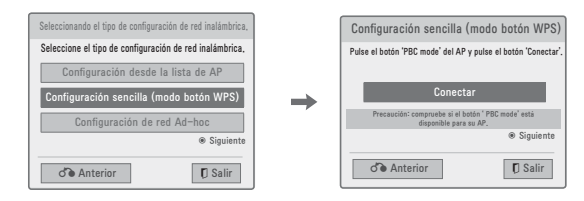

**1** Repita los pasos 1-4 de la página 46. **32 <b>ENTER** Seleccione Conectar.

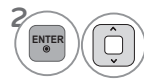

**ENTER** Seleccione **Configuración sencilla (modo botón WPS)**.

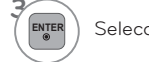

**4** Repita los pasos 4-5 de la página 43.

## **CONEXIONES DE EQUIPO EXTERNO**

### **Modo Ad-hoc**

**Este es el método de comunicación directo con la máquina para comunicarse sin PA. Es lo mismo que conectar dos PC con un cable cruzado.**

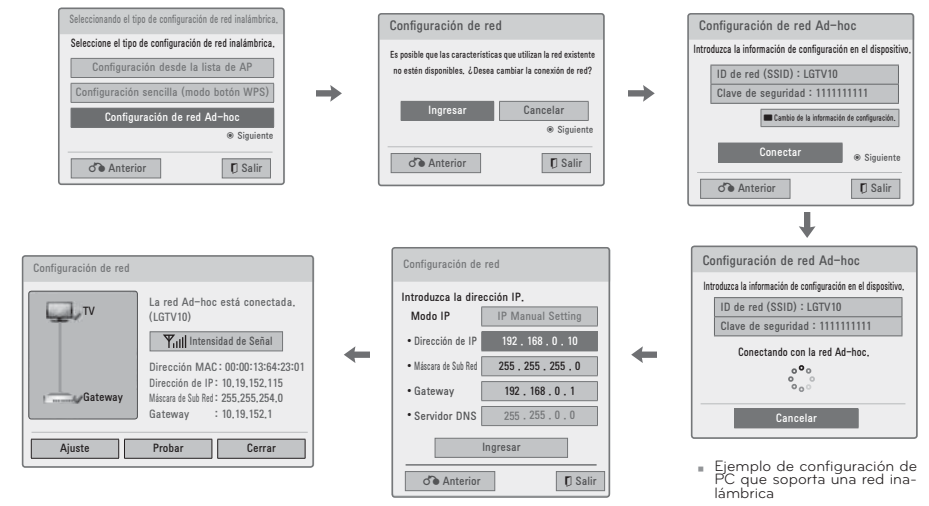

- 
- Configuración de la PC<br>El protocolo de Internet (TCP/IP) de la PC debe

establecerse manualmente. Establezca la dirección IP, la máscara de subred y el gateway predeterminado según su propio criterio.

i.e) Dirección de IP: 192.168.0.1 / Máscara de Sub Red: 255.255.255.0 / gateway predeterminado: 192.168.0.10

ᯫ Configuración del televisor

Compruebe la dirección IP y el gateway de la PC. Introduzca la dirección del gateway de la PC en la dirección IP y la dirección IP de la PC en el gateway, a continuación, seleccione **Ingresar**.

i.e) Dirección de IP: 192.168.0.10 / Máscara de Sub Red: 255.255.255.0 / gateway predetermi-nado: 192.168.0.1

- 1. Busque un dispositivo de red inalámbrica en su PC.
- 2. Seleccione LGTV10 que apa- rece en la lista (Seleccione el mismo nombre que el ID de red que aparece en la pantalla de TV.)
- 3. Escriba 1111111111 en el cuadro de diálogo, Inserte la clave de seguridad. (Escriba la clave de seguridad
- que aparece en la pantalla de<br>TV.)

**1** Repita los pasos 1-3 de la página 46.

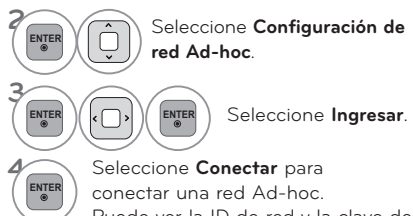

Puede ver la ID de red y la clave de seguridad en la pantalla de la TV. Introduzca la ID de red y la clave de seguridad del dispositivo.

Si tiene problemas con el funcionamiento de la red, cambie la información de configuración utilizando el botón ROJO.

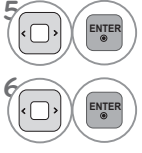

**<sup>5</sup> ENTER** Introduzca la dirección IP.

Se ha completado la configuración de red. Seleccione **Cerrar**.

### Estado de red

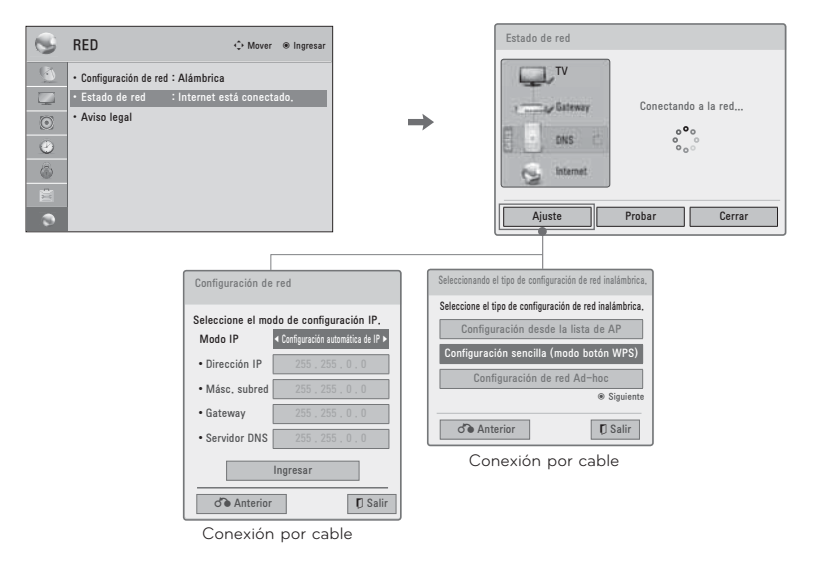

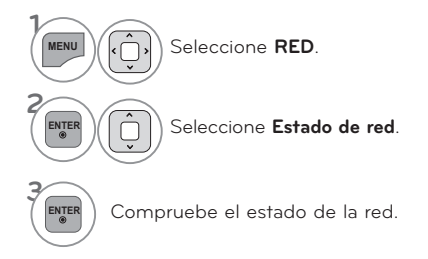

- Ajuste: Regresa al menú de configuración de red o el menú de tipo de configuración de red inalámbrica.
- Probar: Prueba el estado de red actual tras configurarla.
- Cerrar: Regresa al menú anterior.

### **FUNCIONES DE LOS BOTONES DEL CONTROL REMOTO**

**Cuando use el control remoto dirija el sensor del control remoto hacia panel frontal de la TV. Los control remoto que se pueden ser diferentes a los de las imágenes a continuación.**

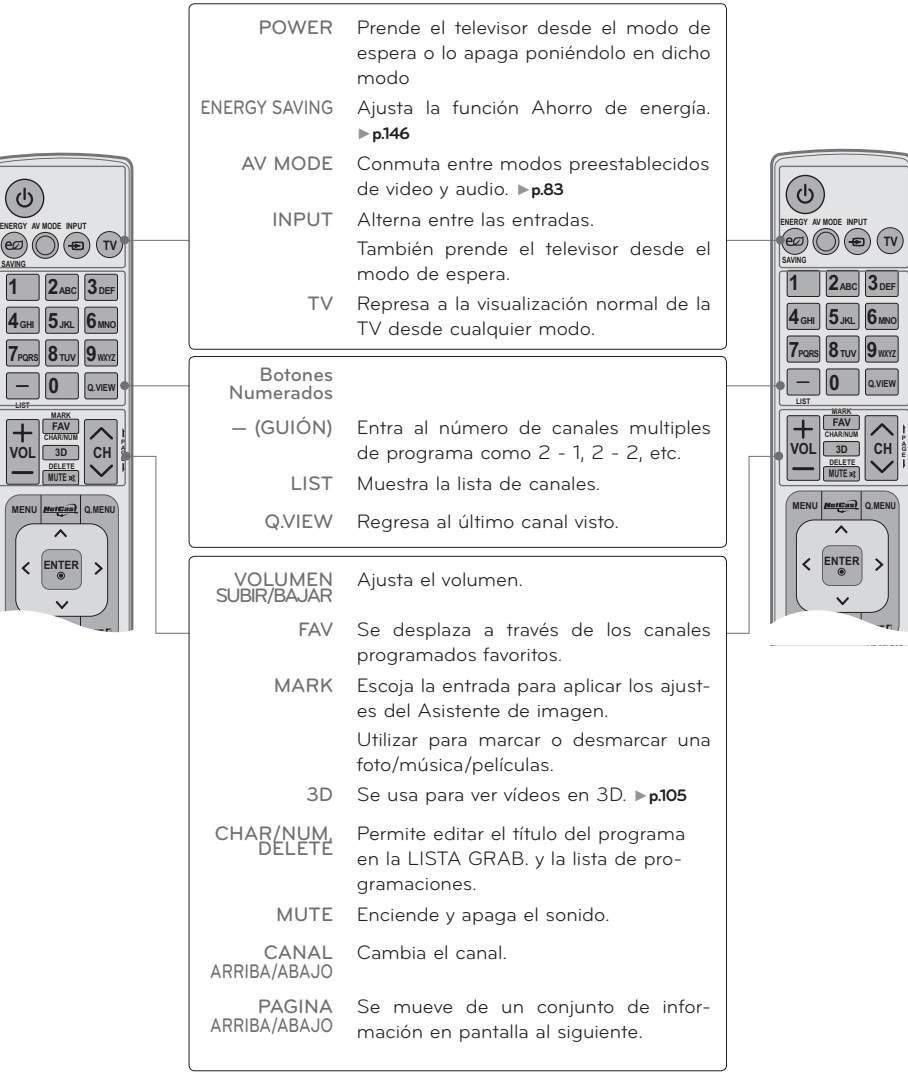

**BACK** GUIDE **EXIT** 

**L/R SELECT**

 $\overline{ }$ 

**MENU Q.MENU**

**ENTER**

**RATIO INFO**

DOG חר  $\overline{\phantom{a}}$   $\overline{\phantom{a}}$  $\overline{(\bullet)}$   $\overline{(\bullet)}$   $\overline{(\bullet)}$ 

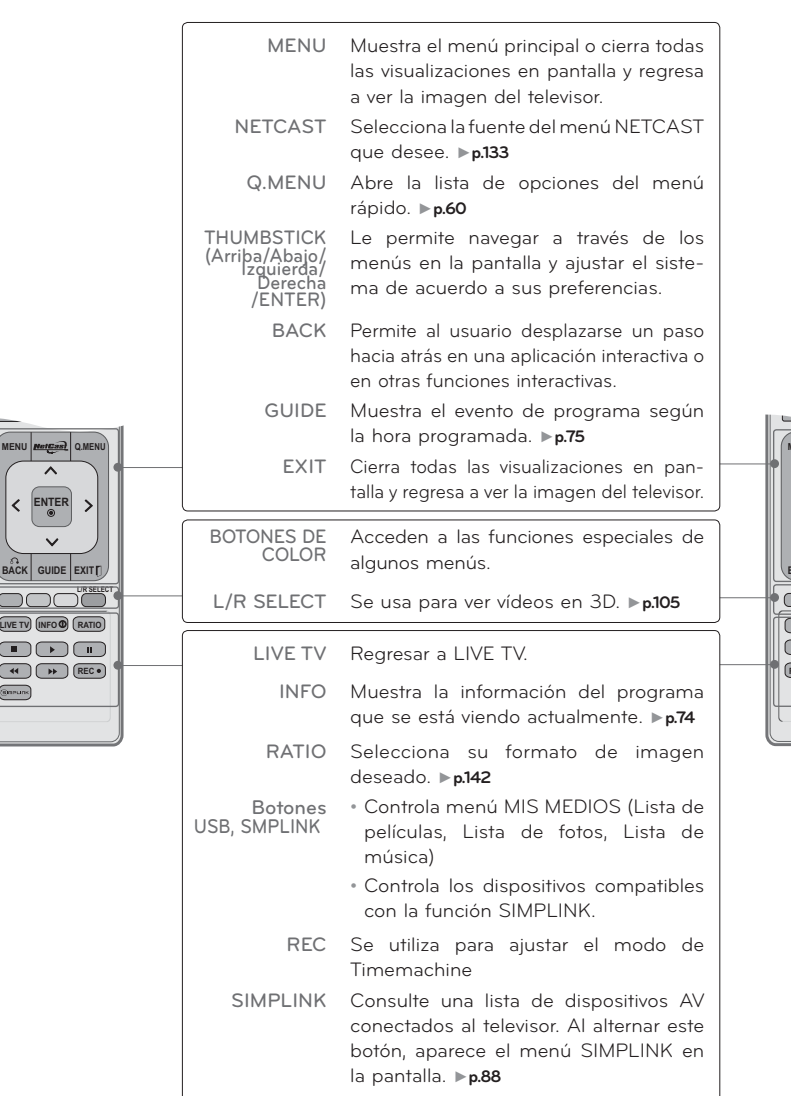

### **Colocando las Baterías**

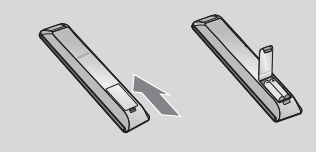

- ᯫ Abra la tapa del compartimiento de las baterías en la parte posterior e instale las baterías con la polaridad correcta.
- ᯫ Instale dos baterías de 1,5 Vcc tipo AAA. No mezcle las baterías nuevas con las usadas.
- ᯫ Cierre la tapa.

### **FUNCIONES DEL CONTROL REMOTO DE MOVIMIENTO MÁGICO**

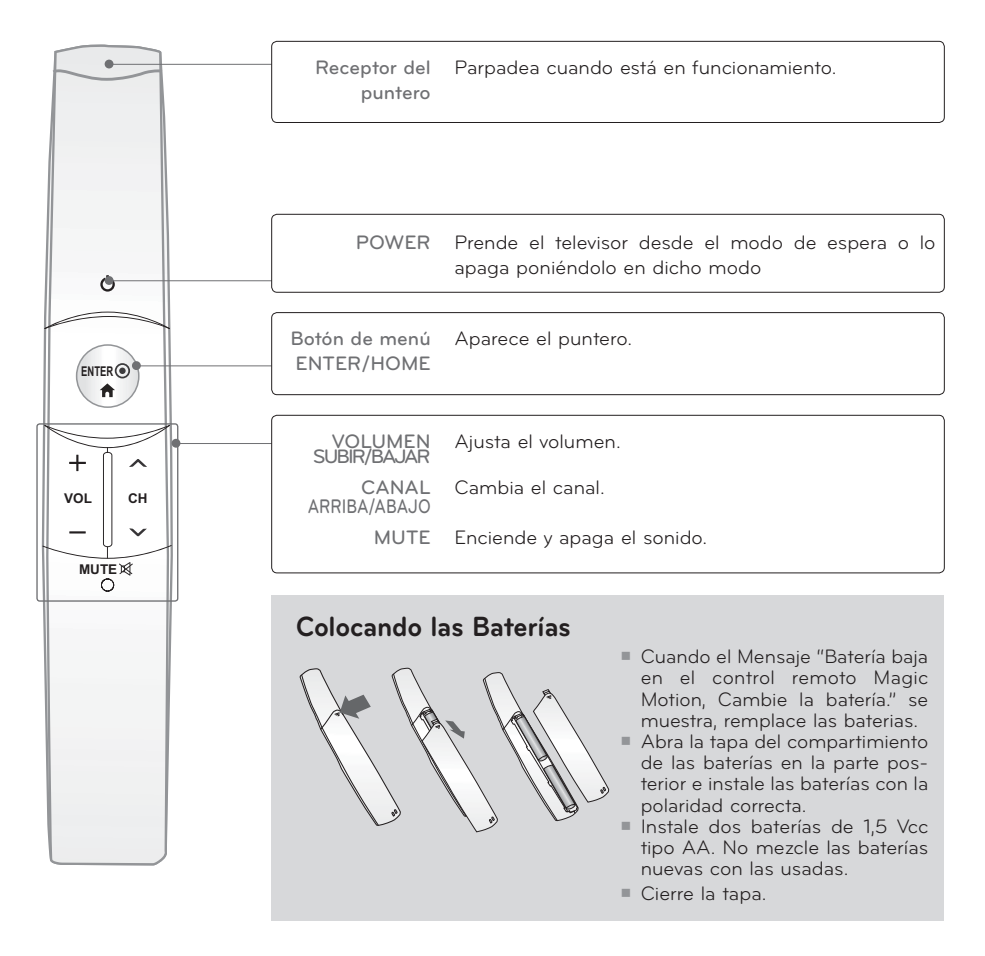

#### **Especificaciones de RF del Control remoto de movimiento mágico**

El Control remoto de movimiento mágico se comunica con la TV mediante una radiofrecuencia (RF) de ancho de banda de 2,4 GHz.

- Salida: 1 dBm o inferior
- Distancia de comunicación máxima: 10 m (30 pies) en un espacio abierto
- ᯫ Ancho de banda: 2,4 GHz (2,4035 GHz 2,4783 GHz)
- Índice de transferencia: 250 kbps

### **Registro del Control remoto de movimiento mágico**

**El Control remoto de movimiento mágico funciona al emparejarlo con la TV. Registre el Control remoto de movimiento mágico después de adquirir la TV.**

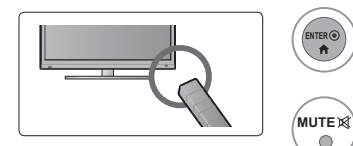

**Cómo registrar el Control remoto de movimiento mágico** Para registrar el control remoto, presione el botón **ENTER** del control remoto apuntando a su TV.

#### **Cómo volver a registrar el control remoto mágico después de un error de registro**

Restablezca el control remoto al mantener presionados los botones **ENTER** y **MUTE** durante 5 segundos. (Una vez restablecido, parpadeará la luz en el recibidor del punto RF). Luego, repita el procedimiento anterior para registrar el control remoto.

### **Cómo usar el Control remoto de movimiento mágico**

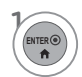

Presione este botón si no aparece el puntero en la pantalla de la TV. El puntero aparecerá en la pantalla.

El puntero desaparecerá si no se usó por un determinado tiempo.

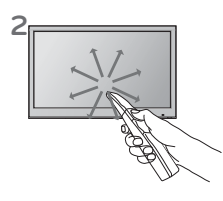

**2** Puede mover el puntero; para ello, apunte el recibidor del puntero del control remoto a su TV, luego, muévalo a la izquierda, derecha, arriba o abajo. Si el puntero no funciona correctamente después de hacer clic en el botón ENTER, deje el control remoto durante 10 segundos y, luego, vuelva a usarlo.

#### **Precauciones al usar el Control remoto de movimiento mágico**

- Use el control remoto dentro de una distancia de comunicación máxima (10 m). El uso del control remoto fuera de esta distancia o el uso con un objeto que obstruya puede causar un error en la comunicación.
- ᯫ Puede producirse un error de comunicación debido a los dispositivos cercanos. Los dispositivos eléctricos como hornos microondas o productos LAN inalámbricos pueden causar interferencia, dado que usarán el mismo ancho de banda (2,4 GHz) que el Control remoto de movimiento mágico.
- El Control remoto de movimiento mágico puede dañarse o funcionar incorrectamente si se cayó o recibió un golpe fuerte.
- ᯫ Cuando juega un juego con el Control remoto de movimiento mágico, sujételo con firmeza; para ello, coloque la correa alrededor de su muñeca y ajuste la longitud con el aro ajustable.
- Al usar el Control remoto de movimiento mágico, tenga cuidado de no golpearlo con los muebles que estén cerca o con otras personas.
- El Fabricante y el instalador no puede proporcionar servicios relacionados con la seguridad humana como el dispositivo inalámbrico de aplicación, tiene la posibilidad de interferencia de ondas eléctricas.

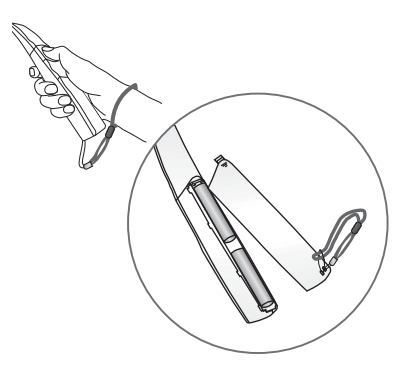

### Menu Puntero

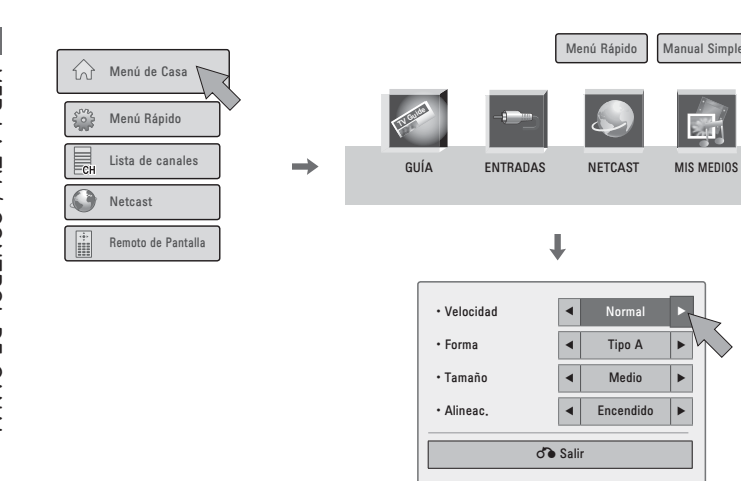

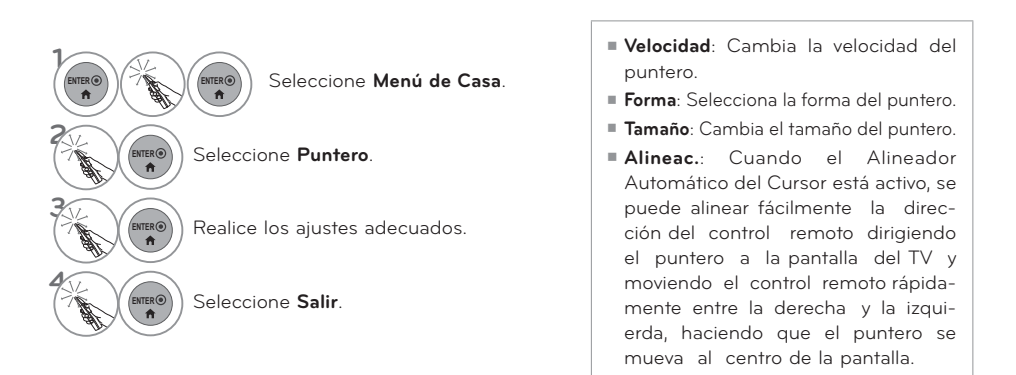

Salir

JUEGO/AGENDA GRABAR/RESERVAR

 $3($ 

### **ENCENDIDO DEL TV**

1 Primero conecte el cable de alimentación correctamente. En este momento, el TV cambia al modo en espera.

 $\blacktriangleright$  En el modo de espera para encender el TV, presione los botones  $\bigcirc/$  |, **INPUT**, CH ( $\land \circ \lor$ ) en el TV o presione **<u>⑦</u>** I, **INPUT**, **CH (∧** o **∨**), números (0-9) del control remoto. 

2 Seleccione la fuente de visualización utilizando el botón **INPUT** en el control remoto.

3 Cuando deje de usar la TV, presione el botón **POWER** en el control remoto. El televisor vuelve al modo apagado.

#### ! **NOTA**

- Si usted va a estar ausente en vacaciones, desconecte el TV del tomacorriente.
- Si no completa los ajustes iniciales, estos aparecerán cada vez que prenda el televisor hasta que complete dicho proceso.

### **AJUSTE DEL CANAL**

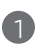

1 Presione el botón **CH (**ᰜo ᰝ**)** o de **NUMBER** para seleccionar un número del canal.

### **AJUSTE DEL VOLUMEN**

Ajuste el volumen según su preferencia personal.

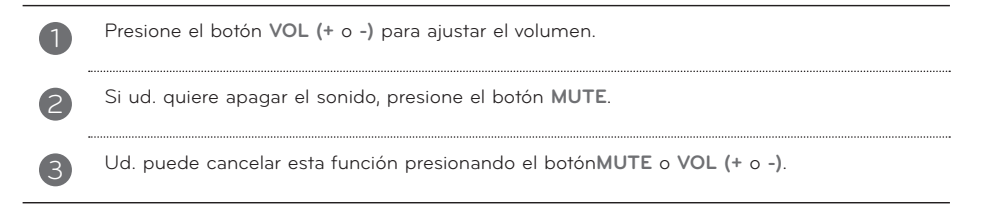

## **CONFIGURACIÓN INICIAL**

**Esta función guía al usuario para que pueda configurar fácilmente los elementos escenciales para ver el televisor por primera vez cuando lo adquiere. Se visualizará en la pantalla cuando encienda el televisor por primera vez. También puede activarse desde los menús del usuario.**

- ᯫ La selección preestablecida es "**Usar en Casa** ". Recomendamos el establecimiento de la televisón a modo "**Usar en Casa** " para la mejor imágen en su entorno familiar.
- ᯫ "**Demo de Tienda**" Modo sólo destinado para su utilización en entornos de venta al por menor. Los clientes pueden ajustar el "menú **Modo imagen**" manualmente mientras que la inspección de la televisión, pero la televisión regresará automáticamente a la preestablecida en almacén después de 5 minutos.
- ᯫ El modo "**Demo de Tienda**" proporciona un ajuste óptimo para la visualización de la unidad en establecimientos de venta al por menor. El modo "**Demo de Tienda**" inicia la TV para ajustar la calidad de la imagen.

#### **Paso1. Selección de idioma**

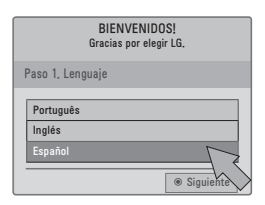

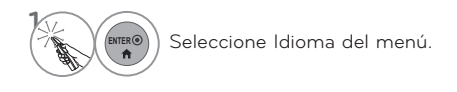

#### **Paso2. Configuración de Modo**

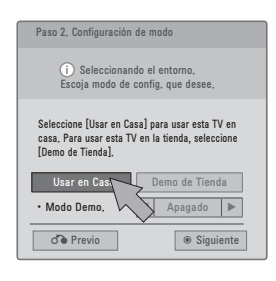

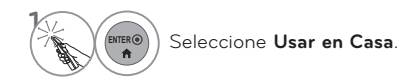

#### **Paso 3. Indicador de Poder**

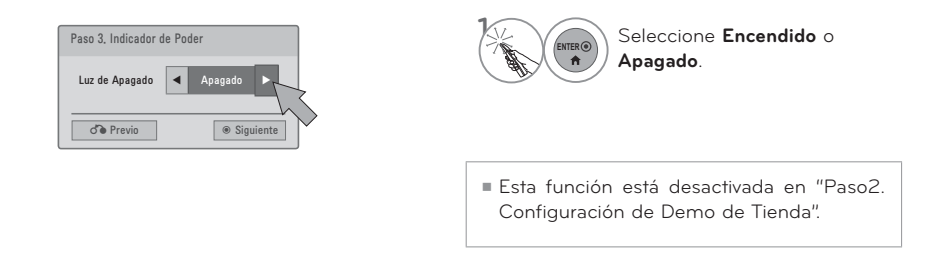

#### **Paso 4. Zona horaria (según los modelos)**

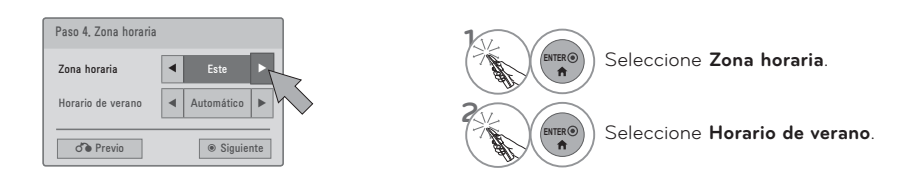

#### **Paso 5. Sintonización automática**

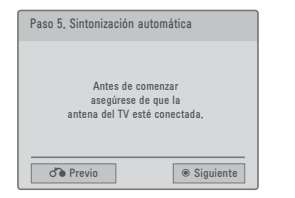

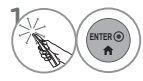

Verifique su conexión de antena y ejecute la función **Sintonización automática**.

## SELECCIÓN Y AJUSTE DEL MENÚ PANTALLA

El OSD (On Screen Display, Despliegue En la Pantalla) de su TV puede ser un poco diferente que este manual.

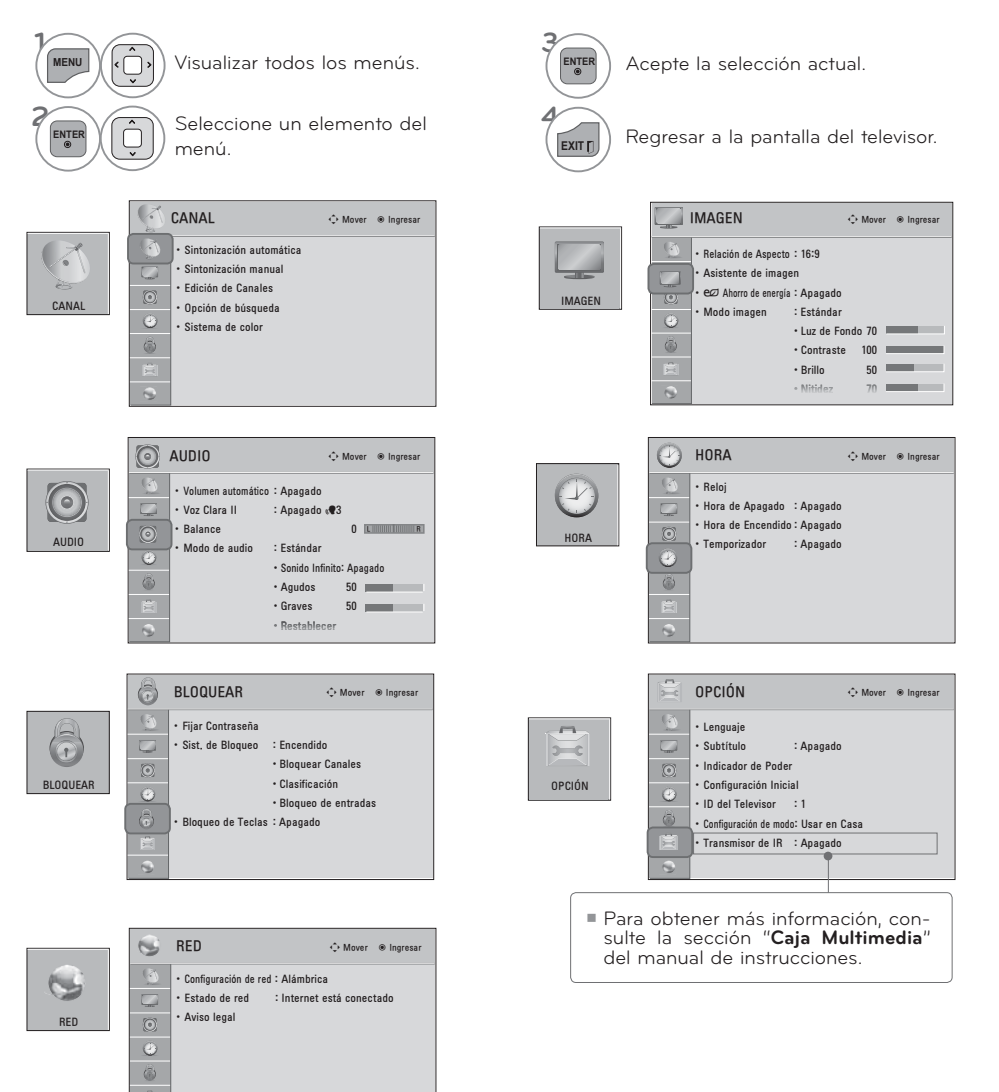

ku

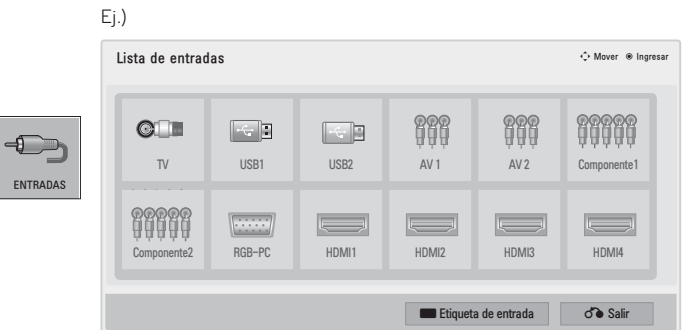

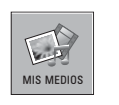

ENT

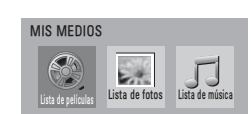

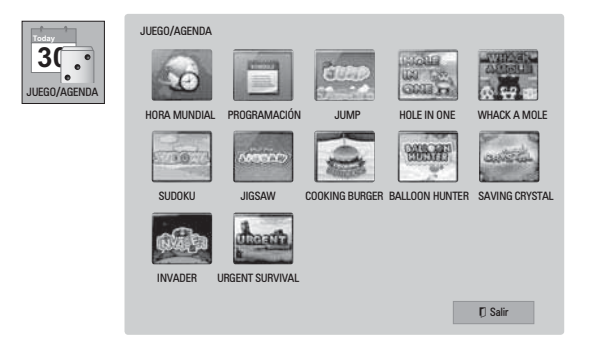

## **QUICK MENU (MENÚ RÁPIDO)**

**Los menús de visualización en pantalla de su TV pueden diferir ligeramente de las ilustraciones mostradas en este manual.**

**El menú rápido (Q.Menu) es un menú destinado a las funciones que el usuario utiliza con más frecuencia.**

 $\bigoplus$  **Aspecto de pantalla**: Selecciona el formato de imagen que desee.

- ᰗ**Modo imagen**: Selecciona modos de imagen predeterminadas de fábrica en función de las condiciones de observación.
- ᰘ **Modo de audio**: Selecciona modos de sonido predeterminados de fábrica para los diferentes tipos de programa.

ᰄ**Multi Audio**: Cambia el lenguaje de audio (señal digital).

ᰄ**SAP**: Seleccione sonido MTS (Señal Analoga).

**Temporizador**: Seleccione el plazo de tiempo antes de que su TV se apague automáticamente.

**CH Borr/Agr**: Seleccione el canal que desee agregar o eliminar

ᰔ**Subtítulo**: Seleccione encendido o apagado.

᯲**Dispositivo USB**: Seleccione "Expulsar" para expulsar el dispositivo USB.

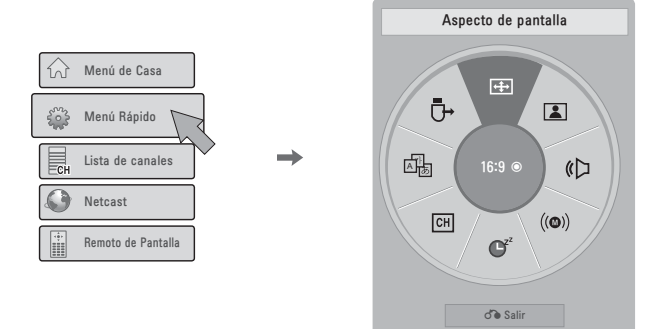

**ENTER ENTER** Seleccione **Menú Rápido**.

Seleccione el canal al que desea cambiar.

**ENTER** Seleccione **Close**.

ᯫ **Menú Rápido** puede seleccionarse al presionar el botón **Q.MENU** en el control remoto estándar o al seleccionar la pantalla **Menú de Casa**.

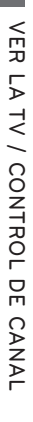

**1**

**2**

 $\ddot{\phantom{a}}$ 

**3**

## **MENÚ DE CASA**

**El OSD (On Screen Display, Despliegue En la Pantalla) de su TV puede ser un poco diferente que este manual.**

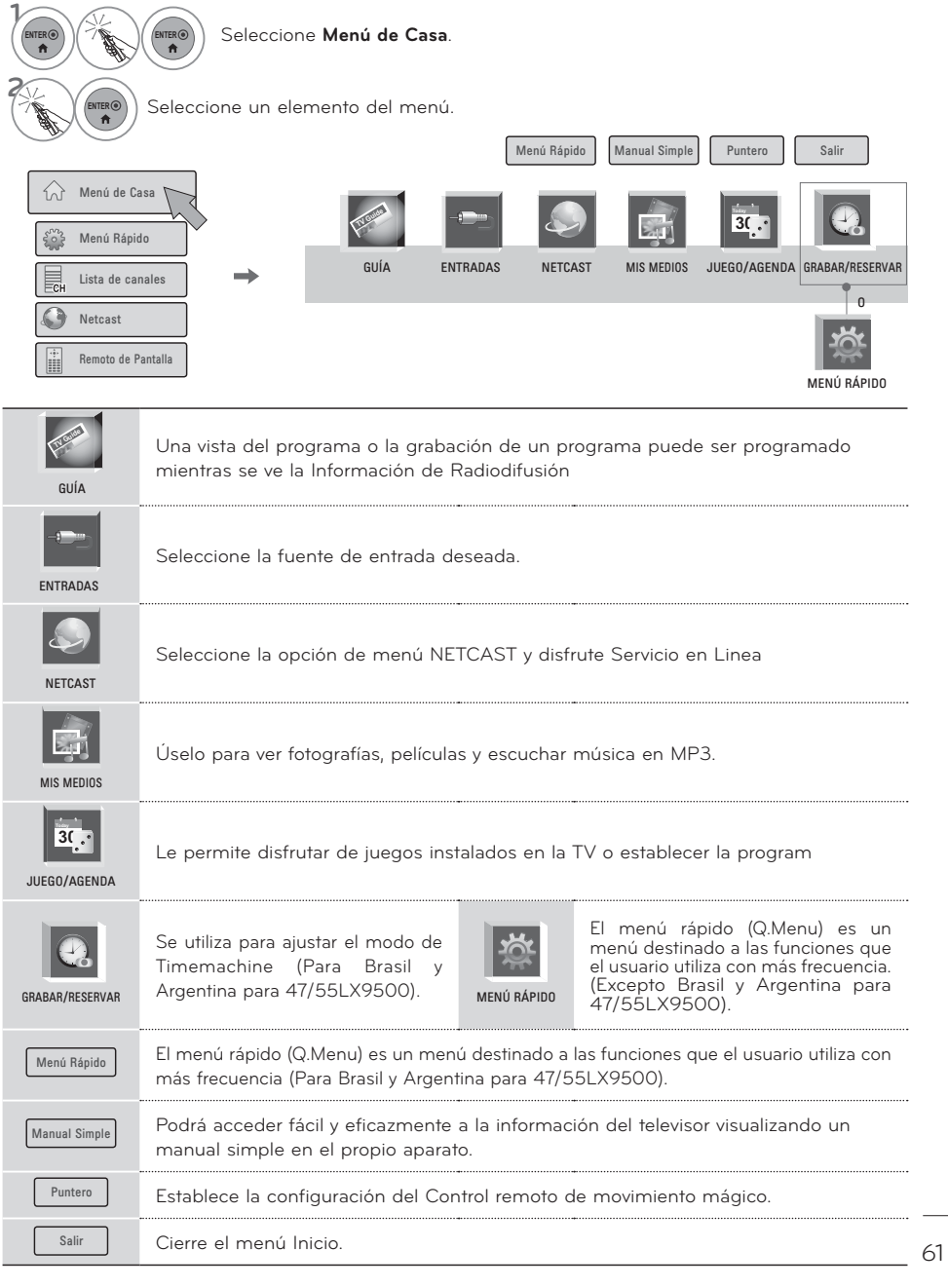

### **ASISTENCIA AL CLIENTE**

### **Act. Software**

**3 ENTER**

**Puede actualizar la unidad utilizando el software más reciente para mejorar el funcionamiento del producto o añadir nuevas funciones. Puede actualizar el software conectando directamente la TV al servidor de actualización de software. La función de actualización de software podría no funcionar correctamente dependiendo del entorno de red. En este caso, puede obtener la versión más reciente del software del Centro de atención al cliente de LG Electronics y, a continuación, actualice la TV.**

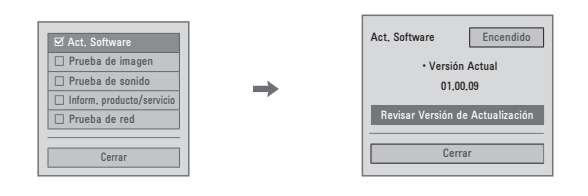

#### **<sup>1</sup> MENU** Seleccione **Asistencia al cliente**.

#### $\begin{array}{c}\n\text{EX} \\
\text{EX} \\
\text{EX} \\
\text{EX} \\
\text{EX} \\
\text{EX} \\
\text{EX} \\
\text{EX} \\
\text{EX} \\
\text{EX} \\
\text{EX} \\
\text{EX} \\
\text{EX} \\
\text{EX} \\
\text{EX} \\
\text{EX} \\
\text{EX} \\
\text{EX} \\
\text{EX} \\
\text{EX} \\
\text{EX} \\
\text{EX} \\
\text{EX} \\
\text{EX} \\
\text{EX} \\
\text{EX} \\
\text{EX} \\
\text{EX} \\
\text{EX} \\
\text{EX} \\
\text{EX} \\
\text{EX} \\
\text{EX} \\
\text{EX} \\
\text{EX} \\
\text{$

Seleccione Revisar Versión de Actualización para comprobar la versión más reciente.

#### Al seleccionar "**Act. Software: Encendido**"

- Si el televisor está conectado a Internet y encuentra una actualización de software en el servidor de LG, aparecerá automáticamente un menú emergente de actualización.
- Si se transmite la información del software digital actualizada, el menú emergente de actualización aparecerá automáticamente.
- El tiempo de descarga del software variará dependiendo del tamaño del software y las condiciones de red.
- ᯫ Durante el procedimiento de actualización de software, no apague ni desenchufe la TV ni desconecte el cable LAN.
- ᯫ Tras la actualización de software, podrá confirmar la actualización de software en el menú Software Update (Actualización de software).
- ᯫ Una vez completada la actualización, la TV se reiniciará automáticamente en 5 segundos.
- Las funciones de la TV pueden mejorarse o cambiarse mediante la actualización de software.
- El tiempo o funcionalidad disponible menú NetCast puede depender de condiciones de red de su ISP.
- ᯫ Cuando se haya completado la actualización, puede ser necesario ajustar la configuración del menú CANAL, IMAGEN y AUDIO.
- Esta TV no se puede actualizar a versiones anteriores de software
- ᯫ Utilice el botón Comprobar versión de actualización para actualizar a la versión de software más reciente del servidor de red de forma manual.
- ᯫ Si existe una nueva actualización de software cuando abre NetCast, no podrá usar NetCast a menos que actualice el software.
- No puede abrir NetCast mientras se está actualizando el software.

### **Prueba de imagen/Prueba de sonido**

**Esta función supone un apoyo al cliente que puede ejecutar pruebas de imagen y sonido.**

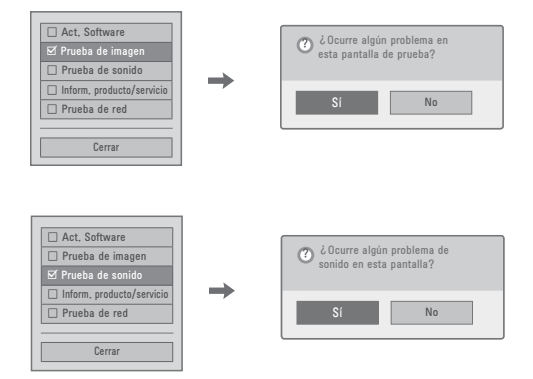

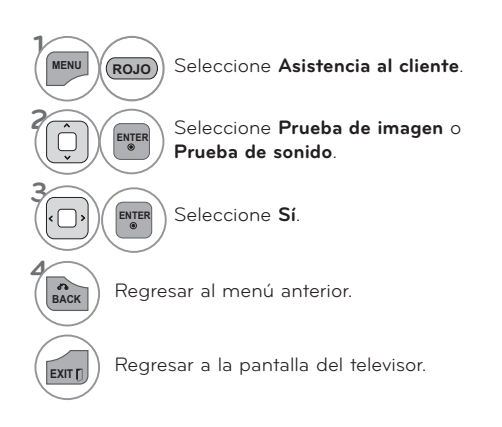

### **Inform. producto/servicio**

**Esta función muestra información del soporte y el producto. El Centro de Atención al Cliente puede variar dependiendo del país.**

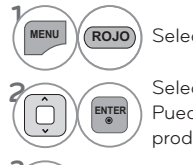

**<sup>1</sup> MENU** Seleccione **Asistencia al cliente**.

Seleccione **Inform. producto/servicio**. Puede comprobar la información de producto/servicio según el modelo.

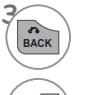

**BACK** Regresar al menú anterior.

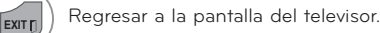

### **Prueba de red**

Compruebe el estado de la red.

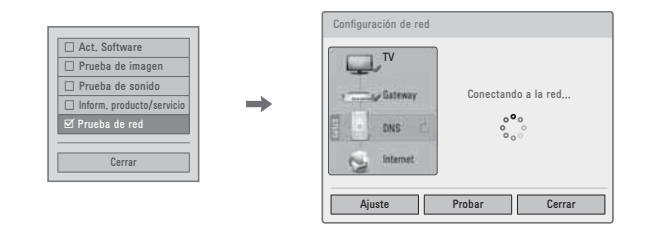

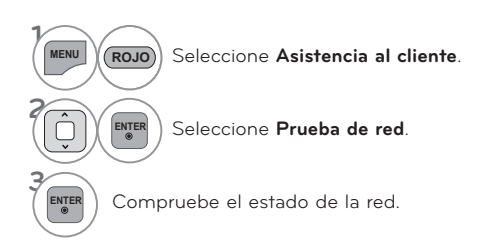

### **MANUAL SIMPLE**

**Podrá acceder fácil y eficazmente a la información del televisor visualizando un manual simple en el propio aparato.**

**Mientras se muestra el manual simple, el audio permanecerá desactivado.**

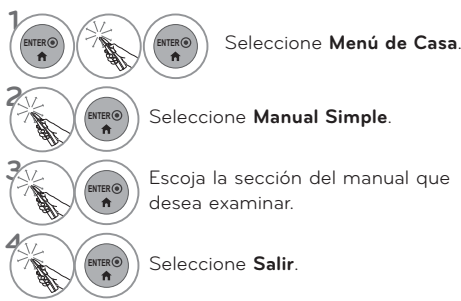

**E**scoja la sección del manual que<br> **A** desea examinar. desea examinar.

- ᯫ **ROJO**: Va a la página **Índice**.
- ᯫ **AZUL**: Reproduce el **Manual simple** de forma automática o manual.

## BÚSQUEDA DE CANALES

### Escaneo atomático (Sintonización automática)

Busca automaticamente todos los canales disponibles por las entradas de antena o cable y los quarda en la memoria de la lista de canales.

Ejecute esta función si cambia de vivienda o cambia el emplazamiento del televisor.

La función de sintonización automática memoriza sólo los canales que están disponibles en este momento.

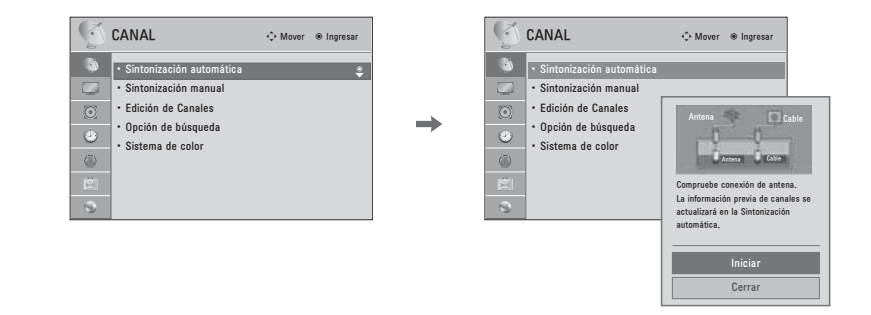

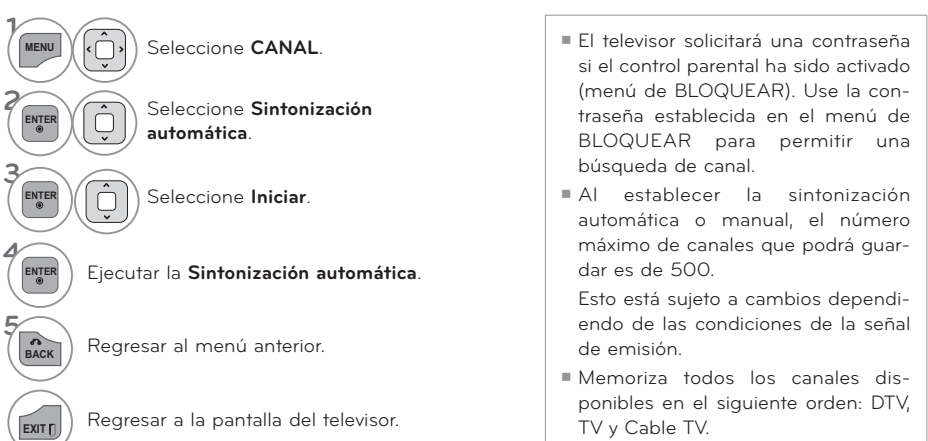

### Agregar/Eliminar los Canales (Sintonización Manual)

Si selecciona señal de entrada DTV, puede visualizar el monitor de intensidad de la señal en la pantalla para ver la calidad de la señal que se recibe.

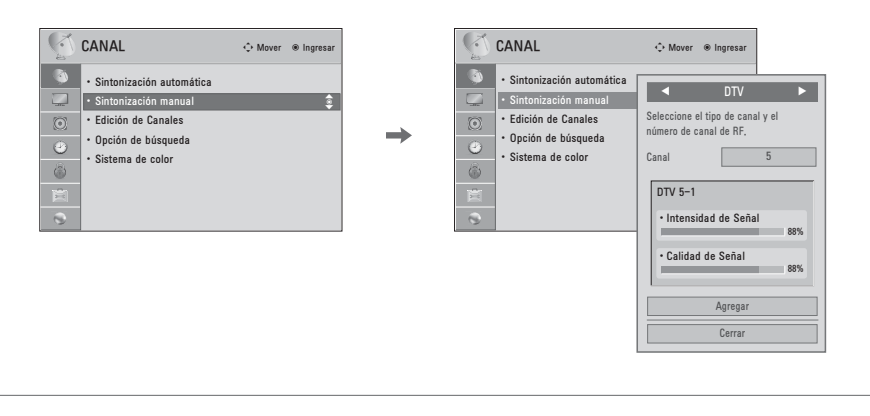

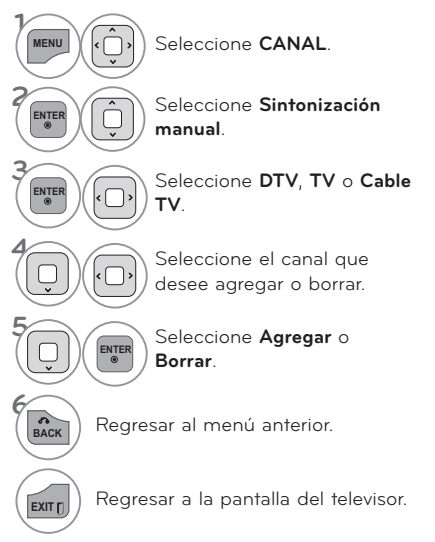

- El televisor solicitará una contraseña si el control parental ha sido activado (menú de BLOQUEAR). Use la contraseña establecida en el menú de BLOQUEAR para permitir una búsqueda de canal.
- $A$ establecer la sintonización automática o manual, el número máximo de canales que podrá quardar es de 500.

### Edición de Canal

Los canales de la Lista de edición de Canales aparecen en negro y los canales eliminados de la lista aparecen en azul.

Al omitir un número de canal, no podrá escogerlo mediante el botón CHA V durante la visualización del televisor.

Si desea escoger el programa omitido, introduzca directamente su número mediante los botones NUMÉRICOS o escójalo en el menú Edición de Canales.

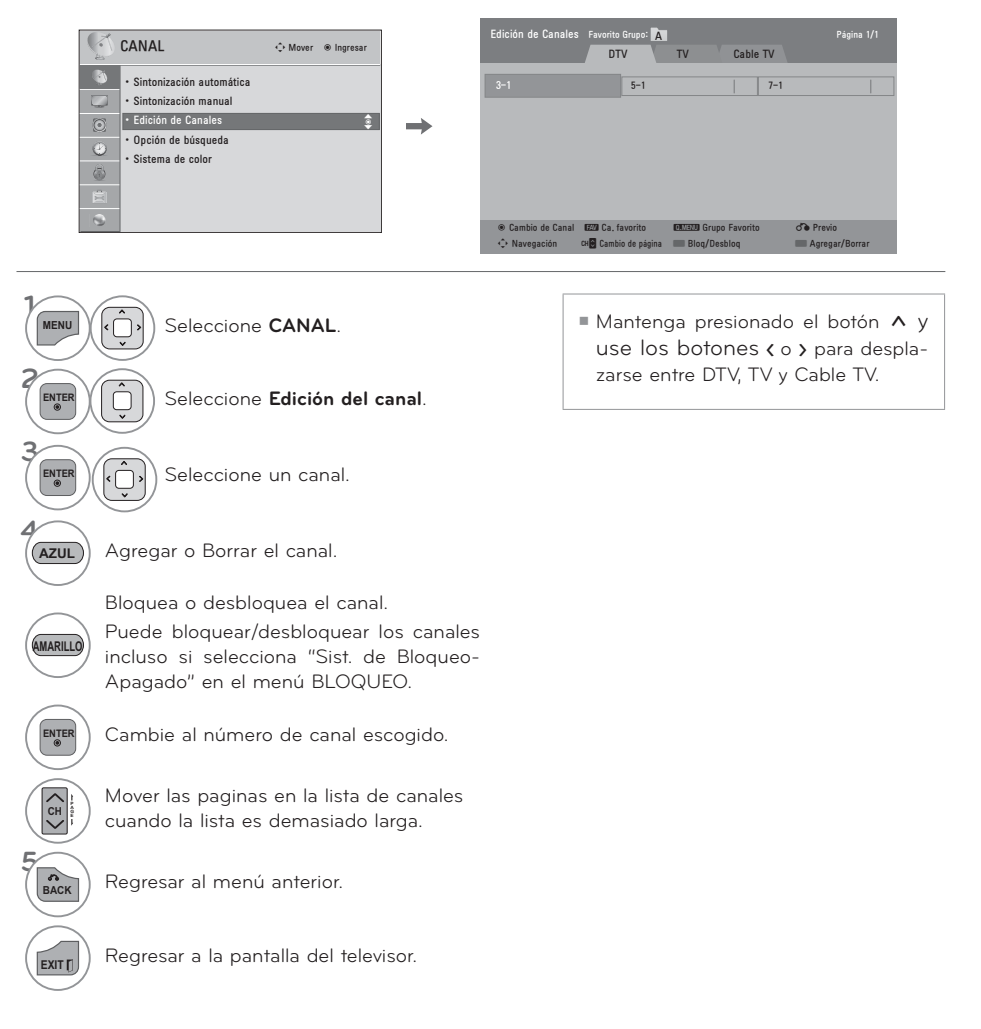

## **LISTA DE CANALES**

**Podrá examinar los programas almacenados en la memoria visualizando la lista de canales.**

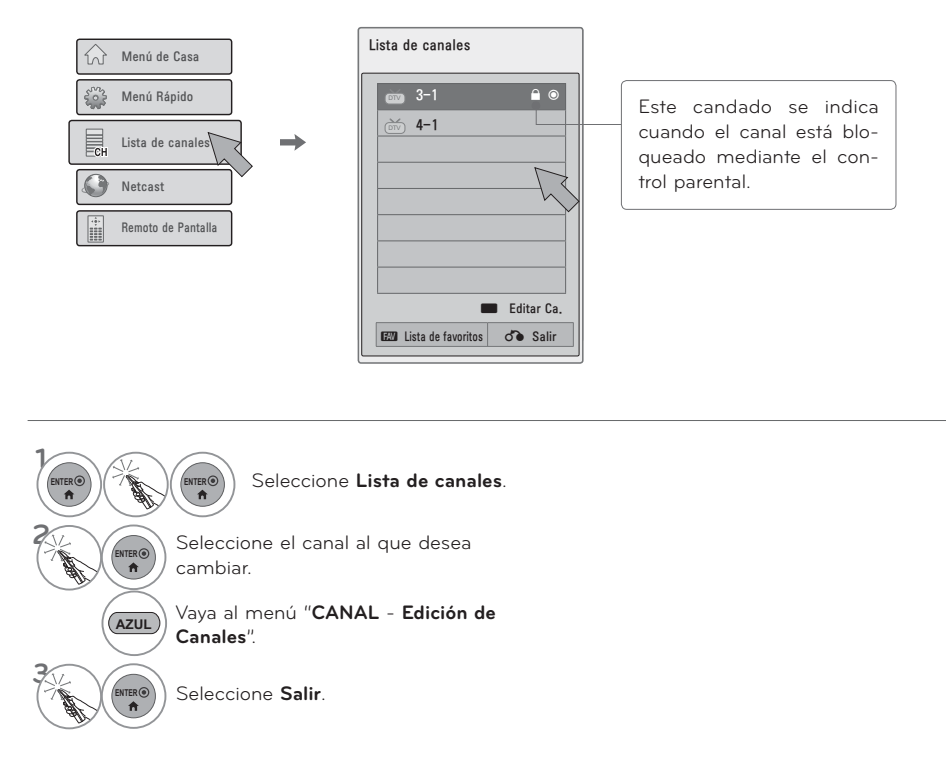

# **VER LA TV / CONTROL DE CANAL CONFIGURACIÓN DE LOS CANALES FAVORITOS**

**La lista de Canales favoritos es una función muy cómoda que le permitirá cambiar rápidamente entre sus canales preferidos sin tener que esperar a que el televisor sintonice todos los canales intermedios.**

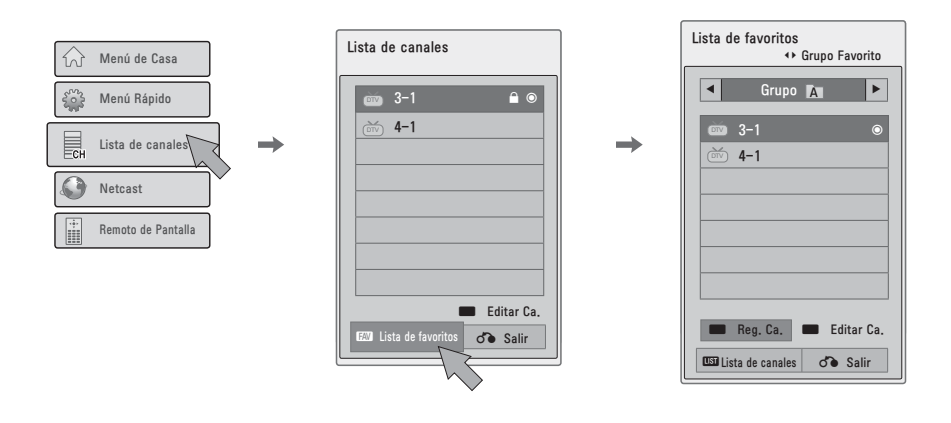

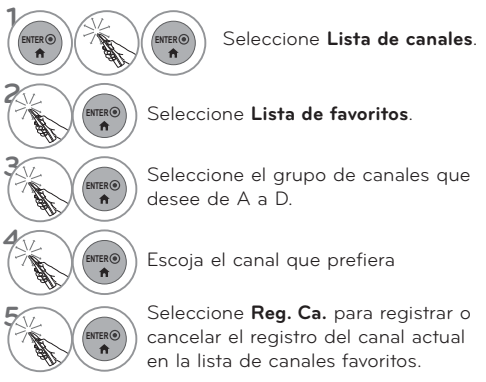

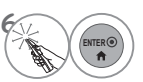

**ENTER** Seleccione **Salir**.

ᯫ También puede configurar la **Lista de favoritos** en el menú **CANAL** - **Edición de Canales**.

## **OPCIÓN DE BÚSQUEDA**

**\*Esta característica no se encuentra disponible para todos los modelos.**

**Cuando existen uno o más canales virtuales en un canal físico, se utiliza el botón CH**هن **para alternar entre buscar todos los canales o el primer canal de los canales virtuales.**

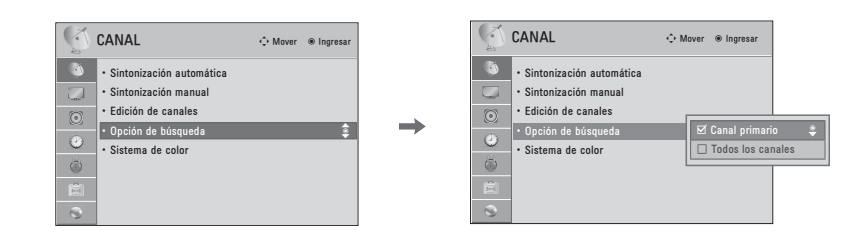

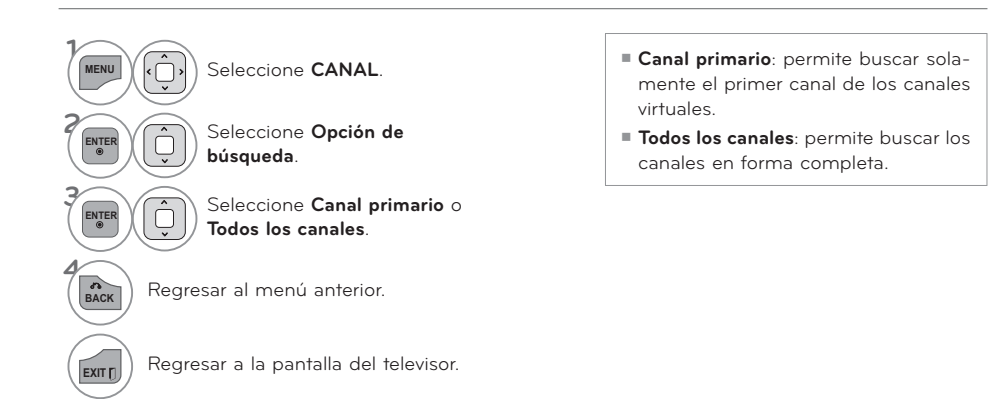

### SISTEMA DE COLOR

Esta función permite establecer el color que le corresponde a cada señal. Esta función se encuentra deshabilitada en el canal digital.

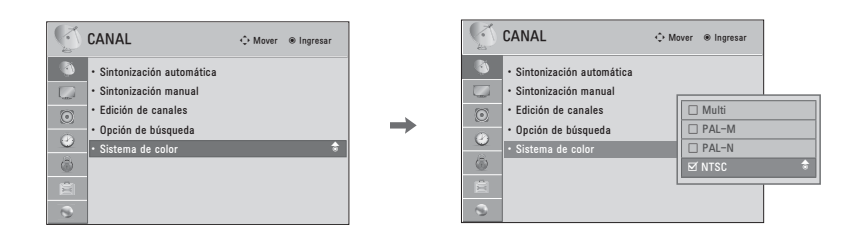

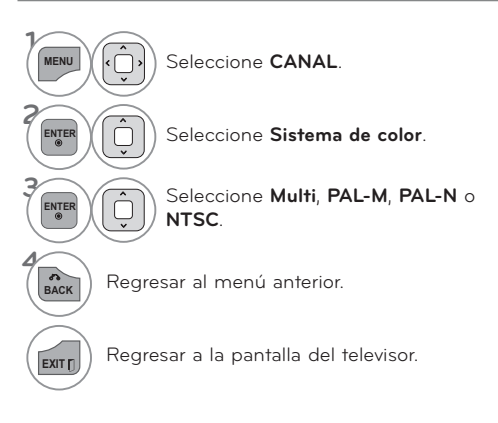
### **INFO. BREVE**

#### **La información breve muestra la información de la pantalla actual.**

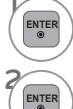

**CC** 

**ENTER** Mostrar la Información breve en pantalla.

Regresar a la pantalla del televisor.

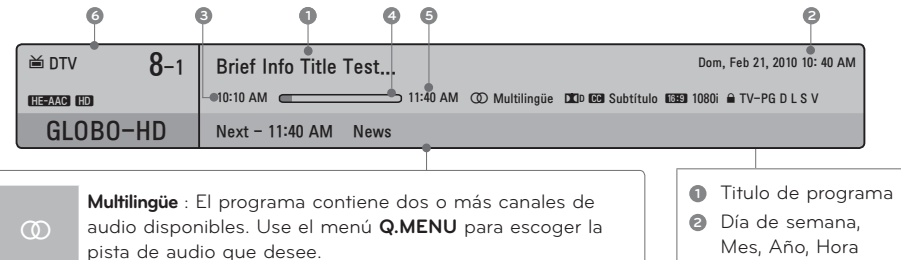

**Subtítulo** : El programa contiene subtítulos disponibles en uno o más idiomas. Use el menú **Q.MENU** para escoger los subtítulos que desee.

**Dolby Digital**: El programa contiene señal Dolby digital de entrada en la televisión y la fuente de entrada HDMI.

4:3 El formato de imagen original del video es 4:3. 16:9 El formato de imagen original del video es 16:9. La resolución de video es de 720 x 480 entrelazado

La resolución de video es de 720 x 480 progresivo La resolución de video es de 1 280 x 720 progresivo La resolución de video es de 1 920 x 1 080 entrelazado La resolución de video es de 1 920 x 1 080 progresivo

**Descripción** 

ᯢ Referente al menú de BLOQUEAR

- Mes, Año, Hora actual
- **<sup>3</sup>** Hora de inicio de programa
- **<sup>4</sup>** Barra de progreso de programa
- **<sup>5</sup>** Hora de termino de Programa
- **6** Información de estandarte

# **VER LA TV / CONTROL DE CANAL**

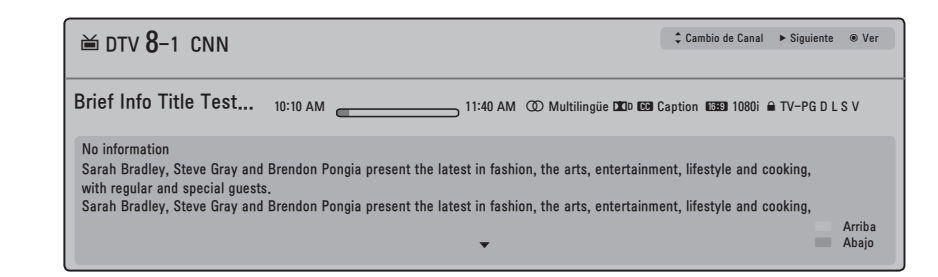

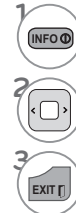

Muestra en pantalla la información de programa del canal actual.

**2** Muestra la información del programa del canal anterior o siguiente

**EXITT** Regresar al menú anterior.

#### **Reserva de programas de canal**

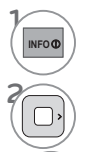

**4**

Consulte la información en pantalla del programa de canal actual.

**2** Seleccione la información del siguiente programa de canal.

**3 ENTER** ENTER Selecciona la opción de menú deseada.

**EXITT)** Regresar a la pantalla del televisor.

### **EPG (GUÍA ELECTRÓNICA DE PROGRAMAS) (EN MODO DIGITAL)**

**Este sistema posee una Guía electrónica de programas (EPG) para ayudarlo a navegar por todas las opciones de visualización posibles.**

**La EPG proporciona información como listas de programas o las horas de inicio y fin de todos los servicios disponibles. Además, la EPG generalmente contiene información detallada sobre el programa (la disponibilidad y el volumen de información varía según la transmisora).**

**Esta función se puede utilizar sólo cuando las compañías de transmisión envían la información de EPG.**

**La EPG muestra los detalles del programa para los siguientes 8 días.**

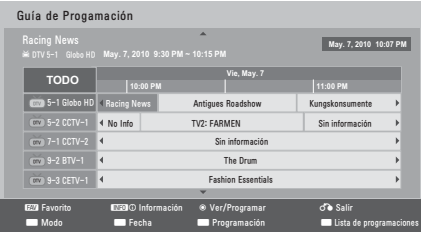

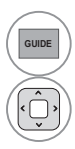

**GUIDE** Vaya a la **Guía de programación**.

Seleccione el programa deseado.

# **VER LA TV / CONTROL DE CANAL**

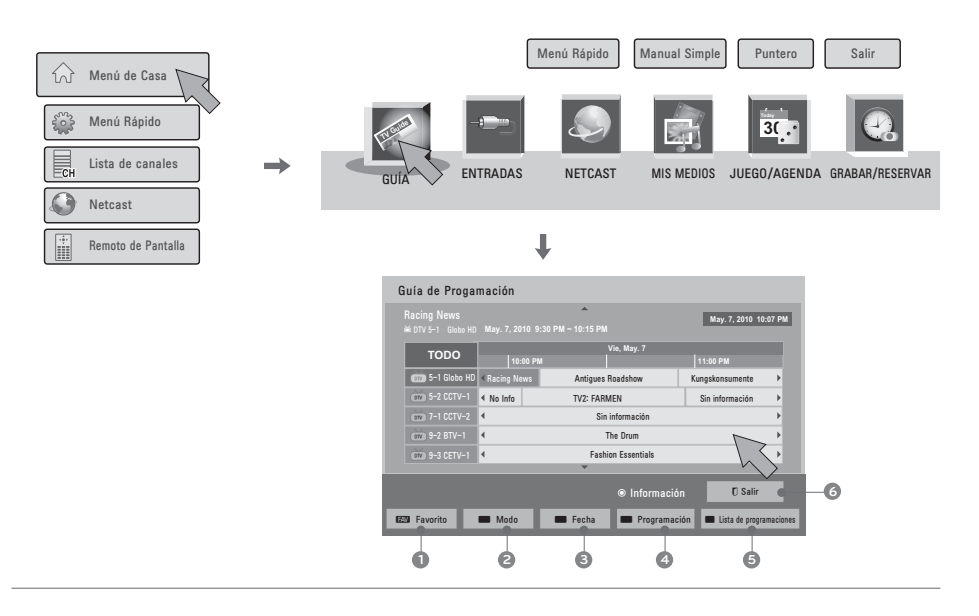

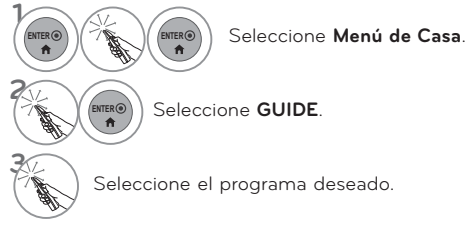

- **1** Favorito: Cambie al modo favorito
- **<sup>2</sup>** Modo: Cambie al modo EPG.
- **<sup>3</sup>** Fecha : Ingrese al modo Configuración de fecha.
- **<sup>4</sup>** Programación: Ingrese al modo Programación.
- **<sup>5</sup>** Lista de programaciones: Ingrese al modo Lista de programaciones.
- **<sup>6</sup>** Salir: Desactive la EPG.

#### **Cuadro de información detallada**

 $\mathbf{E}(\mathbf{E}|\mathbf{E})$  (ENTER**G**) Seleccione **Menú de Casa.** 

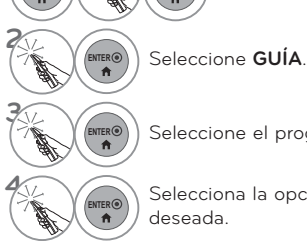

**1**

**ENTER©** Seleccione el programa deseado.

**ERO)** Selecciona la opción de menú<br> **A** deseada. deseada.

### **Programación**

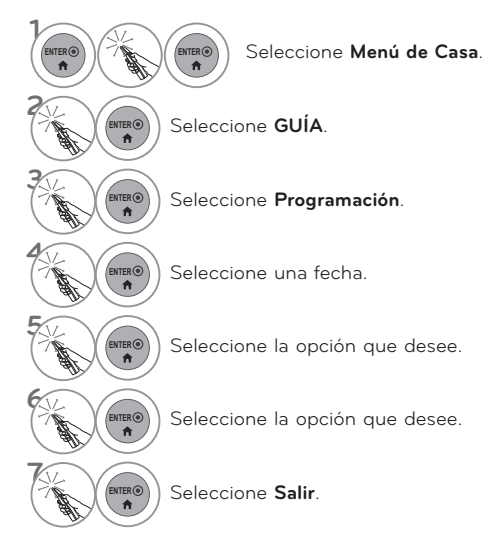

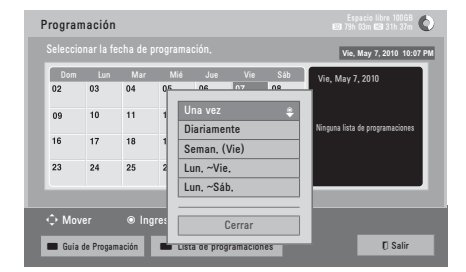

#### **Lista de programaciones**

Cuando se crea una lista de programaciones, aparece el programa estipulado a la hora programada incluso si en ese momento está mirando un programa diferente.

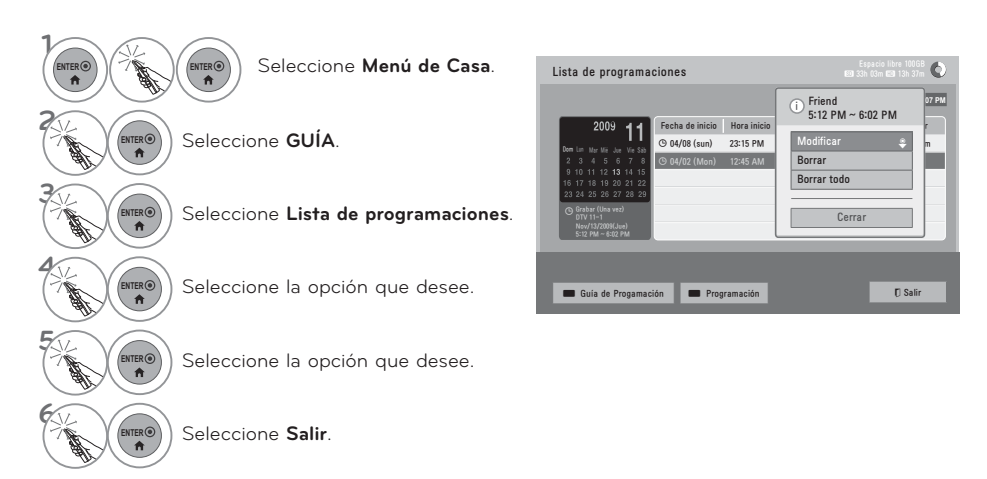

# **VER LA TV / CONTROL DE CANAL LISTA DE ENTRADAS**

#### **Solo estas señales de entrada que están conectadas a un televisor pueden activarse y seleccionarse.**

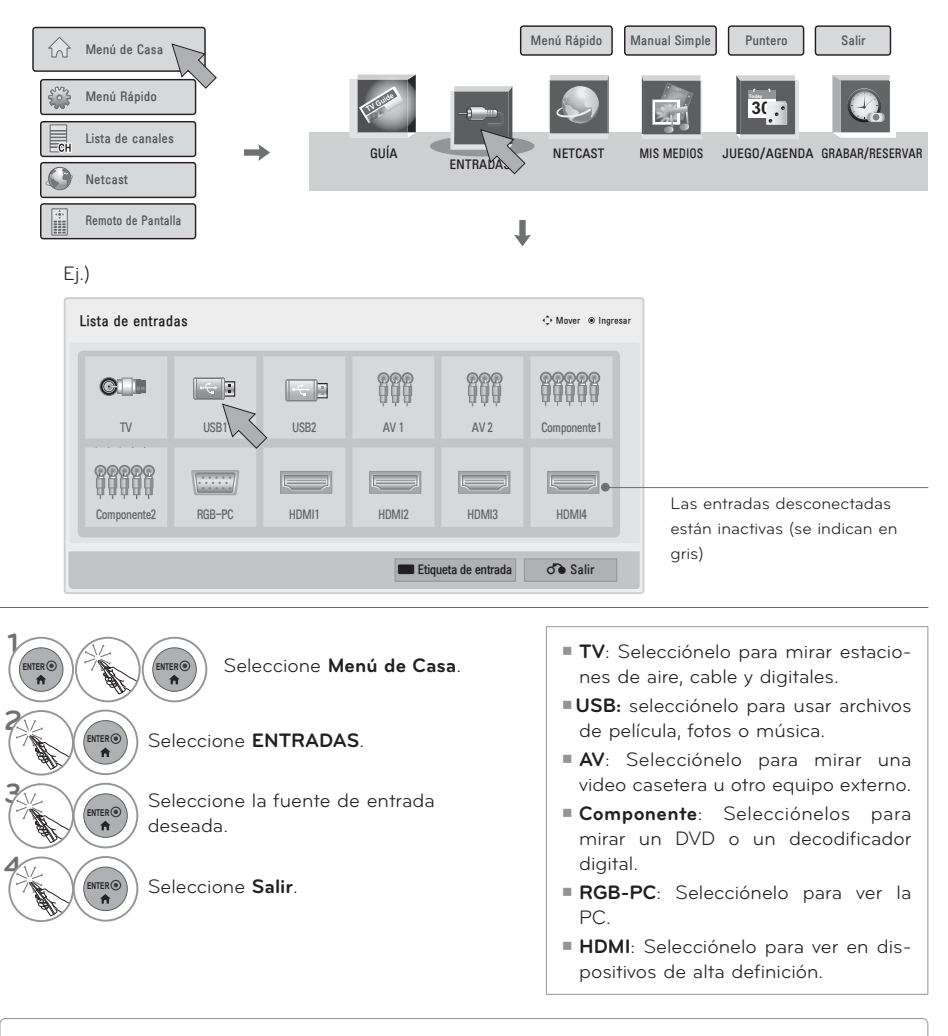

- Cuando se encuentra conectado un dispositivo externo, este menú emergente se visualiza automáticamente. Si selecciona **Sí**, puede seleccionar la fuente de entrada que desee percibir.
- ᯫ Pero, si selecciona "**SIMPLINK Encendido**", en modo HDMI, este menú emergente podría no visualizarse.

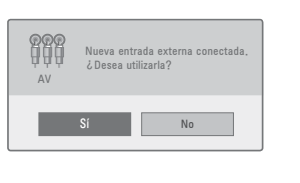

### **ETIQUETA DE ENTRADA**

**Esto indica qué dispositivo está conectado a cada puerto de entrada.**

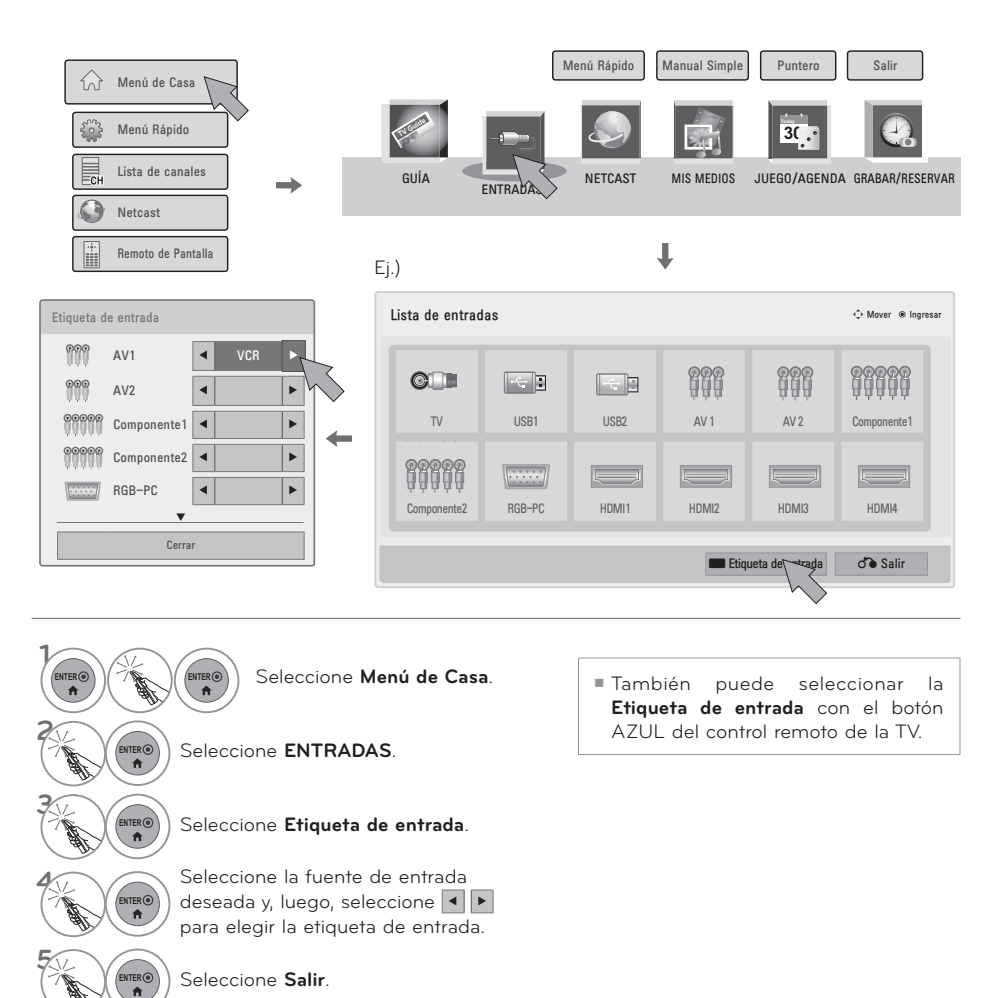

# **VER LA TV / CONTROL DE CANAL**

### **CONFIGURACIÓN DE MODO**

**La selección preestablecida es "Usar en Casa". Recomendamos el establecimiento de la televisón a modo "Usar en Casa" para la mejor imágen en su entorno familiar.**

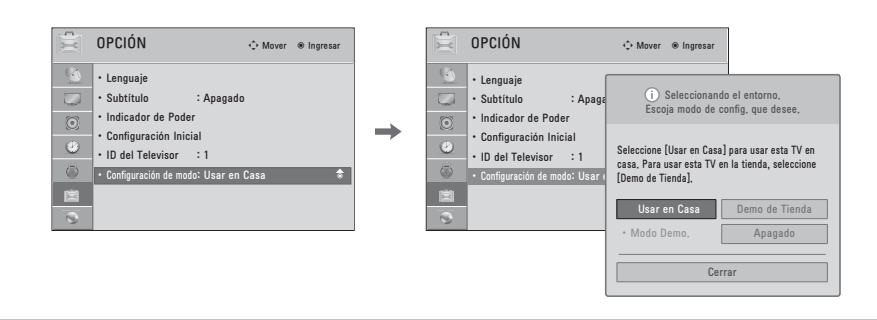

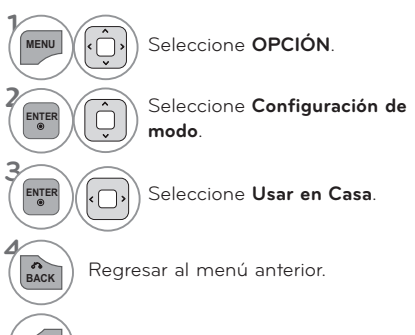

**EXITT)** Regresar a la pantalla del televisor.

- ᯫ "**Demo de Tienda**" Modo sólo destinado para su utilización en entornos de venta al por menor. Los clientes pueden ajustar el "menú **IMAGEN** - **Modo imagen**" manualmente mientras que la inspección de la televisión, pero la televisión regresará automáticamente a la preestablecida en almacén después de 5 minutos.
- ᯫ "**Demo de Tienda**" proporciona un ajuste óptimo para la visualización de la unidad en establecimientos de venta al por menor. El modo "**Demo de Tienda**" inicia la TV para ajustar la calidad de la imagen.

## **MODO DEMO. (MODO DE DEMOSTRACIÓN)**

**Visualice el pase de diapositivas que explica distintas funciones de este televisor.**

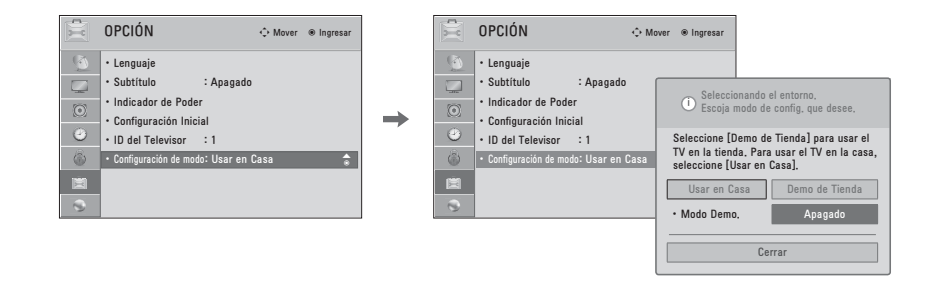

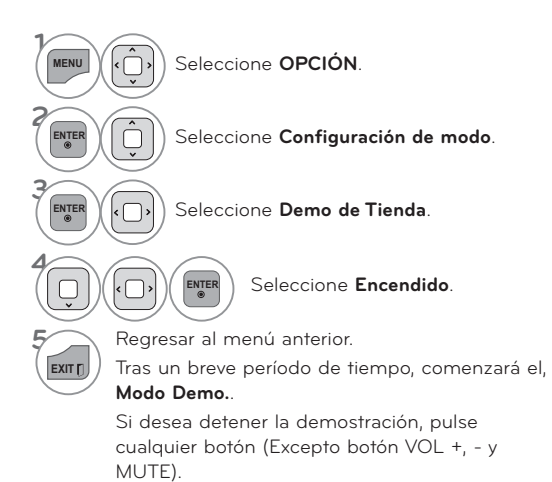

### **VER LA TV / CONTROL DE CANAL**

# **RESTAURAR VALORES DE FÁBRICA (CONFIGURACION INICIAL)**

**Esta función reinicia la TV a los valores predeterminados de fábrica y elimina todos los canales guardados.**

**2**

**4 ENTER**

**ENTER**  $((\neg))$  Seleccione **Sí**.

fábrica.

La TV se apaga automáticamente y comienza a restaurar los valores de

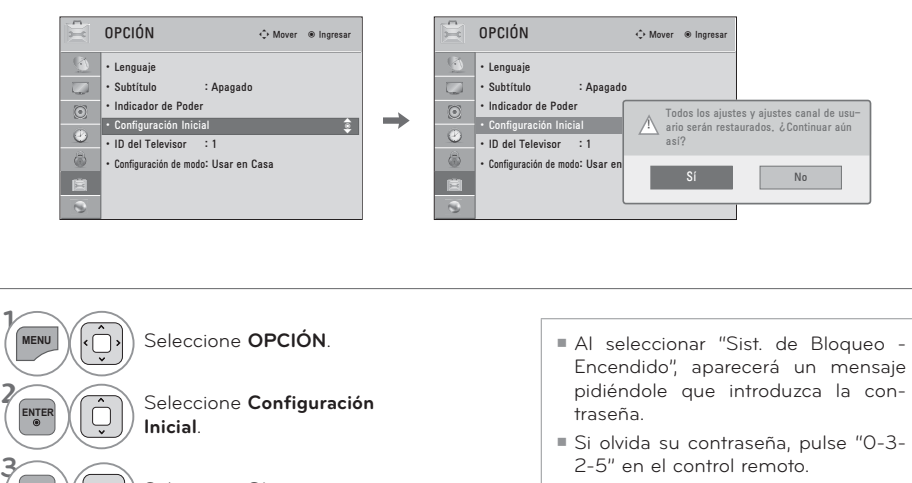

### **MODO AV**

**El Modo AV cambia entre los ajustes de video y audio.**

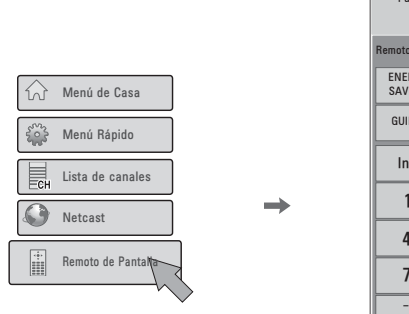

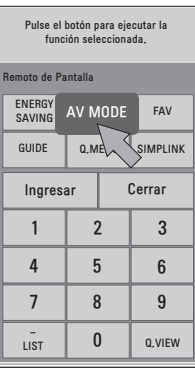

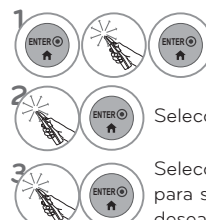

Seleccione **Remoto de Pantalla**.

Seleccione **AV MODE**.

Seleccione **AV MODE** varias veces para seleccionar la opción de menú deseada.

- ᯫ Si selecciona "**Cine**" en modo AV, el **Cine** se seleccionará para el "menú IMAGEN - Modo imagen" para el "menú AUDIO - Modo de audio" respectivamente.
- ᯫ Si selecciona "**Apagado**" en modo AV, el "**Modo imagen**" y el "**Modo de audio**" volverán a tener el valor seleccionado anteriormente.
- ᯫ **Apagado**: Desactiva el MODO AV.
- ᯫ **Cine**: optimiza video y audio para disfrutar películas.
- ᯫ **Deporte**: Optimiza video y audio para disfrutar de eventos deportivos.
- ᯫ **Juego**: Optimiza video y audio para jugar a videojuegos.
- ᯫ Es recomendable usar el Modo de **Juego**, cuando se encuentre jugando con el PlayStation o Xbox.
- ᯫ Cuando se encuentre en Modo de **Juego**, las funciones relacionadas con la calidad de imagen, serán optimizadas.
- ᯫ Presione repetidamente el botón **AV MODE** para seleccionar el modo que desee.

# **VER LA TV / CONTROL DE CANAL**

**JUEGO/AGENDA**

### **HORA MUNDIAL**

**El temporizador apagado cambia la unidad automáticamente al modo de espera en el tiempo prefijo.**

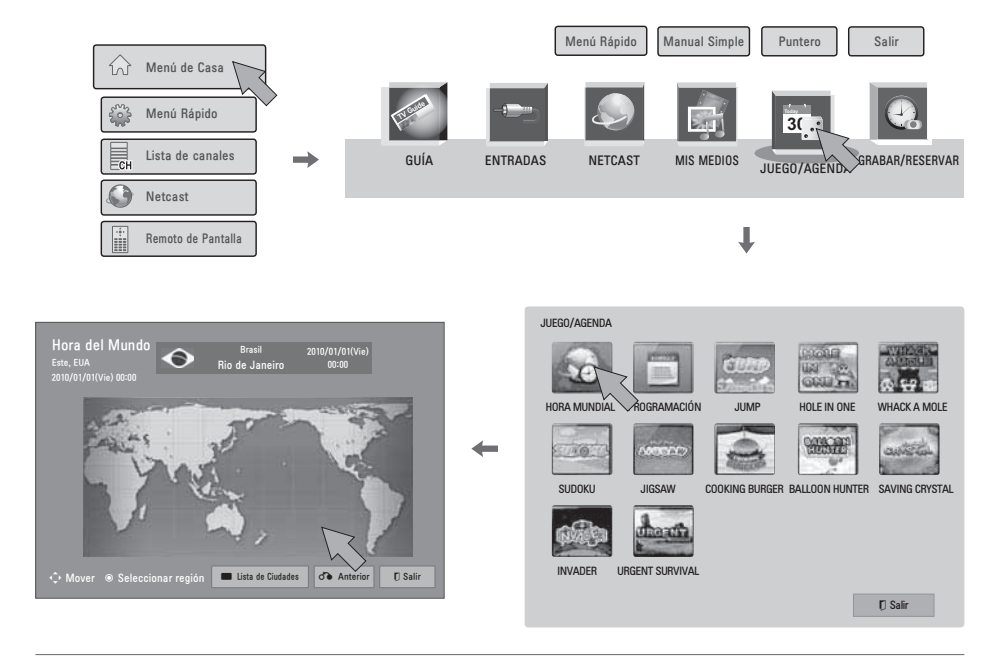

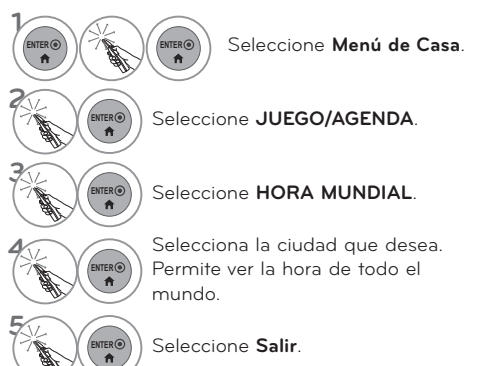

ᯫ En el reloj mundial, no aparece el horario de verano.

### **Programación**

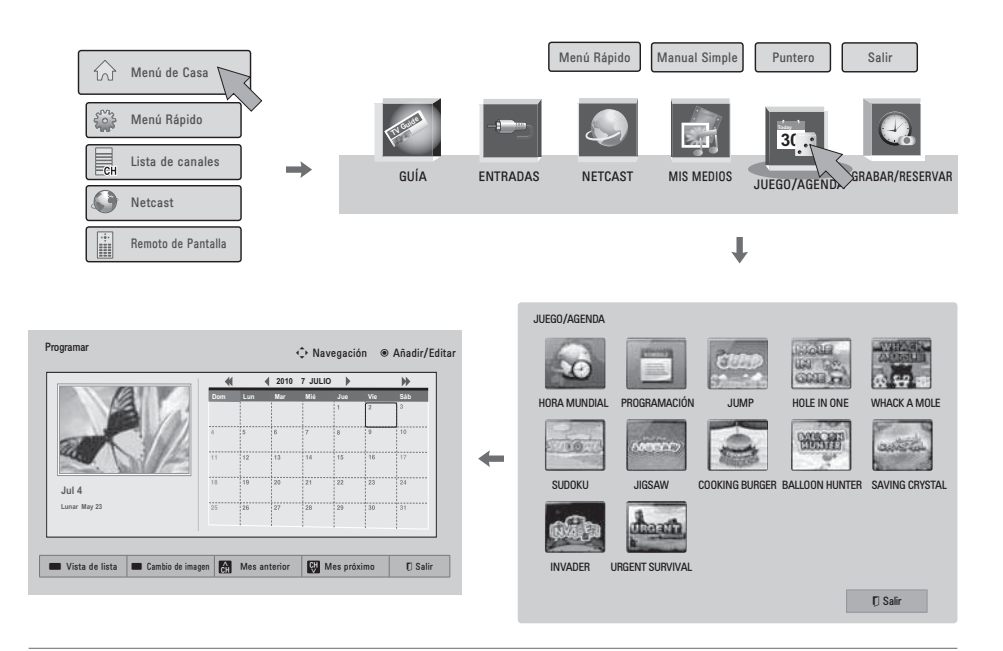

**1 ENTER** (ENTERG) Seleccione **Menú de Casa. 2 ENTER** Seleccione **JUEGO/AGENDA**. **3**  $\binom{[B|T|B|G]}{m}$  Seleccione **PROGRAMACIÓN**. **4** ENTER<sup>O</sup> Selecciona una fecha deseada.<br>Permite ver la programación. Permite ver la programación.

# **VER LA TV / CONTROL DE CANAL**

### **Registro de programación**

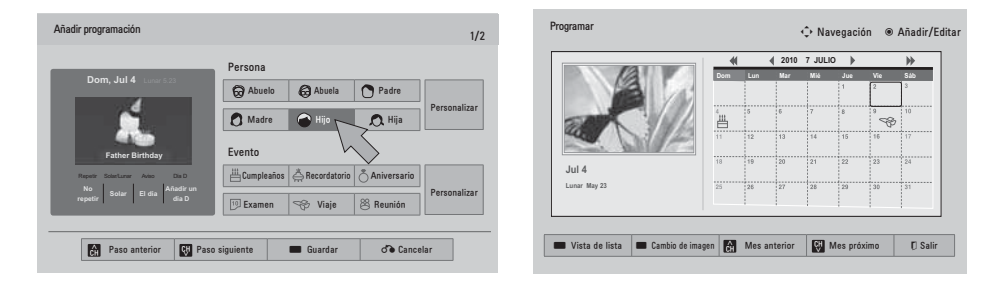

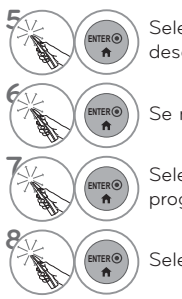

**ENTER**<br> **A** deseada.<br> **ENTER** deseada. deseada.

**ENTER<sup>O</sup>)** Se muestra el ícono.

**ENTERO** Seleccione **Vista de lista** para usar la<br>**A** programación. programación.

**ENTER<sup>O</sup>** Seleccione **Salir**.

#### **Juego**

**Le permite disfrutar de los juegos instalados en la TV.**

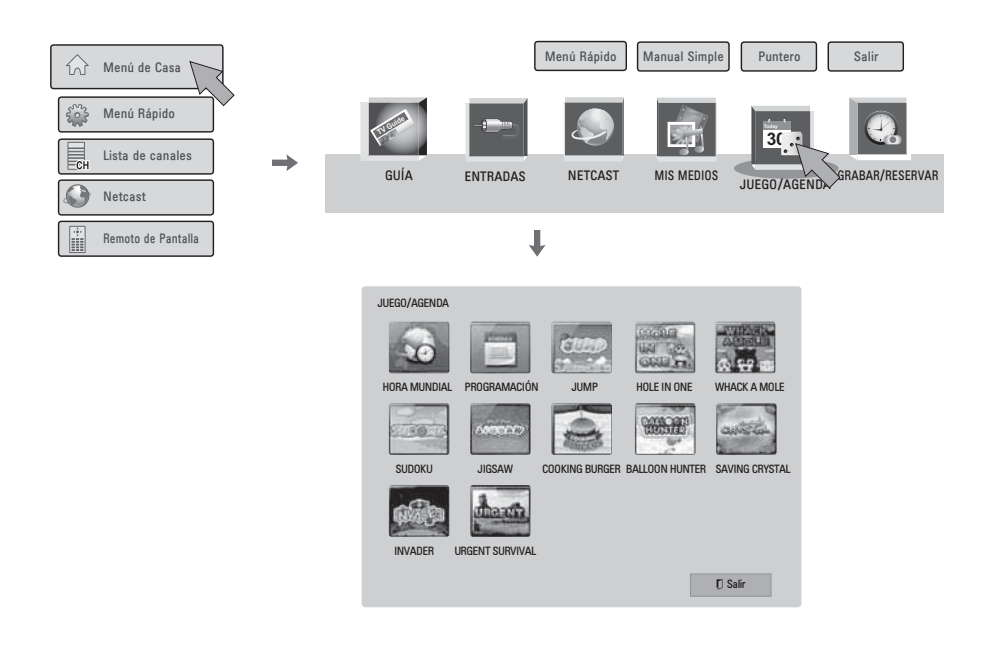

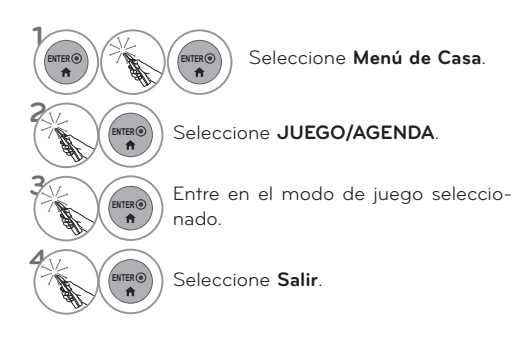

# **VER LA TV / CONTROL DE CANAL**

### **SIMPLINK**

**La función SIMPLINK le permite controlar y leer dispositivos AV conectados mediante cable HDMI sin ningún otro cable ni ajuste adicional. Este televisor podría funcionar con dispositivos compatibles con HDMI-CEC, pero sólo serán completamente compatibles con dispositivos distinguidos con el logotipo SIMPLINK**.

**SIMPLINK puede activarse y desactivarse desde los menús de usuario.**

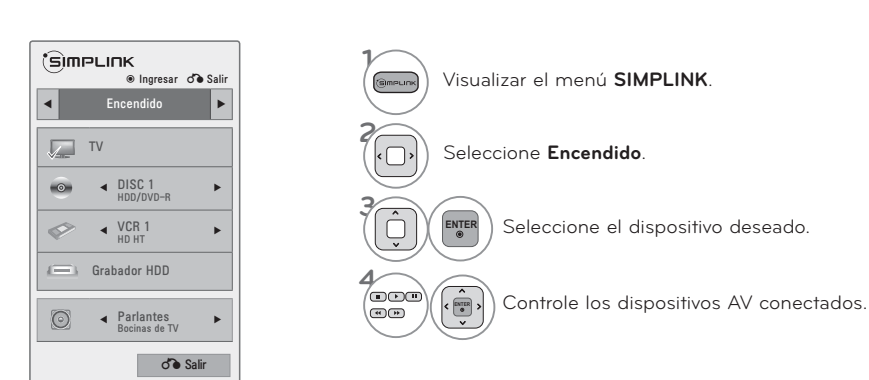

- **1 Visualización del televisor**: Cambie al canal del televisor anterior, sin importar el modo actual.
- **2 Reproducción de DISC (Disco)**: Seleccione y reproduzca los discos. Cuando existan varios discos disponibles, los títulos de los discos aparecerán en la parte inferior de la pantalla.
- **3 Reproducción de VCR**: Reproduzca y controle el VCR conectado.
- **4 Reproducción de grabaciones HDD**: Reproduzca y controle las grabaciones almacenadas en HDD.
- **5 Salida de audio a bocina HT/ Sal ida de audio a televisor**: Seleccione parlante HT o parlante TV para salida de audio.

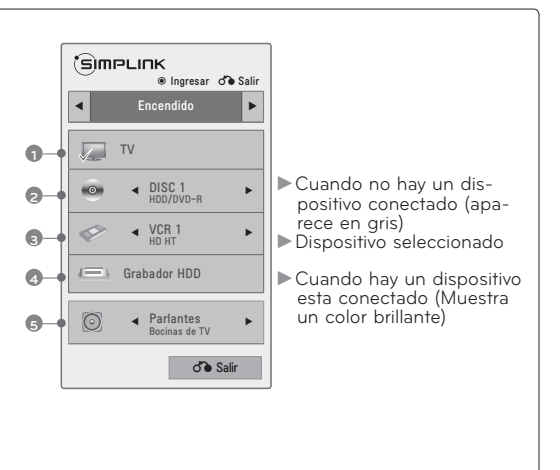

#### **Funciones de SIMPLINK**

- ᯫ **Reproducción directa:** Luego de conectar los dispositivos AV al televisor, puede controlar directamente los dispositivos y medios de reproducción sin ninguna configuración adicional.
- ᯫ **Seleccione dispositivo AV:** Le permite seleccionar uno de los dispositivos conectados al televisor y reproducirlo.
- Reproducción del disco: Controle los dispositivos AV conectados presionando los botones ^ V < > > **ENTER,**  $\blacktriangleright$ **,**  $\blacksquare$ **,**  $\blacksquare$ **,**  $\blacktriangleleft$  $\lor$  $\blacktriangleright$ **.**
- ᯫ **Apague todos los dispositivos:** Para que está función aplique, todos los dispositivos conectados al televisor deben de estar detenidos
- **Desconecte el audio:** Ofrece una forma fácil de desactivar el audio.
- ᯫ **Sync Power on:** Al iniciar la lectura en un equipo conectado a la toma HDMI que disponga de función Simplink, el televisor se prenderá automáticamente.

Nota:Para activar el enlace simple, debe usarse un cable HDMI de alta velocidad con función \*CEC. (\*CEC, del inglés, Consumer Electronics Control).

(Un dispositivo, el cual se conecta al televisor a través del cable HDMI pero no es compatible con Simplink, no proporciona esta función )

#### ! **NOTA**

- Conecte la terminal HDMI/DVI IN o HDMI IN del televisor a la terminal posterior (salida HDMI) del dispositivo SIMPLINK con el cable HDMI.
- Al encender la fuente de Entrada con el botón INPUT en el control remoto, se desactivará el dispositivo SIMPLINK.
- Al escoger un dispositivo que disponga de la función de cine en casa, la salida de sonido cambiará automáticamente a los altoparlantes del sistema de cine en casa, desactivándose los del televisor.
- Si un sistema de home theater SIMPLINK no se reproduce en el audio del televisor, conecte la terminal de SALIDA DE AUDIO DIGITAL a la parte posterior del televisor a la terminal de ENTRADA DE AUDIO DIGITAL en la parte posterior del dispositivo SIMPLINK con un cable ÓPTICO.

# **MÁQUINA DEL TIEMPO MÁQUINA DEL TIEMPO**

#### **- Para Brasil**

**- Para 47/55LX9500 Argentina**

### **PRECAUCIONES AL USAR EL DISPOSITIVO USB**

- Sólo se puede reconocer un dispositivo de almacenamiento USB.
- Si el dispositivo de almacenamiento USB está conectado a través de un concentrador de puertos USB, el dispositivo no se podrá reconocer.
- Es posible que no se pueda reconocer un dispositivo de almacenamiento USB que utiliza un programa de reconocimiento automático.
- Es posible que no se pueda reconocer un dispositivo de almacenamiento USB que utiliza un controlador propio.
- Si existen varias particiones o un lector de tarjetas, se pueden reconocer hasta cuatro tarjetas de memoria en forma simultánea.
- La velocidad de reconocimiento de un dispositivo de almacenamiento USB depende de cada dispositivo.
- No apague la TV ni desconecte el dispositivo USB cuando el dispositivo de almacenamiento USB conectado está en ejecución. Cuando este tipo de dispositivos se separan o desconectan repentinamente, los archivos almacenados o el dispositivo de almacenamiento USB pueden resultar dañados.
- Utilice sólo un dispositivo de almacenamiento USB que contenga archivos normales de música, imagen o películas.
- Utilice solamente dispositivos de almacenamiento USB formateados como un sistema de archivos FAT16, FAT32 o NTFS suministrado con el sistema operativo Windows. Si se utiliza un dispositivo de almacenamiento formateado como un programa de utilidad diferente que no es compatible con Windows, es posible que dicho dispositivo no se pueda reconocer.
- Si se utiliza un dispositivo de almacenamiento USB que requiere una fuente de alimentación externa, conecte el dispositivo a la alimentación. De lo contrario, es posible que el dispositivo no se pueda reconocer.
- Conecte el dispositivo de almacenamiento USB con el cable que proporciona el fabricante. Si lo conecta con un cable diferente al del fabricante o un cable excesivamente largo, es posible que el dispositivo no se pueda reconocer.
- Es posible que algunos dispositivos de almacenamiento USB no sean compatibles o no funcionen correctamente.
- La TV muestra hasta 128 caracteres del nombre de un archivo.
- Realice copias de respaldo de los archivos importantes ya que los datos del dispositivo USB pueden dañarse. La administración de datos es responsabilidad del cliente; por consiguiente, el fabricante no se hace responsable de daños en los datos.
- La capacidad recomendada es 1 TB o menos para un disco duro USB y 40 GB o más para una memoria USB.

 Es posible que cualquier otro dispositivo con más capacidad que la recomendada no funcione correctamente.

- Es posible que la reproducción de una película no se realice correctamente si se utiliza una conexión USB que no admite alta velocidad.
- Los dispositivos de almacenamiento USB por debajo de 2.0 USB también son compatibles. Pero es posible que no funcionen correctamente en la lista de películas.
- Mantenga la estabilidad del disco duro externo mediante la herramienta de evaluación comparativa del disco duro con el fin de garantizar el funcionamiento eficaz del disco duro.
- Las herramientas de evaluación comparativa del disco duro verifican el rendimiento del disco duro, lo que incluye velocidad de lectura/escritura, tiempo de acceso, estabilidad. Una vez descargada la herramienta de evaluación comparativa del disco duro, es fácil realizar búsquedas en el sitio web y aprender a utilizarla.

### **MÁQUINA DEL TIEMPO (PAUSAR Y VOLVER A REPRODUCIR TV EN VIVO)**

**Esta función permite a la unidad grabar en forma automática programas de TV en vivo para verlos en cualquier momento.**

**Cuando la función Máquina del tiempo está activada, puede pausar y rebobinar la programación normal de la TV en cualquier momento sin perderse nada de live broadcast.**

**Es posible que los recursos Máquina del tiempo y Grabación no funcionen cuando la potencia de la señal es débil.**

#### **Estas funciones se pueden usar solamente después de inicializar el dispositivo USB.**

- **1** Conecte el dispositivo USB a las tomas **USB IN** o **USB IN1/TimeMachine Ready** ubicadas en el lateral de la TV.
- **2** Para usar el dispositivo USB (de más de 40 GB) con la función Máquina del tiempo, ejecute **Inicialización de dispositivo de almacenamiento USB**.

ᯫ Inicializa el disco duro conectado al dispositivo USB como modo de disco para la función Máquina del tiempo. ■ Se activa únicamente al conectar el disco duro USB disponible para la función Máquina del tiempo.

ᯫ Cuando se ejecuta la **Inicialización de dispositivo de almacenamiento USB**, se borran todos los datos almacenados en el dispositivo USB.

ᯫ Durante la ejecución de la **Inicialización de dispositivo de almacenamiento USB**, no extraiga el dispositivo USB. Esto puede producir un error en la TV y el dispositivo de almacenamiento.

#### **Inicialización del dispositivo de almacenamiento USB**

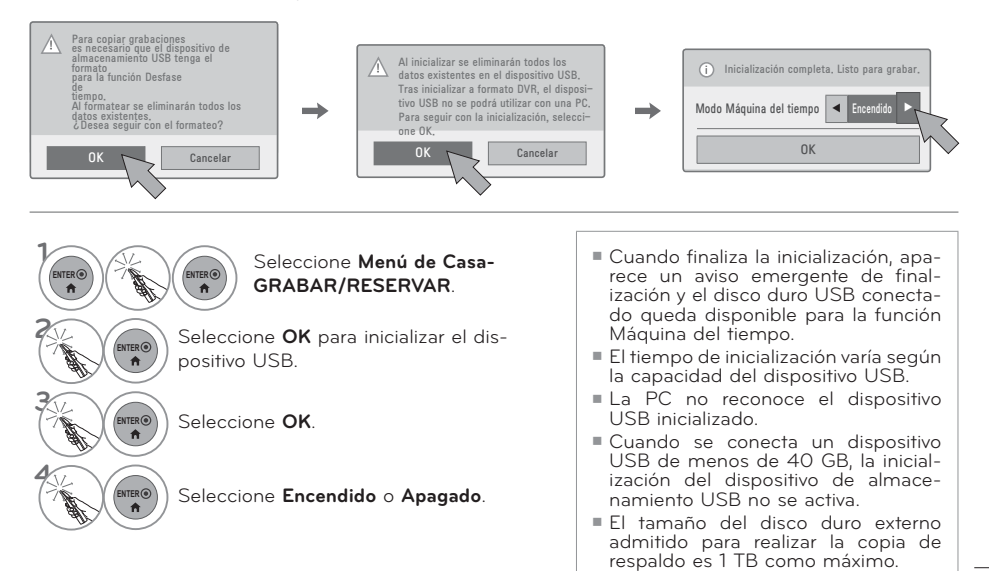

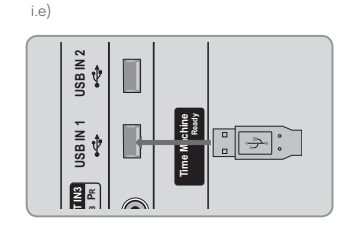

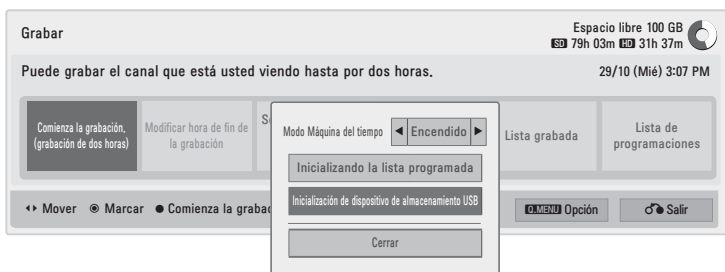

**Cambio al modo Máquina del tiempo durante el uso de la función Máquina del tiempo**

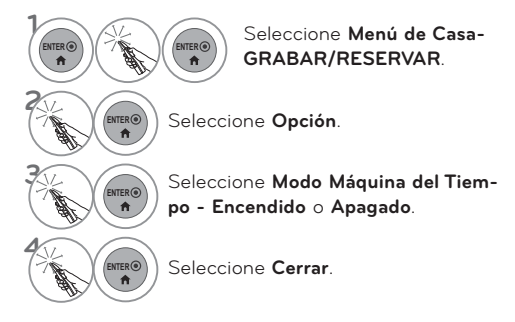

ᯫ El modo Máquina del tiempo se encuentra disponible en el modo DTV.

**Reinicialización del dispositivo de almacenamiento USB durante el uso de la función Máquina del tiempo**

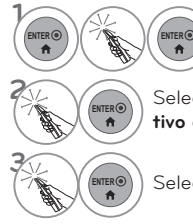

Seleccione **Menú de Casa-GRABAR/RESERVAR**.

**ENTER** Seleccione **Inicialización de disposi-**<br> **A** ivo de almacenamiento USB. **tivo de almacenamiento USB**.

**ENTER** Seleccione **Cerrar**.

#### **Progreso de la Máquina del tiempo**

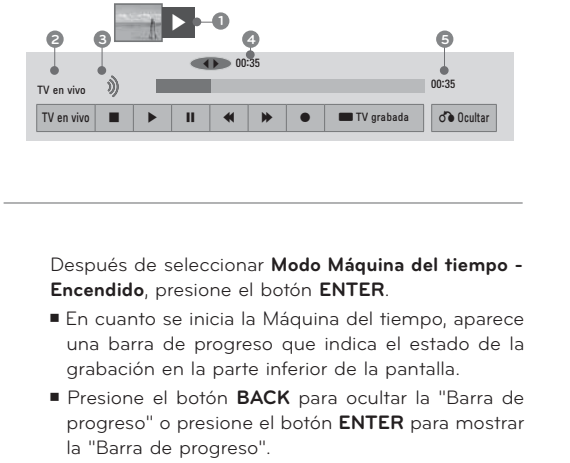

■ Esta función permanece activa incluso si se cambia de programa con la Máquina del tiempo en ejecución.

¿Qué es la "Barra de progreso"? Esta función indica qué segmento de la Máquina del tiempo se puede revisar y posee dos posiciones: actualmente en pantalla y live broadcast.

- **1** Vista previa
- **2** Estado durante el uso de la Máquina del tiempo
- **3** Función en ejecución durante el uso de la Máquina del tiempo
- ▶ Reproducir
- Adelantar
- Rebobinar
- **II** Pausa
- Visión directa +
- Visión directa -
- Una pantalla a la vez
- **P** Reproducir lentamente
- **4** Ubicación actual y tiempo de progreso de la reproducción
- **5** Tiempo de progreso total de la Máquina del tiempo

#### **O** NOTA

- Para ahorrar espacio en el disco duro, no se guarda ningún elemento cuando no hay señal.
- La Máquina del tiempo puede usarse durante 2 horas como máximo.
- No se puede cambiar de canal o de entrada durante la grabación.
- Al encender la unidad, el disco duro puede demorar hasta 3 minutos en inicializarse.
- Es posible que no se inicie la grabación o reproducción de un programa grabado si el programa está protegido contra copia.
- El tiempo de grabación instantánea está establecido en 3 horas y el tiempo máximo admitido es 5 horas.

# **MÁQUINA DEL TIEMPO**

#### **Reproducción durante el uso de la Máquina del tiempo**

**Durante la reproducción de la Máquina del tiempo, se encuentran disponibles las siguientes opciones.**

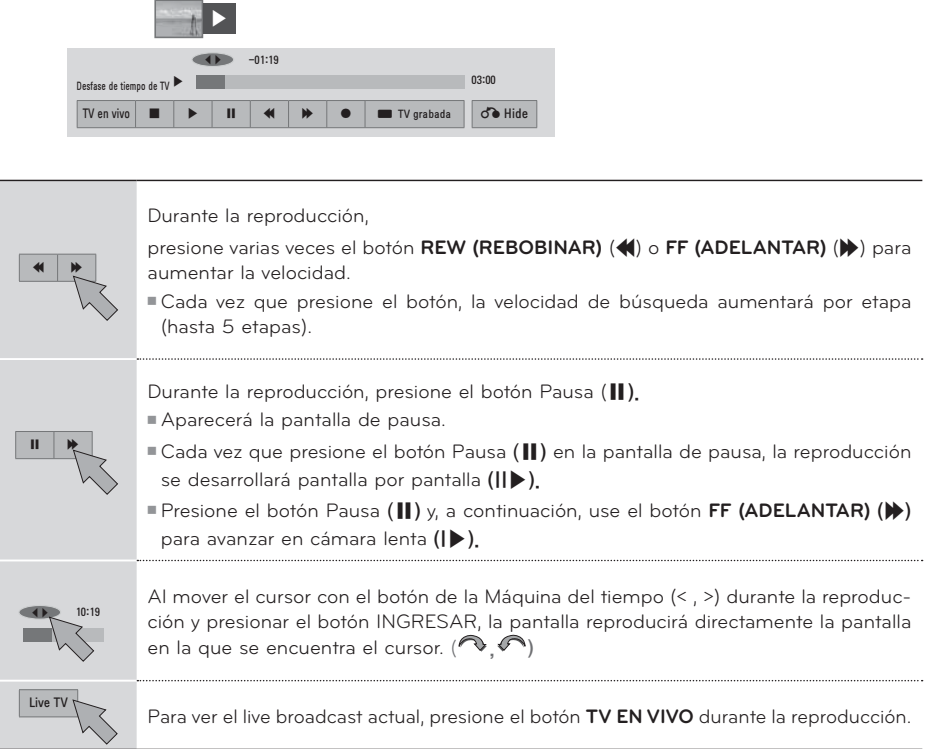

# **GRABACIÓN**

**Use esta función cuando no pueda mirar el programa que desee por no estar en su casa.**

#### **Iniciar/Parar la grabación**

Puede grabar el canal que está usted viendo hasta por tres horas.

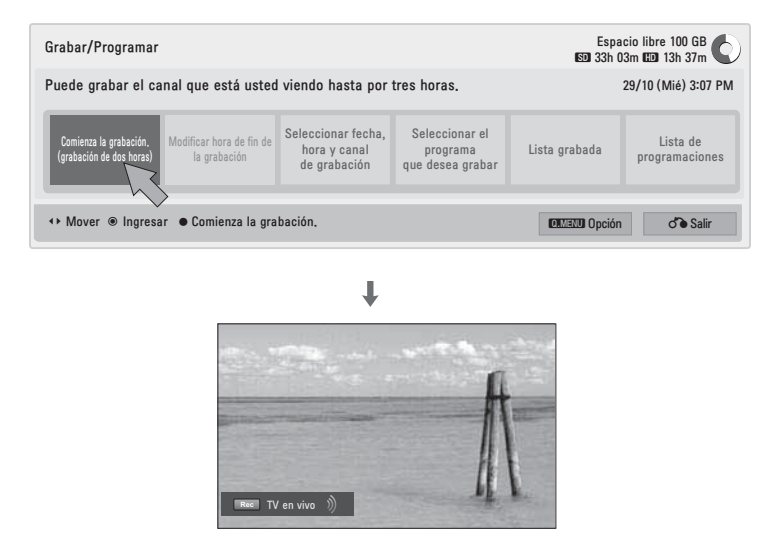

#### **Iniciar la grabación**

 **1** Seleccione el programa que está mirando si desea grabarlo.

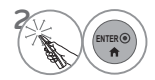

**ENTER** Seleccione **Comienza la grabación**  para inicie la grabación.

#### **Parar la grabación**

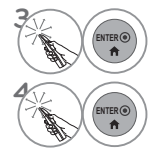

**ENTER®** Seleccione **Parar la grabación** para detener la grabación.

**ENTER** Seleccione **Sí**.

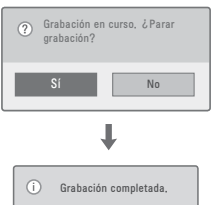

### **MÁQUINA DEL TIEMPO**

#### **Modificación de la hora de finalización de la grabación**

Puede reducir o ampliar el tiempo de grabación.

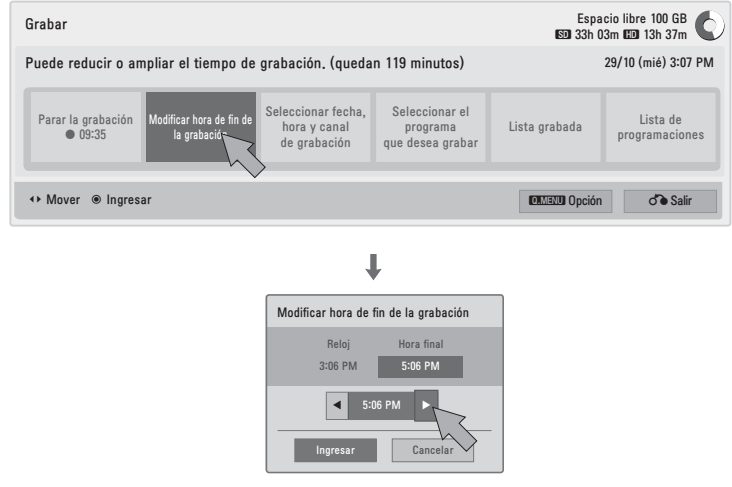

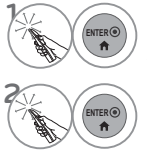

Durante la grabación, seleccione **Modificar hora de fin de la grabación**.

Establezca la hora de finalización de la grabación y seleccione **Ingresar**.

#### **O** NOTA

- Durante la grabación, si el espacio de almacenamiento disponible es insuficiente, la grabación se detendrá automáticamente.
- Las grabaciones de menos de 10 segundos de duración no se guardarán.
- Para ahorrar espacio en el disco durante la grabación de transmisiones, no se guardan datos cuando no haya señal.
- La función de grabación no se inicia si el programa está protegido contra copia.
- La hora que se muestra en pantalla puede ser levemente diferente a la hora actual.
- Cuando no hay señal o se está viendo una película de su origen, la hora que se muestra en pantalla puede ser levemente diferente a la hora actual.

#### **Grabación manual**

Esta función permite registrar fácilmente la grabación reservada. Se ha establecido el temporizador de grabación.

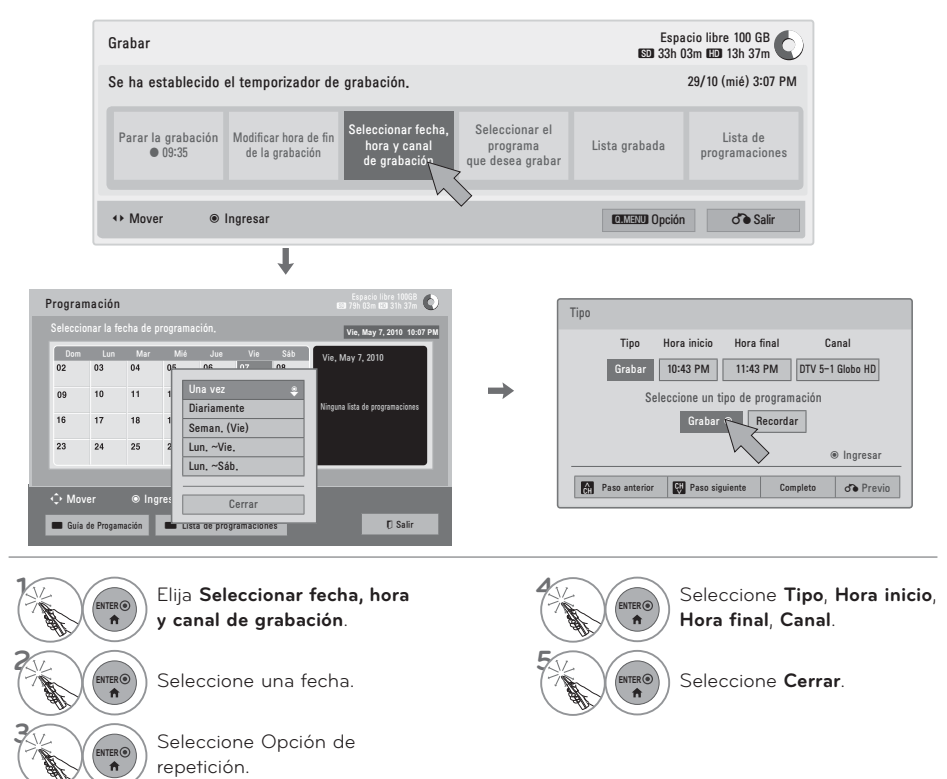

#### ! **NOTA**

- La grabación no se puede realizar en los programas protegidos contra copia.

**B** Programa con protección contra copia: error al grabar,

- Cuando se graba una fuente externa de mala calidad, la calidad de la grabación no es óptima.
- El tiempo de grabación manual disponible es 5 horas como máximo y 2 minutos como mínimo.
- Si la estación de transmisión envía información de fecha y hora incorrecta, es posible que se produzcan errores en la grabación reservada.
- Si se establecen canales diferentes a la misma hora para la grabación programada y la reser- vada, la TV se enciende en el canal de la grabación reservada.
- Si apaga la unidad durante la grabación, es posible que el programa que está grabando<br>no se guarde. Por <u>lo tanto, s</u>e recomienda presionar el botón **STOP** (ᰧ) y revisar la lista reservada/grabada antes de apagar la unidad.
- No se puede reservar la grabación por un periodo menor a 10 segundos.
- Como la hora y el título del programa para la función Grabar/Recordar se basa en la<br>información que se transmite desde la estación de transmisión, esta información puede ser diferente a la hora y el título reales. Todo depende de la situación de la estación de transmisión.
- $\mathbb{R}^2$  La hora de la grabación puede variar en fun-ción de la resolución de la señal de entrada o la capacidad del disco duro USB.
- Si llega la hora de iniciar la grabación reser-vada y la TV se encuentra apagada, la TV enciende el componente necesario para realenciende el componente necesario para realizar la grabación y continúa con el proceso de reserva.
- - Si llega la hora de iniciar la grabación reservada y la grabación inmediata se encuentra en curso, se detiene y se guarda la grabación del programa que se está grabando en ese momento, y se procede a ejecutar la gra-bación reservada.
- - Si la TV se encuentra desconectada o apagada, la grabación reservada no se puede ejecutar.

# **MÁQUINA DEL TIEMPO**

# **PROGRAMACIÓN**

#### **Lista de programaciones**

Esta función se utiliza para ver las grabaciones programadas. Es posible guardar hasta 30 programas.

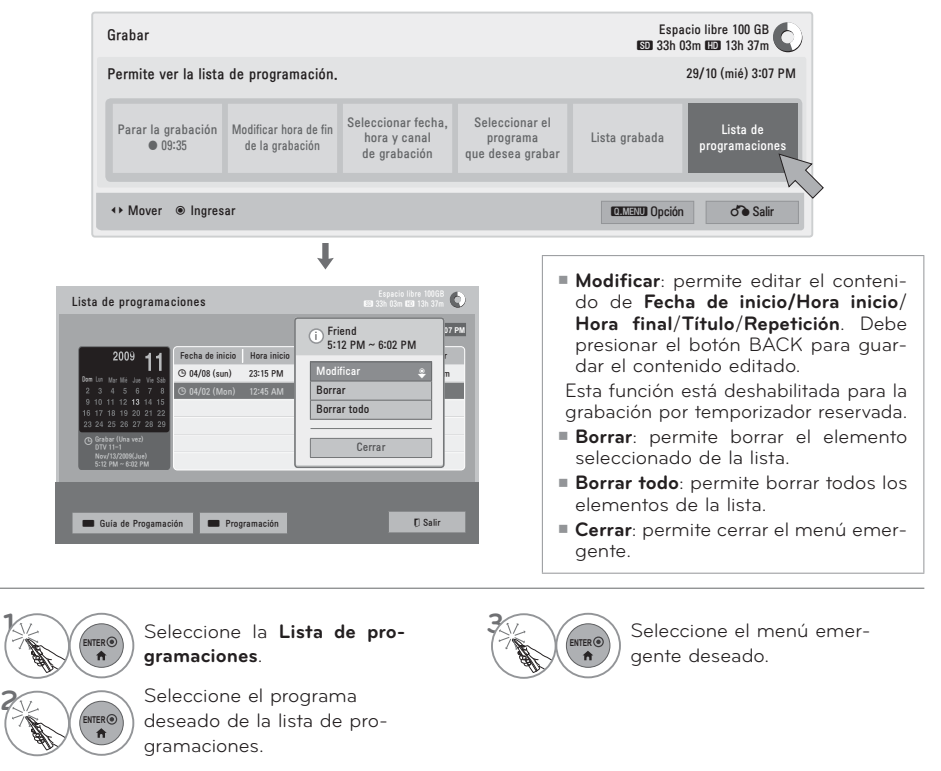

### **Inicializando la lista programada**

Esta función se utiliza para restablecer la lista de programaciones.

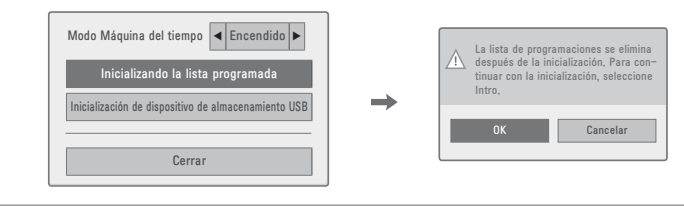

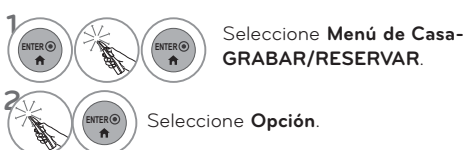

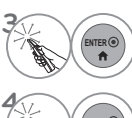

**ENTER** Seleccione **Inicializando la Lista Programada**.

ER<sup>C</sup>

Seleccione **OK**. Ejecute la inicialización de la lista programada.

### **TV GRABADA**

**Es posible ver un resumen de la lista de programas grabados.**

**También es posible reproducir el programa grabado que se ha almacenado en el dispositivo USB.**

#### **Lista de TV grabada**

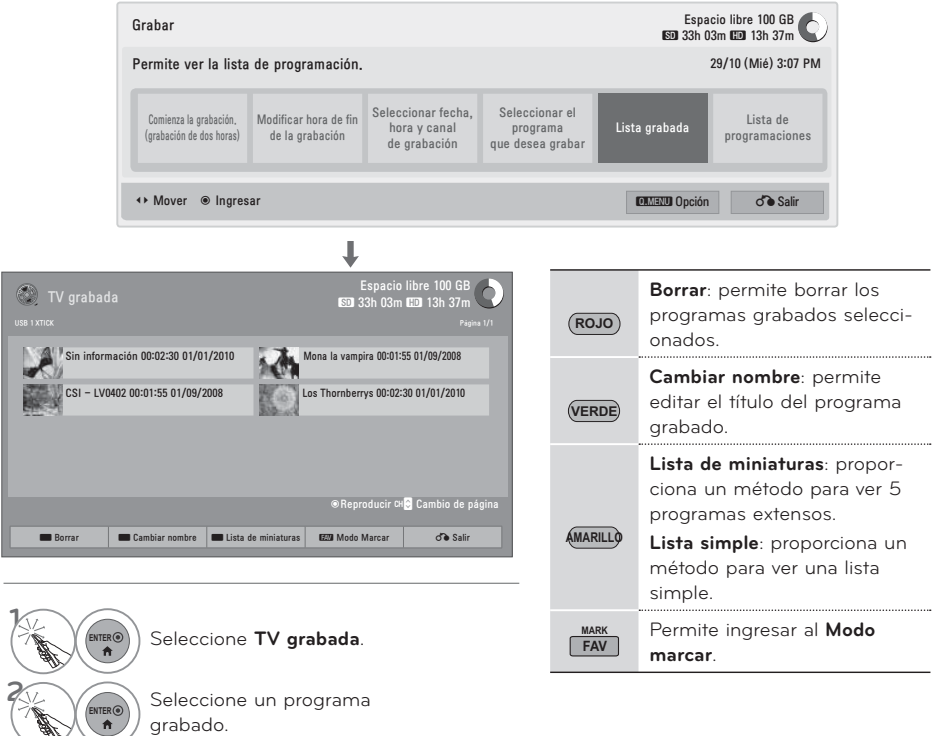

#### ! **NOTA**

- -Si una porción del disco está dañada, es posible que una parte o la totalidad de los elementos de la lista de grabación se borre.
- -El número máximo de grabaciones que la lista de grabación puede incluir es 200. Cuando el número de grabaciones de la lista de grabación llega a 200, no se pueden realizar más grabaciones.
- -Cuando se reproduce la toda la grabación, la pantalla permanece detenida por 10 segundos y, a continuación, la reproducción finaliza automáticamente.
- -La grabación puede reproducirse incluso durante la ejecución de la grabación reservada.
- -Durante la reproducción de la grabación, el disco duro puede generar cierto nivel de ruido.

 Este ruido no está relacionado con el rendimiento y la confiabilidad del producto. Además, es normal que un disco duro genere cierto nivel de ruido.

# **MÁQUINA DEL TIEMPO**

#### **Modo marcar**

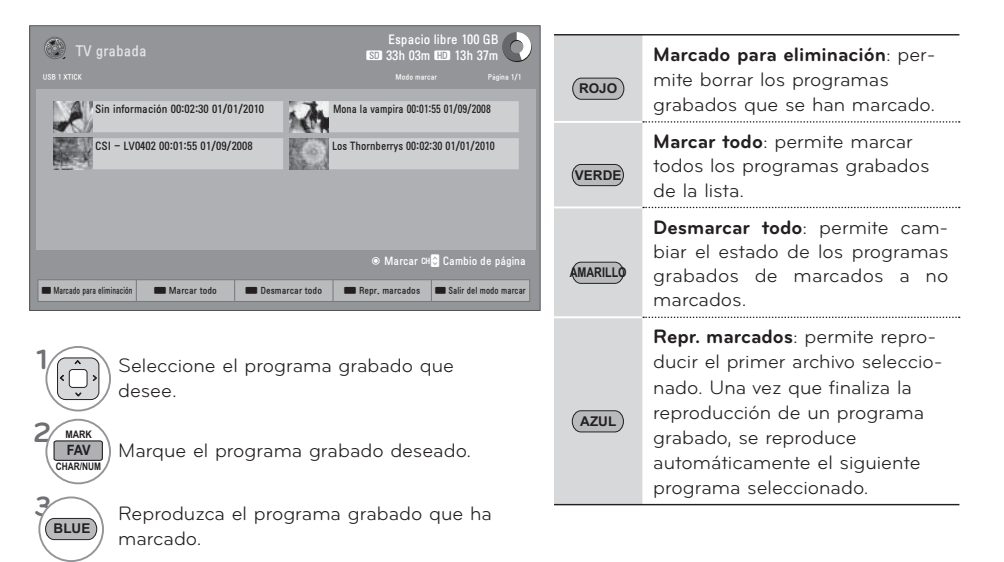

#### **Reproducción de programas grabados**

Es posible reproducir un programa seleccionado de la lista de programas grabados.

 **1** Reproducción de un programa grabado.

Cuando se presiona el botón **ENTER** durante la reproducción, se muestra en la parte superior de la pantalla la información sobre el programa grabado que se está mirando en ese momento y aparece una barra de progreso en la parte inferior de la pantalla que muestra el estado actual de la reproducción. (El estado de la reproducción se muestra de la siguiente manera). Para quitar la barra de progreso, presione el botón **ENTER**.

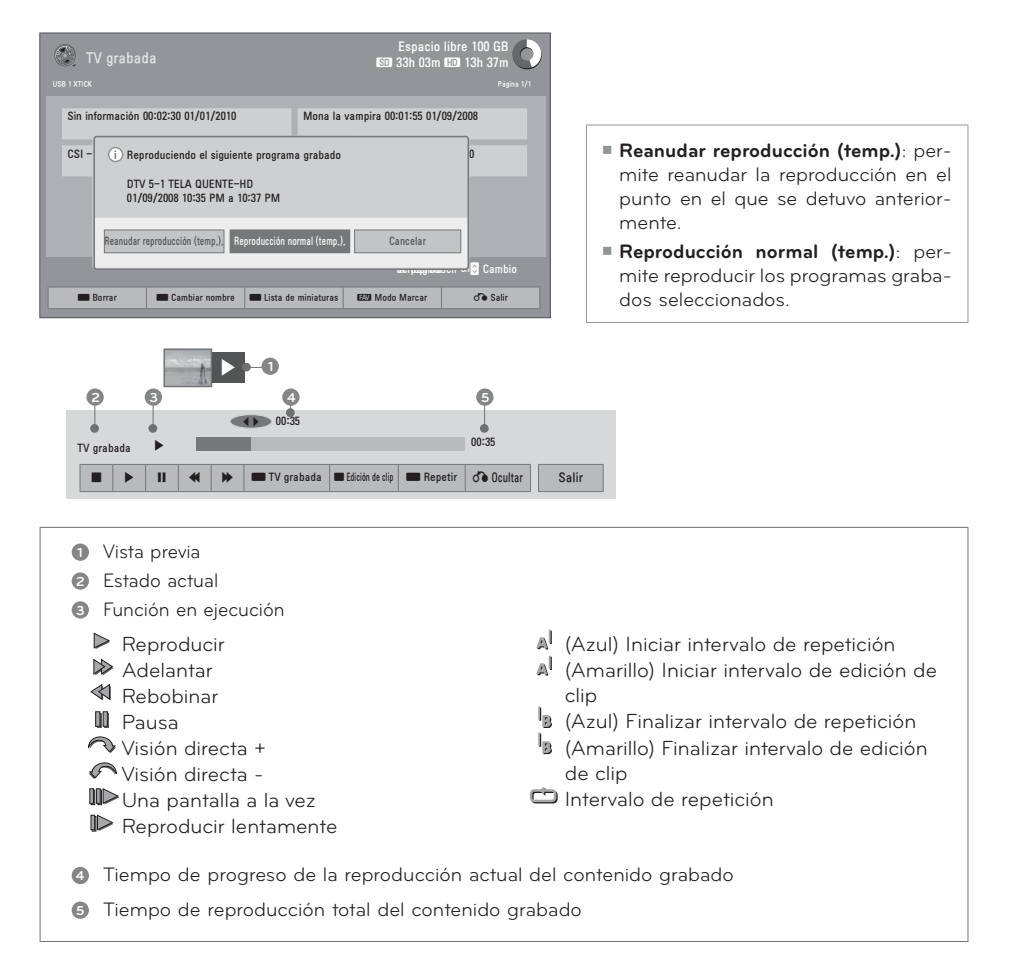

# **MÁQUINA DEL TIEMPO**

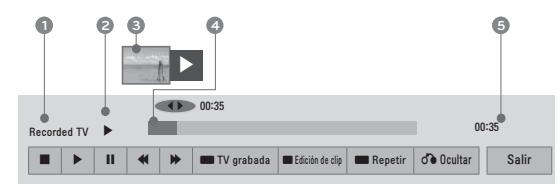

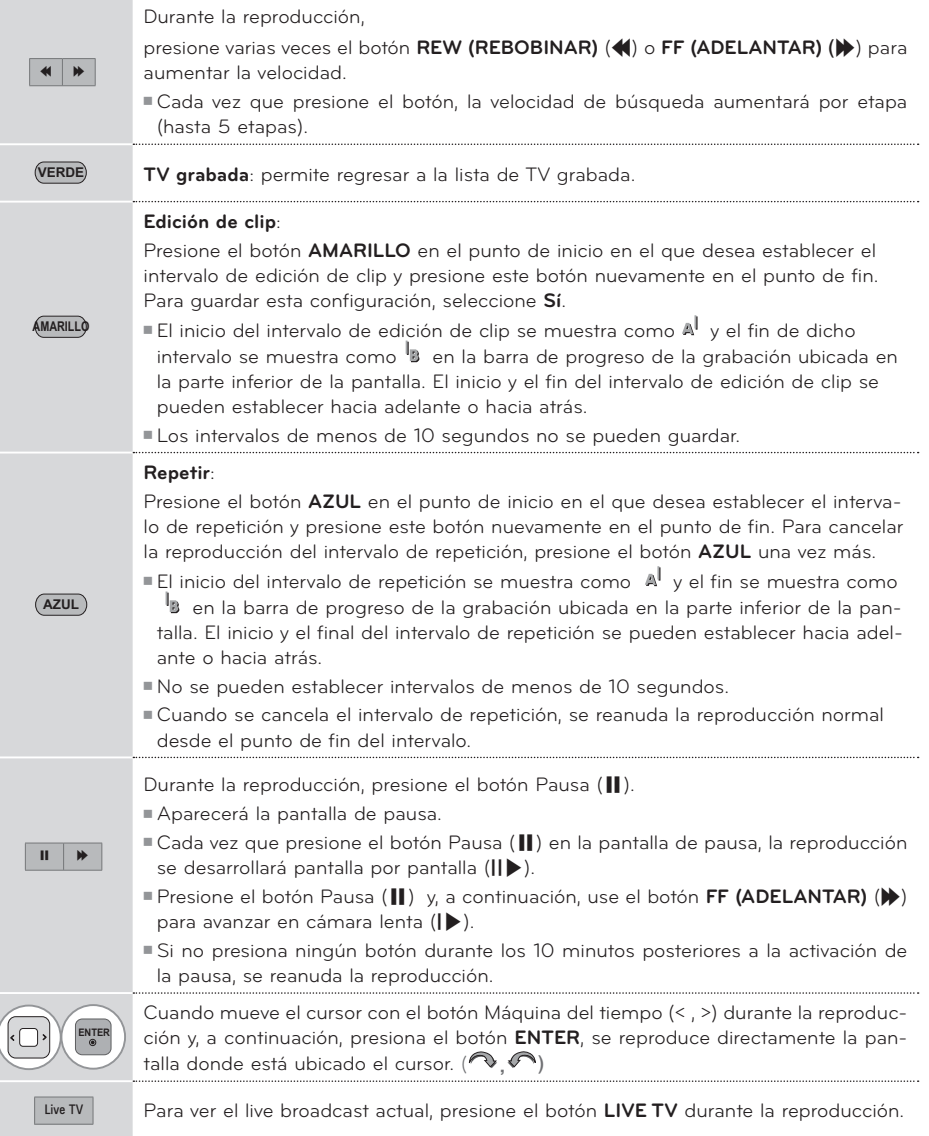

# **IMAGEN EN 3D**

### **TECNOLOGIA 3D**

**La television puede mostrar en 3D via transmision de 3D o cuando el televisor se encuentra conectado a un dispositivo compatible, como puede ser un repruductor Blu-ray 3D. Tu puedes seleccionar el sispositivo en el que se quiera ver la television en 3D. La television en 3D muestra dos imagenes separadas formateadas por cada ojo. La persona que quiera ver necesitara usar los lentes 3D para poder ver las imagenes en formato 3D.**

### **Ver imágenes en 3D**

#### **ADVERTENCIA**

- Al ver imágenes en 3D, vea la TV desde un ángulo de visión efectiva y dentro de una distancia apropiada. Si se excede del ángulo o la distancia de visión, es posible que no pueda ver las imágenes en 3D. Asimismo, si se encuentra recostado, es posible que no pueda ver las imágenes en 3D.
- -Si mira imágenes en 3D a una distancia demasiado corta durante un período prolongado, es posible que dañe su vista.
- -Mirar TV o jugar un juego de video que incluye imágenes en 3D con los anteojos 3D durante un período prolongado puede causar somnolencia, dolores de cabeza o fatiga a usted y a sus ojos. Si sufre de dolor de cabeza o se siente fatigado o somnoliento en alguna forma, deje de mirar TV y descanse.
- -Las mujeres embarazadas, las personas de edad avanzada, las personas con problemas cardíacos o con somnolencia frecuente no deben mirar TV en 3D.
- -Algunas imágenes en 3D del video pueden confundirse con la realidad y generar reacciones en los espectadores. Por lo tanto, se recomienda no mirar TV en 3D cerca de objetos frágiles o de cualquier objeto que pueda volcarse con facilidad.
- -Evite que los niños menores de 5 años miren TV en 3D. Puede afectar el desarrollo de la visión.
- -Advertencia sobre convulsiones por fotosensibilidad:

 Algunos espectadores pueden experimentar convulsiones o epilepsia cuando están expuestos a determinados factores, entre los que se incluyen luces intermitentes, imágenes de TV o juegos de video. Si usted o algún miembro de su familia tiene antecedentes de epilepsia o convulsiones, consulte con su médico antes de ver TV en 3D.

 También es posible que se produzcan determidas sin antecedentes previos. Si experimenta alguno de los síntomas que se mencionan a continuación, deje de mirar imágenes en 3D de inmediato y consulte a un médico: mareos, aturdimiento, transición visual o visión alterada, inestabilidad visual o facial, como espasmos musculares u oculares, acciones inconscientes, convulsiones, pérdida de conocimiento, confusión o desorientación, pérdida del sentido de la dirección, calambres o náuseas. Los padres deben controlar estos síntomas en sus hijos, incluidos adolescentes, dado que pueden ser más sensibles a los efectos de mirar TV en 3D.

 Los riesgos de las convulsiones por fotosensibilidad pueden reducirse con las siguientes medidas.

- Tome descansos frecuentes mientras ve la TV<br>en 3D.

- Las personas que padecen una diferencia de visión en los ojos deben mirar la TV después de implementar las medidas de corrección de
- Mire la TV en una posición en la que los ojos queden al mismo nivel que la pantalla 3D y<br>evite sentarse demasiado cerca de la TV.
- No mire imágenes en 3D si está cansado o enfermo, y evite mirar imágenes en 3D du-
- Sólo use anteojos 3D para ver imágenes en<br>- una TV en 3D.
- Algunos espectadores pueden sentirse desorientados luego de ver TV en 3D. Por lo tanto, después de ver TV en 3D, tómese un momento para recobrar el conocimiento de la situación antes de moverse.

#### **O** NOTA

- -Para ver TV en 3D, debe ponerse los anteojos 3D. Para obtener mejores resultados, debe usar anteojos 3D de la marca LG. Las imágenes en 3D no se ven correctamente al usar otra marca de anteojos 3D. Consulte el manual de los anteojos 3D para obtener instrucciones acerca de cómo usar los anteojos 3D.
- -Luego de encender la TV, se necesitan algunos segundos para que se calibre la TV.
- Si retira la vista de la TV y luego vuelve a fijar los ojos en el programa 3D, es posible que necesite un tiempo para ver las imágenes en 3D.
- La TV puede parpadear levemente si las imágenes en 3D se muestran en un ambiente con

lámparas de tres longitudes de onda de luz fluorescente (de 50 Hz a 60 Hz) o alrededor de ventanas que proyectan luz natural. En tales circunstancias, se recomienda bajar las luces o bloquear la luz solar con una cortina.

- Si hay un obstáculo entre la TV y los anteojos 3D, las imágenes en 3D no se mostrarán correctamente.
- -No use la TV cerca de otros electrodomésticos o equipos infrarrojos.
- -En las TV análogas, las imágenes en 3D no funcionan.

### **IMAGEN EN 3D**

#### **Cuando se esta usando los lentes 3D**

#### **Precaución**

- -Los anteojos 3D se venden por separado. Consulte el manual de los anteojos 3D para ver las instrucciones de funcionamiento.
- -No use los anteojos 3D para reemplazar los anteojos comunes, anteojos de sol o anteojos de protección.
- -No guarde los anteojos 3D en lugares calientes o fríos.
- -No aplique la fuerza en los anteojos 3D ni los deje caer. -
- Dado que los cristales (película polarizada) de los anteojos 3D son sensibles a rasguños, siempre use un paño suave y limpio para limpiar el producto. Remover cualquier suciedad antes de usar la tela para evitar que los lentes 3D se rayen al momento de limpiarlos.

#### **Rango de vision de imagen en 3D**

El tamaño de la TV, el ángulo de visión y otras circunstancias pueden cambiar la distancia de visión y el ángulo de vista.

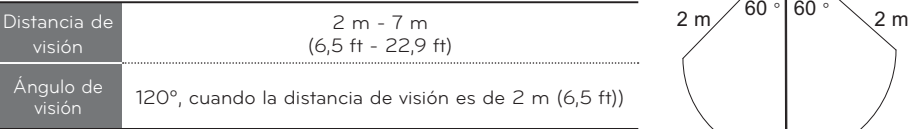

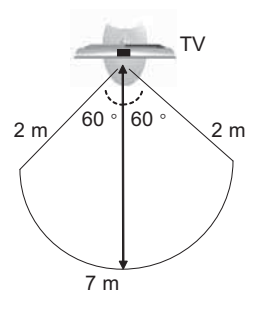

### **VIENDO IMAGEN EN 3D**

**1** Ver el video reproducido en 3D.

Referir a lo siguiente para la imegen mostrada.

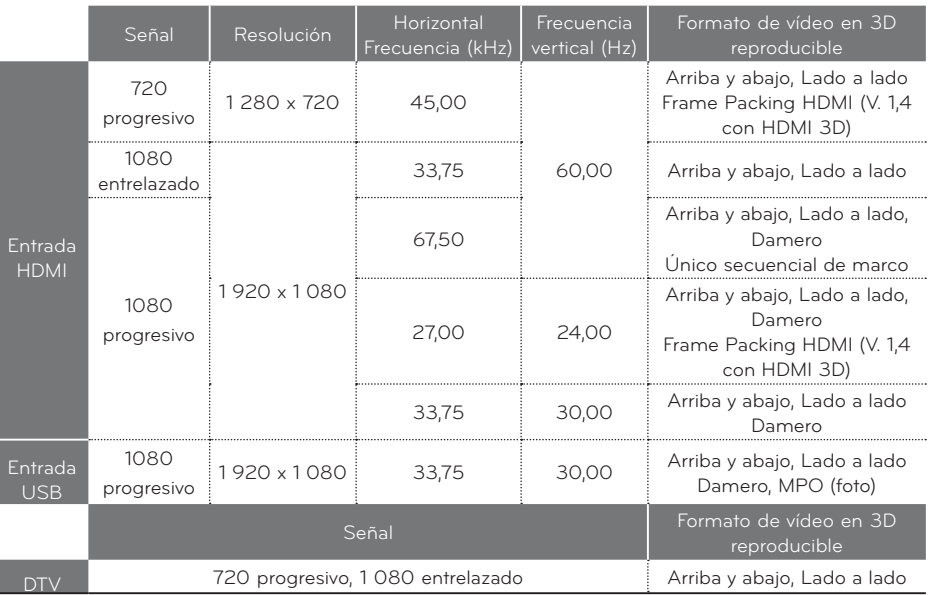

Los contenidos multimedia y el reproductor deben admitir Frame Packing HDMI (V. 1.4 con HDMI 3D) para reproducir imágenes estereográficas con formato Frame Packing. El vídeo, que ingresa con formato Frame Packing HDMI (V. 1.4 con HDMI 3D), se transfiere automáticamente

a la pantalla estereográfica.

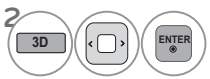

**3D ENTER** Después de seleccionar la forma, como se indica en la **3D ENTER** DESPUÉS de la TV cológuese los anteoios 3D pantalla de la TV, colóquese los anteojos 3D.

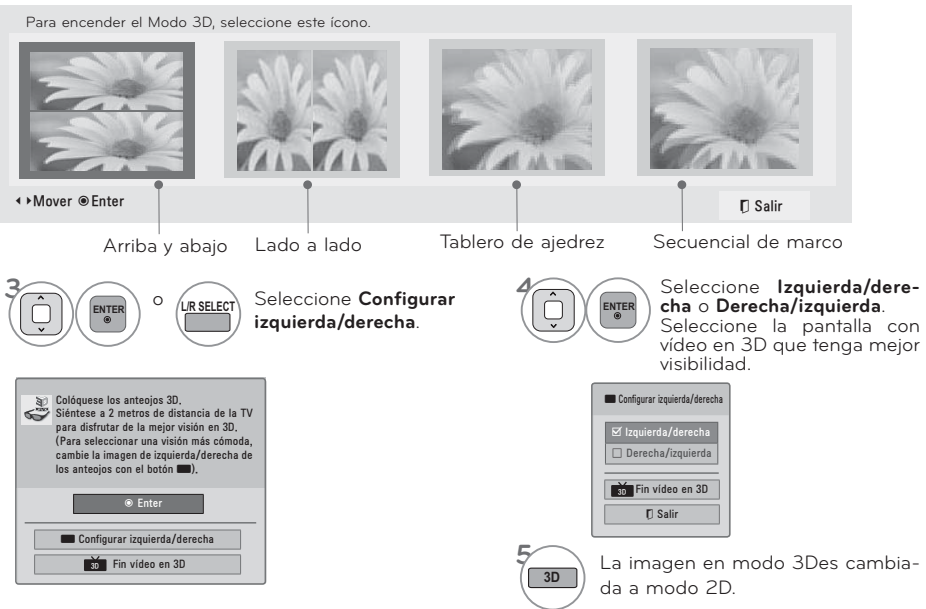

#### ! **NOTA**

- -Si usted selecciona el modo 3D, "Indicador de Poder" se apagara automáticamente. -
- 
- Mientras estas viendo imagen en 3D, no s epodra ajustar Video/Audio usando el menu.<br>▶ Algunos menus no funcionaran mientras se este viendo la television en modo 3D.<br>▶ Solo puede seleccionar Estándar → Película → Juegos co
- El modo AV se selecciona como standard mientras se muestra la imagen en el modo 3D. -
- La seleccion de television en 3D se cambiara cuando se seleccione el modo de canales D - La pantalla no se vera vien si se ven imagenes DTV en 2D si se tiene encendido el modo de ima-
- gen en 3D.<br>El efecto 3D se puede ser visto cuando el modo 3D es seleccionado apropiadamente para la<br>entrada de señal en 3D subministrada al televisor.<br>> Para archivos "mpo (Archivos de camara en 3D), el modo de imagen en 3
- 
- 
- Camente.<br>
→ Ahorro de energía permanece deshabilitada con en 3D.<br>
→ If you'd like to play the BGM using \*.mpo file(3D camera file), In advance, the contents path for<br>
→ BGM should be set on full-sized photo view screen wh
- to magic control.

#### **NOTAS PARA VER IMÁGENES EN 3D CON DIFUSIÓN EN 3D** (\* En las TV análogas, las imágenes en 3D no funcionan.)

Al cambiar la visualización de imagen en 2D a imagen en 3D con el botón 3D del control remoto, la imagen aparece superpuesta. Deshabilite el modo de imagen en 3D con el botón 3D. ■ El modo de imagen en 3D se deshabilita automáticamente al cambiar de canal. Si la pantalla se divide en izquierda/derecha o arriba/ abajo al cambiar de canal: ᯫ Este canal admite el modo de imagen en 3D. Seleccione el tipo de imagen en 3D que aparece en la pantalla. Para ello, presione el botón 3D del control remoto. Si los ojos están cansados o ve la pantalla borrosa al mirar imágenes en 3D Presione el botón L/R SELECT del control remoto y seleccione Izquierda/Derecha o Derecha/Izquierda, lo que considere mejor para ver las imágenes en 3D.

# **MIS MEDIOS MIS MEDIOS**

### **MODOS DE ENTRADA**

**El menú MIS MEDIOS se abrirá automáticamente cuando inserte una unidad USB. También puede ingresar seleccionando MIS MEDIOS en el menú de usuario.Tras elegir el tipo de medio que desee, elija un dispositivo para poder abrir archivos. Las opciones son: Dispositivo USB, CIFS (Archivos compartidos de Windows) o DLNA.**

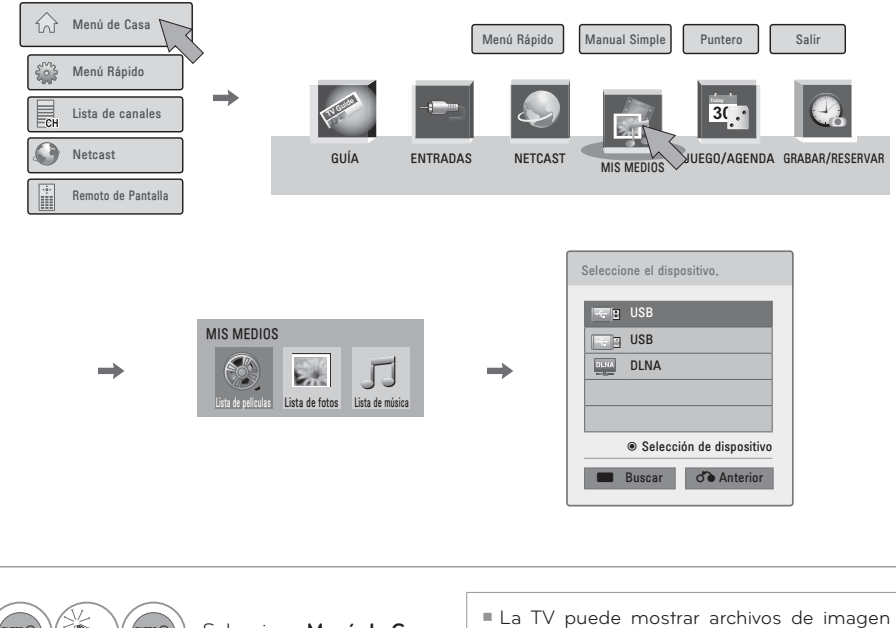

- **1 ENTER ENTER** Seleccione **Menú de Casa**. **2 ERER** Seleccione **MIS MEDIOS**. **3 Example 3 Seleccione Lista de películas, Lista<br>
<b>A de fotos** o Lista de música. **de fotos** o **Lista de música**. **4 ENTER©** Seleccione el dispositivo deseado. **1 2 AZUL** Buscar otros dispositivos de red.
	- JPG, archivos DivX HD y reproducir archivos de audio MP3.

#### **Cuando desconecte el dispositivo USB**

Seleccione el menú Dispos USB antes de desconectar el dispositivo USB.

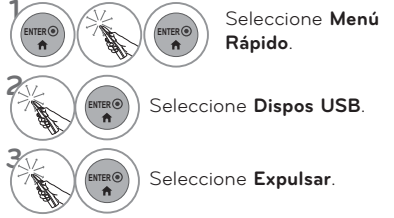

## **MÉTODO DE CONEXIÓN**

#### **Conexión USB**

Conecte el dispositivo **USB** al conector USB a un lado de la TV **1**

Ej)

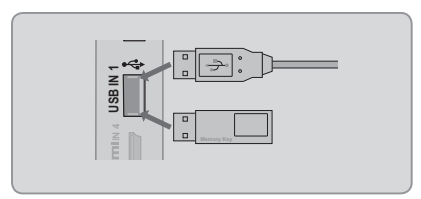

#### **Conexión del dispositivo USB**

- -Sólo se puede reconocer un dispositivo de almacenamiento USB.
- -No se admite la conexión de un dispositivo de almacenamiento USB a través de un concentrador USB
- -Es posible que no se reconozca un dispositivo de almacenamiento USB mediante el programa de reconocimiento automático.
- -La velocidad de reconocimiento de un dispositivo de almacenamiento USB dependerá de cada dispositivo.
- -No apague el televisor ni desconecte el dispositivo USB cuando el dispositivo de almacenamiento USB conectado esté funcionando. Al separar o desenchufar repentinamente dicho dispositivo, se pueden dañar los archivos almacenados o el dispositivo de almacenamiento USB.
- -Únicamente utilice un dispositivo USB de almacenamiento el cual contiene archivos normales de música o imágenes.
- -Use sólo un dispositivo de almacenamiento USB formateado como sistema de archivo FAT 32 o NTFS, incluido con el sistema operativo Windows. El resto podrían no ser reconocidos.
- -Algunos dispositivos de almacenamiento USB requieren adaptador de corriente. El adaptador de corriente debe conectarse para que el televisor pueda reconocerlo.
- -Si un dispositivo no es reconocido por el televisor, pruebe con un cable diferente. No se admiten cables de excesiva longitud.
- -Algunos dispositivos de almacenamiento USB podrían no ser compatibles o no funcionar adecuadamente.
- -Realice copias de seguridad de sus archivos importantes, ya que los datos almacenados en el dispositivo USB podrían resultar dañados. La gestión de datos es responsabilidad del cliente, y en consecuencia, el fabricante no cubre en garantía los daños en los datos guardados en el producto.
- -Si su memoria USB tiene múltiples particiones, o si utiliza un lector de memoria multipuerto, puede utilizar hasta 4 particiones o una memoria USB.
- -El método de alineación del dispositivo USB de almacenaje es similar al de Windows XP y los nombres de archivos pueden reconocer hasta 100 caracteres ingleses.
- -La capacidad recomendada para un disco duro externo USB es de 1TB o menos y para una memoria clave USB es de 32 GB o menos.
- -Si un disco duro externo USB con "Ahorro de energía" no funciona, apague el disco duro y encienda de nuevo para que funcione. Consulte el manual de usuario para la aplicación de un disco duro externo USB.
- -Dispositivos de almacenamiento USB a continuación USB 2.0 son compatibles, así. Pero puede que no funcionen correctamente en la lista de películas.
- -Se puede reconocer un máximo de 999 carpetas o archivos en una sola carpeta.
- -Si hay demasiadas carpetas y archivos en una sola carpeta, es posible que no funcione correctamente.

### **MIS MEDIOS**

#### DI NA

#### **Acerca de DLNA**

**Esta TV puede reproducir y mostrar diferentes tipos archivos de películas, fotos y música desde el servidor de DLNA y a sido certificado para el uso de las fotos por la DLNA.**

**La DLNA (The Digital Living Network Alliance) es una organización del sector de productos electrónicos de usuario, la industria informática y empresas de dispositivos móviles. Digital Living proporciona a los consumidores un medio para compartir fácilmente medios digitales a través de una red por cable o inalámbrica doméstica. El logotipo de certificado DLNA facilita encontrar productos que cumplan con las Directrices de interoperabilidad DLNA. Esta unidad cumple con las directrices de interoperabilidad DLNA v1.5. Cuando un PC que ejecute software de servidor DLNA o cualquier otro dispositivo compatible con DLNA se conecta a esta TV, puede ser necesario cambiar la configuración del software o de otros dispositivos.Consulte las instrucciones de funcionamiento del software o el dispositivo para obtener más información.**

**Favor de referirse a las páginas 109 – 131, para información adicional acerca de tipos de archivos permitidos y otras instrucciones.**

#### ! **NOTA**

- -El CD-ROM de Nero MediaHome 4 Essentials incluido es una edición de software personalizada solo para compartir archivos y carpetas con la unidad.
- -El software Nero MediaHome 4 Essentials incluido no permite las siguientes funciones: Transcoding, interfaz de usuario remota, control de TV, servicios de Internet y Apple iTunes
- -Este manual explica las operaciones con ejemplos de la versión en ingles de Nero MediaHome 4 Essentials.
- -Si hay demasiadas carpetas y archivos en una carpeta, es posible que no funcione correctamente.
- -Para la opción DLNA, use el programa Nero MediaHome que se proporciona con la TV. Sin embargo, no podemos garantizar que programas de otros fabricantes funcionen correctamente.
- -Puede seleccionar un canal mientras ve la pequeña vista previa de lista de canales en pantalla de la TV.
- -Compruebe la configuración de red si la opción DLNA no funciona correctamente.
- -Si existe un funcionamiento anormal o se produce un error en Nero Media Home, es posible que la opción DLNA no funcione correctamente. En este caso, cierre Nero Media Home y reinicie el programa. Puede descargar la última versión de Nero Media Home; para ello, haga clic en el signo de pregunta en la parte inferior izquierda del programa.
- -Si la red está inestable, es posible que el dispositivo esté lento o que el archivo deba cargarse durante la reproducción.
- -Si reproduce un vídeo en modo DLNA, no se admiten las funciones Multiaudio y Subtítulos.
- -Al seleccionar Pantalla completa en modo DLNA, la relación de la pantalla puede diferir de la original.
- -Cuando más de una TV está conectada a un único servidor en modo DLNA, es posible que no se pueda reproducir un archivo correctamente, según el rendimiento del servidor.
- -Si el servidor no proporciona la información de tiempo de reproducción, aparece como "--:--:--."
- -Al usar la Lista de películas, los archivos DRM en el servidor DLNA no puede reproducirse.
- -Según los fabricantes de PA, es posible que la función DLNA no funcione correctamente.
#### **Instalación de Nero MediaHome 4 Essentials**

#### **Nero MediaHome 4 Essentials es un sencillo software de servidor DLNA para Windows.**

#### **Requisitos del PC antes de instalar Nero MediaHome 4 Essentials**

- Windows® XP (Service Pack 2 o superior), Windows Vista® (no es necesario Service Pack), Windows® XP Media Center Edition 2005 (Service Pack 2 o superior), Windows Server® 2003
- Windows Vista® 64-bit edition (la aplicación funcionará en modo 32 bits)
- Espacio de disco duro: 200 MB de espacio de disco duro sólo para una instalación típica de Nero MediaHome
- Procesadores 1.2 GHz Intel® Pentium® III o AMD Sempron™ 2200+
- ᯫ Memoria: 256 MB RAM
- ᯫ Una tarjeta gráfica con al menos 32 MB de memoria de vídeo, con una resolución mínima de 800 x 600 píxeles y una configuración de color de 16 bits
- Windows® Internet Explorer® 6.0 o superior
- DirectX<sup>®</sup> 9.0c revisión 30 (Agosto 2006) o superior
- Entorno de red: 100 Mb Ethernet, WLAN (IEEE 802.11b/g/n)
- **1** Encienda el equipo e inserte el CD-ROM Nero MediaHome 4 Essentials en la unidad de CD del equipo. Un asistente de instalación le conducirá por el proceso de instalación de forma rápida y sencilla.
- **2** Cierre todos los programas de Microsoft Windows y cierre los programas antivirus que haya en funcionamiento.
- **3** Inserte el CD-ROM de Nero MediaHome 4 Essentials en la unidad de CD del equipo.
- **4** Haga clic en **Nero MediaHome 4 Essentials**. Se preparará la instalación y aparecerá el asistente de instalación.
- **5** Haga clic en el botón **Next** (Siguiente) para mostrar el número de serie en la pantalla de entrada. Haga clic en **Next** (Siguiente) para ir al paso siguiente.
- **6** Si acepta todas las condiciones, haga clic en la casilla **I accept the License Conditions** (Acepto las condiciones de la licencia) y haga clic en **Next** (Siguiente). La instalación no podrá realizarse sin aceptar este acuerdo.
- **7** Haga clic en **Typical** (Típica) y en **Next** (Siguiente). Se iniciará el proceso de instalación.
- **8** Si desea tomar parte en la recogida anónima de datos, seleccione la casilla y haga clic en el botón **Next** (Siguiente).
- **9** Haga clic en el botón **Salir** (Salir) para completar la instalación.

### **Compartir archivos y carpetas**

**Tras instalar Nero MediaHome, debe añadir las carpetas que desea compartir.**

- **1** Haga doble clic en el icono **Nero MediaHome 4 Essentials** del escritorio.
- **2** Haga clic en el icono **Network** (Red) de la izquierda y defina el nombre de red en el campo **Network name** (Nombre de red). El nombre de red que introduzca se reconocerá como la TV.
- **3** Haga clic en el icono **Shares** (Compartir) de la izquierda.
- **4** 4 Haga clic en la ficha **Local Folders** (Carpetas locales) de la pantalla **Shared** (Archivos compartidos).
- **5** Haga clic en el icono **Add** (Agregar) en la ventana **Browse Folder** (Examinar).
- 6 Seleccione la carpeta que contenga los archivos que desea compartir La carpeta seleccionada se añadirá a la lista de carpetas compartidas.
- **7** Haga clic en el icono **Start Server** (Iniciar servidor) para iniciarlo.

### **O** NOTA

- -Si las carpetas o archivos compartidos no se muestran en la TV, haga clic en la carpeta de la pestaña **Local Folders** (Carpetas locales) y haga clic en Rescan Folder (Actualizar carpeta) en el botón More (Más).
- -Visite **www.nero.com** para obtener más información y herramientas de software.

#### **Reproducción de contenido compartido**

**Puede ver y reproducir contenido de películas, fotografías y música guardado en el equipo o en otro servidor multimedia DLNA.**

**1** Inicie el servidor en el equipo o en otro dispositivo conectado a la red doméstica.

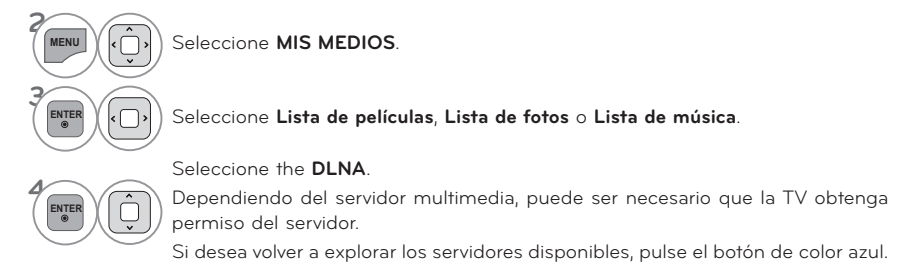

### **A** NOTA

- -Para reproducir el archivo en el servidor multimedia, la TV y el servidor deben conectarse al mismo punto de acceso.
- -Ya que la compatibilidad y las funciones de reproducción disponibles en el menú **MIS MEDIOS** se prueban en un entorno de servidor DLNA (Nero MediaHome 4 Essentials), los requisitos para la función de reproducción de archivos del menú **MIS MEDIOS** pueden ser diferentes dependiendo de los servidores de medios.
- -Los requisitos de archivo de esta página no son siempre compatibles. Puede haber algunas restricciones en las funciones de archivo y la capacidad del servidor de medios.
- -Se pueden ver en miniatura incluso los archivos de foto o de música no admitidos.
- -En el modo de película DLNA no se admite la función de miniatura de película.
- -Si hay un archivo de música no reproducible en el menú **MIS MEDIOS**, la unidad saltará el archivo y reproducirá el siguiente.
- -La información de archivo indicada en la pantalla puede no siempre ser correcta para los archivos de música y película del menú **MIS MEDIOS**.
- -La TV admite solamente archivos de subtítulo de película proporcionados por Nero MediaHome 4.
- -El nombre del archivo de subtítulos y el de la película deben ser idénticos y estar situados en la misma carpeta.
- -Si se han añadido archivos de subtítulo tras indexar un directorio, el usuario deberá eliminar y volver a añadir la carpeta a la lista de objetos compartidos.
- -La calidad de reproducción y funcionamiento de la función **MIS MEDIOS** puede verse afectada por la condición de la red doméstica.
- -Los archivos de un dispositivo extraíble como una unidad USB o una unidad DVD del servidor de medios podrían no compartirse correctamente.
- -Al reproducir medios a través de la conexión DLNA, no se admite la reproducción de archivos DivX, la cual está protegida por DRM.
- -Se pueden reconocer hasta 200 carpetas en una sola carpeta y 999 archivos o carpetas.
- -Si hay demasiadas carpetas y archivos en una sola carpeta, es posible que no funcione correctamente.

# **LISTA DE PELÍCULAS**

Se muestra todos los archivos de vídeo que reconoce.

El On-Screen Display en su modelo puede ser ligeramente diferente.

#### **Archivo de película admitido**

- Resolution (Resolución): abajo de 1 920 píxeles (ancho) x 1 080 píxeles (alto)
- ᯫ Velocidad de fotogramas: bajo 30 fotogramas/seg (1 920 x1 080), bajo 60fotogramas/seg (1 280 x 720)
- ᯫ Velocidad de bits máxima del archivo de película que puede leerse: 20 Mb/s (mega bits por segundo)
- ᯫ Velocidad de bits del formato de audio: entre 32 y 320 kb/s (MP3)
- Formato de subtítulos admitido: \*.smi, \*.srt, \*.sub (MicroDVD, SubViewer1.0/2.0), \*.ass, \*.ssa, \*.txt (TMPlayer), \*.psb(PowerDivx)
- ᯫ Formato de interno externo admitido: sólo, XSUB (es el formato de subtítulo utilizado en archivos DivX6)

#### **Precauciones al reproducir archivos de vídeo**

- -Algunos subtítulos creados por usuario podrían no funcionar correctamente.
- -Algunos caracteres especiales no son compatibles con el sistema de subtítulos.
- Las etiquetas HTMS no son compatibles con el sistema de subtítulos.
- -La información relativa al tiempo en un archivo de subtítulos externo, debe organizarse en orden ascendente para su lectura.
- **-**Cambio de fuente y color en los subtítulos no es compatible
- **-**Subtítulos en otros idiomas de un determinado, no son compatibles.
- **-**Los archivos de vídeo con archivos de subtítulos de 1 MB o más puede que no se reproduzcan correctamente.
- -La pantalla podría sufrir interrupciones temporales (paralización de la imagen, lectura más rápida, etc.) al cambiar el idioma de audio.
- -Un archivo de película dañado podría no leerse correctamente o impedir el uso de ciertas funciones del lector.
- -Los archivos de películas creados con ciertos codificadores podrían no leerse correctamente.
- -Si la estructura de vídeo y audio del archivo grabado no es intercalada, el archivo no se reproduce correctamente.
- -No puede garantizarse una lectura uniforme para los contenidos de video con una resolución por fotograma superior al máximo admitido.
- -Los archivos de películas con tipo y formato distintos a los especificados, podrían no funcionar correctamente.
- -El codificador de archivos de video de GMC (Global Motion Compensation) y Qpel (Quarterpel Motion Estimation) no es compatible.
- Sólo 10 000 de los bloques de sincronización se puede apoyar en el archivo de subtítulos.
- -No se garantiza la lectura uniforme de imágenes codificadas con nivel 4.1 ó superior en H.264.
- El códec de audio DTS no es compatible
- -Un archivo de película con un tamaño superior a 30 GB es incompatible y no podrá leerse. .
- -Al leer un video a través de una conexión USB no compatible con transmisión de datos de alta velocidad, podría no funcionar correctamente.
- -Los dispositivos de almacenamiento USB de versión inferior a USB 2.0, también son compatibles. Pero podrían no funcionar correctamente en la lista de películas.
- -Los archivos de video y subtítulos deben estar localizados en la misma carpeta. En este momento, el nombre de un archivo de película y el de su archivo de subtítulos deben ser idénticos para que puedan mostrarse.
- Al disfrutar de una película mediante la función Lista de películas, podrá ajustar la imagen mediante los botones de ENERGY SAVING y AV MODE del control remoto. Los ajustes de usuario no funcionan para cada modo de imagen.
- **Trick Mode no es compatible con otras funciones que**  $\blacktriangleright$  **si los archivos de vídeo no tienen infor**mación de índices
- -Al reproducir archivos de video mediante la red, el modo Rebobinar/Adelantar es dos veces más rápido.
- **-**Los nombres de archivo de vídeo que contienen caracteres especiales no se pueden reproducir.

## **Archivos Formatos de Video**

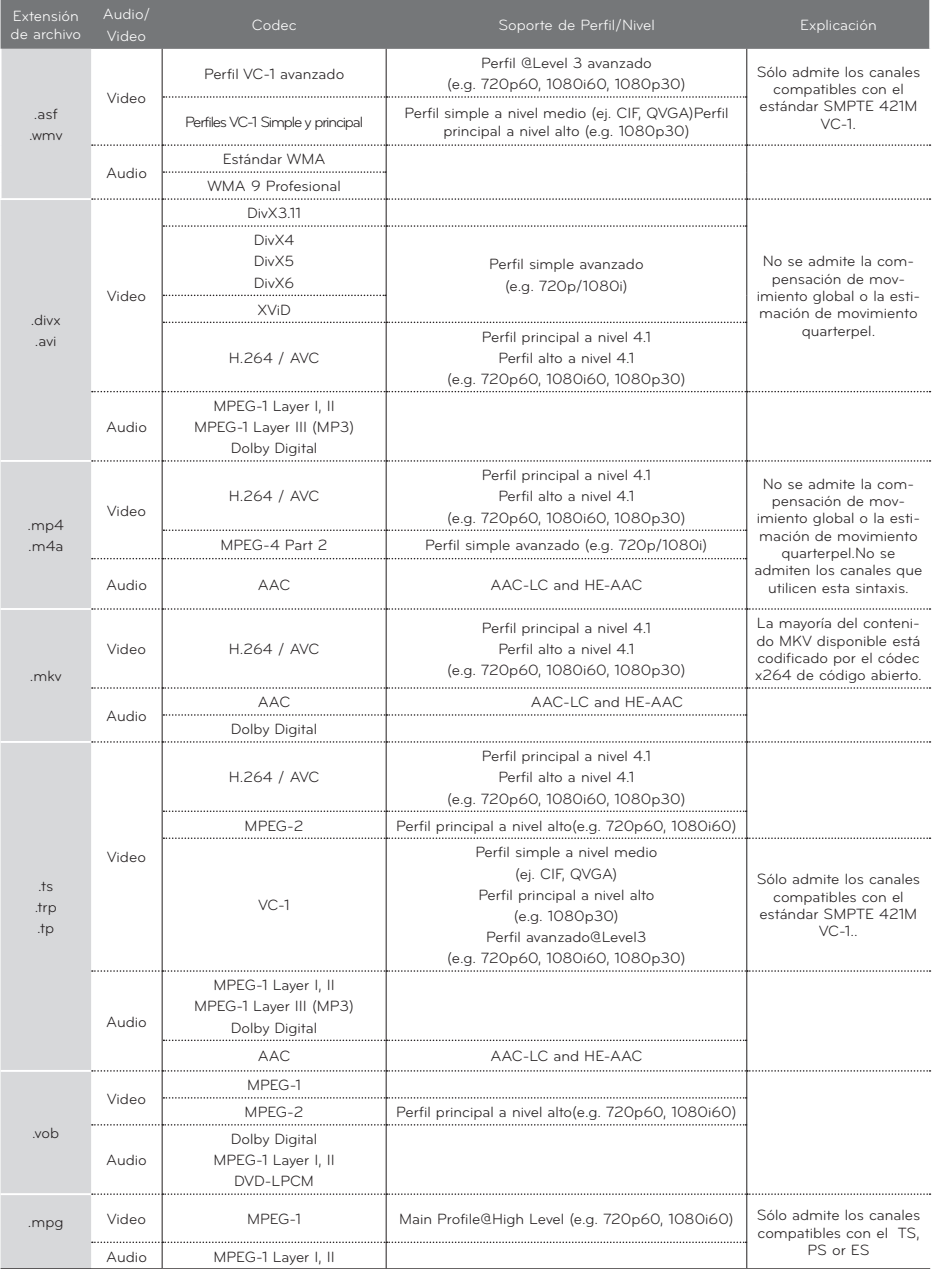

## **Componentes de la pantalla**

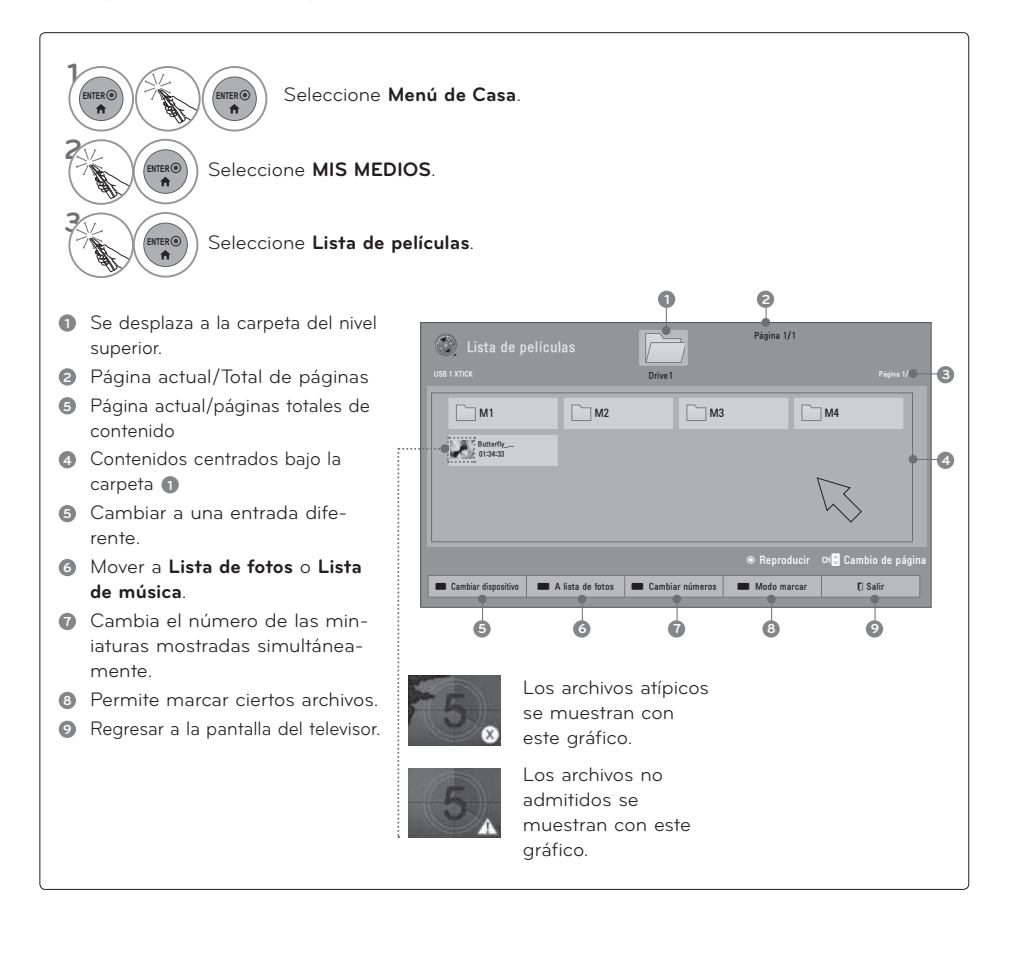

## **Selección de películas**

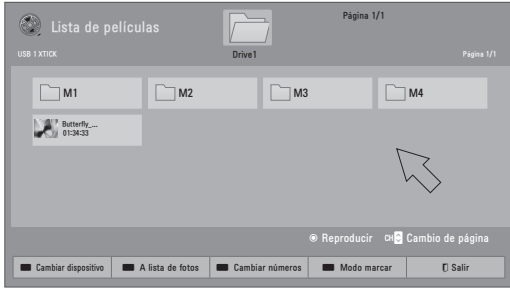

 $\ddot{\mathbf{r}}$ películas.  $\hat{\mathbf{n}}$ 

**168** Seleccione la carpeta o el disco de destino

**22 12 Seleccione todas las** 

**3 ENTER** Reproduce el archivo de película.

## **Modo Marca**

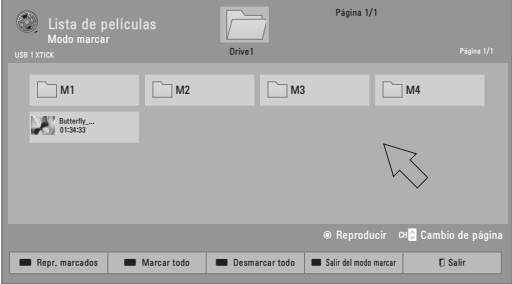

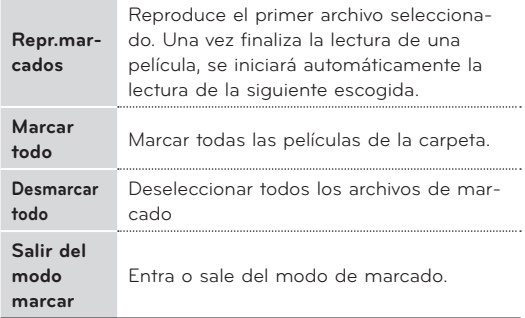

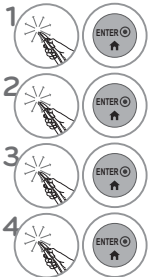

**1880)** Seleccione la carpeta o el disco de destino

**2** Seleccione **Modo marcar**.

**Seleccione el título de** la película deseada

> Seleccione **Repr.marcados**.

Reproduce el archivo de película marcado. Muestra la barra de estado de la película actual en la parte inferior de la pantalla.

ᯫ Cuando uno o más archivos de pelicula esten marcados, la películamarcada se reproducirá en secuencia.

### **Lectura de una película**

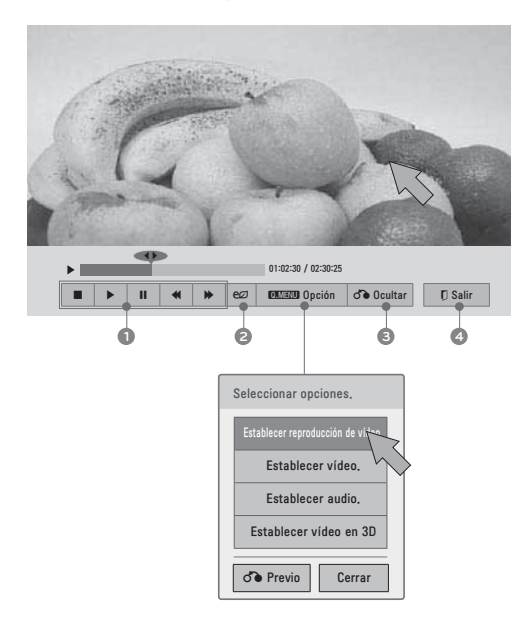

- **1** Detener reproduccion ▶ Regresa a la reproducción normal. **Il** Pausar reproduccion. Si no se pulsa ningún botón en el control remoto durante 10 minutos tras una pausa, la TV regresará al estado de reproducción. ᰪᰩSeleccione la velocidad requerida: x2, x8, x16, x32 (atrás / adelante), **<sup>2</sup>** Aumenta o disminuye el brillo de la pantalla. **<sup>3</sup>** Oculta el menú en pantalla. Para ver el menú de nuevo, pulse el
- botón **ENTER**.
- **<sup>4</sup>** Regresar al menú anterior.

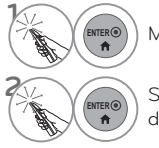

**ENTER** Muestra el menú de **opciones.**

Selecciona la opción de menú deseada.

## **O** NOTA

- Al reproducir un archivo de vídeo tras detenerlo, puede reproducirlo automáticamente donde lo detuvo.
- -Si selecciona "Sí" al reproducir el mismo archivo una vez detenido el vídeo, comenzará de nuevo donde se detuvo.
- -Si hay en una carpeta una serie de archivos continuos, el siguiente archivo se reproducirá automáticamente. Pero esto excluye casos donde la función Repetir de Lista de películas Option (Opciones de lista de películas) se activa (Consulte la página 117) o cuando se configura como una reproducción marcada.

## **Configuración de las opciones del menú Establecer reproducción de vídeo.**

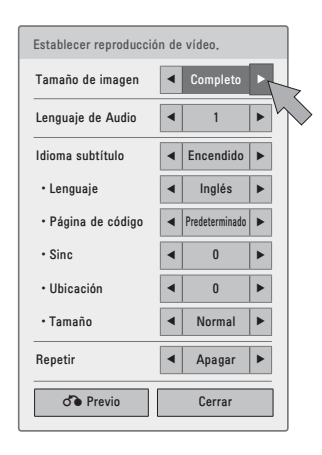

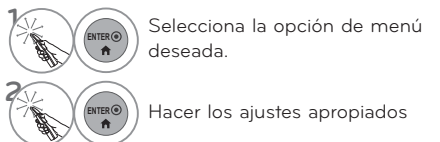

#### **Código de página**

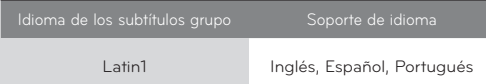

ᯫ **Tamaño de imagen:** Escoja el tamaño original o completo.

**Modo Completo:** Los archivos se reproducen en modo de pantalla completa, independientemente de la relación de aspecto del vídeo.

**Modo Original:** Los archivos se reproducen de acuerdo con la relación de aspecto del vídeo.

- ᯫ **Lenguaje de Audio:** Cambia el grupo de idioma del audio de los archivos de vídeo. Los archivos con una única pista de audio no puede ser seleccionado.
- ᯫ **Idioma subtítulo:** Los subtítulos pueden activarse o desactivarse. Ante dos o más opciones de subtítulos, podrá escoger uno de ellos.
- ᯫ **Lenguaje**: Activado para subtítulos SMI y puede seleccionar el idioma del subtítulo.
- ᯫ **Página de código**: Selección de fuente del subtítulo. Los contenidos se muestran en el idioma seleccionado en "Opción - Lengua - Idioma del menú."
- ᯫ **Sinc:** Cuando el video no está sincronizado con los subtítulos, éstos pueden ajustarse por unidades de 0,5 segundos.
- ᯫ **Ubicación:** Desplace el emplazamiento de los subtítulos.
- ᯫ **Tamaño**: Cambia el tamaño de la fuente del subtítulo.
- **Repetir** Activa o desactiva la función de repetición de la reproducción de películas. Al activarse, el archivo de la carpeta se reproducirá repetidamente. Al apagarse, si el siguiente nombre de archivo es similar al anterior, se puede reproducir en forma secuencial.

\* La imagen que se muestra puede ser diferente a la TV.

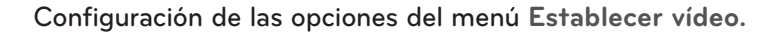

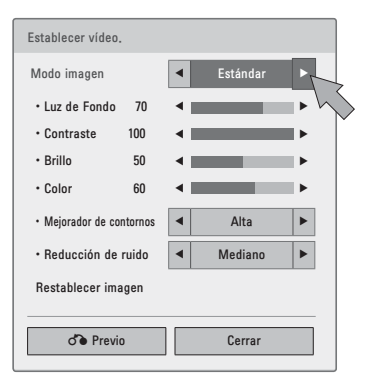

**1** Hacer los ajustes apropiados y luego seleccione **Cerrar**.

**Configuración de las opciones del menú Establecer audio.**

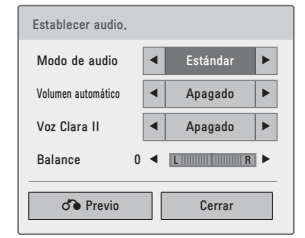

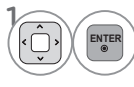

**ENTER** Hacer los ajustes apropiados y luego seleccione **Cerrar**.

### **Configuración de las opciones del menú Régler la vidéo 3D**

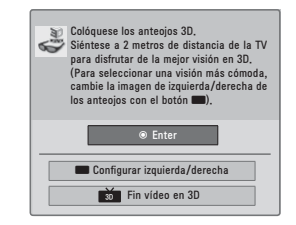

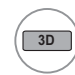

Para mas informacion, ver la seccion de imagen en 3D en el manual de usuario

# **LISTA DE FOTOS**

La visualización en la pantalla de su modelo puede variar levemente.

#### **Archivo de foto compatible: \*.JPG**

- ᯫ Baseline (Línea base) : 64 píxeles (ancho) x 64 píxeles (alto) a 15.360 píxeles (ancho) x 8640 píxeles (alto)
- ᯫ Progressive (Progresiva) : 64 píxeles (ancho) x 64 píxeles (alto) a 1920 píxeles (ancho) x 1440 píxeles (alto)
- Sólo puede ejecutar archivos JPG.
- Los archivos no admitidos se mostrarán con un icono no predefinido.
- ᯫUn mensaje de error aparece cuando los archivos estan dañados o formatos de archivo que no se pueden reproducir.
- Archivos de imagen dañados no se mostraran correctamente.
- ᯫPuede tomar algún tiempo para ver imágenes de alta resolución en pantalla completa.

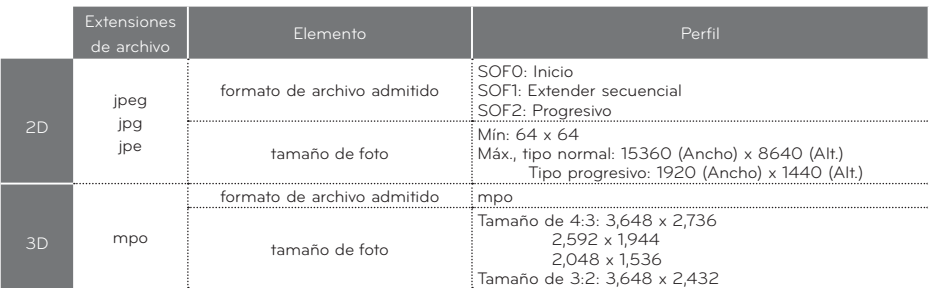

### **Componentes de la pantalla**

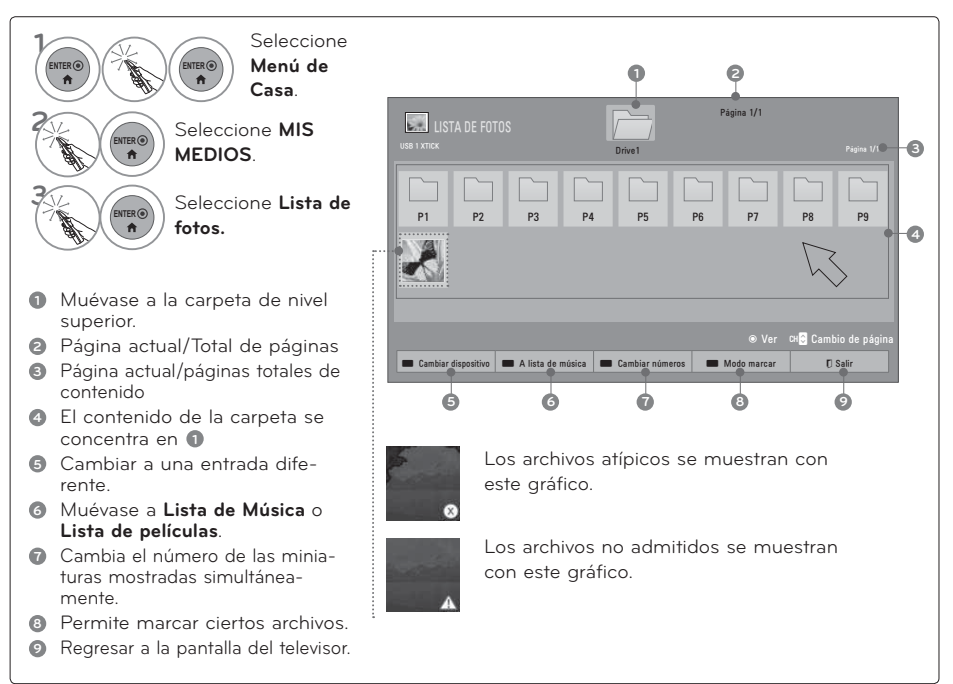

## **Selección de fotos**

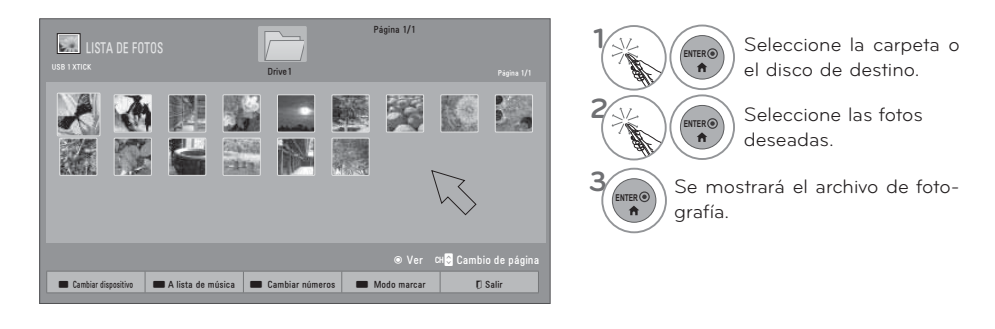

## **Modo de Marca**

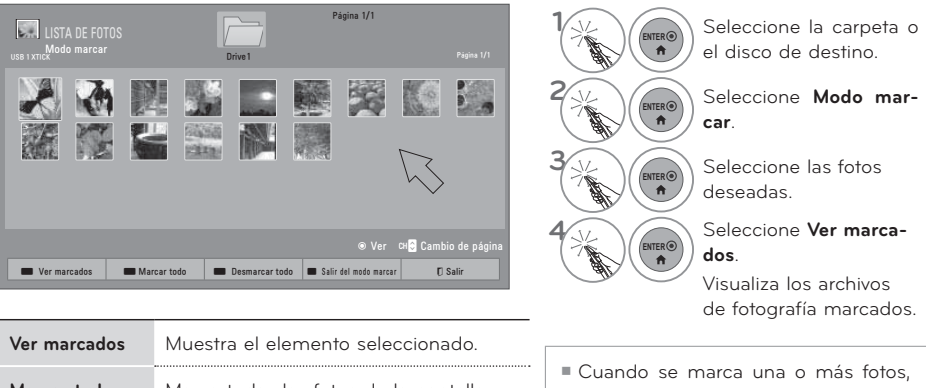

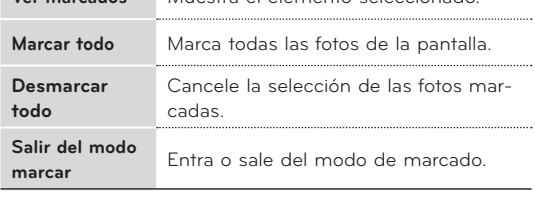

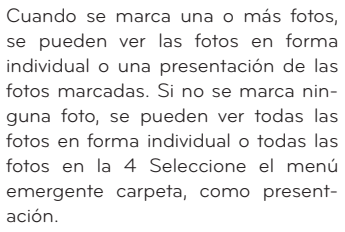

Se encuentran disponibles más funciones en el modo de pantalla completa.

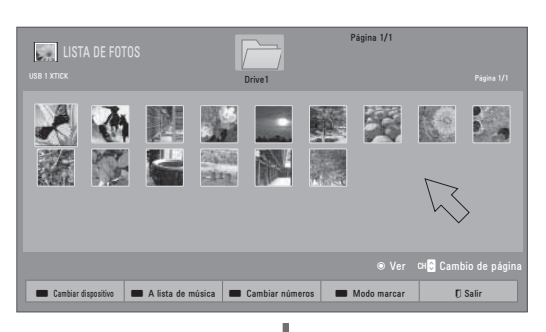

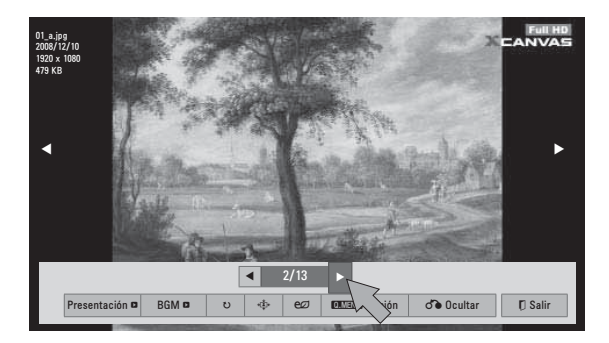

La relación de aspecto de una foto puede cambiar el tamaño de la foto exhibida en pantalla completa.

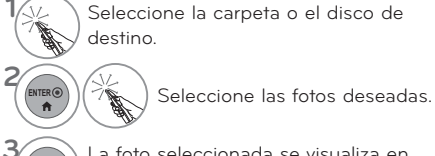

**1888** La foto seleccionada se visualiza en<br> **1888** el modo de pantalla completa. el modo de pantalla completa.

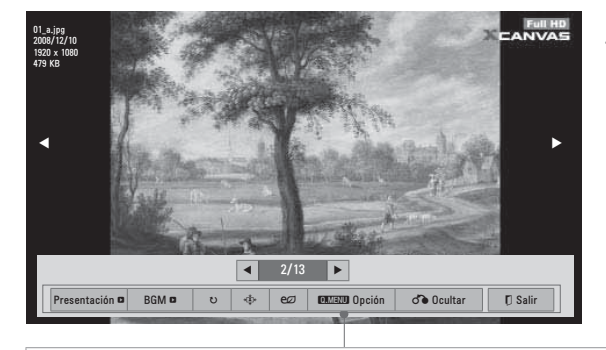

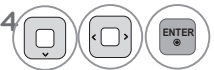

Seleccione Presentación, BGM, (Girar), Borrar, ᱂/᱃, ᰚ**(Ahorro de energía)**, **Opción** o **Ocultar.**

- **Presentación**: Las fotos seleccionadas se visualizan durante la presentación de diapositivas. Si no se selecciona ninguna foto, todas las fotos en la carpeta actual se visualizan durante la presentación de diapositivas.
	- ᯫ Defina el intervalo de tiempo de la presentación en **Opción**-**Establecer visualización de fotos.** menu (Refiérase a la p.123).
	- ᯫ Puede ajustar la **opción** usando el botón **Q.MENU** del control remoto.
- **BGM (Música de fondo):** Escuche música mientras ve las fotos en tamaño completo.
	- ᯫ Defina el dispositivo BGM y álbum en **Opción**-**Establecer visualización de fotos.** menu (Refiérase a la p.123)
	- ᯫ Puede ajustar la **opción** usando el botón **Q.MENU** del control remoto.

**▶ U(Girar)**: Girar fotos. Gira la foto 90°, 180°, 270°, 360° en el sentido de las agujas del reloj. No podrá girarse cuando el ancho de la foto sea mayor que la altura de resolución admitida..

-᱂/᱃: Ver la foto en modo de pantalla completa o en modo original.

- -ᰚ**(Ahorro de energía)**: Aumenta el brillo de la pantalla usando el botón ENERGY SAVING.
- -**Opción**: Establecer valores de la velocidad de diapositivas y carpeta de música (Refiérase a la p.113)
	- ᯫ Usted no puede cambiar la carpeta de música mientras se está reproduciendo BGM
	- ᯫ Sólo puede seleccionar la carpeta MP3 guardada en el dispositivo que muestra la foto actual.
- **Ocultar:** Oculte el menú en la pantalla de tamaño completo. Para ver nuevamente el menú en pantalla completa, presione el botón **ENTER.**
- Salir: Retrocede a la pantalla de menú anterior.

## **Utilización de la función Lista de fotos**

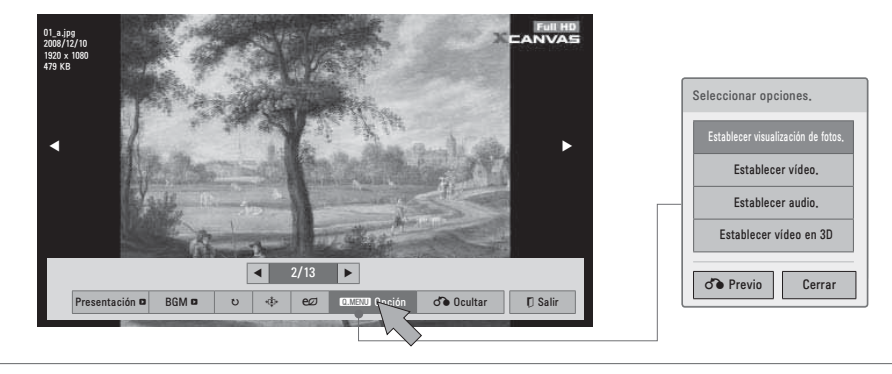

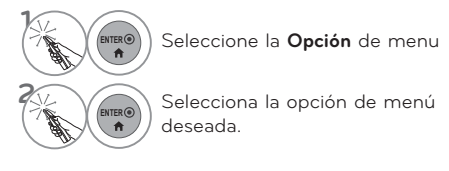

## **O** NOTA

- -Tu no puedes seleccionar la **Opción** de modo de imagen en 3D.
- -Si quieres escuchar la musica de fondo mientras estas viendo imagenes en archivos \*mpo, escuchar un archivo \*jpg y selecciona la carpeta BGM en ''**Opción**-**Establecer visualización de fotos**'' despues, tu puedes seleccionar y escuchar la musica de fondo viendo archivos \*mpo.

## **Configura las opciones del menú Establecer visualización de fotos.**

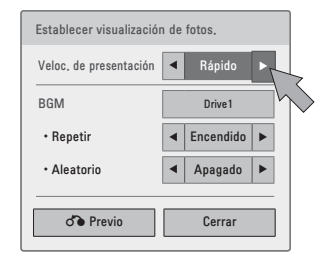

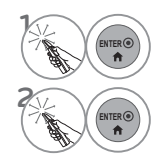

**ER®)** Seleccione la **Opción** de menu

**ENTER** Realice los ajustes adecuados.

\* La imagen que se muestra puede ser diferente a la TV.

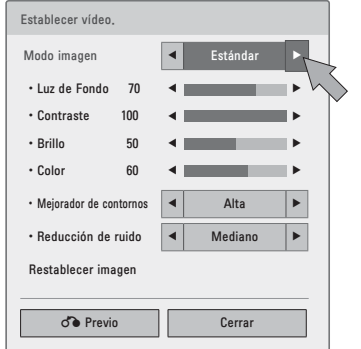

**Configuración de las opciones del menú Establecer vídeo.**

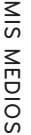

**1**

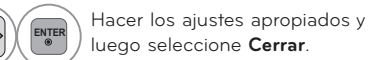

## **Configuración de las opciones del menú Establecer audio.**

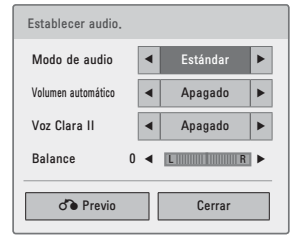

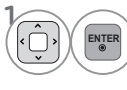

Hacer los ajustes apropiados y luego seleccione **Cerrar**.

## **Configuración de las opciones del menú Régler la vidéo 3D**

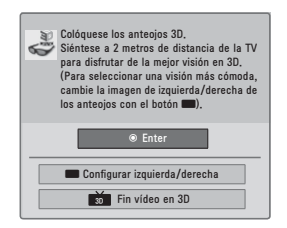

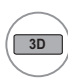

Para mas informacion, ver la seccion de imagen en 3D en el manual de usuario

# **LISTA DE MÚSICA**

Este televisor no puede reproducir archivos protegidos contra copia. La visualización en la pantalla de su modelo puede variar levemente.

Archivos de música compatibles: \*.MP3

Frecuencia de tasa binaria 32kb/s - 320kb/s

- Frecuencia de muestreo MPEG1 capa3: 32 kHz, 44,1 kHz, 48 kHz
- Frecuencia de muestreo MPEG2 capa3: 16 kHz, 22,05 kHz, 24 kHz

## **Componentes de la pantalla**

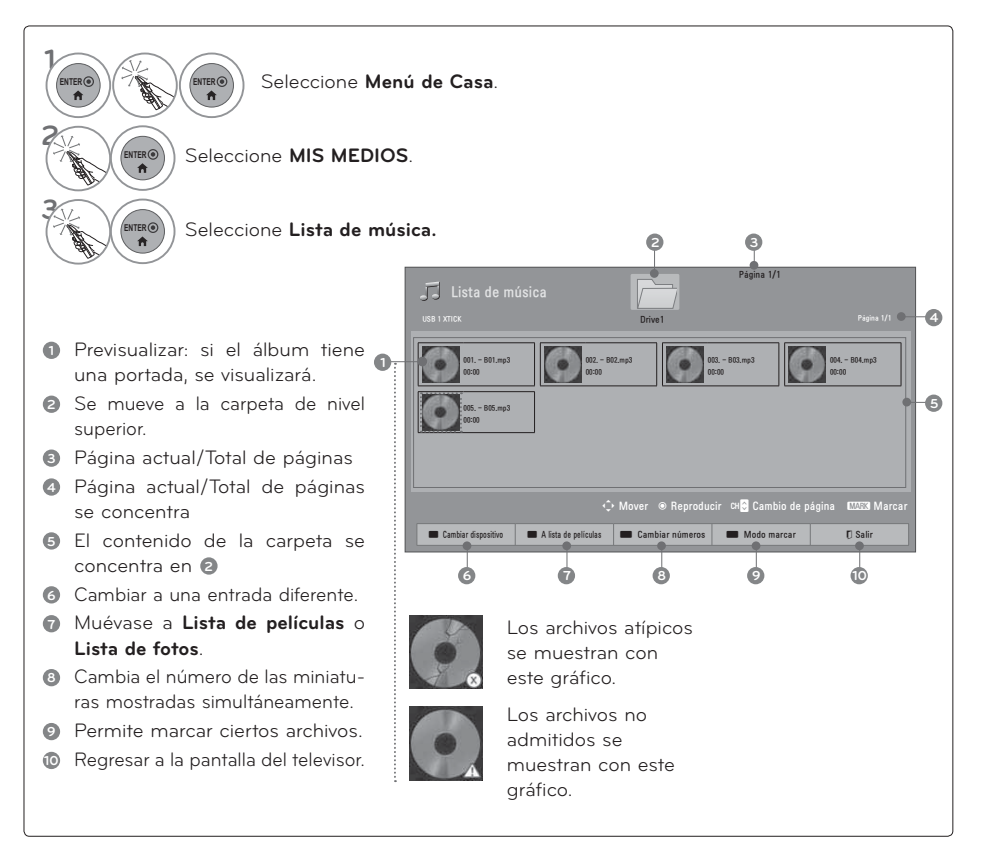

## **Selección de música y menú emergente**

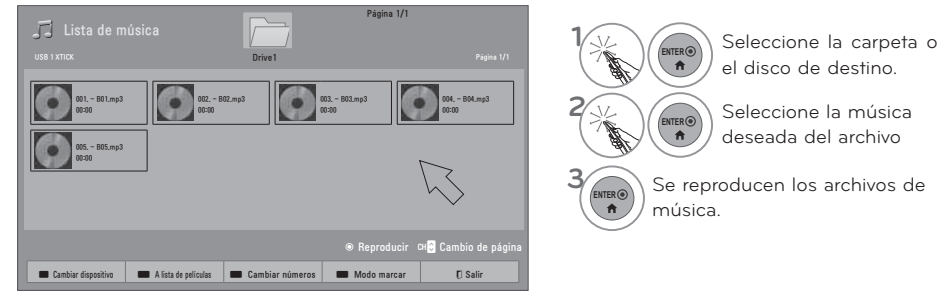

## **Modo de marcado**

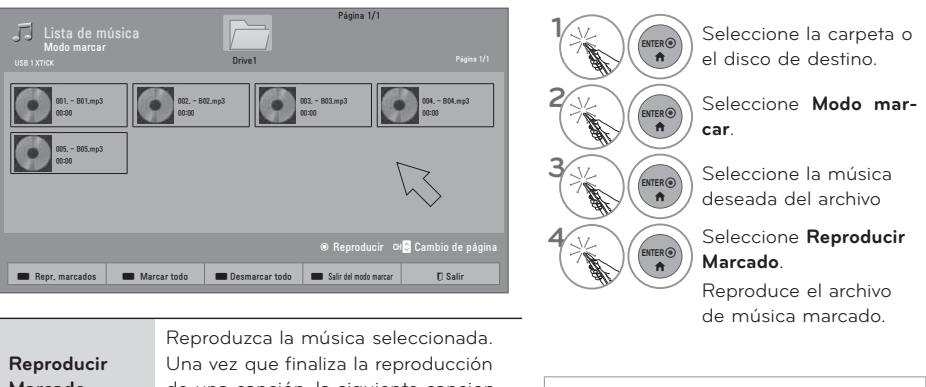

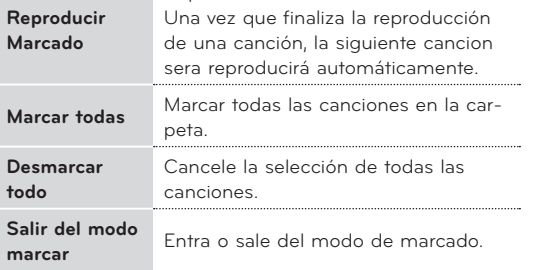

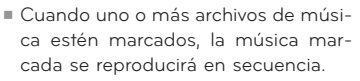

## **Utilización de la función Lista de películas (Lista de películas)**

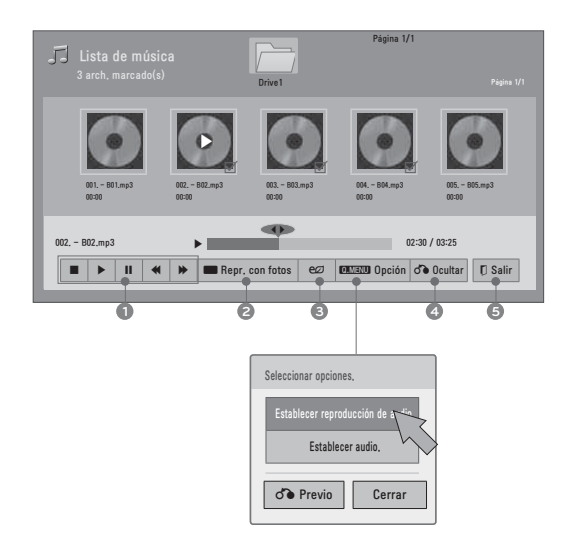

- **1** Detener reproduccion ᰦRegresa a la reproducción normal.
	- **II** Pausar reproduccion.

ᰪᰩSelecciona la canción anterior o siguiente.

- **<sup>2</sup> Reproducir con foto:** Comienza a reproducir las canciones seleccionadas y, a continuación, pasa a la lista de fotografías.
- **<sup>3</sup>** Aumenta o disminuye el brillo de la pantalla.
- **<sup>4</sup>** Oculta el menú en pantalla.
- **5** Visualice a la pantalla de menú anterior.

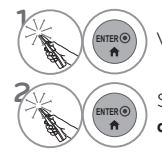

**ENTER** Visualice la **Opción** menu.

**ENTER** Seleccione **Establecer reproducción de audio.** o **Establecer audio.**

## ! **NOTA**

- Sólo puede escuchar música del dispositivo desde el que se está reproduciendo.

**Configuración de las opciones del menú Establecer reproducción de audio.**

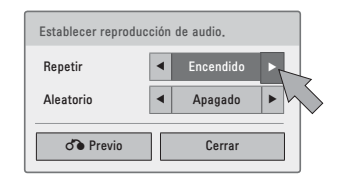

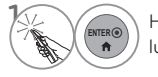

**ENTER**<br> **ENTER** Hacer los ajustes apropiados y<br> **A** luego seleccione **Cerrar**. luego seleccione **Cerrar**.

## **Configuración de las opciones del menú Establecer audio.**

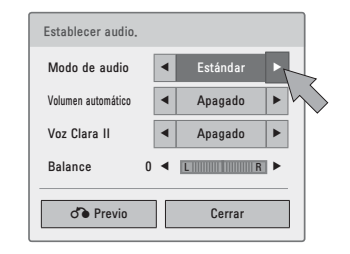

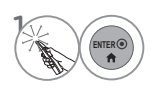

Hacer los ajustes apropiados y luego seleccione **Cerrar**.

ᯫ Si no pulsa ningún botón durante unos instantes, el cuadro de información de reproducción flotará en la pantalla. Esto evitará daños en los píxeles de la pantalla causados por una imagen fija durante un largo periodo de tiempo.

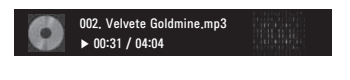

## **O** NOTA

- -Un archivo de música dañado o alterado muestra 00:00 como el tiempo de reproducción.
- -Los archivos de música protegidos contra copia no se reproducirán.
- -Presione el botón ENTER o ᰧ para desactivar el protector de pantalla.

# **CÓDIGO DE REGISTRO DEL DIVX**

Usando el número de registro, es posible alquilar o comprar películas en www.divx.com/vod. Únicamente son legibles los archivos DivX correspondientes con el código de registro del televisor adquirido)

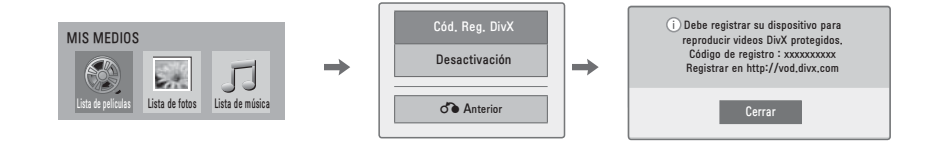

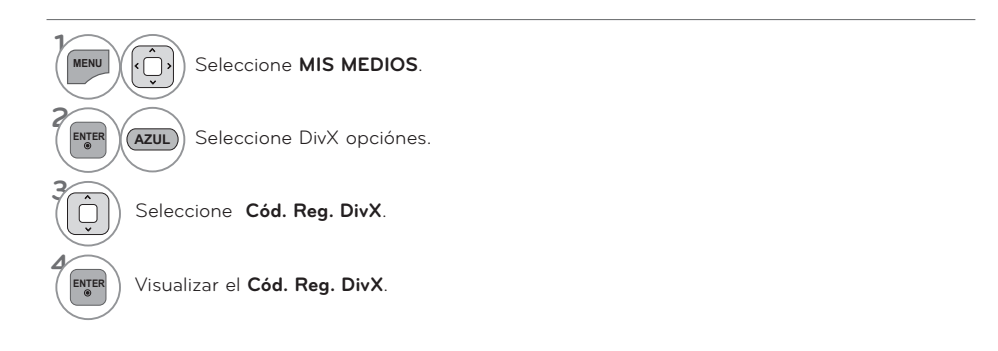

### **O** NOTA

- Al cargar, algunos botones pueden no funcionar.
- -Si usa el código de registro DivX de otro dispositivo, el archivo DivX alquilado o adquirido no podrá leerse. Por lo tanto, use siempre el código de registro DivX asignado a este producto.
- -El video o audio de un archivo convertido mediante un estándar distinto al del códec del formato DivX, podría estar corrupto o no poder leerse.
- El archivo DRM/\*.tp/\*.trp en el servidor DLNA no se reproduce cuando la Lista de películas está en funcionamiento.

# **DESACTIVACIÓN**

El objetivo de la función es permitir la desactivación de dispositivos a usuarios que hayan activado todos los dispositivos disponibles a través del servidor web y tengan restringida la activación de más dispositivos. El sistema DivX VOD permite al cliente activar hasta 6 dispositivos por cuenta.

Elimine la información de autentificación actual para recibir una autentificación de usuario nueva de DivX para el televisor. Una vez ejecutada esta función, se requerirá de nuevo una autentificación de usuario DivX para ver archivos DRM DivX.

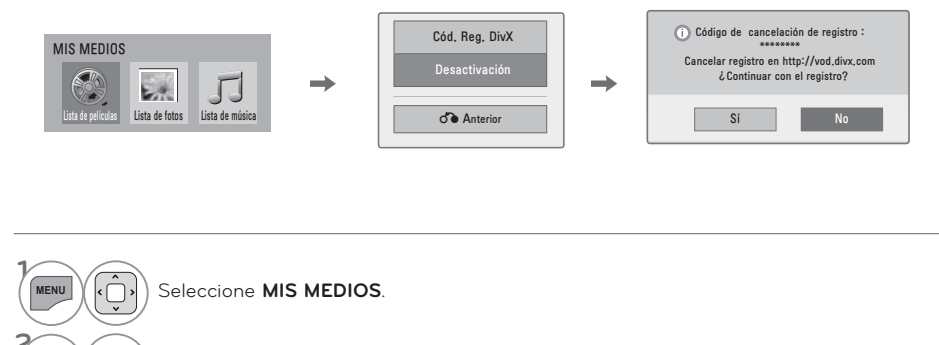

Seleccione DivX opciónes.

#### Seleccione **Desactivacion.**

**<sup>4</sup> ENTER** Seleccione **Sí.**

**3**

**AZUL**

**<sup>5</sup> ENTER** Visualizar el **Desactivacion**.

# **RED**

# **AVISO LEGAL**

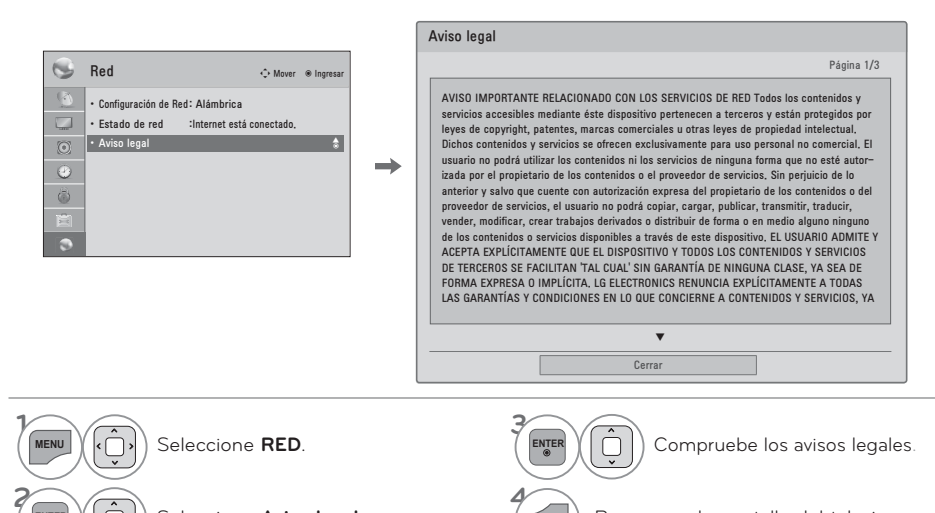

**AVISO IMPORTANTE RELACIONADO CON LOS SERVICIOS DE RED**

Todos los contenidos y servicios accesibles mediante éste dispositivo pertenecen a terceros y están protegidos por leyes de copyright, patentes, marcas comerciales u otras leyes de propiedad intelectual. Dichos contenidos y servicios se ofrecen exclusivamente para uso personal no comercial. El usuario no podrá utilizar los contenidos ni los servicios de ninguna forma que no esté autorizada por el propietario de los contenidos o el proveedor de servicios. Sin perjuicio de lo anterior y salvo que cuente con autorización expresa del propietario de los contenidos o del proveedor de servicios, el usuario no podrá copiar, cargar, publicar, transmitir, traducir, vender, modificar, crear trabajos derivados o distribuir de forma o en medio alguno ninguno de los contenidos o servicios disponibles a través de este dispositivo.

 $S$ eleccione **Aviso legal**.

EL USUARIO ADMITE Y ACEPTA EXPLÍCITAMENTE QUE EL DISPOSITIVO Y TAIDOS LOS CONTÉNIDOS Y SERVICIOS DE<br>TODOS LOS CONTÉNIDOS Y SERVICIOS DE<br>TERCEROS SE FACILITAN 'TAL CUAL' SIN TERCEROS SE FACILITAN 'TAL CUAL' SIN GARANTÍA DE NINGUNA CLASE, YA SEA DE FORMA EXPRESA O IMPLÍCITA. LG<br>ELECTRONICS RENUNCIAS Y CONDICIONES<br>A TODAS LAS GARANTIAS Y CONDICIONES<br>EN LO QUE CONCIERNE A CONTENIDOS Y<br>SERVICIOS, YA SEA DE FORMA EXPRESA O<br>IMPLÍCITA, INCLUIDAS ENTRE OTRAS, LAS<br>GARANTIÁS LEGALIDAD O INTEGRÍDAD DE LOS<br>CONTENIDOS O SERVICIOS DISPONIBLES A<br>TRAVÉS DE ESTE DISPOSITIVO Y NO<br>GARANTIZA QUE EL DISPOSITIVO NI LOS<br>SERVICIOS CUMPLAN LOS REQUISITOS DEL USUARIO, NI QUE EL FUNCIONAMIENTO DEL

DISPOSITIVO O LOS SERVICIOS SE REALICEN<br>DE FORMA CONTINUADA O QUE NO TENGAN<br>ERRORES. BAJO NINGUNA CIRCUNSTANCIA, INCLUIDA LA NEGLIGENCIA, SERÁ LG RESPONSABLE, YA SEA POR CONTRATO O RESPONSABILIDAD EXTRACONTRACTUAL, DE LOS DAÑOS DIRECTOS, INDIRECTOS, FORTUITOS, ESPECIALES O DERIVADOS, O CUALQUIER OTRO DAÑO ORIGINADO POR CUALQUIER INFORMACIÓN CONTENIDA EN EL DISPOSITIVO O POR CUALQUIER CONTENIDO O SERVICIO AL QUE ACCEDA EL USUARIO O UN TERCERO, AUNQUE SE HAYA ADVERTIDO DE LA POSIBILIDAD DE TALES DAÑOS.

**EXITT** Regresar a la pantalla del televisor.

Los servicios de terceros podrán ser modifica-dos, suspendidos, eliminados, finalizados o interrumpidos, y se podrá inhabilitar su acceso en cualquier momento y sin previo aviso. LG no<br>ofrece ninguna garantía o representación de que los contenidos o servicios permanezcan dis-<br>ponibles durante un periodo de tiempo concreto.<br>Los contenidos y servicios se transmiten a través de terceros mediante redes o instalaciones de transmisión sobre las que LG no posee ningún control. LG puede limitar el uso o acceso a determinados servicios o contenidos, en cualquier caso y sin previo aviso ni responsabilidad. LG renuncia explícitamente a cualquier responsabilidad por las modificaciones, interrupciones, desactivación, eliminación o suspensión de los contenidos o servicios disponibles a través de este dispositivo.

LG tampoco será responsable de los servicios de atención al cliente relacionados con los contenidos y servicios. Toda pregunta o solicitud de servicio relacionada con los contenidos o servi-cios se deberá realizar directamente a los respectivos proveedores de contenidos y servicios.

# **NETCAST**

# **MENÚ NETCAST**

**Estos servicios son proporcionados por un proveedor de contenido independiente.** 

**Visite el sitio web de los proveedores de contenido para obtener información específica sobre sus servicios. (Algunos proveedores de contenido no proporcionan manuales de contenido).**

**El menú NetCast puede ser diferente dependiendo del país.**

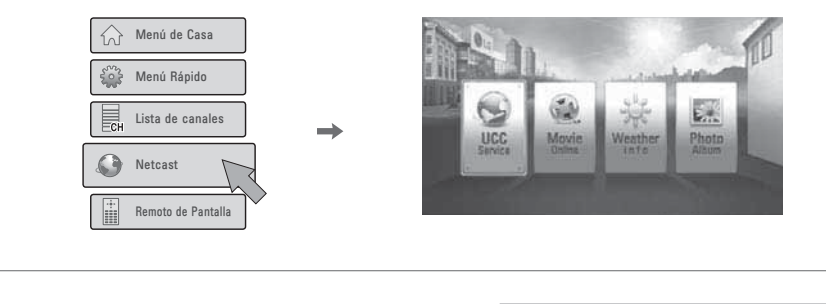

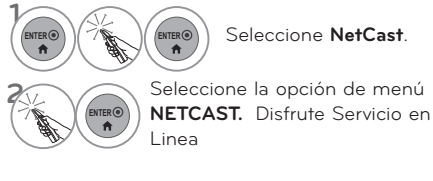

■ Para seleccionar el clima de la zona, presione el botón ROJO.

## ! **NOTA**

- -La lista de videos buscada en la TV puede ser diferente a la lista buscada en un explorador web de la PC.
- -La configuración de esta TV no afecta la calidad de reproducción de YouTube.
- Para ver el manual del propietario que el proveedor de contenido proporciona, visite nuestro sitio web en **http://www.lg.com**.
- -Para utilizar servicios que requieren iniciar una sesión, regístrese en el sitio web del servicio correspondiente con la PC e inicie sesión a través de la TV para disfrutar diversas funciones adicionales.
- -Al presionar el botón rojo para establecer la ciudad que desea, el fondo de NetCast se establece de acuerdo con el clima de la ciudad seleccionada.
- -Para TV de plasma: si después de congelar la imagen o el video en pantalla el usuario no realiza ninguna acción durante 2 minutos, se activa automáticamente el protector de pantalla para evitar que la imagen fija permanezca en la pantalla.

# **NETCAST**

# **EMOL**

**Es posible usar diversos contenidos de EMOL.**

## **Componentes en pantalla**

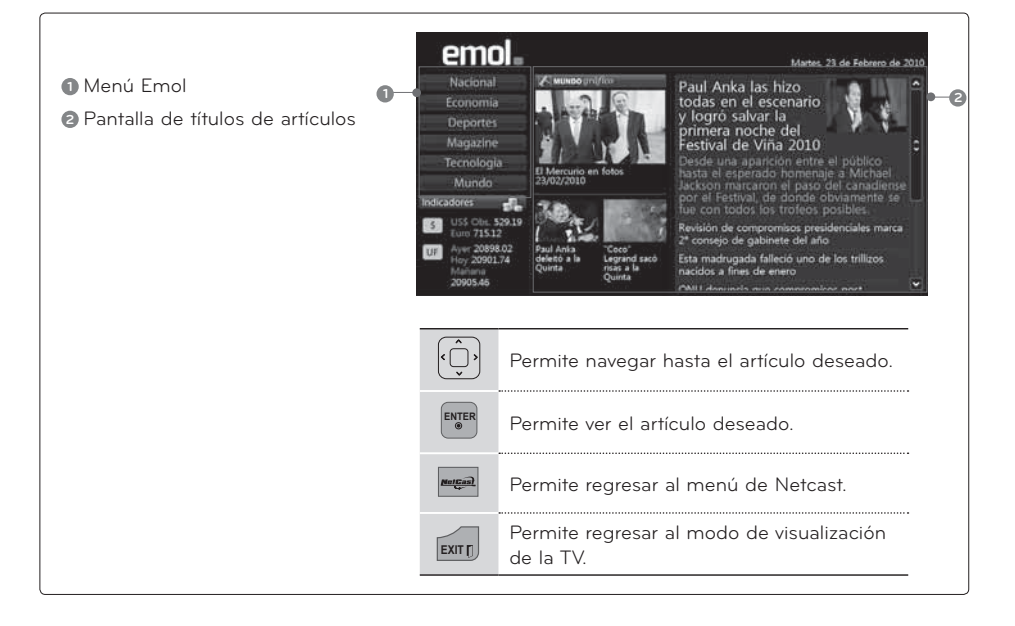

ᯫ Si desea obtener más información, visite **www.emol.com**.

## **UOL**

**Es posible usar diversos contenidos de UOL.**

## **Componentes en pantalla**

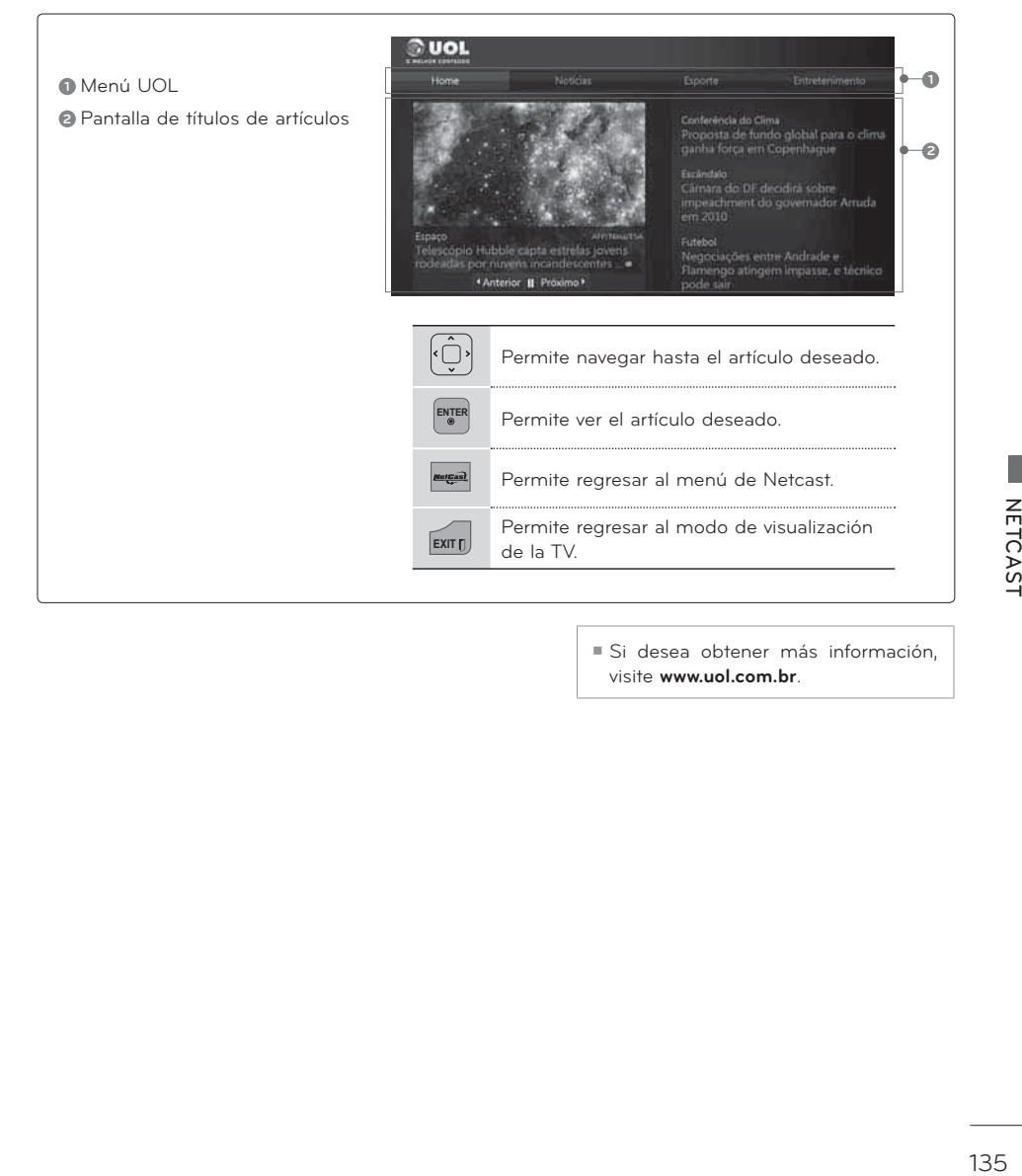

ᯫ Si desea obtener más información, visite **www.uol.com.br**.

# **NETCAST**

## **TERRA TV**

#### **Es posible usar diversos contenidos de Terra TV.**

## **Componentes en pantalla**

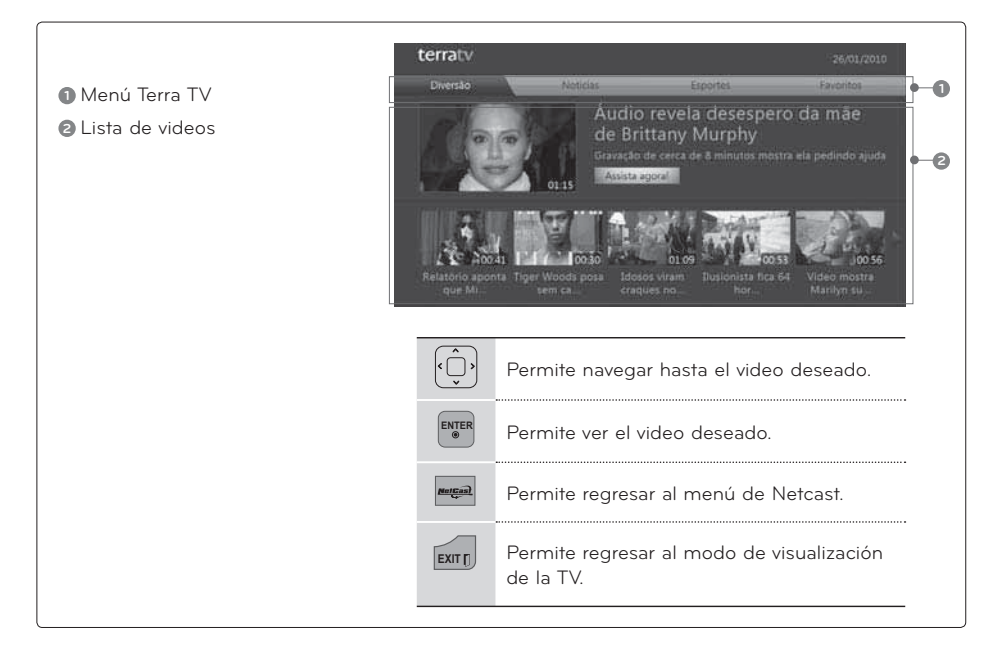

ᯫ Si desea obtener más información, visite **http://terratv.terra.com**.

# **BAZUCA**

**Es posible mirar películas de Bazuca transmitidas por Internet en la TV.**

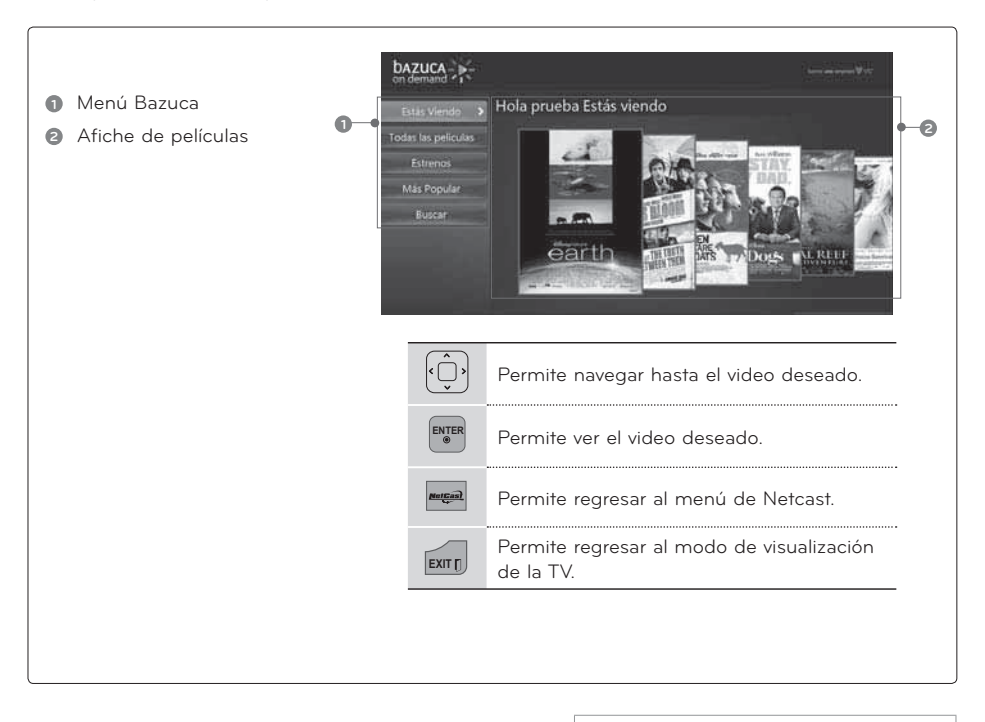

## **Componentes en pantalla**

ᯫ Si desea obtener más información, visite **http://www.bazuca.com**.

## **ACCUWEATHER**

**Accuweather es un programa que se utiliza para ver el clima de la ciudad que el usuario desee.**

### **Componentes en pantalla**

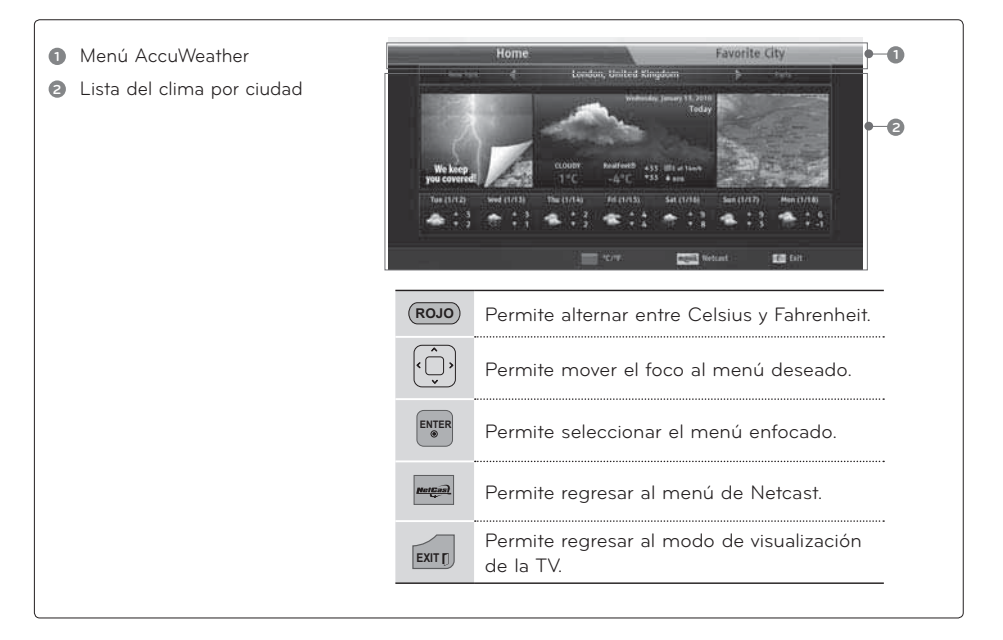

### **Menú de servicios**

**Inicio**: muestra el clima de la ciudad seleccionada.

**Ciudad favorita**: permite registrar las ciudades buscadas con frecuencia para consultar el clima.

### **ONOTA**

- -De forma predeterminada, las ciudades registradas son Nueva York, Londres y París pero el usuario puede agregar o borrar ciudades desde la opción Ciudad favorita.
- -LG no se hace responsable por la precisión del pronóstico del tiempo.
- -La información meteorológica correspondiente puede ser diferente al clima real según la información que Accuweather proporciona.

# **PICASA**

Picasa es una aplicación de Google que permite apreciar archivos de imagen digitales.

## **Componentes en pantalla**

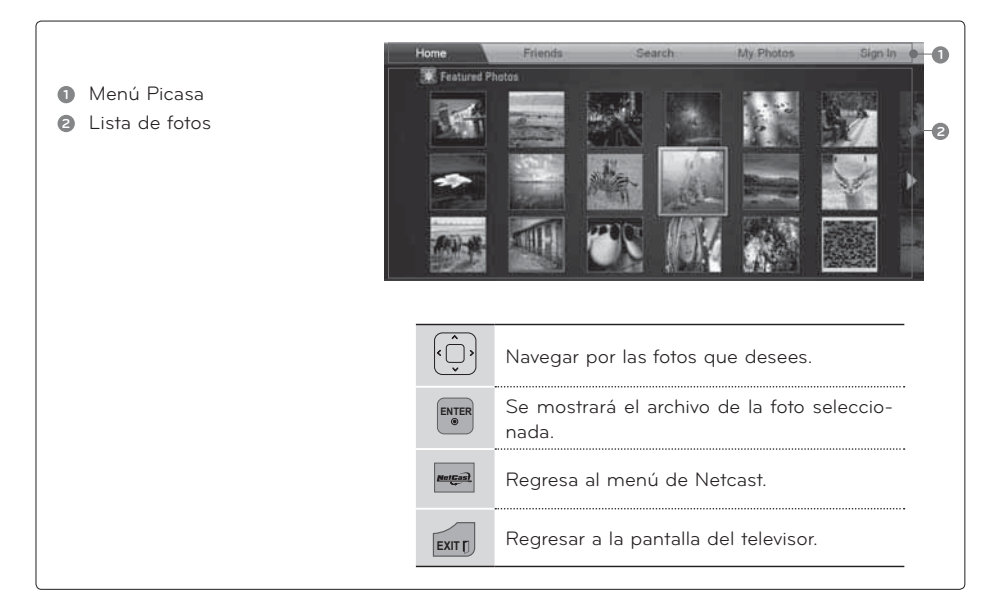

## **Menú Picasa**

**Inicio:** Se mostrará la lista de fotos ofrecidas.

**Amigos:** Junto a las fotografías puede registrar como amigos a los usuarios que desee.

**Buscar:** Se mostrará el menú de teclado.

**Mis fotos:** Puede ver las imágenes cargadas en la web.

**Inicio de sesión (Cierre de sesión):** Muestra el menú de teclado para iniciar la sesión o regresa al estado de sesión cerrada.

# **NETCAST**

## **YOUTUBE**

YouTube es un sitio web para compartir vídeo donde los usuarios pueden cargar, ver y compartir clips de vídeo.

## **Componentes de la pantalla**

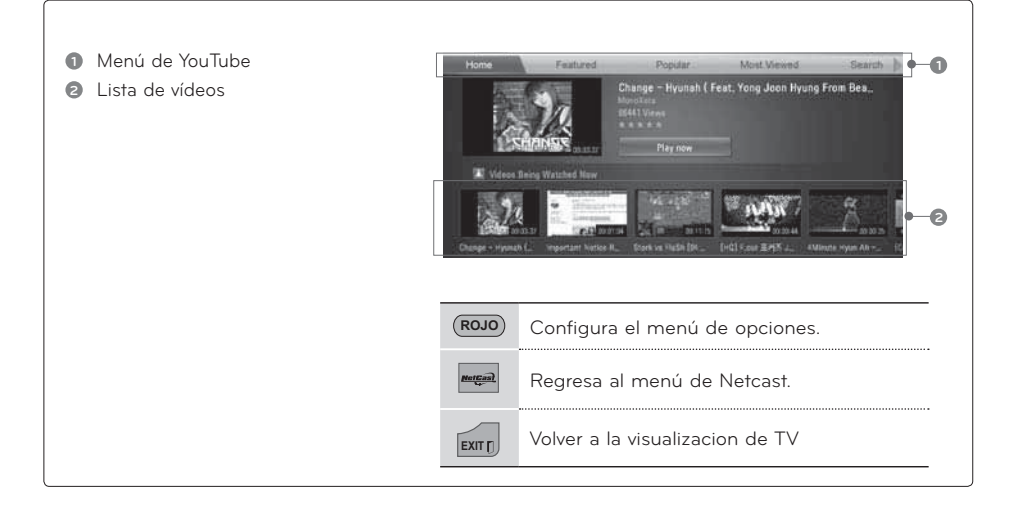

## **O** NOTA

- -Cuando presiona el botón Q.Menu mientras el video de YouTube se reproduce en modo completo, puede establecer las opciones de video.
- -La reproducción de vídeos de YouTube puede pausarse, detenerse o esperar mientras se descarga dependiendo de la velocidad de la conexión de banda ancha. Recomendamos una velocidad mínima de conexión de 1.5 Mbps.Para obtener la mejor condición de reproducción, es necesaria una velocidad de conexión de 4.0 Mbps.A veces, su velocidad de banda ancha variará dependiendo de las condiciones de red de su ISP.Póngase en contacto con su ISP si tiene problemas manteniendo una conexión rápida fiable o si desea aumentar la velocidad de su conexión. Muchos ISP ofrecen varias opciones de velocidad de banda ancha.

## **Menú de YouTube**

**Inicio**: permite ver videos populares en tiempo real.

**Ofrecidos:** Se mostrará la lista de videos ofrecidos.

**Popular:** Se mostrará la lista de los videos mejor calificados del servidor YouTube.

**Más vistos:** Se mostrará la lista de los vídeos más vistos.

**Buscar:** Se mostrará el menú de teclado.

**Historial Se** mostrará la lista de vídeos reproducidos anteriormente. Se pueden guardar un máximo de 20 vídeos.

**Favoritos:** En el estado de inicio de sesión, este menú mostrará los vídeos dispuestos en el servidor de YouTube con su cuenta (Algunos vídeos pueden no aparecer en la lista **Favoritos**, incluso si los vídeos se encuentran en el servidor).

**Inicio de sesión (Cierre de sesión):** Muestra el menú de teclado para iniciar la sesión o regresa al estado de sesión cerrada.

#### **Uso del control remoto**

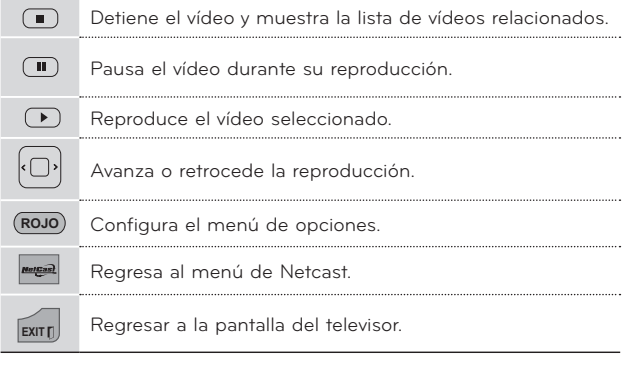

# **CONTROL DE IMAGEN CONTROL DE IMAGEN**

# **TAMAÑO DE LA IMAGEN (ASPECTO DE PANTALLA)**

**Esta función le permite elegir de una imagen analoga una relación de aspecto 4:3 mostrada en la TV. Podrá escoger una relación de aspecto diferente dependiendo de la fuente de entrada (emisión analógica, emisión digital, aux., etc.).**

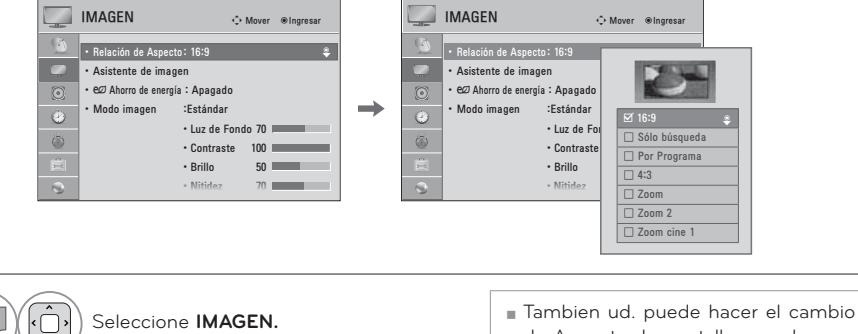

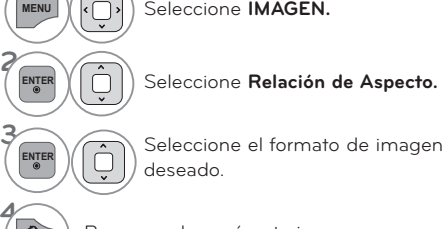

- de Aspecto de pantalla con el menu **Q. MENÚ.**
- ᯫ Presione el botón **RATIO** repetidamente para seleccionar el formato de la imagen deseado.

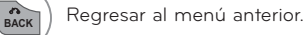

**EXITTI)** Regresar a la pantalla del televisor.

## **Al ajustar las opciones de Zoom o Cinema Zoom (Zoom de cine) en Q.MENU**

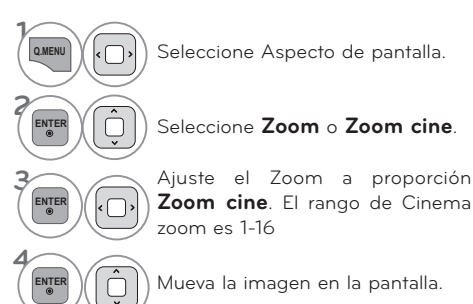

CONTROL DE IMAGEN **CONTROL DE IMAGEN**

#### **16:9**

 Seleccione cuando desea ajustar la imagen horizontalmente, en una proporción lineal para llenar la pantalla completa.

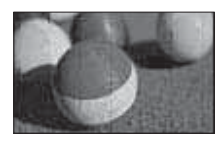

#### **Sólo búsqueda**

 Normalmente los bordes de las señales de video quedan recortadas un 1-2%. El modo Sólo búsqueda desactiva este recorte y muestra el video completo. Notas: Si hubiera ruido en los bordes de la señal original, serán visibles cuando el modo Sólo búsqueda esté activado. Esta función sólo se opera en los modos de DTV/Componente/HDMI-DTV/DVI-DTV (720 progresivo/1 080 entrelazado/1 080 progresivo).

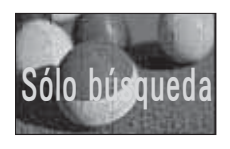

#### **Por Programa**

 Selecciona la proporción de imagen adecuada para que corresponda con la imagen fuente.

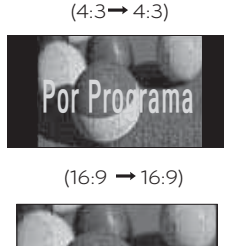

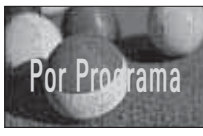

#### **4:3**

 La selección siguiente le dejará ver una imagen con la proporción original de aspecto 4:3.

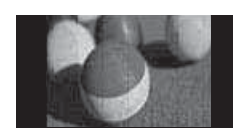

#### **Zoom**

 Seleccione cuando desea ver la imagen sinninguna alteración. Sin embargo, las porciones superior e inferior de la imagen serán cortadas.

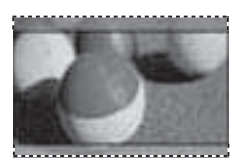

#### **Zoom 2**

 Con esta función, cuando la pantalla SD se reproduce en HD con áreas negras en el lateral izquierdo y derecho, es posible expandirla por completo para que no aparezcan áreas en negro.

 Está habilitada solo en la transmisión HD DTV (es la referencia para mostrar "HD" en el título del canal si la altura es superior a 480).

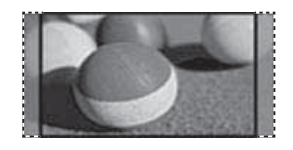

#### **Zoom cine**

 Seleccione Zoom cine cuando desee ampliar la imagen en la proporción correcta.

 Esta función amplía una imagen hasta obtener una relación de aspecto de cinemascope (2.35:1) sin distorsión.

 Nota: La imagen puede verse distorsionada al ampliarla o reducirla.

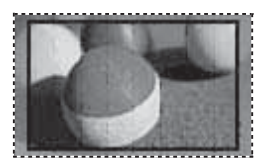

# **CONTROL DE IMAGEN**

# **ASISTENTE DE IMAGEN**

**Esta función le permitirá ajustar la calidad de imagen de la imagen original.**

**Úsela para calibrar la calidad en pantalla ajustando el nivel de negro y blanco, etc. Podrá calibrar la calidad en pantalla siguiendo unos sencillos pasos.**

**Cuando usted ajusta la imagen a Bajo, Recomendado o Alto, Usted puede ver el ejemplo del cambio que hizo.**

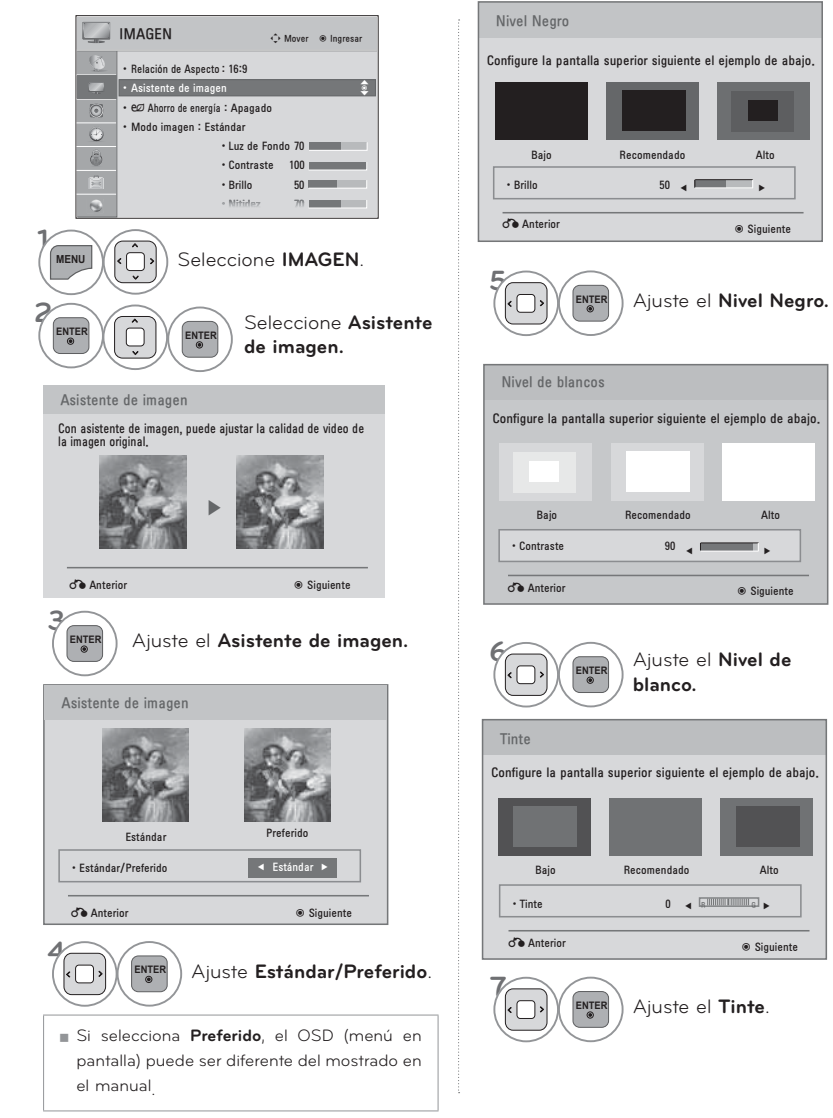
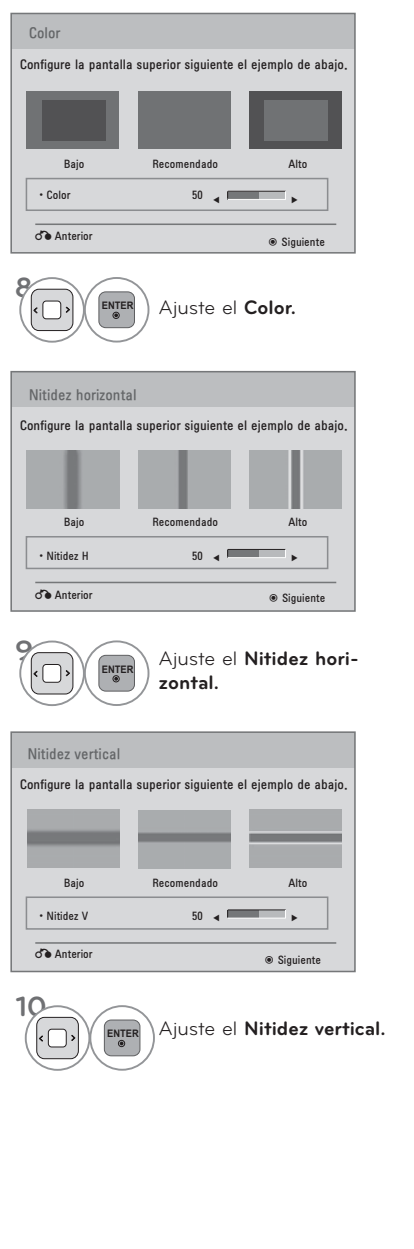

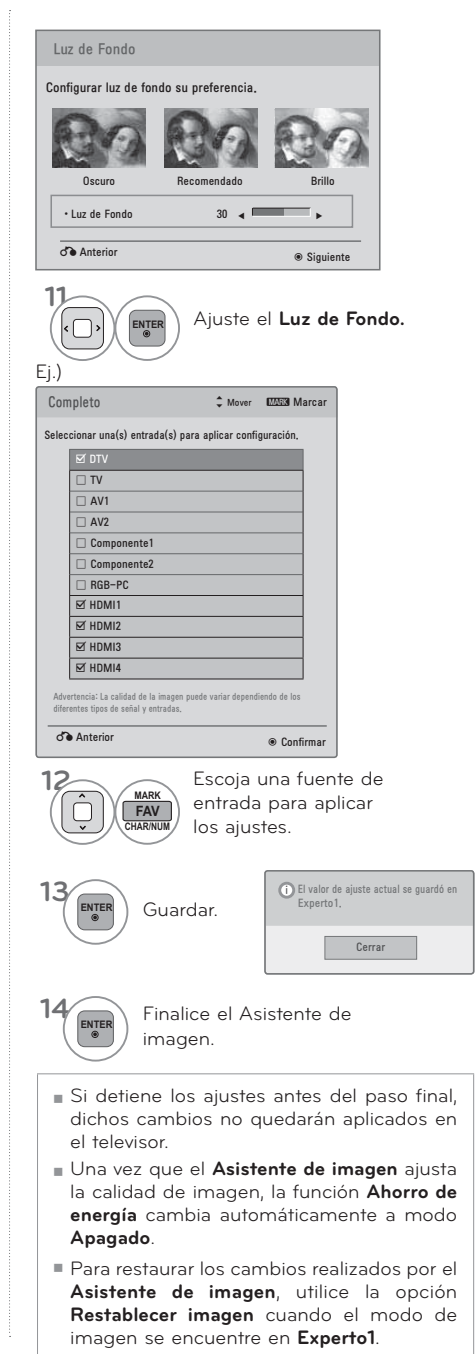

### CONTROL DE IMAGEN

### AHORRO DE ENFRGÍA

Reduce el consumo de energía del televisor.

Puede incrementar el brillo de su pantalla ajustando el nivel Ahorro de Energía o Modo imagen.

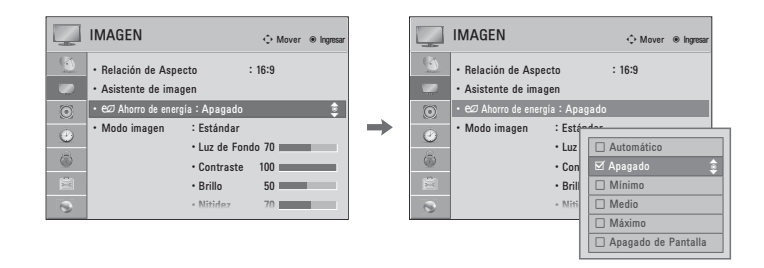

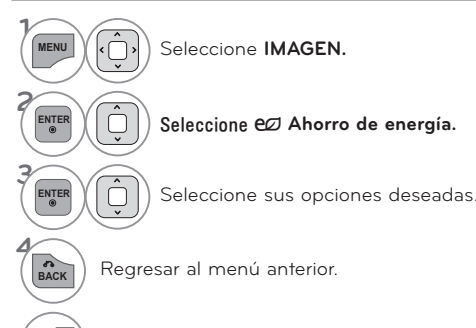

Regresar a la pantalla del televisor.

- Al escoger Apagado de Pantalla, el televisor se apagará pasados 3 segundos. Si se presiona cualquier botón del control remoto se encenderá la pantalla nuevamente.
- Si ajusta "Ahorro de energía-Automático, Máximo", la función Luz de fondo no funcionará.
- Al seleccionar "Ahorro de energía -Apagado, Mínimo o Medio, puede ajustar la función Luz de fondo.
- Al escoger Automático, la Luz de fondo se ajustará automáticamente mediante el Sensor Inteligente según las condiciones del entorno.
- Al seleccionar Apagado, el Ahorro de energía no se usa.
- Presione el botón de ENERGY SAVING repetitivamente para seleccionar la configuración apropiada para el ahorro de energía.

EXIT

### **AJUSTES DE LA IMAGEN PRESTABLECIDA (MODO IMAGEN)**

**Hay configuraciones predeterminadas de fábrica disponibles en los menús del usuario. Puede usar una configuración predeterminada, cambiar cada configuración manualmente o utilizar el sensor inteligente.**

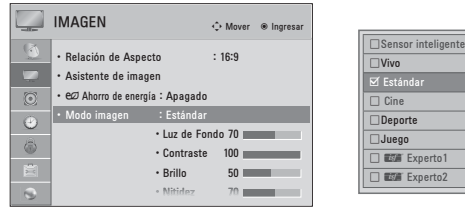

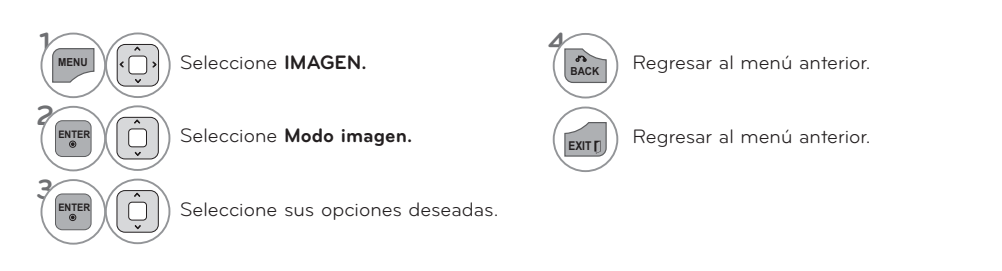

- ᯫ Los ajustes **Vivo, Estándar, Natural, Cine, Deporte y Juego** son preestablecidos en fábrica para lograr la mejor calidad de imagen.
- ᯫ **Vivo:** este es el modo para maximizar el efecto del video en el expositor de la tienda. Intensifica el contraste, brillo, color y la nitidez para ofrecer imágenes vivas
- ᯫ **Estándar:** este es el modo con el que se obtienen condiciones óptimas de visualización para el usuario general.
- ᯫ **Cine**: este modo optimiza el video para disfrutar películas.
- ᯫ **Deporte:** este es el modo de video para enfatizar el video dinámico y los colores primarios (ej.: blanco, uniforme, césped, azul del cielo, etc.) obteniendo el ajuste óptimo de la pantalla para disfrutar los deportes.
- ᯫ **Juego:** este es el modo para obtener velocidad de respuesta rápida en una pantalla rápida de videojuego.
- ᯫ **Experto:** este es el modo para ajustar el video de forma pormenorizada para expertos en calidad de video y usuarios generales.

■ También ud. puede hacer la Modo imagen con el menú **Q. MENÚ.**

rto<sup>1</sup>

ᯐ

- ᯫ Cuando selecciona **Sensor inteligente**, **Ahorro de energía** se cambia a **Automático**.
- ᯫ Cuando selecciona **Sensor inteligente**, cambia luz de fondo, contraste, brillo, nitidez, color y tinte de forma automática.
- ᯫ **Sensor inteligente**: La imagen más adecuada se ajusta automáticamente según las condiciones que rodean

### **CONTROL DE IMAGEN**

### **CONTROL MANUAL DE IMAGEN - MODO USUARIO**

**Ajuste la apariencia de la imagen según sus preferencias y situaciones de visualización.**

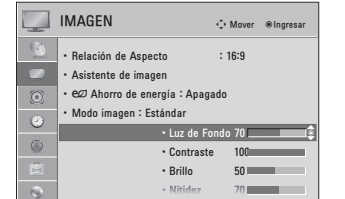

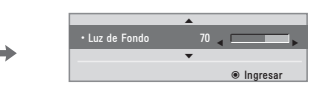

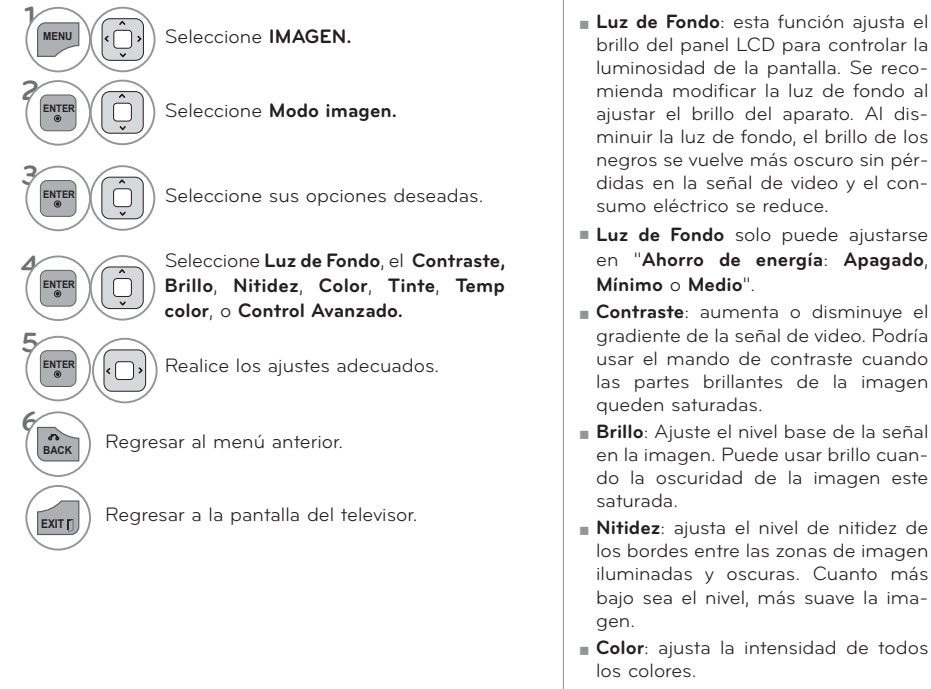

- ᯫ **Tinte**: ajusta el balance entre niveles de rojo y verde.
- ᯫ **Temp color**: Ajuste en cálido para mejorar los colores de gama más cálida como el rojo o en frío para dar a la imagen un tono más azulado.

### TECNOLOGÍA DE MEJORA DE LA IMAGEN (CONTROL **AVANZADO)**

El control avanzado le permite realizar aiustes en las funciones avanzadas de la pantalla LG.

Para reiniciar a los ajustes preestablecidos de fábrica tras realizar ajustes para cada fuente de entrada, ejecute el Restablecer imagen para cada Modo imagen.

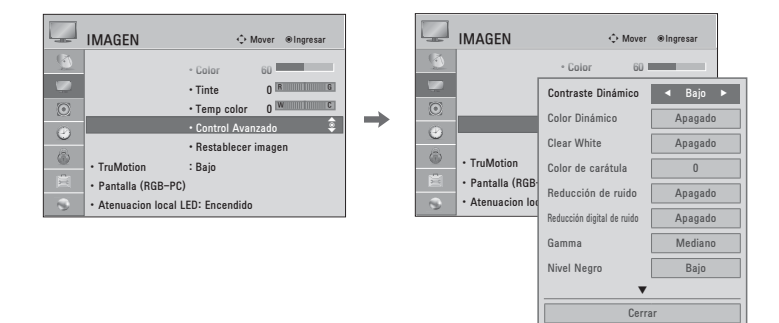

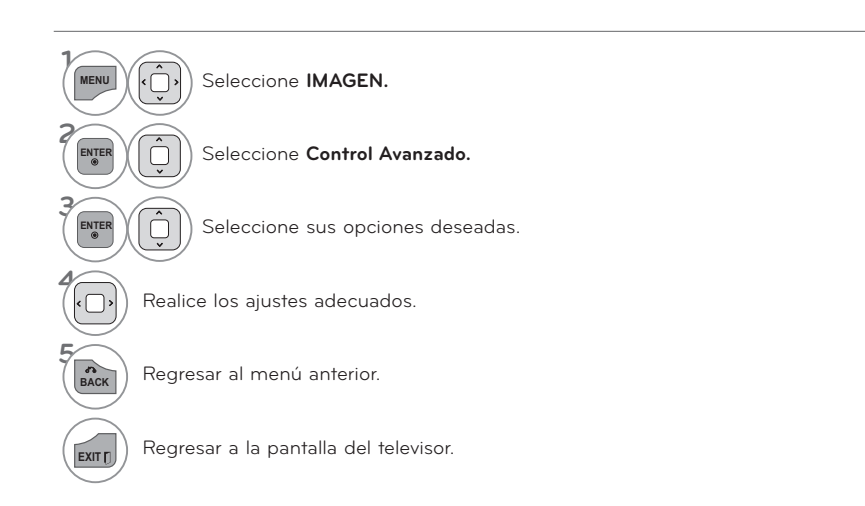

### CONTROL DE IMAGEN

### CONTROL EXPERTO DE IMAGEN

El modo **题 Experto1** y **题 xperto2** proporciona más opciones de configuración avanzada para los usuarios. Normalmente es utilizado por profesionales para calibrar la TV.

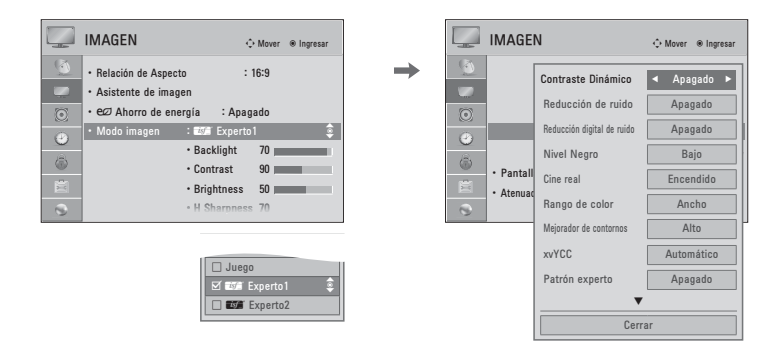

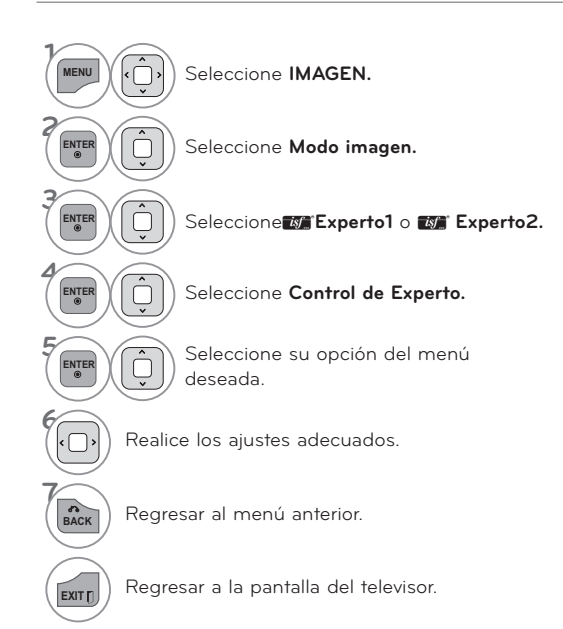

\* Esta característica no se encuentra disponible para todos los modelos.

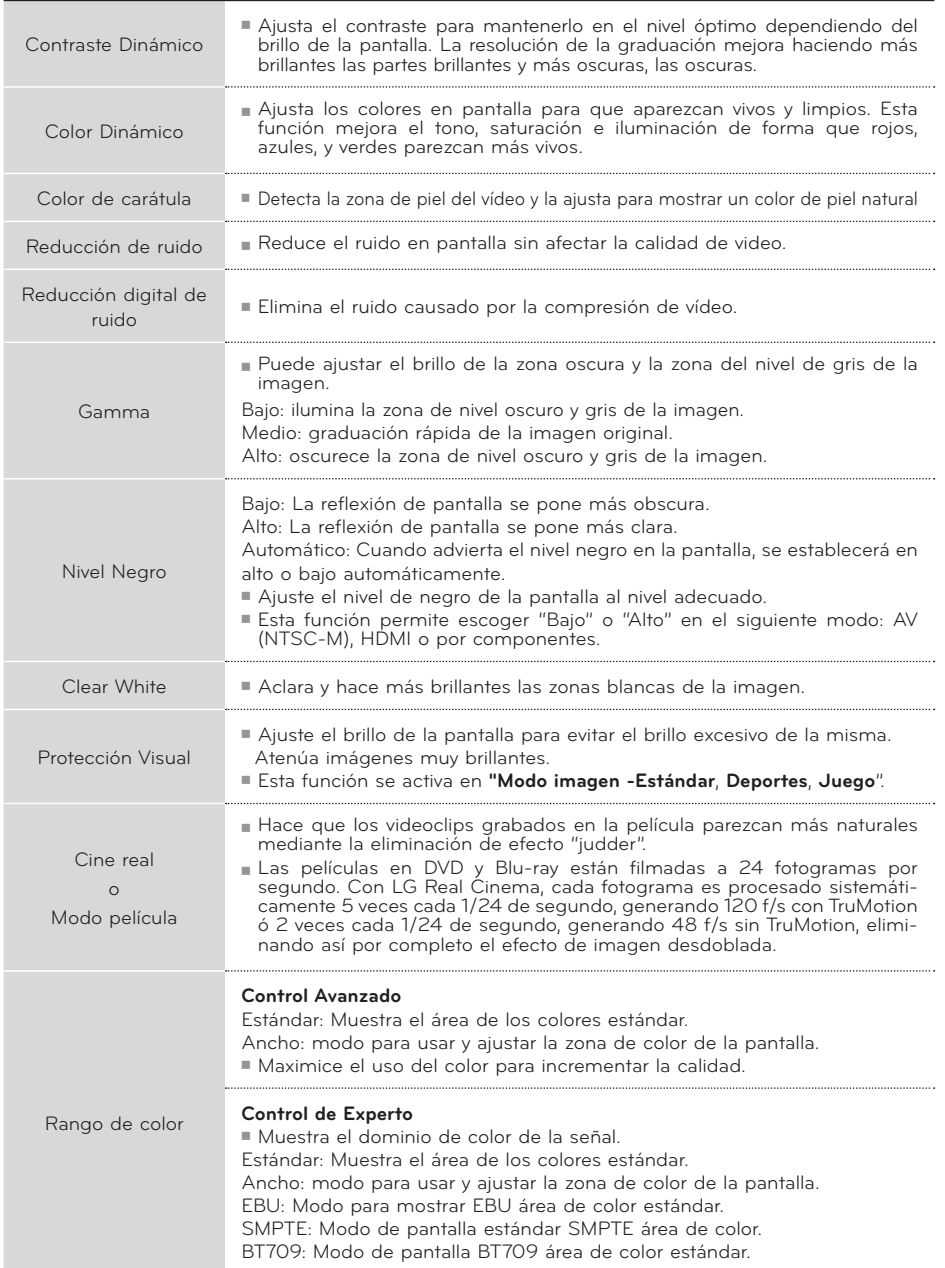

## **CONTROL DE IMAGEN**

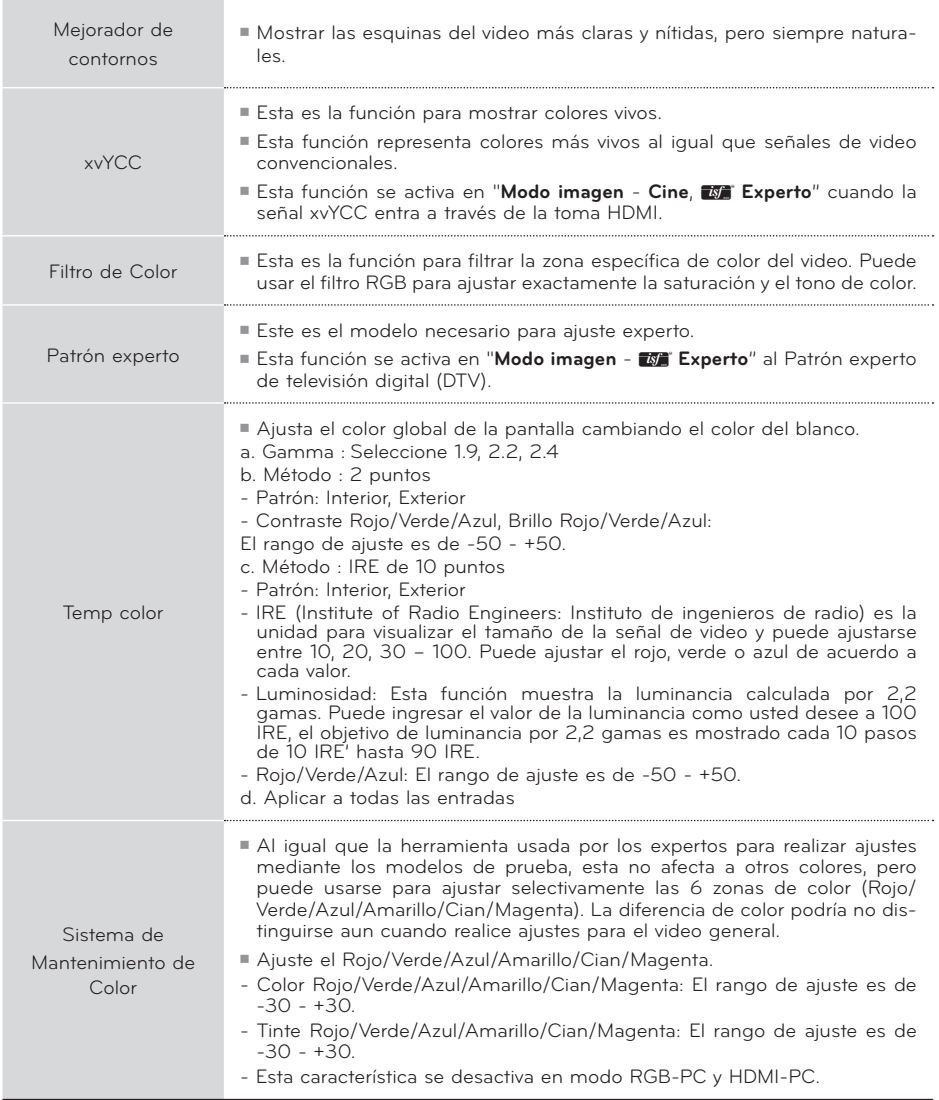

### RESTABLECIMIENTO DE LA IMAGEN

Las configuraciones de los modos de pantalla seleccionados vuelven a las configuraciones predeterminadas de fábrica.

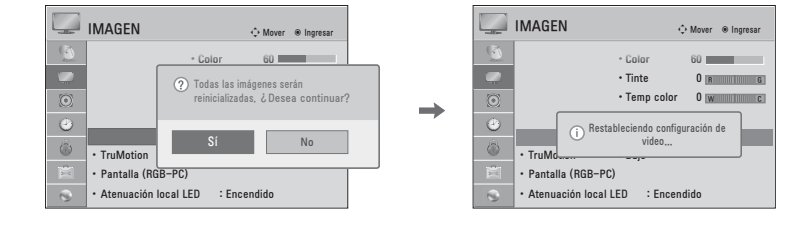

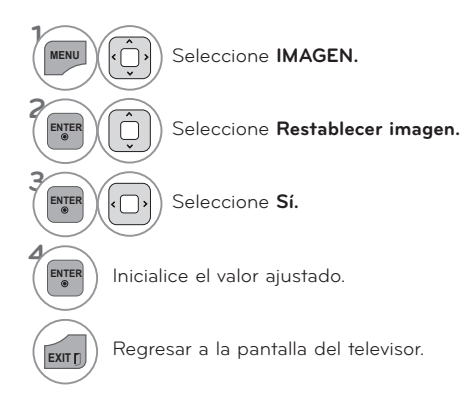

### **CONTROL DE IMAGEN**

### **TRUMOTION**

**Tecnología de vídeo avanzada que proporciona unas imágenes más claras y suaves, incluso durante escenas de acción rápida, creando una estructura más estable para una imagen más nítida.**

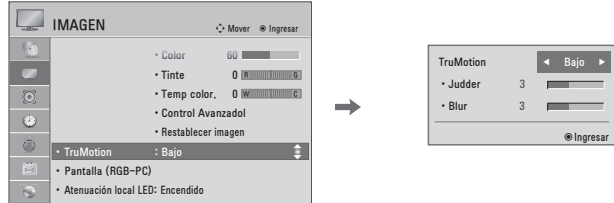

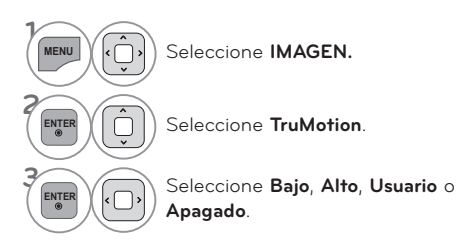

**Ajuste de TruMotion (Judder y Blur) al seleccionar un usuario**

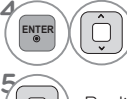

 $\begin{bmatrix} \mathsf{ENTER} \end{bmatrix}$   $\begin{bmatrix} \cap \\ \cap \end{bmatrix}$  Seleccione **Judder** o **Blur**.

Realice los ajustes adecuados.

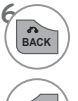

BACK Regresar al menú anterior.

**EXITT** Regresar a la pantalla del televisor.

#### ᯫ **Apagado:** apagar **TruMotion**.

- ᯫ **Bajo:** proporciona movimientos de película regulares.
- ᯫ **Alto:** proporciona movimientos de película más regulares.
- ᯫ **Judder**: Ajusta el ruido de la pantalla.
- ᯫ **Blur**: Ajusta la post-imagen de la pantalla.
- ᯫ **TruMotion** funciona con todos los tipos de entrada, excepto los del modo PC.
- ᯫ Si activa **TruMotion**, podría aparecer ruido en la pantalla. Si esto sucede, desactive **TruMotion**.
- ᯫ Si selecciona "**Modo de imagen**: **Juego**" establezca "**TruMotion**" en "**Apagado**".

## ATFNUACIÓN LOCAL LED

Tras analizar la señal de video de entrada por áreas de la pantalla, ajusta la retroiluminación para mejorar el contraste. Esta función permanece deshabilitada con la opción "Modo imagen - Juego" y modo PC.

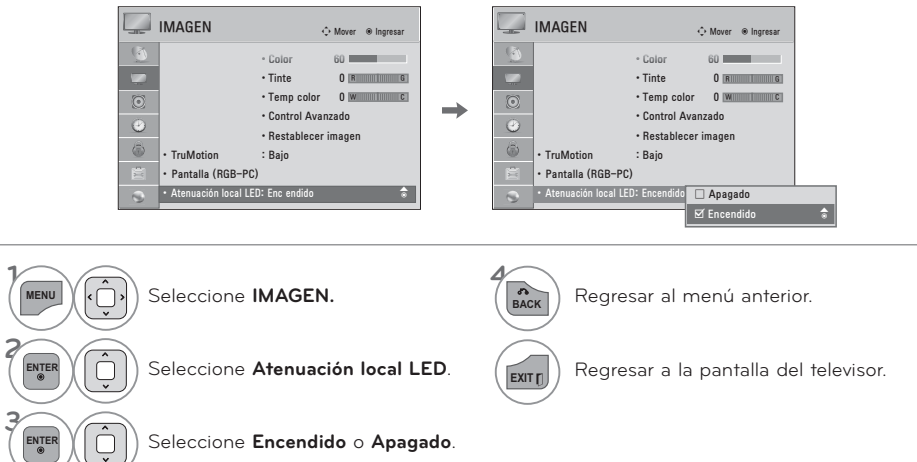

### **INDICADOR DE PODER**

Ajuste el indicador luminoso de prendido/modo de espera de la parte frontal del televisor.

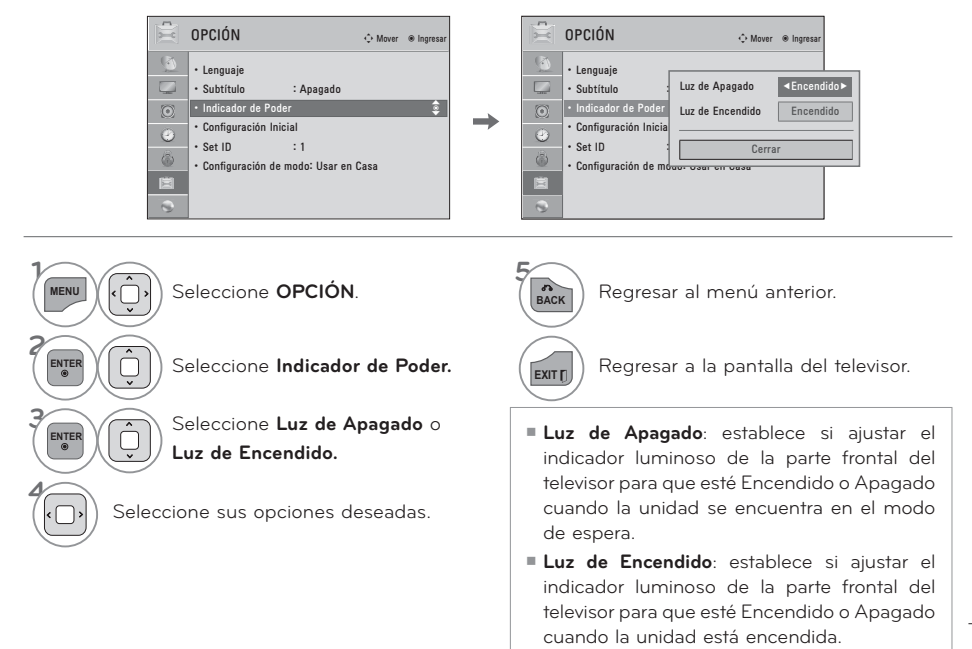

## CONTROL DE SONIDO Y DE IDIOMA

### VOLUMEN AUTOMÁTICO

Volumen automático le asegura que el nivel de volumen permanece constante si está viendo anuncios o un programa de televisión. Debido a que la señal de cada cadena de televisión dispone de características propias, podría ser preciso ajustar el volumen cada vez que cambie de canal. Esta función permite a los usuarios disfrutar de niveles uniformes de volumen realizándose ajustes automáticos para cada canal.

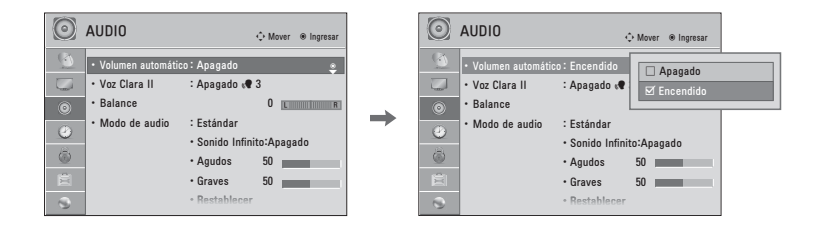

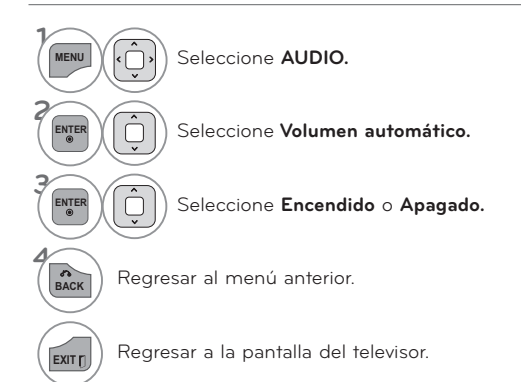

### VOZ CI ARA II

Como diferencia el registro de sonidos de los otros, logra que la calidad de sonido de las voces sea mejor

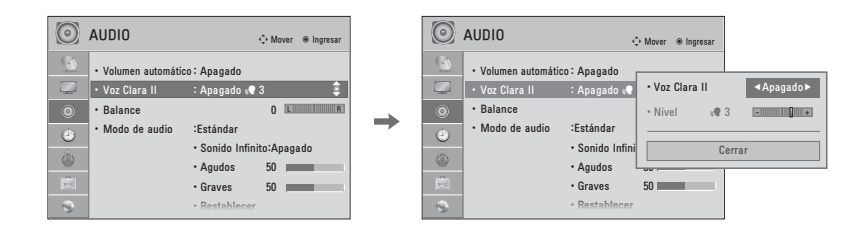

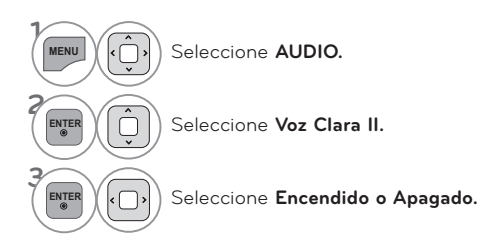

#### Ajuste del nivel de la función Voz Clara II con la selección Encendido

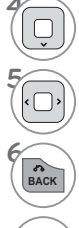

Seleccione Nivel.

Realice los ajustes adecuados.

Regresar al menú anterior.

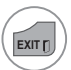

Regresar a la pantalla del televisor.

### CONTROL DE SONIDO Y DE IDIOMA

### **AJUSTE DE BALANCE**

Puede ajustar el balance de sonido de las bocinas a los niveles que desea ud.

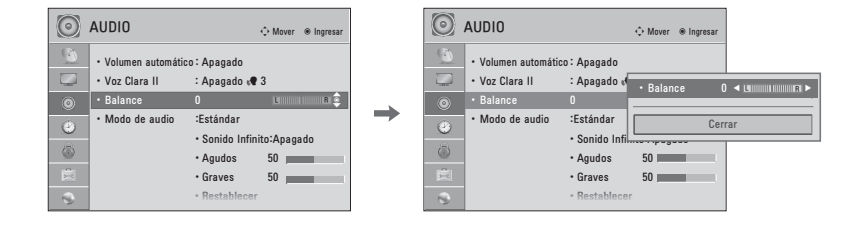

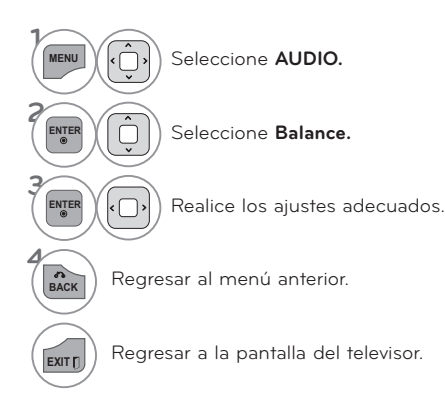

### AJUSTES DE SONIDO PREESTABLECIDOS (MODO DE **AUDIO)**

Modo de audio le permite disfrutar del mejor sonido sin ningún ajuste especial porque la televisión configura las opciones de sonido apropiadas según el contenido del programa.

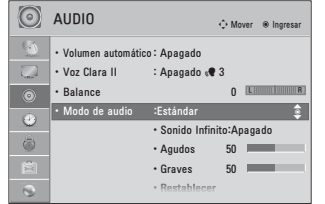

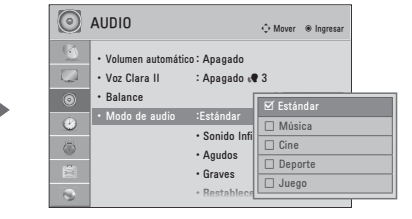

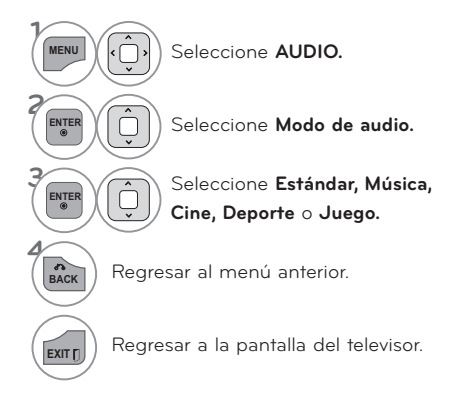

- Estándar, Música, Cine, Deporte, Juego son prefijados para la buena calidad de sonido en la fabrica.
- También ud. puede hacer el cambio a Modo de audio en el menú Q. MENÚ.
- Estándar: ofrece sonido de calidad estándar.
- Música: optimiza el sonido para escuchar música.
- Cine: optimiza el sonido para disfrutar películas.
- Deporte: optimiza el sonido para disfrutar eventos deportivos.
- Juego: optimiza el sonido para jugar con videojuegos.

# CONTROL DE SONIDO Y DE IDIOMA

AJUSTE DE SONIDO - MODO USUARIO

Usted puede ajustar sonidos agudos y bajos a los niveles de su preferencia.

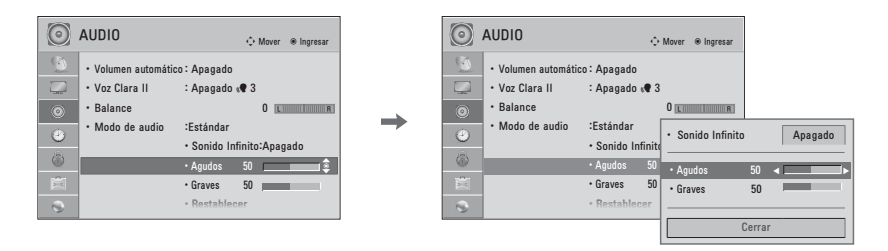

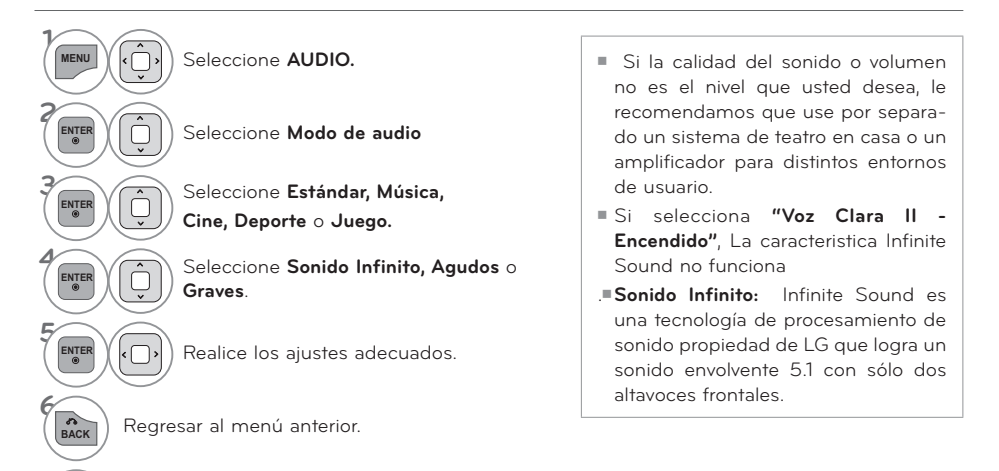

Regresar a la pantalla del televisor.

**EXIT** 

### RFAJUSTE DE AUDIO

Las configuraciones de los modos de sonido seleccionados vuelven a las configuraciones predeterminadas de fábrica.

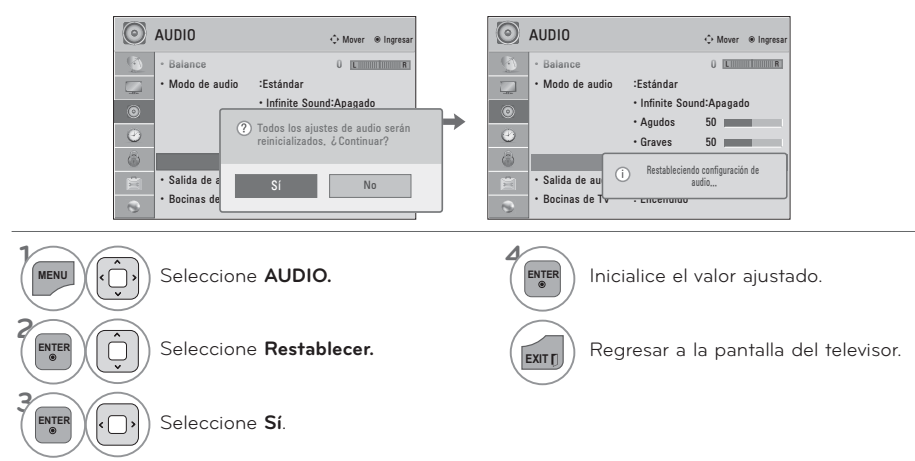

### SALIDA DE AUDIO DIGITAL

Esta función permite configurar Dolby Digital/PCM para conectar salidas de audio.

Si se selecciona "Salida de audio digital - Automático" cuando Dolby Digital está disponible, la salida SPDIF (Formato de interfaz digital Sony/Philips) es Dolby Digital.

Si se selecciona "Salida de audio digital - Automático" cuando Dolby Digital no está disponible, la salida SPDIF es PCM (Modulación por impulsos codificados).

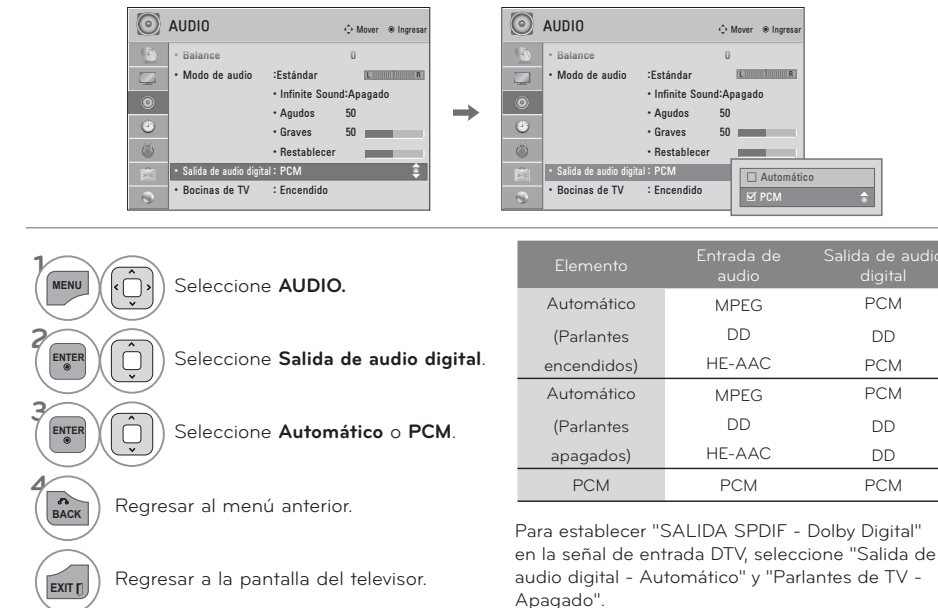

# CONTROL DE SONIDO Y DE IDIOMA DISPOSICIÓN DE BOCINAS DE TV

Si desea usar un sistema externo Hi-Fi o SRS System, apague los parlantes internos del televisor.

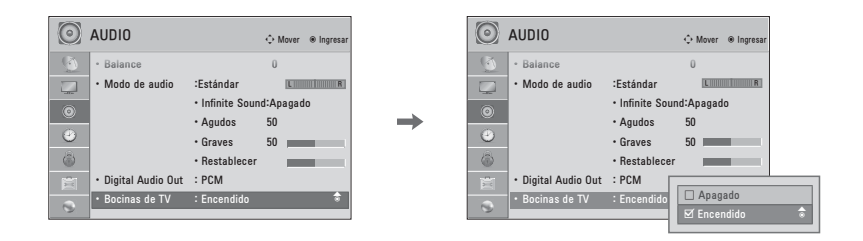

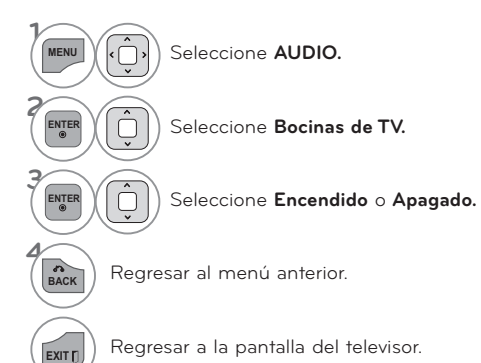

## **DISFRUTE DE LA TRANSMISIÓN ESTÉREO/SAP**

**Solo para análogos: este televisor puede recibir programas de estéreo MTS y de cualquier SAP (programa de audio secundario) que acompañe el programa de estéreo si la estación transmite una señal de sonido adicional. El sonido mono se utiliza automáticamente si se transmite solo en mono.**

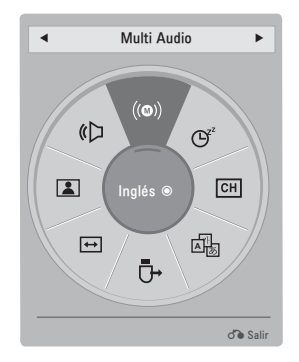

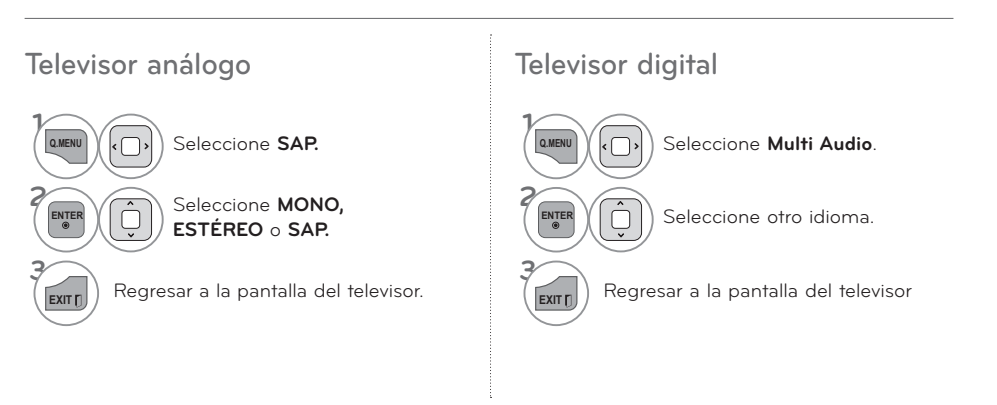

### **CONTROL DE SONIDO Y DE IDIOMA**

### **IDIOMA DEL AUDIO**

**Esta función opera sólo en modo DTV.**

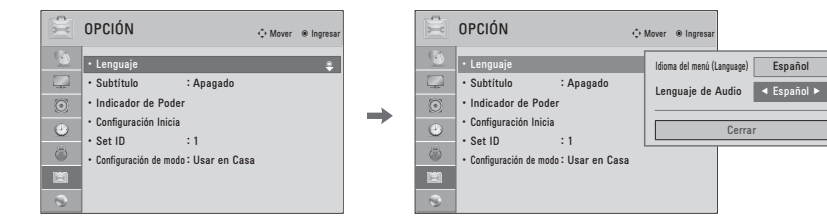

Cerrar

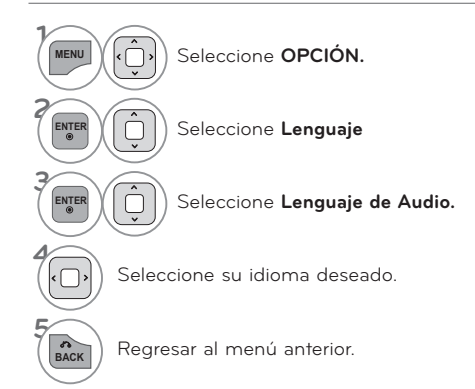

**EXITT)** Regresar a la pantalla del televisor.

CONTROL DE SONIDO Y DE IDIOMA **CONTROL DE SONIDO Y DE IDIOMA**

## **SELECCIÓN DEL LENGUAJE EN LA PANTALLA**

**Los menus pueden ser mostrados en la pantalla en el idioma inicial seleccionado.**

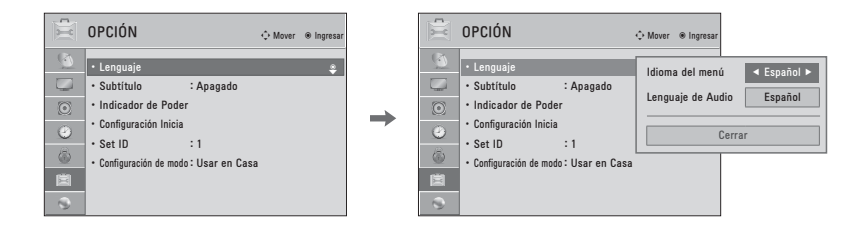

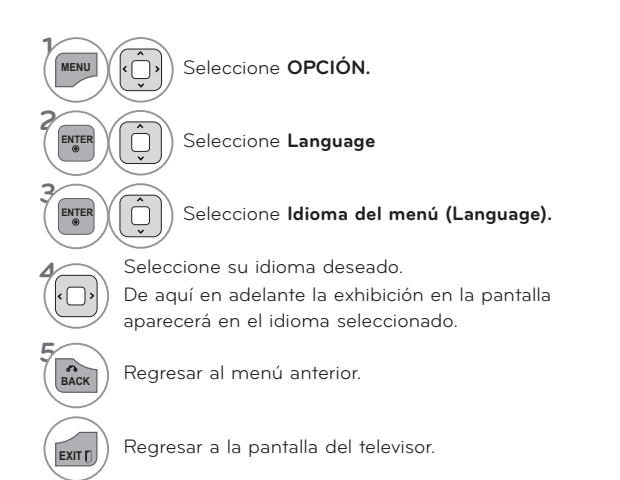

### **CONTROL DE SONIDO Y DE IDIOMA**

## **SUBTÍTULOS**

### **Sistemas de texto oculto de programas analógicos**

**Se debe proporcionar subtítulos para ayudar a ver TV a las personas que no escuchan. Seleccione un modo de subtitulado para visualizar la información de subtitulado si el programa lo proporciona. El subtitulado análogo visualiza información en cualquier posición de la pantalla y se trata generalmente del cuadro de diálogo del programa. El subtitulado o el texto, si la estación los proporciona, serían aconsejables para los canales digitales o análogos de la antena o cable. Este televisor está programado para memorizar el modo de subtitulado o texto que fue configurado la última vez que apagó el equipo. Esta función sólo está disponible cuando Modo Subtítulos está definido en Encendido.**

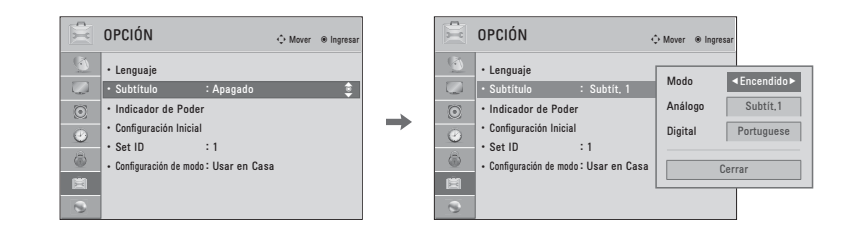

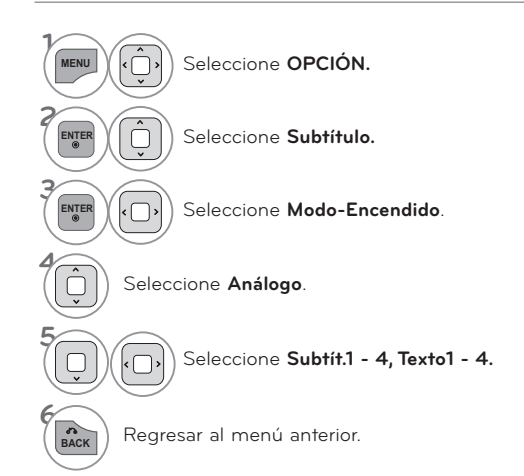

**EXITT)** Regresar a la pantalla del televisor.

#### ᯫ **SUBTÍTULO**

 Término que se utiliza para las palabras que aparecen en la parte inferior de la pantalla de la televisión; Se trata normalmente de las partes de audio del programa que se proporcionan para las personas con deficiencias auditivas.

#### ᯫ **TEXTO**

 Término que se utiliza para las palabras que aparecen en un gran marco negro y que cubren casi toda la pantalla; Se trata normalmente de los mensajes proporcionados por el proveedor del programa.

### Sistemas de texto oculto de programas digitales

Seleccione el idioma en el que desea que aparezcan los textos ocultos de DTV. Sólo podrán escogerse otros idiomas para las fuentes digitales si están incluidos en el programa. Esta función sólo está disponible cuando Modo Subtítulos está definido en Encendido.

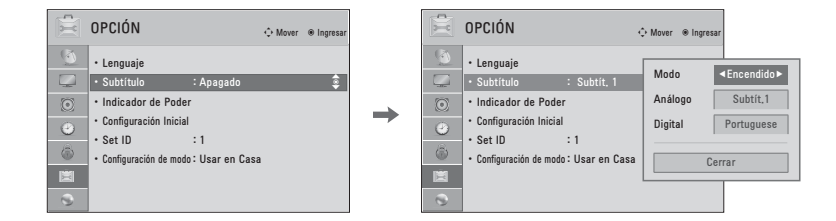

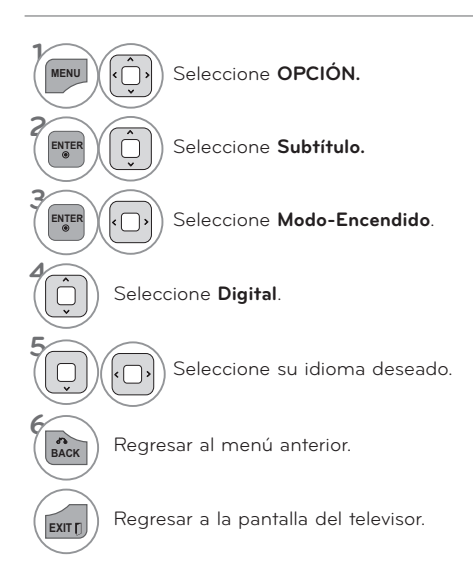

# **CONFIGURACIÓN HORARIA**

### **PROGRAMACION DEL RELOJ**

### **Configuración Auto del Reloj**

**El tiempo se selecciona automáticamente desde una señal de canal digital.**

**La señal del canal digital incluye información de la hora actual proporcionada por la emisora que transmite.**

**Si la hora actual es incorrecta, puede ajustar manualmente el reloj mediante la función de reloj automático.**

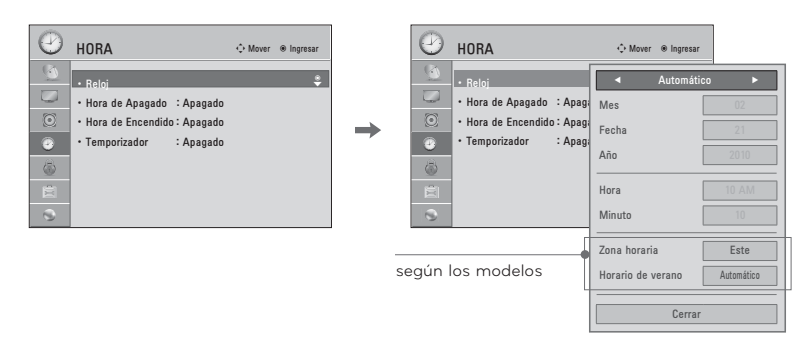

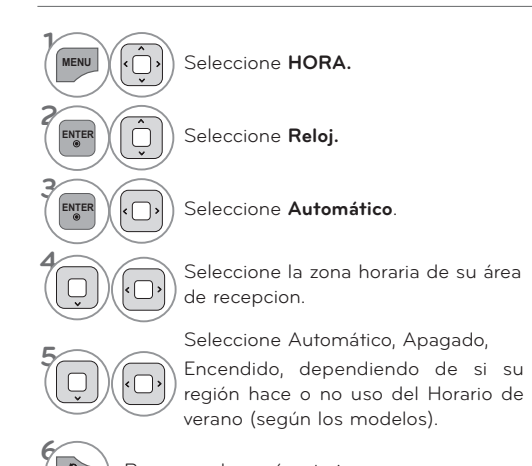

BACK Regresar al menú anterior.

**EXITTI)** Regresar a la pantalla del televisor.

### **Configuración Manual del Reloj**

**Si la hora actual programada esta equivocada, restablezca el reloj manualmente.**

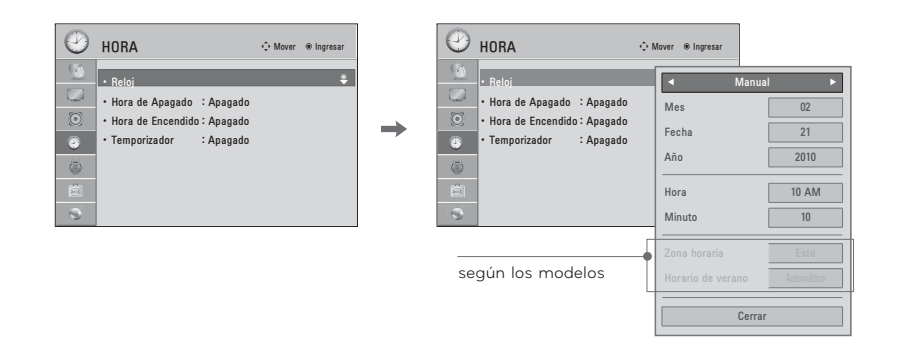

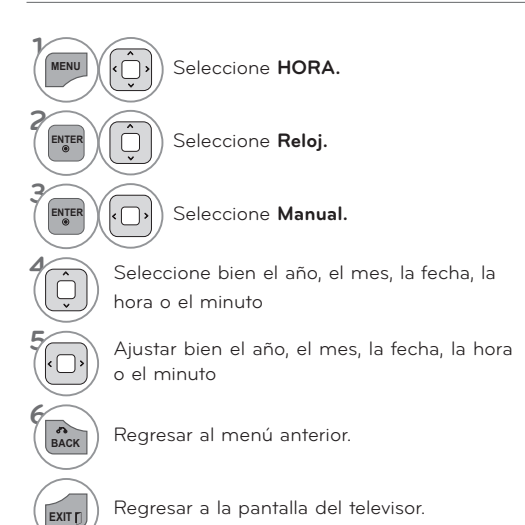

### **CONFIGURACIÓN HORARIA**

### **AJUSTES DE ENCENDIDO/ APAGADO AUTOMÁTICO DEL TEMPORIZADOR**

**El temporizador apagado cambia la unidad automáticamente al modo de espera en el tiempo prefijo.**

**La función de apagado se invalida en la función de encendido si ambos están configurados para el mismo tiempo. La unidad debe estar en el modo de espera para que funcione el temporizador encendido.**

**Después de dos horas de que está cambiada la unidad por la función de encendido, se cambiará al modo de espera automáticamente si no haya presionado ningún botón.**

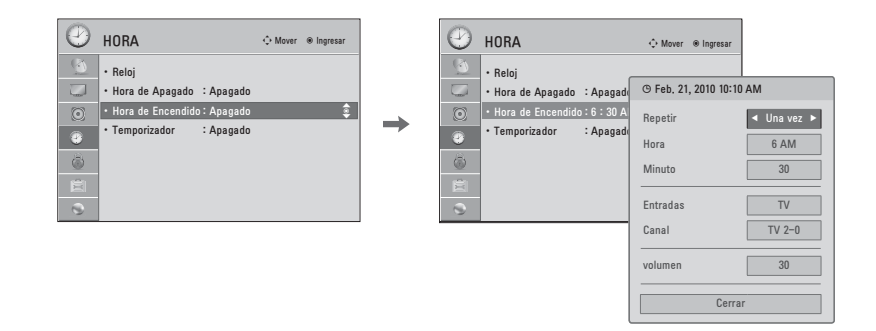

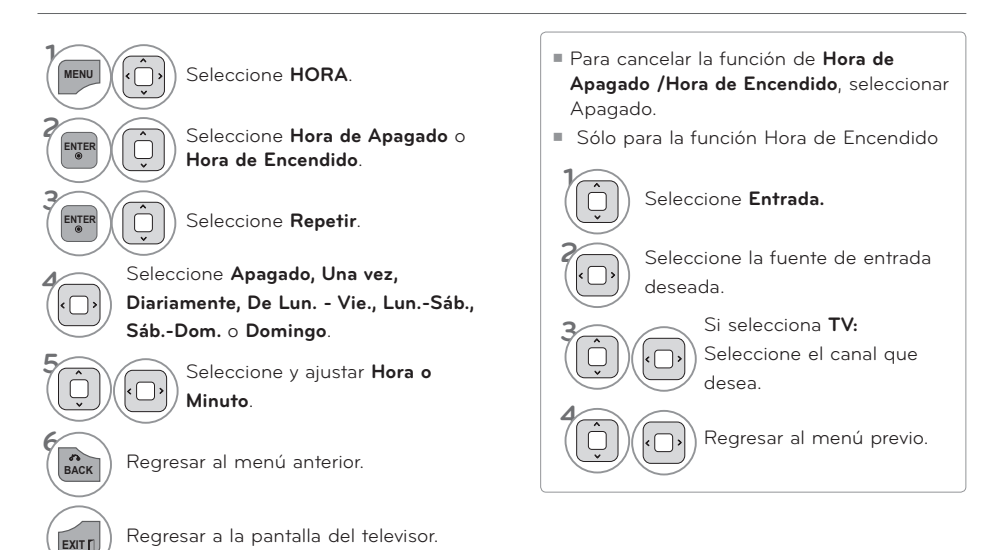

CONFIGURACION<br>CONFIGURACION **CONFIGURACIÓN HORARIA**

### **CONFIGURACIÓN DEL TEMPORIZADOR DE APAGADO AUTOMÁTICO**

**La Hora del Apagador para Dormir apaga el TV después de un tiempo prefijado.**

**Si apaga el TV después de haber programado la hora del Apagador para dormir, el ajuste se borrará.**

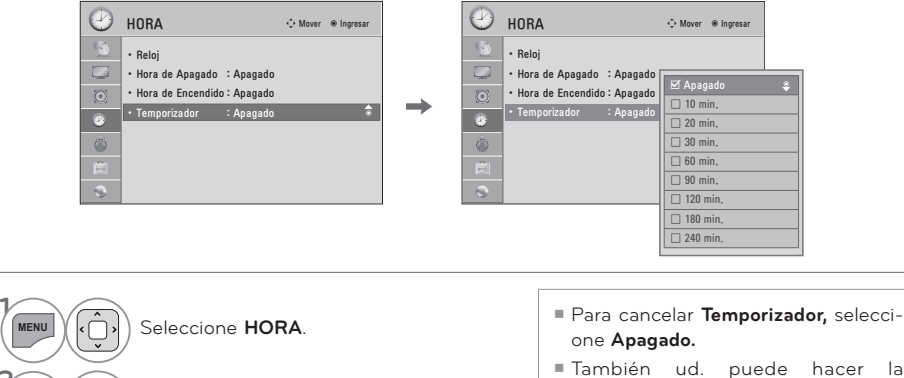

Temporizador con el menú **Q. MENÚ**.

 $\mathbb{E}[\mathbb{E}[\mathbb{E$ 

 $\left(\begin{array}{c}\begin{pmatrix} 1 \\ 1\end{pmatrix} & \begin{pmatrix} 1 \\ 1\end{pmatrix} & \begin{pmatrix} 1 \\ 1\end{pmatrix} & \begin{pmatrix} 1 \\ 1\end{pmatrix} & \begin{pmatrix} 1 \\ 1\end{pmatrix} & \begin{pmatrix} 1 \\ 1\end{pmatrix} & \begin{pmatrix} 1 \\ 1\end{pmatrix} & \begin{pmatrix} 1 \\ 1\end{pmatrix} & \begin{pmatrix} 1 \\ 1\end{pmatrix} & \begin{pmatrix} 1 \\ 1\end{pmatrix} & \begin{pmatrix} 1 \\ 1\end{pmatrix} & \begin{pmatrix} 1 \\ 1\end{$ 

**BACK** Regresar al menú anterior.

**4**

**EXITT** Regresar a la pantalla del televisor.

# **CONTROL PATERNO / CLASIFICACIONES CONTROL PATERNO /CLASIFICACIONES**

#### **Es posible utilizar el control paterno para bloquear los canales específicos, las clasificaciones y otras fuentes de visualización.**

La función del control paterno (V-Chip) se utiliza para bloquear la visualización de un programa que se basa en las clasificaciones enviadas por la emisora. La configuración por defecto permite ver todos los programas. Es posible bloquear la visualización según el tipo de programa y las categorías que se quieran bloquear. También es posible bloquear la visualización de todos los programas durante un período de tiempo. Para utilizar esta función, debe hacer lo siguiente:

- 1. Configure las clasificaciones y las categorías que desee bloquear.
- 2. Especifique una contraseña.

### **ESTABLECER CONTRASEÑA Y BLOQUEO DEL SISTEMA**

#### **Configuración de su Contraseña**

**Le deja configurar el esquema de bloqueo para bloquear unos canales especificados, clasificación y fuentes de vista. Una contraseña es requerida para acceder a este menú si el sistema de bloqueo está activado.**

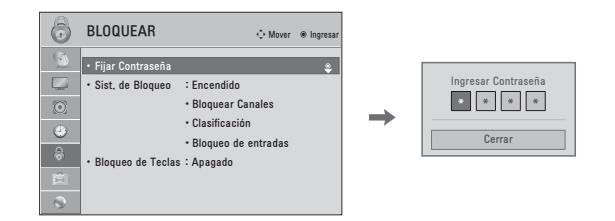

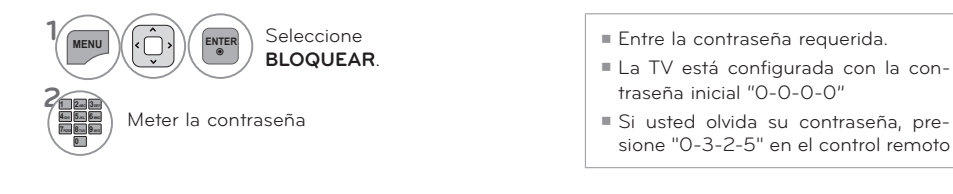

**/ CLASIFICACIONES CONTROL PATERNO**

### **Establecer Contraseña**

**Cambie la contraseña introduciendo dos veces una nueva.** 

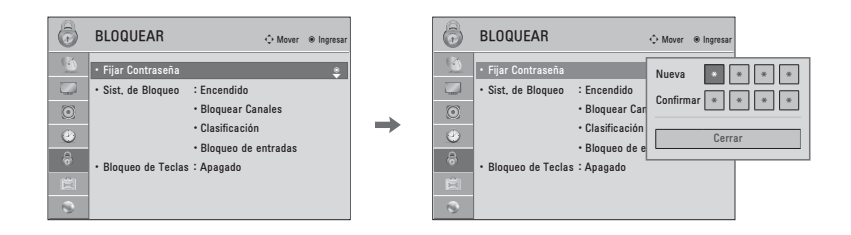

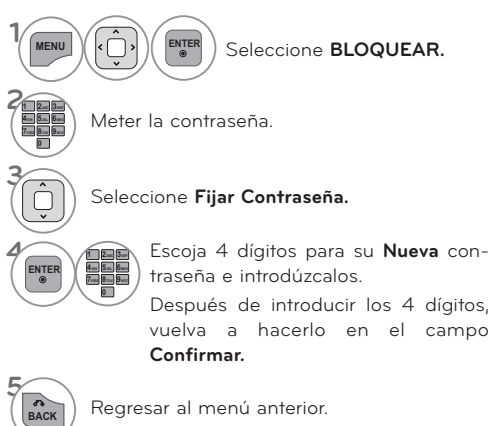

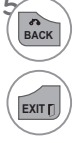

**EXITT** Regresar a la pantalla del televisor.

CONTROL PATERNO<br>/ CLASIFICACIONES 173**/ CLASIFICACIONES CONTROL PATERNO**

## **CONTROL PATERNO / CLASIFICACIONES**

#### **Bloqueo Del Sistema**

**Activa o desactiva el estado de bloqueo establecido con anterioridad.**

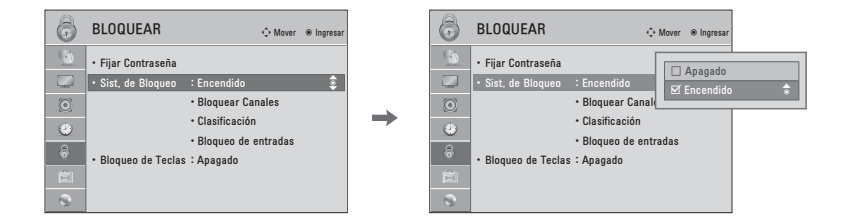

■ Al seleccionarlo, activara el Bloqueo

del sistema.

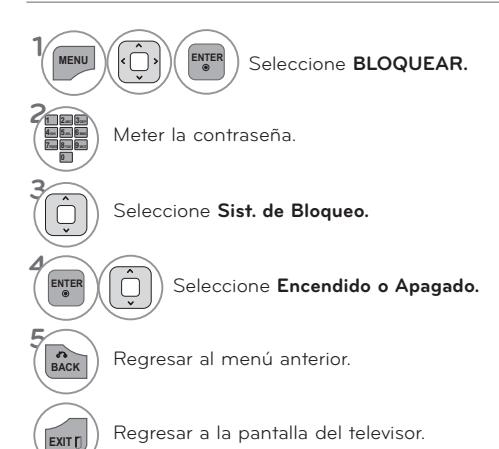

**/ CLASIFICACIONES CONTROL PATERNO**

### **BLOQUEO DE CANALES**

Bloquea cualquier canal que no desee visualizar o que no desea que sus hijos puedan ver.

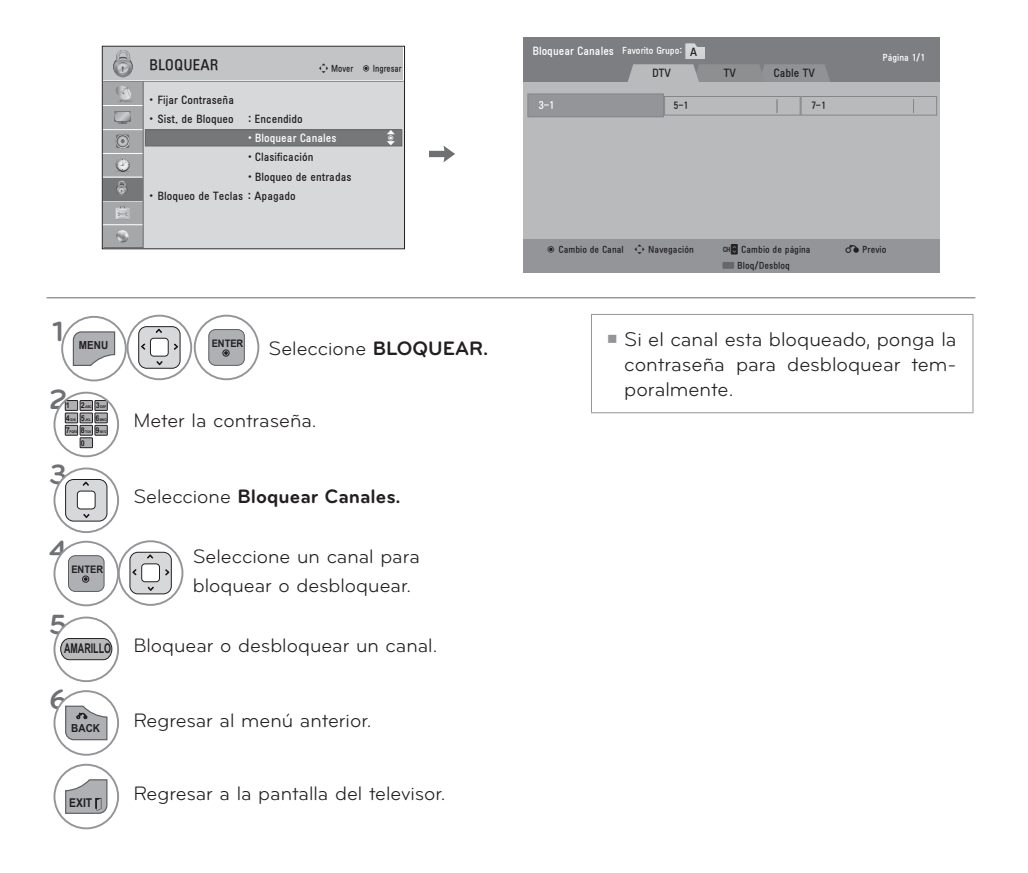

### **CONTROL PATERNO / CLASIFICACIONES**

## **CLASIFICACIÓN**

**Bloquea películas conforme a los límites de clasificación especificados, de tal forma que los niños no puedan ver ciertas películas. Puede configurar este límite para que bloquee todas las películas cuya clasificación sea superior a un nivel especificado. Tenga presente que este límite sólo será aplicable a las películas que aparezcan en TV, no a los propios programas de TV, como series de TV.**

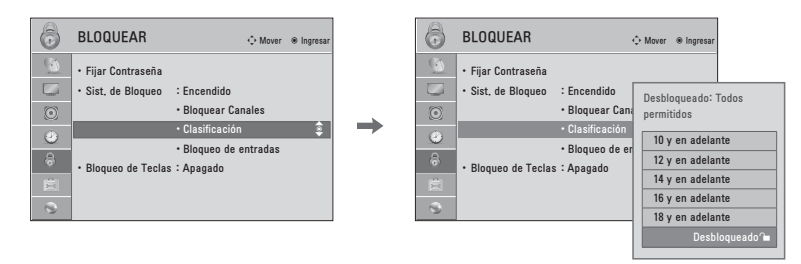

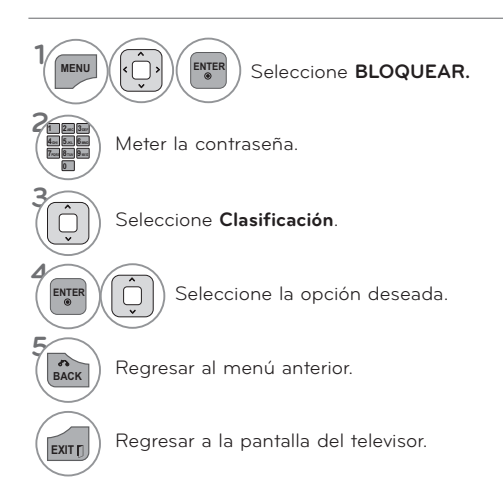

**/ CLASIFICACIONES CONTROL PATERNO**

### **BLOQUEO DE ENTRADA EXTERNA**

#### Le permite bloquear una entrada.

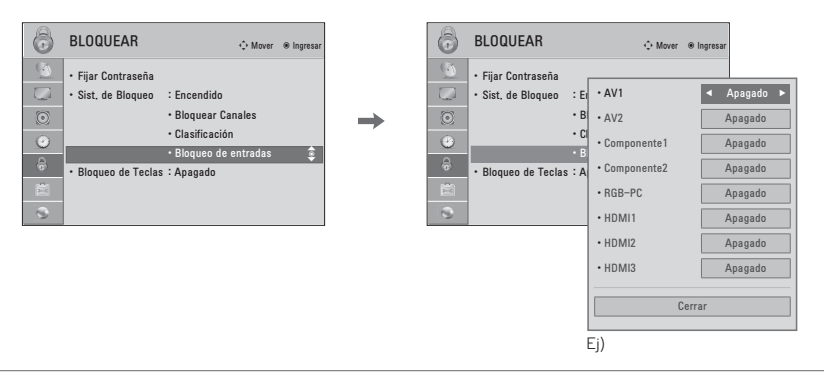

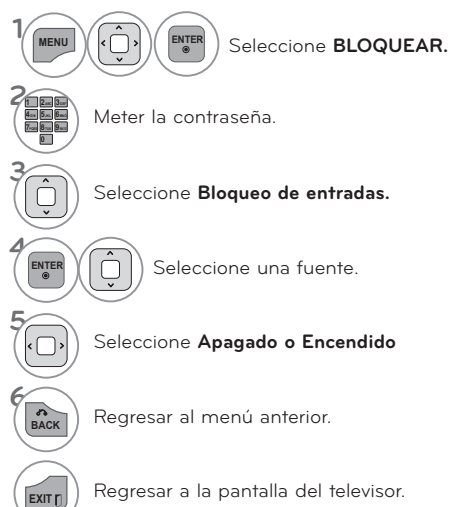

CONTROL PATERNO<br>/ CLASIFICACIONES

### **CONTROL PATERNO / CLASIFICACIONES**

### **BLOQUEO DE TECLAS**

**Esta función puede usarse para prevenir visualizaciones no autorizadas bloqueando los controles del panel frontal, por lo que sólo puede usarse con el control remoto. Este televisor está programado para recordar la última opción definida, incluso si apaga el televisor.**

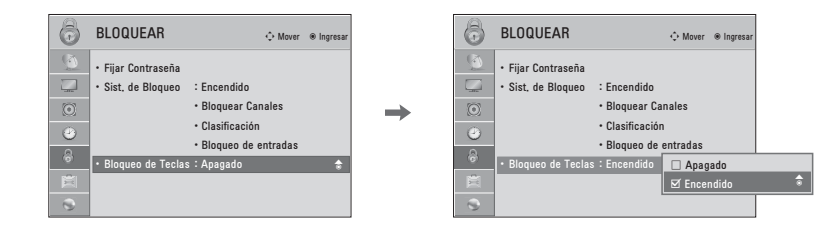

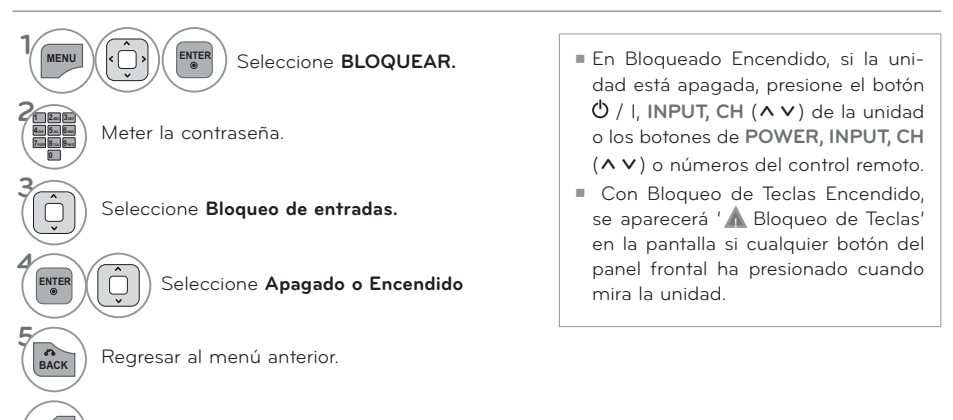

**EXITT** Regresar a la pantalla del televisor.

**/ CLASIFICACIONES CONTROL PATERNO**

# **APÉNDICE**

## **LISTA DE VERIFICACIÓN DE PROBLEMAS**

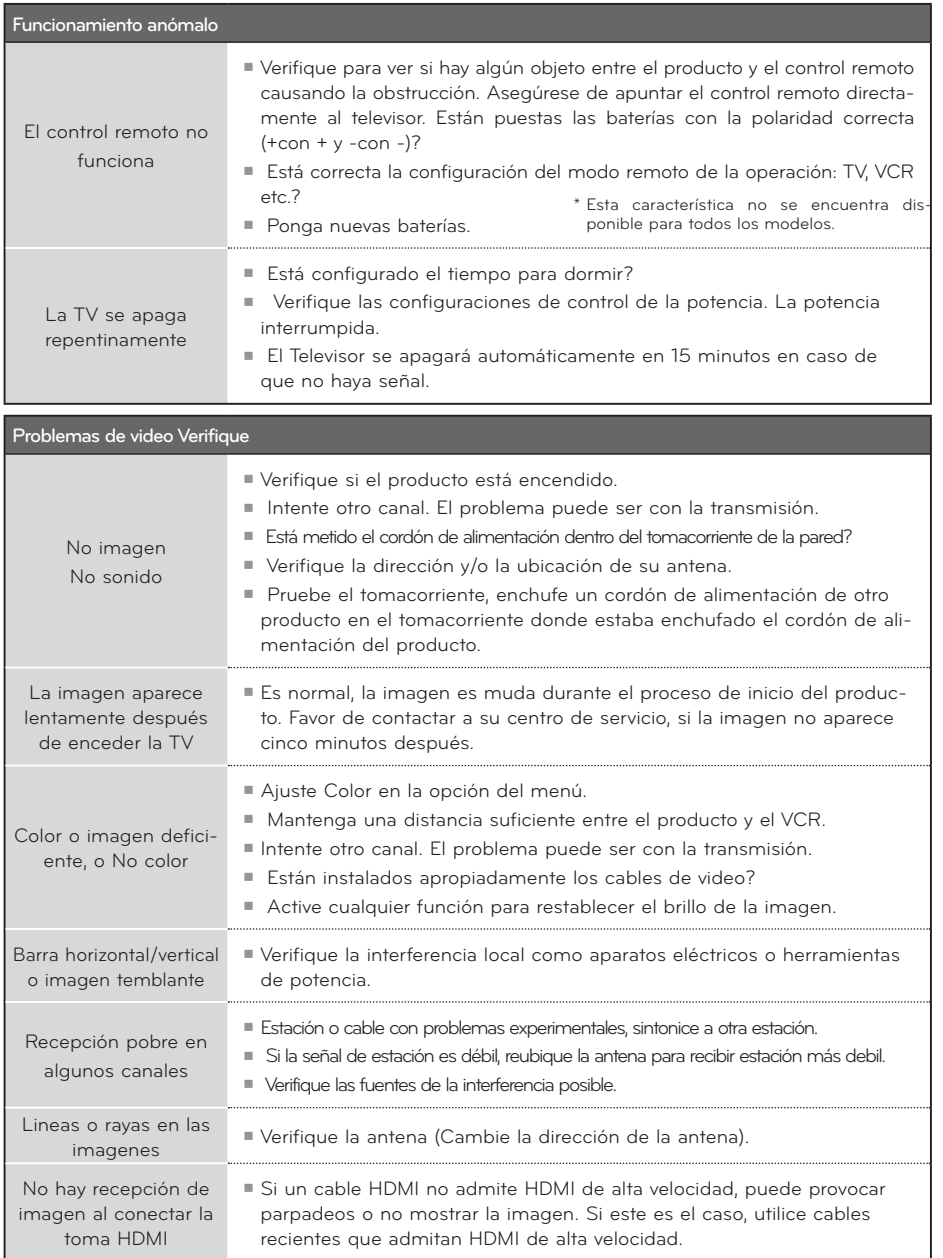

# **APÉNDICE**

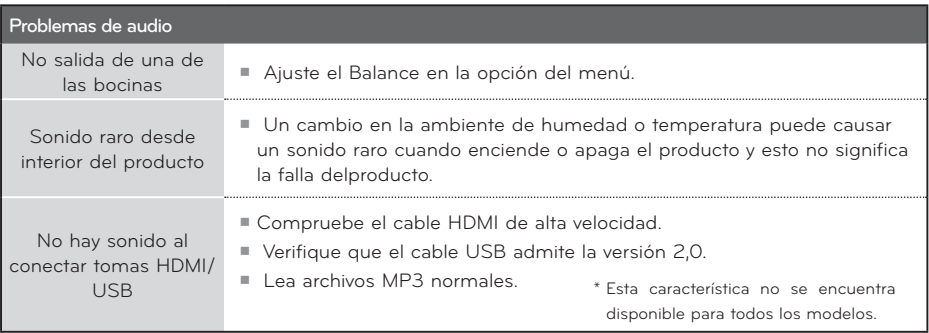

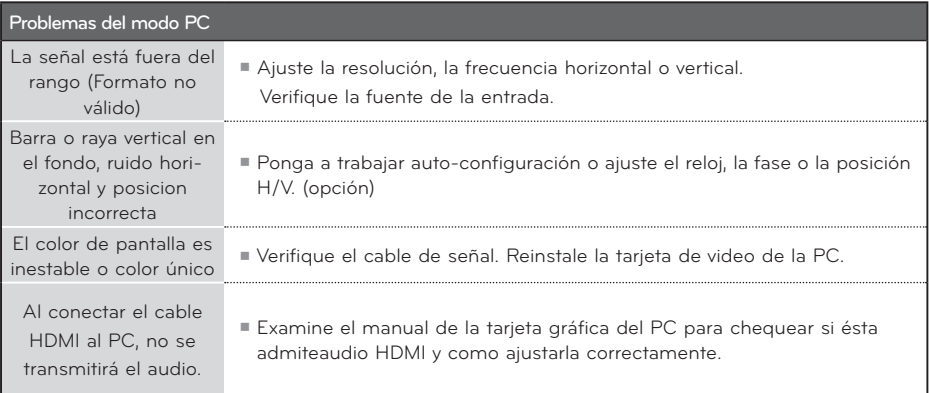
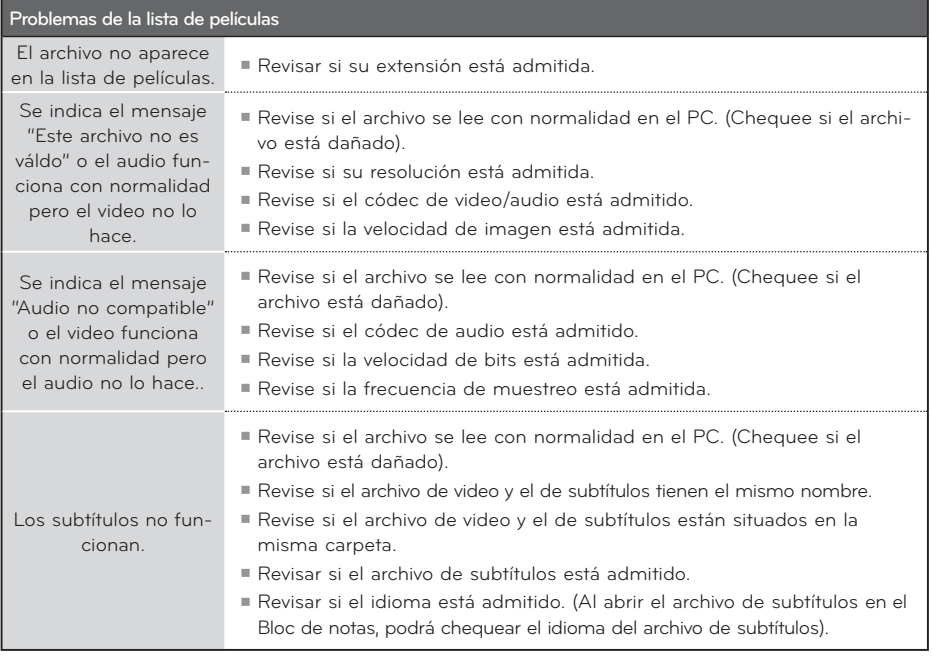

## **MANTENIMIENTO**

Las malfunciones anticipadas pueden ser prevenidas. La limpieza regular y cuidadosa puede extender la suma de tiempo que ud. va a tener su nueva TV. Asegurese apagar la TV y desenchufar el cordón de alimentación antes de empezar cualquier tipo de limpieza.

## **Limpiando la pantalla**

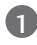

 Aqui hay una buena manera para mantener su pantalla limpia por un tiempo. Moje una tela suave en una mezcla de agua tibia con un poco de suavizante de ropa, o detergente de platos. Escurra la tela hasta que esté casi seca, luego limpie la pantalla con ella.

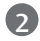

 Asegurese que no haya exceso de agua por la pantalla, luego dejela secar por el aire antes de encender su TV.

### **Limpiando el gabinete**

- ᯫ Para remover la suciedad o polvo, limpie el gabinete con una tela suave, seca y sin pelusa.
- ᯫ Favor de asegurarse no usar una tela mojada.

## **Ausencia Extendida**

## **PRECAUCIÓN**

- Si ud. espera dejar su TV por un tiempo largo (como las vacaciones), será buena idea desenchufar el cordón de alimentación para proteger la TV contra el daño posible por alguna descarga electrica.

# **ESPECIFICACIONES DEL PRODUCTO**

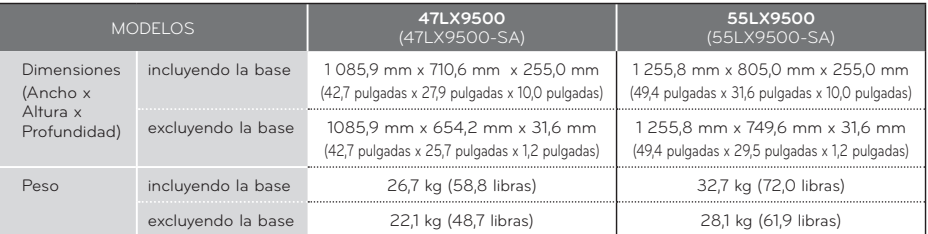

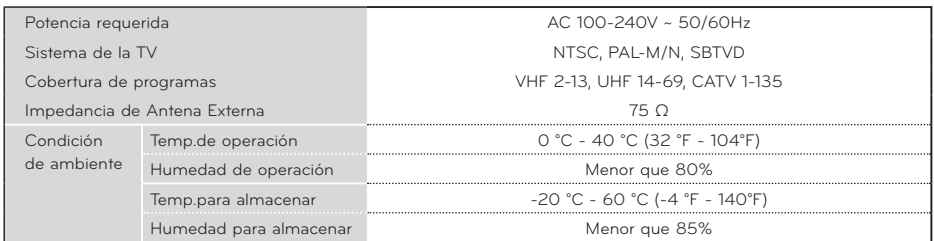

ᯫ Las especificaciones mostradas arriba se pueden cambiar sin previo aviso para la mejora de calidad.

# **CÓDIGOS DE IR**

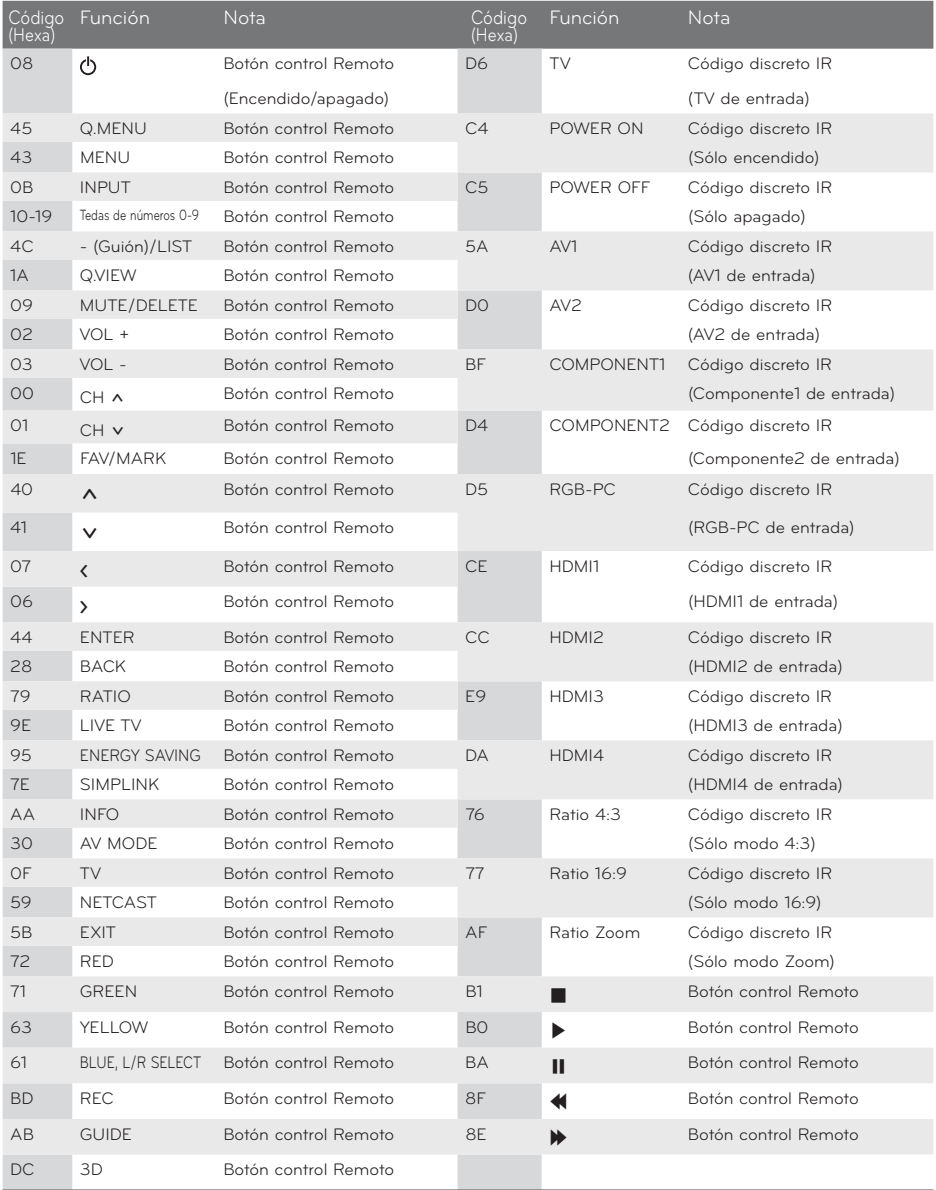

\* Esta característica no se encuentra disponible para todos los modelos.

# **CONFIGURACIÓN DE DISPOSITIVO EXTERNO DEL CONTROL**

**El puerto RS-232 permite conectar el conector de entrada RS-232C a un dispositivo de control externo (como una computadora o un sistema de control de A/V) para controlar en forma externa las funciones deltelevisor.**

 **Nota: El RS-232 de esta unidad está diseñado para ser utilizado con hardware y software de control de RS- 232 de terceros. Las instrucciones que aparecen a continuación se entregan para servir de ayuda con el software de programación o para probar la funcionalidad del uso de software telenet.**

## **Tipo del Conector; Macho D-Sub 9-Pines Comunicación de los**

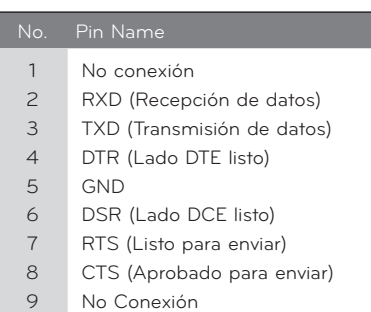

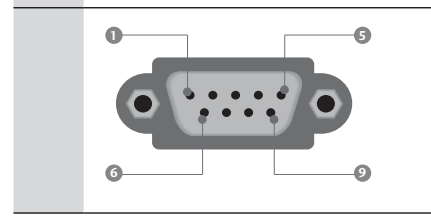

# **Parametros**

- ᯫ Velocidad de banda : 9 600 b/s (UART)
- Longitud de datos : 8 bits
- Paridad : No se aplica
- ᯫ Bit de detención : 1 bit
- Código de comunicación : Código ASCII
- Use un cable cruzado (reverso).

## **ONOTA**

-Este producto posee resonancia de comando en el Comando RS-232C.

## **Configuraciones de RS-232C**

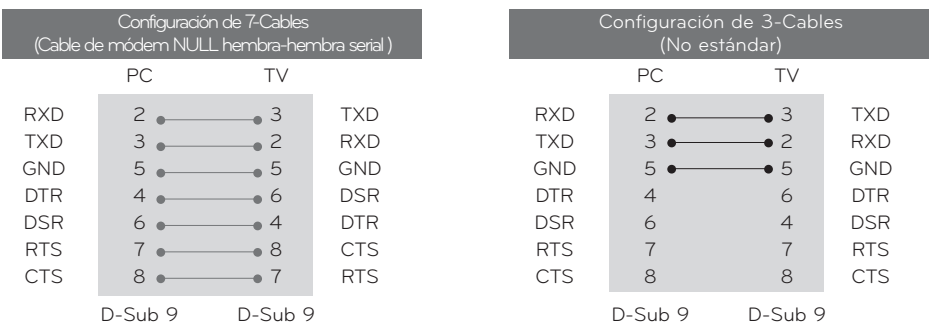

## **Configuración de ID**

Use esta función para especificar un número de ID de la unidad.

Refiérase a "Mapeo de datos reales".

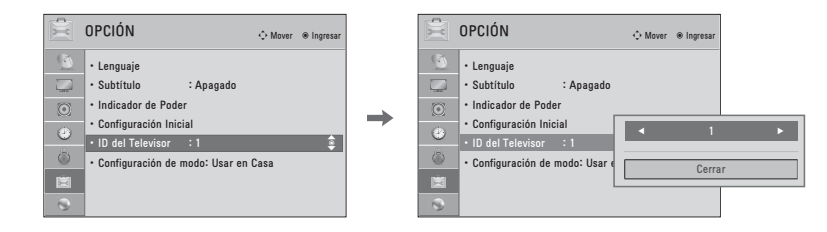

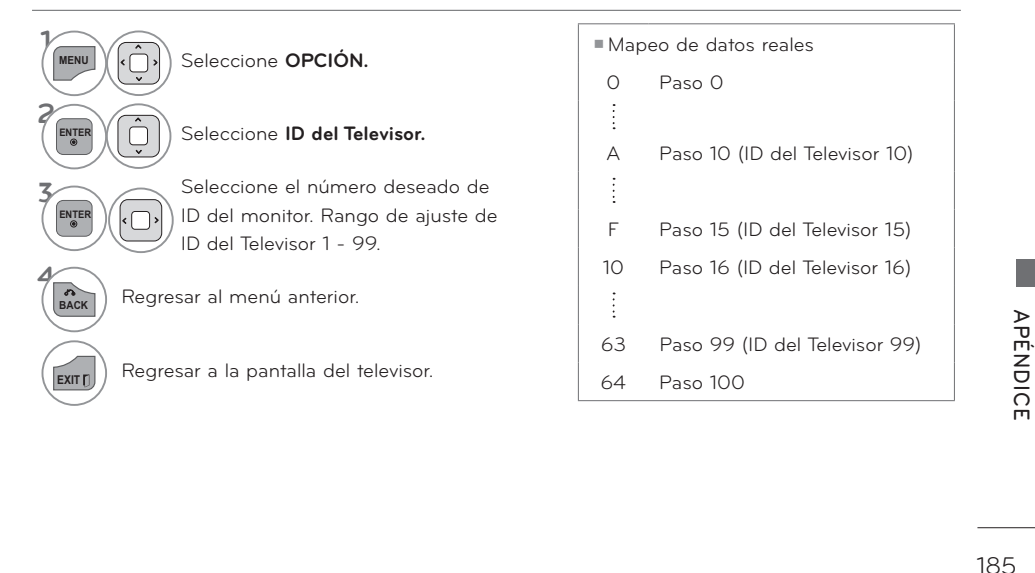

## **Lista de Referencia de los Comandos**

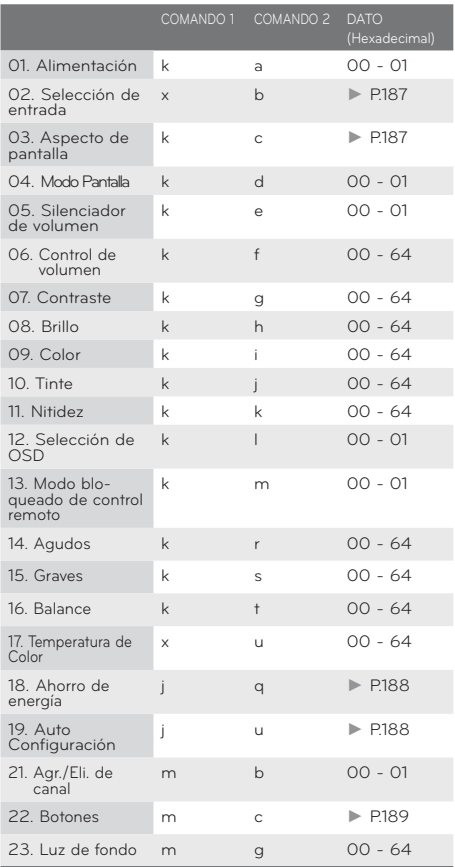

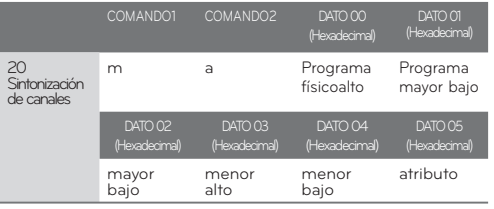

## **Protocolo de Transmisión /Recepción**

[Comando1][Comando2][ ][ID del Televisor][ ][Dato][Cr]

[Comando 1] : Primer comando para controlar la  $TV(j,k,m \circ x)$ 

#### [Comando 2] : Segundo comando para controlar la TV.

[ID del Televisor]: Ud. puede ajustar la ID de unidadpara seleccionar el número deseado de ID de la TV en el menú Especial. Rango de ajuste es de 1 a 99. Cuando seleccione la ID de unidad 'O 'cada TV conectada será controlada. ID de unidad está indicado en decimal (1 - 99)en el menú en Hexadecimal (0x0 - 0x63) en la transmisión/recibiendo el protocolo.

[DATO] : Para transmitir los datos de comando. Transmite el dato 'FF 'a leer estados de comando [Cr] : Retorno Código ASCII como '0x0D'

[ ] : Código ASCII como 'espacio (0x20)'

\* En este modelo, el televisor no enviará el estado durante el modo apagado.

#### Reconocimiento de OK

#### [Comando2][ ][Set ID][ ][OK][Data][x]

La TV transmite ACK (reconocimiento)basando en este formato cuando recibe un dato normal. En este momento,si el dato está en el modo de leer, esto indica el estado de dato actual. Si el dato está en el modo de escribir, esto regresa los datos de la computadora.

\* En este modelo, el televisor no enviará el estado durante el modo apagado.

\* Formato de datos [Comando 2] : Use como comando. [ID del Televisor] : Use el carácter pequeño, si la ID definida es 10, enviará '0"a'

[DATO] : Use el carácter pequeño, si los datos son 0 x ab, enviará 'a', 'b'.

[OK] : Use el carácter grande

#### Reconocimiento de NG

[Comando2][ ][ID del Televisor][ ][NG][Dato][x]

La TV transmite ACK (reconocimiento)basando en este formato cuando recibe un dato anormal de funciones no-viable o errores de comunicación.

- Dato1: Código ilegal.
- Dato2: Función no soportada.
- Dato3: Esperar más tiempo.
- \* En este modelo, el televisor no enviará el estado durante el modo apagado.
- \* Formato de datos

[Comando 2] : Use como comando.

[ID del Televisor] : Use el carácter pequeño, si la ID definida es 10, enviará '0",a'

[DATO] : Use el carácter pequeño, si los datos son 0xab, enviará 'a', 'b'.

[NG] : Use el carácter grande

#### **01. Alimentación (Comando: k a)**

 Para controlar la potencia Encendida/Apagada de la TV. Transmisión [k][a][ ][ID del Televisor][ ][Data][Cr] Dato 00 : Apagado Dato 01 : Encendido Reconocimiento [a][ ][ID del Televisor][ ][OK/NG][Dato][x] \* Si otras funciones transmiten datos 'FF' basados en este formato, el reconocimiento de retroalimentación de datos, presenta un estado acerca de cada función. \* En este modelo, el televisor enviará la Información después de la finalización del procesamiento de encendido. Es posible que exista un retraso entre el comando y la información.

#### **02. Selección de entrada (Comando: x b) (según los modelos)**

 Para seleccionar la fuente de entrada para la TV. Transmisión [x][b][ ][ID del Televisor][ ][Dato][Cr] Dato 00: DTV (Antena)

 Dato 10: Análogo (Antena) Dato 11: Análogo (Cable) Dato 20: AV1 Dato 21: AV2 Dato 40: Componente 1 Dato 41: Componente 2 Dato 60: RGB-PC Dato 90: HDMI1 Dato 91: HDMI2 Dato 92: HDMI3 Dato 93: HDMI4

Reconocimiento [b][ ][ID del Televisor][ ][OK/NG][Dato][x]

#### **03. Aspecto de pantalla (Comando: k c)**

Para ajustar el formato de la pantalla.

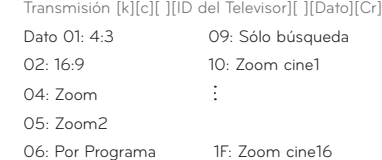

Reconocimiento [c][ ][ID del Televisor][ ][OK/NG][Dato][x]

#### **04. Modo Pantalla (Comando: k d)**

Para seleccionar modo de pantalla encendido/apagado. Transmisión [k][d][ ][ID del Televisor][ ][Dato][Cr] Dato 00: Modo apagado de pantalla (Imagen encendida) Video-out Mute off Dato 01: Modo encendido de pantalla (Imagen apagada) Dato 10: Video-out Mute on Reconocimiento [d][ ][ID del Televisor][ ][OK/NG][Dato][x] \* Sólo en el caso de que la función Silencio de la salida de video esté activada, el televisor mostrará la visualización en pantalla (OSD) Pero en el caso de que la función Silencio de la salida de video esté desactivada, el televisor no mostrará la visualización en pantalla (OSD).

#### **05. Silenciador de volumen (Comando: k e)**

 Para controlar el encendido/apagado del silenciador de volumen, También puede ajustar el silenciador utilizando

 el botón MUTE en el control remoto. Transmisión [k][e][ ][ID del Televisor][ ][Dato][Cr] Dato 00: Encendido del silenciador de volumen (Sin volumen) Dato 01: Apagado del silenciador de volumen (Con volumen) Reconocimiento [e][ ][ID del Televisor][ ][OK/NG][Dato][x] **06. Control de volumen (Comando: k f)** Para ajustar el volumen. También puede ajustar el volumen con los botones de volumen en el control remoto. Transmisión [k][f][ ][ID del Televisor][ ][Dato][Cr] Dato Min: 00 - Max: 64 (\*transmitir por código hexadecimal) Véase 'Mapeo de datos reales'. Reconocimiento [f][ ][ID del Televisor][ ][OK/NG][Dato][x] **07. Contraste (Comando: k g)** Para ajustar el contraste de la pantalla. También puede ajustar el contraste en el menú Imagen. Transmisión [k][g][ ][ID del Televisor][ ][Dato][Cr] Dato Min: 00 - Max: 64 (\*transmitir por código hexadecimal) Véase 'Mapeo de datos reales'. Reconocimiento [g][ ][ID del Televisor][ ][OK/NG][Dato][x] **08. Brillo (Comando: k h)** Para ajustar el brillo de la pantalla. También puede ajustar el brillo en el menú Imagen. Transmisión [k][h][ ][ID del Televisor][ ][Dato][Cr] Dato Min: 00 - Max: 64 (\*transmitir por código hexadecimal) Véase 'Mapeo de datos reales'. Reconocimiento [h][ ][ID del Televisor][ ][OK/NG][Dato][x] **09. Color (Comando: k i)** Para ajustar el color de pantalla. También puede ajustar el brillo en el menú Imagen. Transmisión [k][i][ ][ID del Televisor][ ][Dato][Cr] Dato Min: 00 - Max: 64 (\*transmitir por código hexadecimal) Véase 'Mapeo de datos reales'. Reconocimiento [i][ ][ID del Televisor][ ][OK/NG][Dato][x] **10. Tinte (Comando: k j)** Para ajustar el tinte de la pantalla. Ud. puede ajustar el tinte en el menú Imagen. Transmisión [k][j][ ][ID del Televisor][ ][Dato][Cr] Dato Rojo : 00 - Verde : 64(\*transmitir por código hexadecimal) Véase 'Mapeo de datos reales'. Reconocimiento [j][ ][ID del Televisor][ ][OK/NG][Dato][x]

#### **11. Nitidez (Comando: k k)**

Para ajustar la nitidez de la pantalla.

 También puede ajustar la nitidez en el menú Imagen. Transmisión [k][k][ ][ID del Televisor][ ][Dato][Cr] Dato Min: 00 - Max: 64 (\*transmitir por código hexadecimal) Véase 'Mapeo de datos reales'.

Reconocimiento [k][ ][ID del Televisor][ ][OK/NG][Dato][x]

#### **12. Selección de OSD (Comando: k l)**

 Para seleccionar OSD (On Screen Display) encendido/apagado. Transmisión [k][l][ ][ID del Televisor][ ][Dato][Cr] Dato 00: Apagado de OSD, 01: Encendido de OSD Reconocimiento [l][ ][ID del Televisor][ ][OK/NG][Dato][x]

#### **13. Modo de bloqueo de control remoto**

(Comando: k m)

Para bloquear los mandos del panel frontal en el monitor

y en el mando a distancia.

Transmisión [k][m][ ][ID del Televisor][ ][Dato][Cr]

Dato 00: Bloquear Apagado, 01: Bloquear Encendido

Reconocimiento [m][ ][ID del Televisor][ ][OK/NG][Dato][x]

- \* Si ud. no está usando el control remoto y tampoco los controles del panel frontal en la unidad, use este modo. Cuando la potencia principal enciende y apaga, el bloqueo de control remoto será liberado.
- \* Si el Bloqueo de teclas está en el modo de espera, el televisor no se prenderá mediante el botón de POWER del control remoto ni del propio televisor.

#### **14. Agudos (Comando: k r)**

Para ajustar los agudos.

También puede ajustar los agudos en el menú audio. Transmisión [k][r][ ][ID del Televisor][ ][Dato][Cr]

Dato Min : 00 - Max : 64 (\*transmitir por código hexadecimal)

Véase 'Mapeo de datos reales'.

Reconocimiento [r][ ][ID del Televisor][ ][OK/NG][Dato][x]

#### **15. Graves (Comando: k s)**

Para ajustar los graves.

También puede ajustar los graves en el menú audio. Transmisión [k][s][ ][ID del Televisor][ ][Dato][Cr]

Dato Min : 00 - Max : 64 (\*transmitir por código hexadecimal)

#### Véase 'Mapeo de datos reales'.

Reconocimiento [s][ ][ID del Televisor][ ][OK/NG][Dato][x]

#### **16. Balance (Comando: k t)**

Para ajustar el balance.

 También puede ajustar el balance en el menú audio. Transmisión [k][t][ ][ID del Televisor][ ][Dato][Cr]

 Dato Min : 00 - Max : 64 (\*transmitir por código hexadecimal) Véase 'Mapeo de datos reales'.

Reconocimiento [t][ ][ID del Televisor][ ][OK/NG][Dato][x]

#### **17. Temperatura de Color (Comando: k u)**

Para ajustar la temperatura de color.

 También puede ajustar la temperatura de color en el Menú Imagen.

Transmisión [k][u][ ][ID del Televisor][ ][Dato][Cr]

Dato 00: Medio 01: Frio 02: Cálido

Reconocimiento [u][ ][ID del Televisor][ ][OK/NG][Dato][x]

#### **18. Ahorro de energía (Comando: j q)**

#### Control de la función de Ahorro de Energía.

Transmisión [ j ][q][ ][ID del Televisor][ ][Dato][Cr]

Dato 00: Apagado Dato 01: Mínimo Dato 02: Medio Dato 03: Máximo Dato 04: Automático (dependiendo de los modelos) Dato 05: Apagado de Pantalla

Reconocimiento [q][ ][ID del Televisor][ ][OK/NG][Dato][x]

#### **19. Auto Configuración (Comando: j u)**

 Ajustar la posición de la imagen y reducir el temblor de la imagen en forma automática. La auto configuración sólo funciona con RGB-PC.

Transmisión [j][u][ ][ID del Televisor][ ][Dato][Cr]

Dato 01: Para configurar

Reconocimiento [u][ ][ID del Televisor][ ][OK/NG][Dato][x]

#### **20. Sintonización de canales (Comando: m a)**

 Para sintonizar los canales en el siguiente número físico/mayor/menor.

Transmisión [m][a][ ][ID del Televisor][ ][Dato00][ ][Dato01]

[ ][Dato02][ ][Dato03][ ][Dato04][ ][Dato05][Cr]

 Los canales digitales poseen un número de canal Físico, Mayor y Menor. El número Físico es el número de canal digital real, el Mayor es el número al cual el canal se debe asociar y el Menor es el subcanal. Dado que el sintonizador ATSC automáticamente asocia el canal al número Mayor, el número Físico no se requiere.

Dato 00: Número de canal físico

NTSC aéreo: 02 - 45, NTSC cable: 01, 0E - 7D

ATSC aéreo: 01 - 45, ATSC cable: 01 - 87

Dato 01 & 02: Mayor número de canal

Dato 01: Bytes altos Dato 02: Bytes bajos

Se encuentran disponibles dos bytes para el Mayor y

Menor, y normalmente sólo se usa el segundo byte.

Dato 03 & 04: Número de canal menor

No se necesita para NTSC.

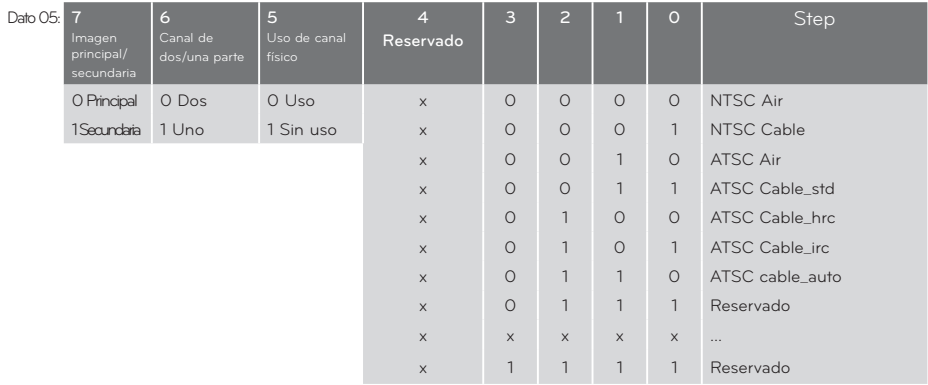

En la tabla anterior aparece el código binario que se debe convertir a Hexadecimal antes del envío. Por ejemplo: El código binario para sintonizar la subfuente en un canal de cable NTSC es "1000 0001", el cual se traduce a "81" en Hex.

- \* 7° bit: Para qué fuente desea cambiar el canal.
- \* 6° bit: Use un canal de dos partes o de una parte. En la mayoría de los casos use simplemente 0, ya que se ignora cuando se utiliza NTSC.
- \* 5° bit: Use 0 con NTSC, ya que sólo puede utilizar el número de canal físico. Normalmente use 1 para ATSC, ya que la mayoría de las veces no importa cuál sea el número físico.
- \* 4° bit: Ajuste en 0.
- \* Bits 3-0: Elija el tipo de señal.

\* Ejemplos de comando de sintonización: 1. Sintonice en canal de cable análogo (NTSC) 35 Dato 00 = Físico de 35 = 23 Dato 01 & 02 = Sin Mayor = 00 00 Dato 03 & 04 = Sin Menor = 00 00 Dato 05 = 0000 0001 en binario = 01 Total = ma 00 23 00 00 00 00 01 2. Sintonice en el canal local digital (ATSC) 30 - 3 Dato 00 = No se conoce el Físico = 00 Dato 01 & 02 = Mayor es 30 = 00 1E Dato 03 & 04 = Menor es 3 = 00 03 Dato 05 = 0010 0010 en binario = 22 Total = ma 00 00 00 1E 00 03 22

#### **21. Agr./Eli. de canal (Comando: m b)**

Para agregar y eliminar canales.

 Transmisión [m][b][ ][ID del Televisor][ ][Dato][Cr] Dato 00: Borrar programa Dato 01: Memorizar programa Reconocimiento [b][ ][ID del Televisor][ ][OK/NG][Dato][x]

#### **22. Botones (Comando: m c)**

Para mandar el código de botón remotó IR.

Transmisión [m][c][ ][ID del Televisor][ ][Dato][Cr]

Vea la página 183. Reconocimiento [c][ ][ID del Televisor][ ][OK/NG][Dato][x]

 Cuando el televisor se encuentra en modo de espera, éste sólo podrá prenderse mediante el botón POWER del control remoto.

#### **23. Luz de fondo (Comando: m g)**

 Para ajustar la luz trasera de la pantalla. Transmisión [m][g][ ][ID del Televisor][ ][Dato][Cr] Dato Min:0 - Máx:64(\*transmitir por código hexadecimal) Véase 'Mapeo de datos reales'.

Reconocimiento [g][ ][ID del Televisor][ ][OK/NG][Dato][x]

## **AVISO SOBRE SOFTWARE DE CÓDIGO ABIERTO**

Los siguientes ejecutables GPL y bibliotecas LGPL, MPL utilizados en este producto están sujetos a contratos de licencia GPL2.0/LGPL2.1/MPL1.1:

#### **GPL EXECUTABLES:**

Linux kernel 2.6, busybox, e2fsprogs, jfsutils, lzo, msdl-1.1, mtd-utils, ntpclient, procps

#### **LGPL LIBRARIES:**

Atk, cairo, directFB, ffmpeg, glib, GnuTLS, gtk+, iconv, libintl, libgcrypt, libgpg-error, libsoup, libusb, pango, uClibc, webkit

#### **MPL LIBRARIES:**

Nanox, spidermonkey

LG Electronics le ofrece un código fuente en CD-ROM por un precio que cubre el costo de realizar dicha distribución, tal como el costo del soporte, el envío y el manejo si envía una petición por e-mail a LG Electronics: opensource@lge.com

Esta oferta es válida por un periodo de tres (3) años a partir de la fecha de distribución de este producto por parte de LG Electronics.

Así mismo, podrá encontrar la traducción de las licencias GPL, LGPL en la dirección http://www.gnu.org/licenses/old-licenses/gpl-2.0-translations.html, http://www.gnu.org/licenses/old-licenses/lgpl-2.1-translations.html.

Este producto incluye software de fuente abierta

- boost C++: software developed by http://www.boost.org distributed under the Boost Software License, Version 1.0
- ▶ c-ares : copyright © 1998 by the Massachusetts Institute of Technology
- $\blacktriangleright$  expat:
	- copyright © 1998, 1999, 2000 Thai Open Source Software Center Ltd and Clark Cooper
	- copyright © 2001-2007 Expat maintainers.
- ► fontconfig: copyright © 2001, 2003 Keith Packard
- freetype: copyright © 2003 The FreeType Project (www.freetype.org).
- ▶ ICU: copyright © 1995-2008 International Business Machines Corporation and others.
- Ibcurl: copyright © 1996 2008, Daniel Stenberg.

- libjpeg: This software is based in part on the work of the Independent JPEG Group copyright © 1991 – 1998, Thomas G. Lane.

- libmng: copyright © 2000-2007 Gerard Juyn, Glenn Randers-Pehrson
- libpng: copyright © 1998-2008 Glenn Randers-Pehrson
- libupnp: copyright © 2000-2003 Intel Corporation
- libxml2 : copyright © 1998-2003 Daniel Veillard
- libxslt: copyright © 2001-2002 Daniel Veillard
- lua interpreter: copyright © 1994–2008 Lua.org, PUC-Rio
- ► md5: copyright © 1991-2, RSA Data Security, Inc
- $\blacktriangleright$  openSSL:
	- cryptographic software written by Eric Young.
	- software written by Tim Hudson.
	- software developed by the OpenSSL Project for use in the OpenSSL Toolkit. (http://www.openssl.org)
- pixman:
	- copyright © 1987, 1988, 1989, 1998 The Open Group
	- copyright © 1987, 1988, 1989 Digital Equipment Corporation
	- copyright © 1999, 2004, 2008 Keith Packard
	- copyright © 2000 SuSE, Inc.
	- copyright © 2000 Keith Packard, member of The XFree86 Project, Inc.
	- copyright © 2004, 2005, 2007, 2008 Red Hat, Inc.
	- copyright © 2004 Nicholas Miell
	- copyright © 2005 Lars Knoll & Zack Rusin, Trolltech
	- copyright © 2005 Trolltech AS
	- copyright © 2007 Luca Barbato
	- copyright © 2008 Aaron Plattner, NVIDIA Corporation
	- copyright © 2008 Rodrigo Kumpera
	- copyright © 2008 André Tupinambá
	- copyright © 2008 Mozilla Corporation
	- copyright © 2008 Frederic Plourde
- portmap: copyright © 1983,1991 The Regents of the University of California.
- tiff: copyright © 1987, 1993, 1994 The Regents of the University of California.
- tinyxml: copyright © 2000-2006 Lee Thomason
- $\blacktriangleright$  xyssl:
	- Copyright © 2006-2008 Christophe Devine
	- Copyright © 2009 Paul Bakker
- In zlib: copyright © 1995-2005 Jean-loup Gailly and Mark Adler

Por este documento se concede permiso, gratuito, a cualquier persona a obtener una copia de este software y los archivos de documentación asociados (el "Software"), para manipular el software sin restricciones, incluyendo, pero no limitándose al derecho de utilización, copia, modificación, fusionar, publicar, distribuir, conceder licencias o vender copias del Software y a permitir a estas personas que reciben el Software a hacerlo, sometiéndose a las siguientes condiciones:

EL SOFTWARE SE SUMINISTRA "TAL CUAL", SIN NINGÚN TIPO DE GARANTÍA, EXPRESA O IMPLÍCITA, INCLUYENDO PERO NO LIMITADO A LAS GARANTÍAS DE COMERCIALIZACIÓN, IDONEIDAD PARA UN PROPÓSITO PARTICULAR Y NO INFRACCIÓN. EN NINGÚN CASO, LOS TITULARES DE DERECHOS DE AUTOR O AUTORES SERÁN RESPONSABLES DE NINGUNA RECLAMACIÓN, DAÑO U OTRAS RESPONSABILIDADES, YA SEA EN UNA ACCIÓN DE CONTRATO, AGRAVIO O CUALQUIER OTRA FORMA, QUE SURJAN DE, DE O EN CONEXION CON EL SOFTWARE O DEL USO O DE OTROS TRATOS EN EL SOFTWARE.

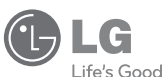

## LG Electronics Argentina S.A.

## CERTIFICADO DE GARANTIA

Modelo:

Número de serie : Casa Vendedora ·

Centro de Atención al Cliente 0800-888-5454 (Can. Fed. v GBA) 0810-555-5454 (Interior del País) www.lg.com

#### Garantiza: LG ELECTRONICS ARGENTINA S.A.

Especificaciones técnicas y de uso: Para una información más detallada de las especificaciones técnicas y modo de uso de su equipo, remitirse al manual de instrucciones adjunto.

CONDICIONES DE INSTALACIÓN NECESARIAS PARA SU FUNCIONAMIENTO:

#### Remitirse al Manual de Instrucciones adjunto

#### Condiciones de validez de la garantía:

LG ELECTRONICS ARGENTINA S.A. garantiza que el equipo será reparado sin cargo en los Servicios Técnicos autorizados. A tales efectos, es imprescindible que:

1-El presente certificado no se encuentre alterado bajo ningún concepto y en ninguna de sus partes.

2-El comprador original acredite su calidad de tal exhibiendo la factura original con fecha de compra.

3-Serán causas de anulación de esta garantía

- A) Uso impropio o distinto del uso doméstico.
- B) Exceso o caída de tensión eléctrica, que implique uso en condiciones anormales.
- C) Intervención del equipo por personal no autorizado por LG ELECTRONICS ARGENTINA S.A.
- D) La operación del equipo en condiciones no enunciadas en el manual de usuario.

4-La garantía carece de validez si se observa lo siguiente:

A) Falta de factura de compra original o falta de fecha de la misma.

B) Alteraciones y/o tachaduras en los datos del certificado de garantía, Nro. de serie del equipo o factura de compra -No están cubiertos por esta garantía los siguientes casos:

- A) Roturas, golpes, ralladuras, caídas o accidentes de cualquier índole.
- B) Defectos ocasionados por mojaduras, inundaciones, incendios, terremotos, tormentas eléctricas.
- C) Daños ocasionados por otros equipos interconectados al producto.
- D) Daños ocasionados por las conexiones externas, derivadas de la instalación.
- E) Daños ocasionados por el transporte del equipo en cualquiera de sus formas.

-En caso de falla, LG ELECTRONICS ARGENTINA S.A. asegura al comprador la reparación y/o reposición de las partes para su correcto funcionamiento en un plazo no mayor a 30 días. En caso que sea necesario el reemplazo de partes que deban ser importadas, el plazo de 30 días podrá extenderse y quedará condicionado a los plazos que la importación de dichas partes requiera de acuerdo a las normas vigentes de importación.

5 – Cualquier cuestión atinente a la presente garantía que pudiese derivar en un pleito, será resuelta ante la Justicia Ordinaria Nacional de la Ciudad Autónoma de Buenos Aires.

#### IMPORTANTE·

a) Nos reservamos el derecho de efectuar cambios de diseños y/o modificaciones sin incurrir en compromiso alguno de incorporar estos cambios en los productos ya vendidos.

b) Las condiciones de instalación necesarias para el funcionamiento de los productos LG, con las especificaciones técnicas de indicación del producto para su correcta individualización, más la información para la solicitud de servicios u obtención de repuestos que figuran en el manual de instrucciones forman parte de esta garantía.-

#### **ADVERTENCIA:**

a) El presente certificado anula cualquier otra garantía implícita o explícita, por lo cual y expresamente no autorizamos a ninguna otra persona, sociedad o asociación a asumir por nuestra cuenta ninguna responsabilidad respecto a nuestros productos; b) Hacemos constar que estos productos han sido diseñados para uso familiar y/o individual, según sea el caso. Los usos comerciales, industriales o afectaciones de cualquier otro tipo no están amparados por esta garantía, no asumiendo en consecuencia los daños y perjuicios directos o indirectos que pudiera sufrir el comprador, usuarios o terceros.

LG ELECTRONICS ARGENTINA S.A. no asume responsabilidad alguna por los daños personales o a la propiedad que pudiera causar la mala instalación o uso indebido del equipo.

LG ELECTRONICS ARGENTINA S.A. asegura que este equipo cumple con las normas de seguridad eléctrica vigente SCI y M Res. 92/98(IRAM / IEC)

PLAZO: Por el término de 1 (un) año a partir de la fecha de compra acreditada con factura del comprador original. Este certificado de garantía es válido únicamente para equipos adquiridos en la República Argentina.